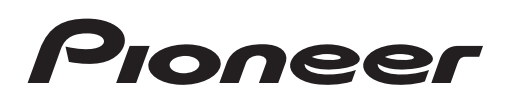

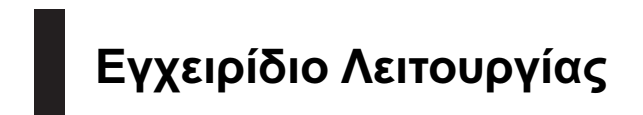

ΔΕΚΤΗΣ DVD RDS AV

# [AVH-P4200DVD](#page-1-0) AVH-3200DVD AVH-3200BT

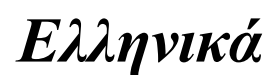

### <span id="page-1-0"></span>Περιεχόμενα

### Σας ευχαριστούμε που αγοράσατε αυτό το προϊόν της PIONEER.

Για τη σωστή χρήση του, διαβάστε αυτό το εγχειρίδιο πριν χρησιμοποιήσετε το προϊόν. Είναι πολύ σημαντικό να διαβάσετε και να τηρήσετε τις ΠΡΟΕΙΔΟΠΟΙΗΣΕΙΣ και τις ενδείξεις ΠΡΟΣΟΧΗ σε αυτό το εγχειρίδιο. Παρακαλούμε κρατήστε το εγχειρίδιο σε ασφαλές σημείο, με εύκολη πρόσβαση για μελλοντική αναφορά.

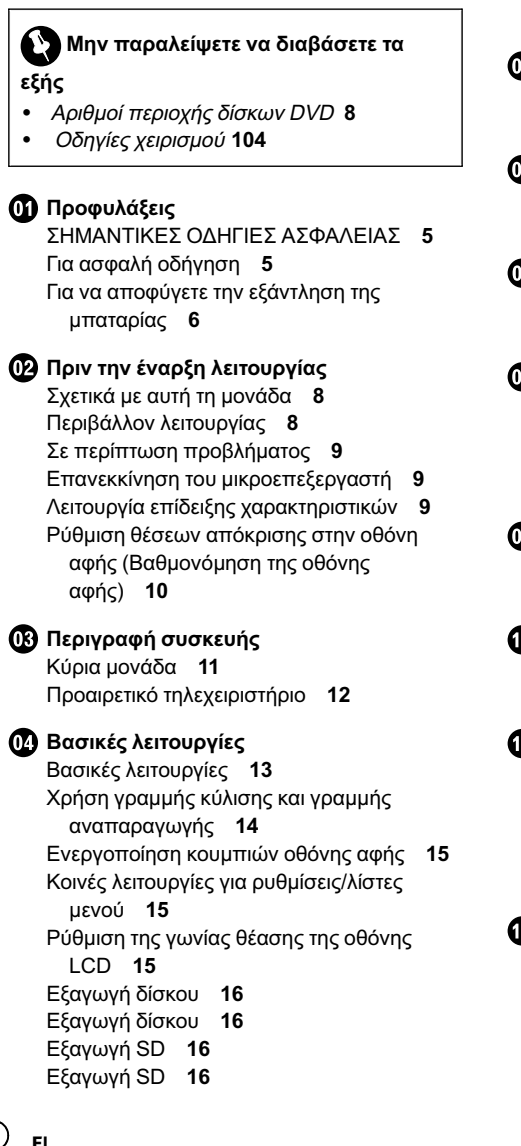

#### [Ρύθμιση ρολογιού](#page-15-0) 16

#### [Ραδιόφωνο](#page-16-0)

[Εισαγωγή στις λειτουργίες ραδιοφωνικού](#page-16-0) [δέκτη](#page-16-0) 17

[Αναπαραγωγή κινούμενων εικόνων](#page-18-0) [Εισαγωγή στις λειτουργίες αναπαραγωγής](#page-18-0) [βίντεο](#page-18-0) 19

#### [Αναπαραγωγή ήχου](#page-22-0)

[Εισαγωγή στις λειτουργίες αναπαραγωγής](#page-22-0) [ήχου](#page-22-0) 23

[Αναπαραγωγή ακίνητων εικόνων](#page-25-0) [Εισαγωγή στις λειτουργίες αναπαραγωγής](#page-25-0) [ακίνητων εικόνων](#page-25-0) 26 [Εισαγωγή στις λειτουργίες αναπαραγωγής](#page-26-0) [φωτογραφιών σε διαδοχική προβολή](#page-26-0) 27

#### [Τηλέφωνο](#page-28-0) Bluetooth

[Εισαγωγή στις λειτουργίες τηλεφώνου](#page-28-0) [Bluetooth](#page-28-0) 29

#### [Τηλεοπτικός δέκτης](#page-31-0)

[Εισαγωγή στις λειτουργίες τηλεοπτικού](#page-31-0) [δέκτη](#page-31-0) 32

[Χρήση της ασύρματης τεχνολογίας](#page-32-0) [Bluetooth](#page-32-0)

> [Εισαγωγή στις λειτουργίες τηλεφώνου](#page-32-0) [Bluetooth](#page-32-0) 33

[Λειτουργίες αναπαραγωγής ήχου](#page-34-0) [Bluetooth](#page-34-0) 35

#### [Αναλυτικές οδηγίες](#page-36-0)

[Αποθήκευση και ανάκληση σταθμών](#page-36-0) 37 [Εμφάνιση ραδιοφωνικού κειμένου](#page-36-0) 37 [Αποθήκευση και ανάκληση ραδιοφωνικού](#page-36-0) [κειμένου](#page-36-0) 37 [Αποθήκευση σταθμών με το ισχυρότερο](#page-36-0) [σήμα](#page-36-0) 37

### Περιεχόμενα

[Συντονισμός σταθμών με ισχυρό σήμα](#page-37-0) 38 [Λήψη κυκλοφοριακών ανακοινώσεων](#page-37-0) 38 [Χρήση των λειτουργιών](#page-37-0) PTY 38 [Εναλλαγή μεταξύ τύπων αρχείων](#page-38-0) [πολυμέσων](#page-38-0) 39 [Λειτουργίες του μενού](#page-38-0) DVD 39 [Χρήση της λειτουργίας](#page-39-0) iPod αυτής της [μονάδας από το](#page-39-0) iPod 40 [Τυχαία αναπαραγωγή](#page-39-0) (shuffle) 40 [Αναπαραγωγή όλων των τραγουδιών με](#page-40-0) τυχαία σειρά ([τυχαία αναπαραγωγή](#page-40-0) [όλων](#page-40-0)) 41 [Επανάληψη αναπαραγωγής](#page-40-0) 41 [Αναπαραγωγή βίντεο από το](#page-40-0) iPod 41 [Αναζήτηση βίντεο](#page-41-0)/μουσικής στο iPod 42 [Συνέχιση αναπαραγωγής](#page-42-0) ([Σελιδοδείκτης](#page-42-0)) 43 [Αναπαραγωγή καρέ](#page-42-0)-καρέ 43 [Αναπαραγωγή αργής κίνησης](#page-42-0) 43 [Αναζήτηση σκηνής για αναπαραγωγή](#page-42-0) 43 [Αλλαγή γλώσσας ομιλίας κατά την](#page-43-0) αναπαραγωγή ([Πολλαπλές εγγραφές](#page-43-0) [ήχου](#page-43-0)) 44 [Αλλαγή γλώσσας υποτίτλων κατά την](#page-43-0) αναπαραγωγή ([Πολλαπλοί υπότιτλοι](#page-43-0)) 44 [Αλλαγή γωνίας θέασης κατά την](#page-43-0) αναπαραγωγή ([Πολλαπλές γωνίες](#page-43-0)) 44 [Επιστροφή σε συγκεκριμένη σκηνή](#page-43-0) 44 [Επιλογή εξόδου ήχου](#page-44-0) 45 [Αναπαραγωγή](#page-44-0) PBC 45 [Επιλογή κομματιών από τη λίστα τίτλων](#page-45-0) [κομματιών](#page-45-0) 46 [Επιλογή αρχείων από τη λίστα ονομάτων](#page-45-0) [αρχείων](#page-45-0) 46 [Χρήση προηγμένης λειτουργίας ανάκτησης](#page-45-0) [ήχου](#page-45-0) 46 [Αλλαγή ταχύτητας](#page-45-0) audiobook 46

[Προβολή λιστών συσχετισμένων με το](#page-46-0) [τρέχον τραγούδι](#page-46-0) (Αναζήτηση [συσχετισμένων τραγουδιών](#page-46-0)) 47 [Αναπαραγωγή περιεχομένου](#page-46-0) DivXâ  $VOD$  47 [Αποθήκευση εικόνων σε αρχεία](#page-47-0) JPEG 48 [Αλλαγή λειτουργίας ευρείας οθόνης](#page-47-0) 48 [Κλήση αριθμού από τηλεφωνικό](#page-48-0) [κατάλογο](#page-48-0) 49 [Επιλογή ενός αριθμού με τη λειτουργία](#page-48-0) [αναζήτησης κατά αλφαβητική σειρά](#page-48-0) 49 [Χρήση των λιστών αναπάντητων](#page-49-0), [εισερχομένων και εξερχόμενων](#page-49-0) [κλήσεων](#page-49-0) 50 [Χρήση των λιστών αναπάντητων](#page-50-0), [εισερχομένων και εξερχόμενων](#page-50-0) [κλήσεων](#page-50-0) 51 [Ρύθμιση λειτουργίας αυτόματης](#page-50-0) [απάντησης](#page-50-0) 51 [Προσαρμογή της έντασης ακρόασης ήχου](#page-50-0) [της άλλης πλευράς](#page-50-0) 51 Ενεργοποίηση / [απενεργοποίηση ήχου](#page-50-0) [κλήσης](#page-50-0) 51 [Χρήση των λιστών αποθηκευμένων](#page-50-0) [αριθμών](#page-50-0) 51 [Πραγματοποίηση κλήσης με εισαγωγή](#page-51-0) [αριθμού τηλεφώνου](#page-51-0) 52 [Χρήση της ιδιωτικής λειτουργίας](#page-51-0) 52 [Αντιστοίχιση από αυτή τη μονάδα](#page-52-0) 53 [Χρήση συσκευής](#page-52-0) Bluetooth για [αντιστοίχιση](#page-52-0) 53 [Αυτόματη σύνδεση με συσκευή](#page-53-0) [Bluetooth](#page-53-0) 54 [Αλλαγή ορατότητας συσκευής](#page-53-0) 54 [Εμφάνιση της διεύθυνσης](#page-54-0) BD (Συσκευή [Bluetooth\)](#page-54-0) 55 [Εισαγωγή κωδικού](#page-54-0) PIN για ασύρματη σύνδεση [Bluetooth](#page-54-0) 55

#### Περιεχόμενα

[Χρήση κινητού τηλεφώνου για](#page-54-0) [πραγματοποίηση σύνδεσης](#page-54-0) 55 [Καταχώρηση συνδεδεμένου κινητού](#page-54-0) [τηλεφώνου](#page-54-0) 55 [Αναγνώριση φωνής](#page-55-0) 56 [Σύνδεση συσκευής αναπαραγωγής ήχου](#page-55-0) [Bluetooth](#page-55-0) 56 [Αυτόματη σύνδεση με συσκευή](#page-56-0) [Bluetooth](#page-56-0) 57 [Εμφάνιση της διεύθυνσης](#page-56-0) BD (Συσκευή [Bluetooth\)](#page-56-0) 57

#### [Λειτουργίες μενού](#page-57-0)

[Εισαγωγή στις λειτουργίες μενού](#page-57-0) 58 [Ρυθμίσεις ήχου](#page-58-0) 59 [Επεξεργαστής ψηφιακού σήματος](#page-61-0) 62 [Ρύθμιση της μονάδας αναπαραγωγής](#page-73-0) [DVD](#page-73-0) 74 [Ρυθμίσεις συστήματος](#page-78-0) 79 [Ρυθμίσεις ψυχαγωγίας](#page-87-0) 88 [Προσαρμογή μενού](#page-88-0) 89

#### [Άλλες λειτουργίες](#page-89-0)

[Αλλαγή ρυθμίσεων εικόνας](#page-89-0) 90 [Ρύθμιση εξόδου της πίσω οθόνης](#page-90-0) 91 [Ρύθμιση θέσεων απόκρισης στην οθόνη](#page-90-0) αφής ([Βαθμονόμηση της οθόνης](#page-90-0) [αφής](#page-90-0)) 91 [Χρήση πηγής](#page-91-0) AUX 92 [Χρήση εξωτερικής μονάδας](#page-91-0) 92

#### [Πρόσθετες πληροφορίες](#page-93-0)

[Αντιμετώπιση προβλημάτων](#page-93-0) 94 [Μηνύματα σφάλματος](#page-96-0) 97 [Ερμηνεία μηνυμάτων σφάλματος των](#page-100-0) [αυτόματων λειτουργιών](#page-100-0) EQ/TA και της [λειτουργίας](#page-100-0) EQ 101 [Ερμηνεία μηνυμάτων](#page-101-0) 102 [Λίστα ενδείξεων](#page-101-0) 102 [Οδηγίες χειρισμού](#page-103-0) 104

[Συμβατότητα συμπιεσμένου ήχου](#page-106-0) (δίσκος, [USB, SD\)](#page-106-0) 107 [Συμβατότητα με](#page-108-0) iPod 109 [Ακολουθία αρχείων ήχου](#page-108-0) 109 [Σωστή χρήση της οθόνης](#page-109-0) 110 [Πνευματικά δικαιώματα και εμπορικά](#page-110-0) [σήματα](#page-110-0) 111 [Πίνακας κωδικών γλώσσας για](#page-113-0) DVD 114 [Προδιαγραφές](#page-115-0) 116

4 El

### <span id="page-4-0"></span>ΣΗΜΑΝΤΙΚΕΣ ΟΔΗΓΙΕΣ ΑΣΦΑΛΕΙΑΣ

Διαβάστε όλες τις παρακάτω οδηγίες σχετικά με την οθόνη της συσκευής και φυλάξτε τις σε ασφαλές μέρος σε περίπτωση που θελήσετε στο μέλλον να ανατρέξετε σε αυτές.

- 1 Πριν χρησιμοποιήσετε την οθόνη, διαβάστε προσεκτικά το εγχειρίδιο.
- 2 Φυλάξτε το εγχειρίδιο σε προσιτό σημείο για να μπορείτε εύκολα να ανατρέξετε σε αυτό για πληροφορίες σχετικά με τη λειτουργία και τις οδηγίες ασφάλειας της συσκευής.
- 3 Προσέξτε ιδιαίτερα όλες τις προειδοποιήσεις του εγχειριδίου και ακολουθήστε προσεκτικά τις σχετικές οδηγίες.
- 4 Μην αφήνετε άτομα να χρησιμοποιούν αυτό το σύστημα εάν προηγουμένως δεν έχουν διαβάσει και κατανοήσει τις οδηγίες λειτουργίας.
- 5 Μην εγκαθιστάτε την οθόνη σε σημεία όπου μπορεί (i) να εμποδίζει το οπτικό πεδίο του οδηγού, (ii) να επηρεάζει την απόδοση οποιωνδήποτε συστημάτων χειρισμού ή στοιχείων ασφάλειας του οχήματος, συμπεριλαμβανόμενων των αερόσακων, των κουμπιών αλάρμ ή (iii) να επηρεάζει τη δυνατότητα ασφαλούς χειρισμού του οχήματος από τον οδηγό.
- 6 Μη χρησιμοποιείτε την οθόνη εάν υπάρχει ενδεχόμενο να αποσπάσει την προσοχή σας από τον ασφαλή χειρισμό του οχήματος. Τηρείτε πάντα τους κανόνες ασφαλούς οδήγησης, όπως και τους ισχύοντες κανονισμούς κυκλοφορίας. Εάν αντιμετωπίσετε οποιαδήποτε δυσκολία στο χειρισμό του συστήματος ή στην παρακολούθηση της οθόνης, σταθμεύστε το όχημά σας σε ασφαλές σημείο και πραγματοποιήστε τις απαραίτητες ρυθμίσεις.
- 7 Μην ξεχνάτε να φοράτε συνεχώς τη ζώνη ασφαλείας όταν οδηγείτε. Σε περίπτωση ατυχήματος, ο τραυματισμός σας μπορεί

να είναι πολύ πιο σοβαρός εάν δεν φοράτε τη ζώνη ασφαλείας.

- 8 Μη χρησιμοποιείτε ποτέ ακουστικά ενώ οδηγείτε.
- 9 Για λόγους ασφάλειας, ορισμένες λειτουργίες είναι απενεργοποιημένες όταν δεν είναι τραβηγμένο το χειρόφρενο και το όχημα κινείται.
- 10 Ποτέ μη ρυθμίζετε την ένταση ήχου της συσκευής σε τόσο υψηλό επίπεδο ώστε να μην ακούτε τους εξωτερικούς ήχους και τα οχήματα έκτακτης ανάγκης.

# ΠΡΟΕΙΔΟΠΟΙΗΣΗ

! Μην επιχειρήσετε να εγκαταστήσετε ή να επισκευάσετε την οθόνη. Η εγκατάσταση ή η επισκευή της οθόνης από μη εκπαιδευμένα άτομα, χωρίς εμπειρία σε ηλεκτρονικές συσκευές και αξεσουάρ αυτοκινήτου, μπορεί να αποβεί επικίνδυνη και να σας εκθέσει σε κίνδυνο ηλεκτροπληξίας ή άλλους κινδύνους.

# Για ασφαλή οδήγηση

### ΠΡΟΕΙΔΟΠΟΙΗΣΗ

- ! ΤΟ ΑΝΟΙΧΤΟ ΠΡΑΣΙΝΟ ΚΑΛΩΔΙΟ ΤΗΣ ΣΥΝΔΕΣΗΣ ΤΡΟΦΟΔΟΣΙΑΣ ΠΡΟΟΡΙΖΕΤΑΙ ΓΙΑ ΤΗΝ ΑΝΙΧΝΕΥΣΗ ΤΗΣ ΚΑΤΑΣΤΑΣΗΣ ΣΤΑΘΜΕΥΣΗΣ ΚΑΙ ΠΡΕΠΕΙ ΝΑ ΣΥΝΔΕΕΤΑΙ ΣΤΗΝ ΠΛΕΥΡΑ ΤΡΟΦΟΔΟΣΙΑΣ ΤΟΥ ΔΙΑΚΟΠΤΗ ΤΟΥ ΧΕΙΡΟΦΡΕΝΟΥ. Η ΑΚΑΤΑΛΛΗΛΗ ΣΥΝΔΕΣΗ Ή ΧΡΗΣΗ ΑΥΤΟΥ ΤΟΥ ΚΑΛΩΔΙΟΥ ΜΠΟΡΕΙ ΝΑ ΑΠΟΤΕΛΕΙ ΠΑΡΑΒΙΑΣΗ ΤΗΣ ΙΣΧΥΟΥΣΑΣ ΝΟΜΟΘΕΣΙΑΣ ΚΑΙ ΝΑ ΕΧΕΙ ΩΣ ΑΠΟΤΕΛΕΣΜΑ ΤΗΝ ΠΡΟΚΛΗΣΗ ΣΟΒΑΡΟΥ ΤΡΑΥΜΑΤΙΣΜΟΥ Ή ΖΗΜΙΑΣ.
- ! Για να αποφύγετε τον κίνδυνο ζημιάς και τραυματισμού και την πιθανή παραβίαση της ισχύουσας νομοθεσίας, η μονάδα αυτή δεν προορίζεται για χρήση με οθόνη βίντεο ορατή από τον οδηγό.

### <span id="page-5-0"></span>01 Προφυλάξεις

- ! Για να αποφύγετε τον κίνδυνο ατυχήματος και πιθανής παραβίασης της ισχύουσας νομοθεσίας, δεν πρέπει ποτέ να παρακολουθείτε βίντεο στην μπροστινή οθόνη, ενώ οδηγείτε. Επίσης, οι πίσω οθόνες δεν πρέπει να τοποθετούνται σε σημείο όπου μπορεί να εμποδίζουν την ορατότητα του οδηγού.
- Σε ορισμένες χώρες ή πολιτείες η παρακολούθηση εικόνας σε οθόνη εντός του οχήματος, ακόμη και από τους συνεπιβάτες του οχήματος, μπορεί να είναι παράνομη. Όπου ισχύουν τέτοιοι κανονισμοί, πρέπει να τηρούνται και η λειτουργία αναπαραγωγής DVD της μονάδας δεν θα πρέπει να χρησιμοποιείται.

Εάν προσπαθήσετε να παρακολουθήσετε βίντεο ενώ οδηγείτε, η προειδοποίηση Viewing of front seat video source while driving is strictly prohibited. εμφανίζεται στην μπροστινή οθόνη.

Για να παρακολουθήσετε βίντεο στην μπροστινή οθόνη, σταθμεύστε το όχημά σας σε ασφαλές σημείο και τραβήξτε το χειρόφρενο.

#### Όταν χρησιμοποιείτε οθόνη συνδεδεμένη στην έξοδο V OUT

Οι επιβάτες των πίσω καθισμάτων μπορούν επίσης να παρακολουθούν DVD ή τηλεόραση εφόσον συνδέσετε τη μονάδα αυτή σε μια οθόνη χρησιμοποιώντας την έξοδο V OUT.

# ΠΡΟΕΙΔΟΠΟΙΗΣΗ

ΠΟΤΕ μην τοποθετείτε την πίσω οθόνη σε σημείο που επιτρέπει στον οδηγό να παρακολουθεί DVD ή τηλεόραση ενώ οδηγεί.

#### Όταν χρησιμοποιείτε την κάμερα οπισθοπορείας του αυτοκινήτου

Με τη χρήση κάμερας οπισθοπορείας, η μονάδα αυτή μπορεί να χρησιμοποιηθεί ως βοήθημα για τον έλεγχο του τρέιλερ του

αυτοκινήτου ή σε περίπτωση στάθμευσης σε περιορισμένους χώρους.

# ΠΡΟΕΙΔΟΠΟΙΗΣΗ

- Η ΕΙΚΟΝΑ ΣΤΗΝ ΟΘΟΝΗ ΜΠΟΡΕΙ ΝΑ ΕΜΦΑΝΙΖΕΤΑΙ ΑΝΕΣΤΡΑΜΜΕΝΗ.
- ! ΧΡΗΣΙΜΟΠΟΙΕΙΤΕ ΤΗΝ ΕΙΣΟΔΟ ΜΟΝΟ ΓΙΑ ΚΑΜΕΡΑ ΟΠΙΣΘΟΠΟΡΕΙΑΣ Ή ΑΝΕΣΤΡΑΜΜΕΝΗΣ ΕΙΚΟΝΑΣ. Η ΧΡΗΣΗ ΤΗΣ ΓΙΑ ΔΙΑΦΟΡΕΤΙΚΟΥΣ ΣΚΟΠΟΥΣ ΜΠΟΡΕΙ ΝΑ ΕΧΕΙ ΩΣ ΑΠΟΤΕΛΕΣΜΑ ΤΗΝ ΠΡΟΚΛΗΣΗ ΤΡΑΥΜΑΤΙΣΜΟΥ Ή ΖΗΜΙΑΣ.

# ΠΡΟΣΟΧΗ

- ! Η κάμερα οπισθοπορείας πρέπει να χρησιμοποιείται ως βοήθημα για τον έλεγχο του τρέιλερ ή για την κίνηση όπισθεν. Μην τη χρησιμοποιείτε για ψυχαγωγικούς σκοπούς.
- ! Έχετε υπόψη σας ότι τα άκρα της εικόνας της κάμερας οπισθοπορείας ίσως διαφέρουν λίγο εάν κατά την οπισθοπορεία η εικόνα προβάλλεται σε πλήρη οθόνη ή εάν οι εικόνες χρησιμοποιούνται για τον έλεγχο του πίσω μέρους του οχήματος όταν αυτό κινείται προς τα εμπρός.

### Για να αποφύγετε την εξάντληση της μπαταρίας

Μην σβήνετε τον κινητήρα του οχήματος όταν χρησιμοποιείτε τη μονάδα για να μην εξαντληθεί η μπαταρία.

! Όταν η μονάδα δεν τροφοδοτείται, όπως σε περίπτωση αντικατάστασης της μπαταρίας του οχήματος, ο μικροϋπολογιστής της μονάδας επανέρχεται στην αρχική του κατάσταση. Προτείνεται η δημιουργία αντιγράφων ασφαλείας των δεδομένων ρύθμισης ήχου της μονάδας.

# Προφυλάξεις

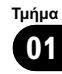

#### $\boldsymbol{\varLambda}$ ΠΡΟΕΙΔΟΠΟΙΗΣΗ

Μην χρησιμοποιείτε τη μονάδα σε οχήματα που δεν διαθέτουν θέση ACC στο διακόπτη ανάφλεξης.

### 02 Πριν την έναρξη λειτουργίας

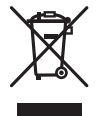

Μην απορρίπτετε το προϊόν μαζί με τα οικιακά σας απορρίμματα. Σύμφωνα με τη νομοθεσία υπάρχει ένα ξεχωριστό σύστημα συλλογής για παλαιά ηλεκτρονικά προϊόντα τα οποία απαιτούν κατάλληλη επεξεργασία, περισυλλογή και ανακύκλωση.

Τα νοικοκυριά στα κράτη μέλη της ΕΕ, στην Ελβετία και τη Νορβηγία μπορούν να επιστρέφουν δωρεάν τα παλαιά ηλεκτρονικά τους προϊόντα σε καθορισμένες εγκαταστάσεις συλλογής ή σε ένα κατάστημα πώλησης (εάν αγοράσετε μια παρόμοια καινούρια).

Για τις χώρες που δεν αναφέρονται παραπάνω, επικοινωνήστε με τις τοπικές αρχές σας για τη σωστή μέθοδο απόρριψης. Με αυτό τον τρόπο θα εξασφαλίσετε ότι το απορριφθέν προϊόν σας θα υποστεί την κατάλληλη επεξεργασία, ανάκτηση και ανακύκλωση και με αυτό τον τρόπο θα αποτρέψετε τις πιθανές αρνητικές επιπτώσεις στο περιβάλλον και την ανθρώπινη υγεία.

### Σχετικά με αυτή τη μονάδα

Οι συχνότητες συντονισμού του ραδιοφωνικού δέκτη αυτής της μονάδας έχουν ρυθμιστεί για χρήση στη Δυτική Ευρώπη, την Ασία, τη Μέση Ανατολή, την Αφρική και την Ωκεανία. Η χρήση σε άλλες περιοχές μπορεί να έχει ως αποτέλεσμα κακή λήψη. Η λειτουργία RDS (σύστημα ραδιοφωνικών δεδομένων) μπορεί να χρησιμοποιηθεί μόνο σε περιοχές με σταθμούς FM που εκπέμπουν σήματα RDS.

8) el

# ΠΡΟΣΟΧΗ

- ! Μην αφήνετε τη μονάδα να έρθει σε επαφή με υγρά. Υπάρχει κίνδυνος ηλεκτροπληξίας. Επίσης, η επαφή με υγρά μπορεί να προκαλέσει ζημιά στη μονάδα, έκλυση καπνού και υπερθέρμανση.
- ! "ΠΡΟΪΟΝ ΛΕΪΖΕΡ ΚΛΑΣΗΣ 1" Αυτό είναι ένα προϊόν κλάσης λέιζερ 1, που έχει ταξινομηθεί σύμφωνα με το πρότυπο IEC 60825-1:2007 περί της Ασφάλειας των προϊόντων λέιζερ, αλλά περιέχει μια δίοδο λέιζερ υψηλότερηςΚλάσης από 1. Για λόγους ασφαλείας, μην αφαιρείτε οποιοδήποτε κάλυμμα ή μην προσπαθείτε να αποκτήσετε πρόσβαση στο εσωτερικό του προϊόντος. Για οποιαδήποτε επισκευή, απευθυνθείτε σε ειδικευμένο προσωπικό.
- ! Το Pioneer CarStereo-Pass προορίζεται για χρήση μόνο στη Γερμανία.
- ! Να διατηρείτε πάντοτε την ένταση του ήχου σε χαμηλό επίπεδο ώστε να είστε σε θέση να ακούτε τους ήχους του περιβάλλοντος.
- Αποφύγετε την έκθεση στην υγρασία.
- ! Εάν η μπαταρία αποσυνδεθεί ή αποφορτιστεί, οι αποθηκευμένες ρυθμίσεις διαγράφονται.

### Αριθμοί περιοχής δίσκων DVD

Σε αυτή τη συσκευή είναι δυνατή μόνο η αναπαραγωγή δίσκων DVD με συμβατούς αριθμούς περιοχής. Ο αριθμός περιοχής της συσκευής βρίσκεται στο κάτω μέρος της μονάδας και σε αυτό το εγχειρίδιο (ανατρέξτε στην ενότητα [Προδιαγραφές](#page-115-0) σστη σελίδα [116\)](#page-115-0). $□$ 

### Περιβάλλον λειτουργίας

Η μονάδα πρέπει να χρησιμοποιείται μέσα στα όρια θερμοκρασίας που ακολουθούν. Εύρος θερμοκρασίας λειτουργίας: -10 °C έως +60 °C

Θερμοκρασία δοκιμής EN300328 ETC: -20 °C και +55 °C <sup>[■]</sup>

<span id="page-7-0"></span>Τμήμα

# <span id="page-8-0"></span>Σε περίπτωση προβλήματος

Σε περίπτωση που το προϊόν δεν λειτουργεί κανονικά, παρακαλούμε επικοινωνήστε με έναν αντιπρόσωπο της εταιρείας ή με το πλησιέστερο εξουσιοδοτημένο Κέντρο Σέρβις της Pioneer.

### Επανεκκίνηση του μικροεπεξεργαστή

Πατώντας RESET, μπορείτε να επαναφέρετε το μικροεπεξεργαστή στις αρχικές του ρυθμίσεις χωρίς να αλλάξουν οι πληροφορίες σελιδοδεικτών.

Η επανεκκίνηση του μικροεπεξεργαστή είναι απαραίτητη στις ακόλουθες περιπτώσεις:

- ! Πριν τη χρήση της μονάδας για πρώτη φορά μετά την εγκατάσταση
- Εάν η μονάδα δεν λειτουργεί σωστά
- Όταν εμφανίζονται ασυνήθιστα ή λανθασμένα μηνύματα στην οθόνη

#### 1 Γυρίστε το διακόπτη ανάφλεξης στη θέση OFF.

#### 2 Πατήστε RESET με την άκρη ενός στυλό ή άλλο αιχμηρό αντικείμενο.

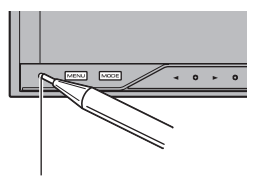

Κουμπί RESET (AVH-P4200DVD)

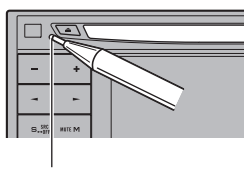

Κουμπί RESET (AVH-3200DVD/AVH-3200BT)

### Σημείωση

Ανάψτε τον κινητήρα ή γυρίστε το διακόπτη ανάφλεξης στη θέση ACC ή ON πριν πατήσετε RESET στις ακόλουθες περιπτώσεις:

- ! Μετά την ολοκλήρωση των συνδέσεων
- ! Όταν διαγράφετε τις αποθηκευμένες ρυθμίσεις
- ! Για επαναφορά των αρχικών (εργοστασιακών) ρυθμίσεων

### Λειτουργία επίδειξης χαρακτηριστικών

Η λειτουργία επίδειξης ξεκινάει αυτόματα όταν επιλέγετε την κατάσταση πηγής Source Off και συνεχίζεται όσο ο διακόπτης ανάφλεξης βρίσκεται στη θέση ACC ή ON. Για να ακυρώσετε τη λειτουργία επίδειξης, πατήστε και κρατήστε πατημένο το κουμπί MUTE. Για να ξεκινήσει ξανά, πατήστε ξανά και κρατήστε πατημένο το κουμπί MUTE. Η λειτουργία επίδειξης με τον κινητήρα του αυτοκινήτου σβηστό μπορεί να προκαλέσει εξάντληση της μπαταρίας.

# Σημαντικό

Εάν το κόκκινο καλώδιο (ACC) της μονάδας δεν συνδεθεί με έναν ακροδέκτη του διακόπτη ανάφλεξης που καθορίζει την εκκίνηση/παύση της λειτουργίας του κινητήρα, μπορεί να προκληθεί εξάντληση της μπαταρίας του αυτοκινήτου.

Πριν

την έναρξη

λειτουργίας

### <span id="page-9-0"></span>Ρύθμιση θέσεων απόκρισης στην οθόνη αφής (Βαθμονόμηση της οθόνης αφής)

Αν έχετε την αίσθηση ότι τα πλήκτρα αφής στην οθόνη αποκλίνουν από τις πραγματικές θέσεις που αντιστοιχούν στο άγγιγμά σας, μπορείτε να ρυθμίσετε τις θέσεις απόκρισης της οθόνης αφής. Ανατρέξτε στην ενότητα Ρύθμιση θέσεων [απόκρισης](#page-90-0) στην οθόνη αφής ([Βαθμονόμηση](#page-90-0) της οθόνης αφής) σστη σελίδα  $91.$  $91.$ 

# <span id="page-10-0"></span>Περιγραφή συσκευής

### Κύρια μονάδα

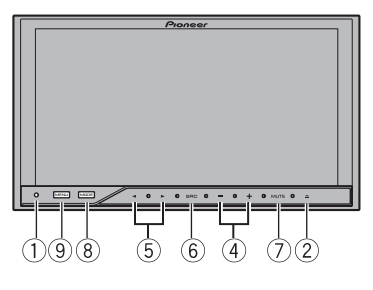

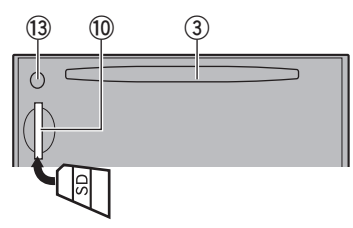

(AVH-P4200DVD)

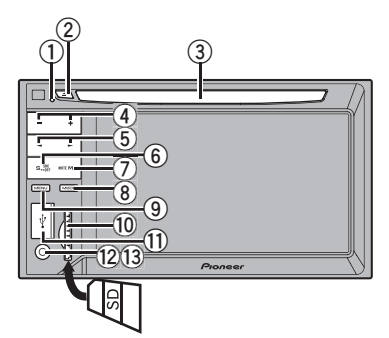

#### (AVH-3200DVD/AVH-3200BT)

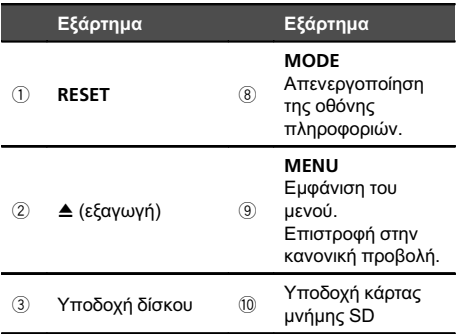

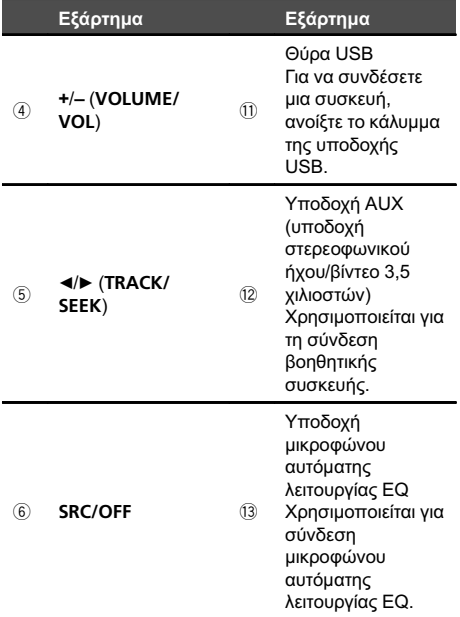

#### 7 MUTE

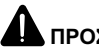

# ΠΡΟΣΟΧΗ

- ! (AVH-3200DVD/AVH-3200BT) Χρησιμοποιήστε ένα προαιρετικό καλώδιο USB της Pioneer (CD-U50E)για να συνδέσετε τη συσκευή αναπαραγωγής ήχου/ αποθήκευσης USB, καθώς οι απευθείας συνδεδεμένες συσκευές θα προεξέχουν από τη μονάδα και αυτό μπορεί να είναι επικίνδυνο.
- ! Μη χρησιμοποιείτε μη εγκεκριμένα προϊόντα.
- ! Όταν εισάγετε μια κάρτα SD στην υποδοχή κάρτας, βεβαιωθείτε ότι η ετικέτα της είναι στραμμένη προς τα αριστερά.
- Για λεπτομέρειες σχετικά με τη λειτουργία μιας συσκευής πλοήγησης μέσω αυτής της μονάδας, ανατρέξτε στο εγχειρίδιο χρήσης της.

Περιγραφήσυσκευής

# 03 Περιγραφή συσκευής

### Σημείωση

<span id="page-11-0"></span>Τμήμα

Όταν είναι συνδεδεμένη η συσκευή πλοήγησης, πατήστε το πλήκτρο MODE για να μεταβείτε στην οθόνη πλοήγησης. Πατήστε και κρατήστε πατημένο το πλήκτρο MODE για να απενεργοποιήσετε την οθόνη. Πατήστε ξανά MODE για να ενεργοποιήσετε την οθόνη.

### Προαιρετικό τηλεχειριστήριο

Το τηλεχειριστήριο CD-R55 πωλείται ξεχωριστά. Για λεπτομέρειες σχετικά με τις λειτουργίες του, ανατρέξτε στο εγχειρίδιο του τηλεχειριστηρίου.

12) <sub>El</sub>

 **View** 

**6** Source Off <sup>Aπενεργοποίηση της</sup> μονάδας.

απενεργοποίηση της εικόνας

οπισθοπορείας.

Βασικές λειτουργίες λειτουργίες

#### <span id="page-12-0"></span>Βασικές λειτουργίες Ενεργοποίηση της μονάδας με χρήση των πλήκτρων 11 Πατήστε SRC/OFF για να ενεργοποιήσετε τη **1 2** μονάδα. Off Απενεργοποίηση της μονάδας με χρήση των Wed **At may** 12:45 PM  $\blacksquare$ πλήκτρων 1 Πατήστε και κρατήστε πατημένο το κουμπί SRC/ OFF μέχρι να απενεργοποιηθεί η μονάδα. 俪 Επιλογή πηγής με χρήση των πλήκτρων  $\overline{\circ}$ 11 Πατήστε SRC/OFF για εναλλαγή μεταξύ των παρακάτω πηγών: Επιλογή πηγής με χρήση των κουμπιών αφής **3 4 5 6** 1 Αγγίξτε το εικονίδιο πηγής και στη συνέχεια το επιθυμητό όνομα πηγής. ource Off **Radio Rear View Rear Front** ! Radio – Ραδιόφωνο Δ **Disc** ! TV – Τηλεόραση (Λειτουργία του AVH-P4200DVD) F **iPod** ! Disc – Ενσωματωμένη μονάδα αναπαραγωγής **SD SD** DVD **AUX** ! USB/iPod – USB/iPod ! SD – Κάρτα μνήμης SD ! AV – Είσοδος AV 1 Πλήκτρα οθόνης αφής ! EXT1 – Εξωτερική μονάδα 1 (Λειτουργία του AVH-P4200DVD) ! EXT2 – Εξωτερική μονάδα 2 **1** Source Off Eμφάνιση του μενού πηγής. (Λειτουργία του AVH-P4200DVD)  $AUX - AUX$ Μετάβαση στην οθόνη ! TEL/Audio – Τηλέφωνο/συσκευή αναπαραγωγής ρύθμισης ρολογιού. 2 **Wed 28 may 12:45 PM** Ανατρέξτε στην ενότητα ήχου Bluetooth Ρύθμιση [ρολογιού](#page-15-0) σστη (Λειτουργία του AVH-P4200DVD) [σελίδα](#page-15-0) 16. ! Εάν δεν εμφανίζεται το εικονίδιο πηγής, μπορείτε να το εμφανίσετε αγγίζοντας την οθόνη. Εικονίδιο πηγής ! Κατά τη λειτουργία μενού δεν μπορείτε να αναπαραγωγής επιλέξετε πηγή αγγίζοντας το εικονίδιο πηγής. Επιλογή μιας αγαπημένης πηγής. 3 **Radio** Ρύθμιση της έντασης Εάν δεν εμφανίζεται το 1 Χρησιμοποιήστε τα κουμπιά +/- (VOLUME/VOL) εικονίδιο πηγής, μπορείτε να για να ρυθμίσετε την ένταση ήχου. το εμφανίσετε αγγίζοντας την οθόνη. Σημειώσεις Αλλαγή της πηγής εξόδου για την πίσω οθόνη. ! Σε αυτό το εγχειρίδιο, τα iPod και iPhone θα 4 **Rear Front** Ανατρέξτε στην ενότητα αναφέρονται ως "iPod". [Ρύθμιση](#page-90-0) εξόδου της πίσω οθόνης [σστη σελίδα](#page-90-0) 91. ! Το εικονίδιο USB/iPod θα αλλάζει ως εξής: — Όταν συνδέετε συσκευή αποθήκευσης Ενεργοποίηση ή <sup>5</sup> **Rear** USB, εμφανίζεται το εικονίδιο USB.

— Όταν συνδέετε συσκευή iPod, εμφανίζεται το εικονίδιο iPod.

— Όταν δεν έχει συνδεθεί καμία συσκευή, εμφανίζεται το εικονίδιο USB/iPod.

 $_{EI}$  (13

- <span id="page-13-0"></span>! Με την κατάλληλη ρύθμιση, μπορεί να εμφανίζεται αυτόματα η εικόνα από την κάμερα οπισθοπορείας. Για λεπτομέρειες, ανατρέξτε στην ενότητα [Ρύθμιση](#page-82-0) κάμερας [οπισθοπορείας](#page-82-0) σστη σελίδα 83.
- ! Με τον όρο εξωτερική μονάδα θεωρείται ένα προϊόν της Pioneer, όπως αυτά που θα είναι διαθέσιμα στο μέλλον. Παρόλο που μπορεί να μην είναι συμβατές ως πηγές, υπάρχει δυνατότητα ελέγχου των βασικών λειτουργιών δύο εξωτερικών μονάδων από αυτή τη μονάδα. Όταν συνδέονται δύο εξωτερικές μονάδες, κάθε εξωτερική μονάδα αντιστοιχίζεται αυτόματα ως εξωτερική μονάδα 1 ή εξωτερική μονάδα 2.

### Χρήση γραμμής κύλισης και γραμμής αναπαραγωγής

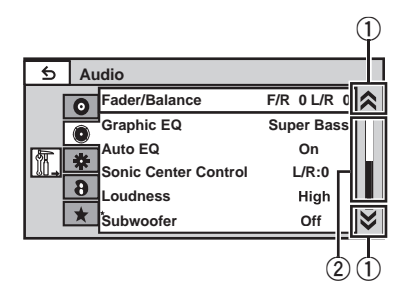

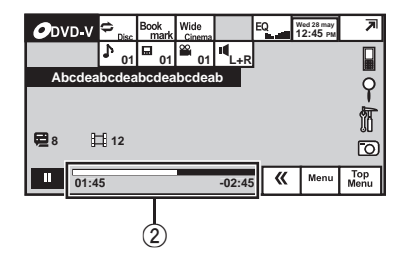

- 1 Εικονίδιο κύλισης Εμφανίζεται όταν στοιχεία που μπορούν να επιλεχθούν είναι κρυμμένα.
- 2 Γραμμή αναπαραγωγής

Εμφανίζεται όταν το σημείο αναπαραγωγής μπορεί να καθοριστεί ή να οριστεί με σύρσιμο.

Εμφάνιση των κρυμμένων στοιχείων

1 Αγγίξτε το εικονίδιο κύλισης ή σύρετε τη γραμμή αναπαραγωγής για να εμφανίσετε τυχόν κρυμμένα στοιχεία.

Καθορισμός του σημείου αναπαραγωγής

1 Αγγίξτε και σύρετε τη γραμμή αναπαραγωγής στην οθόνη. (Δεν είναι διαθέσιμη όταν η γραμμή

αναπαραγωγής εμφανίζεται με γκρι χρώμα.)

 $\Box$ 

### <span id="page-14-0"></span>Ενεργοποίηση κουμπιών οθόνης αφής

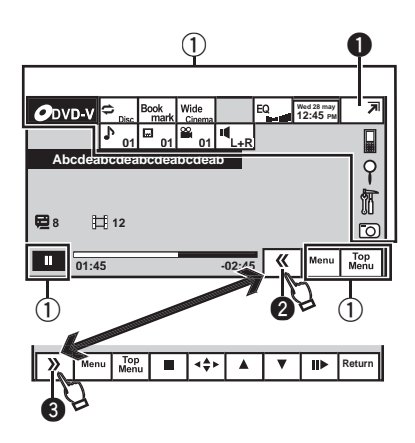

- 1 Πλήκτρα οθόνης αφής Πραγματοποίηση διάφορων λειτουργιών με άγγιγμα της οθόνης.
- 2 Κουμπιά ανοίγματος/κλεισίματος Με το άγγιγμα αυτών των κουμπιών μπορείτε να ελέγξετε την περιοχή των κουμπιών οθόνης αφής.

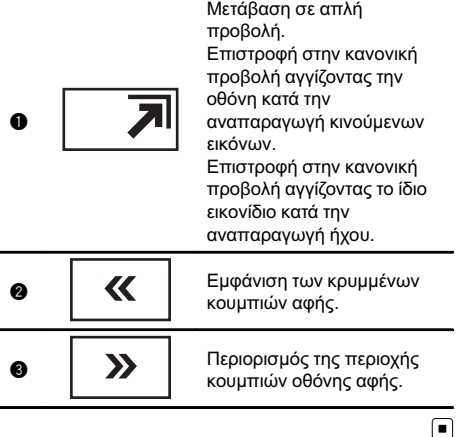

### Κοινές λειτουργίες για ρυθμίσεις/λίστες μενού

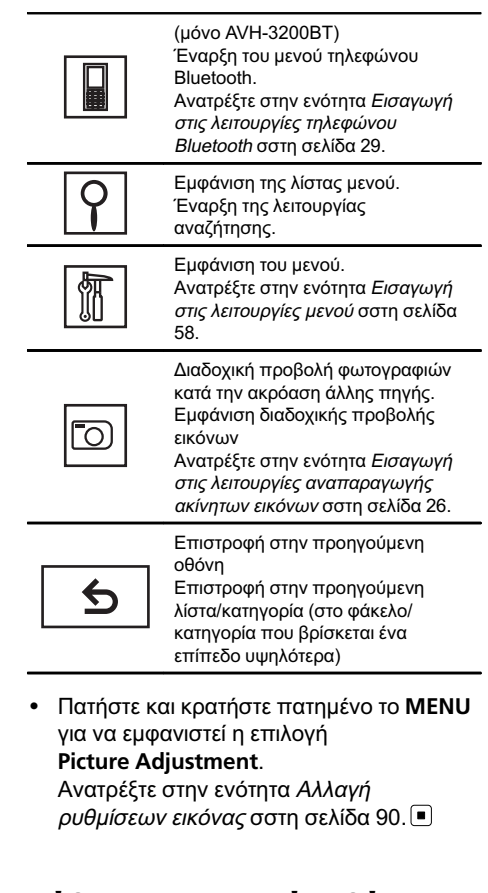

### Ρύθμιση της γωνίας θέασης της οθόνης LCD

(Λειτουργία του AVH-P4200DVD)

# ΠΡΟΣΟΧΗ

Απομακρύνετε τα χέρια και τα δάχτυλά σας από τη μονάδα κατά το άνοιγμα, το κλείσιμο ή τη ρύθμιση της οθόνης LCD. Προσέχετε ιδιαίτερα τα χέρια και τα δάχτυλα των παιδιών.

Τμήμα 04

 $_{EI}$  (15

<span id="page-15-0"></span>1 Πατήστε το πλήκτρο Δ (εξαγωγή) για να εμφανιστεί το μενού εξαγωγής.

2 Ρυθμίστε την οθόνη LCD σε μια γωνία η οποία να επιτρέπει σωστή θέαση.

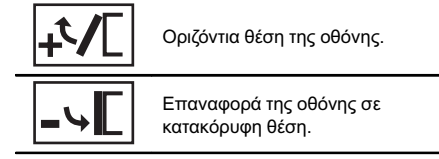

■ Η ρύθμιση της γωνίας αποθηκεύεται και η οθόνη LCD θα ρυθμιστεί αυτόματα στην ίδια θέση την επόμενη φορά που θα την ανοίξετε.

# Εξαγωγή δίσκου

(AVH-P4200DVD)

1 Πατήστε το πλήκτρο Δ (εξαγωγή) για να εμφανιστεί το μενού εξαγωγής.

2 Εξαγωγή δίσκου

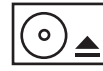

Εξαγωγή δίσκου

 $\Box$ 

# Εξαγωγή δίσκου

(AVH-3200DVD/AVH-3200BT)

• Πατήστε ≜ (εξαγωγή). <sup>■</sup>

# Εξαγωγή SD

(AVH-P4200DVD)

1 Πατήστε το πλήκτρο Δ (εξαγωγή) για να εμφανιστεί το μενού εξαγωγής.

#### 2 Εξαγωγή SD

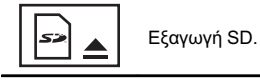

3 Πατήστε μια κάρτα SD για εξαγωγή.

# Εξαγωγή SD

(AVH-3200DVD/AVH-3200BT)

Πατήστε μια κάρτα SD για εξαγωγή. ■

# Ρύθμιση ρολογιού

1 Μεταβείτε στην οθόνη Clock Adjustment. Ανατρέξτε στην ενότητα Βασικές [λειτουργίες](#page-12-0) [σστη σελίδα](#page-12-0) 13.

2 Επιλέξτε το στοιχείο που θέλετε να ρυθμίσετε.

3 Αγγίξτε ▲ ή ▼ για να ρυθμίσετε τη σωστή ώρα και ημερομηνία.

16) <sub>Fl</sub>

### <span id="page-16-0"></span>Ραδιόφωνο

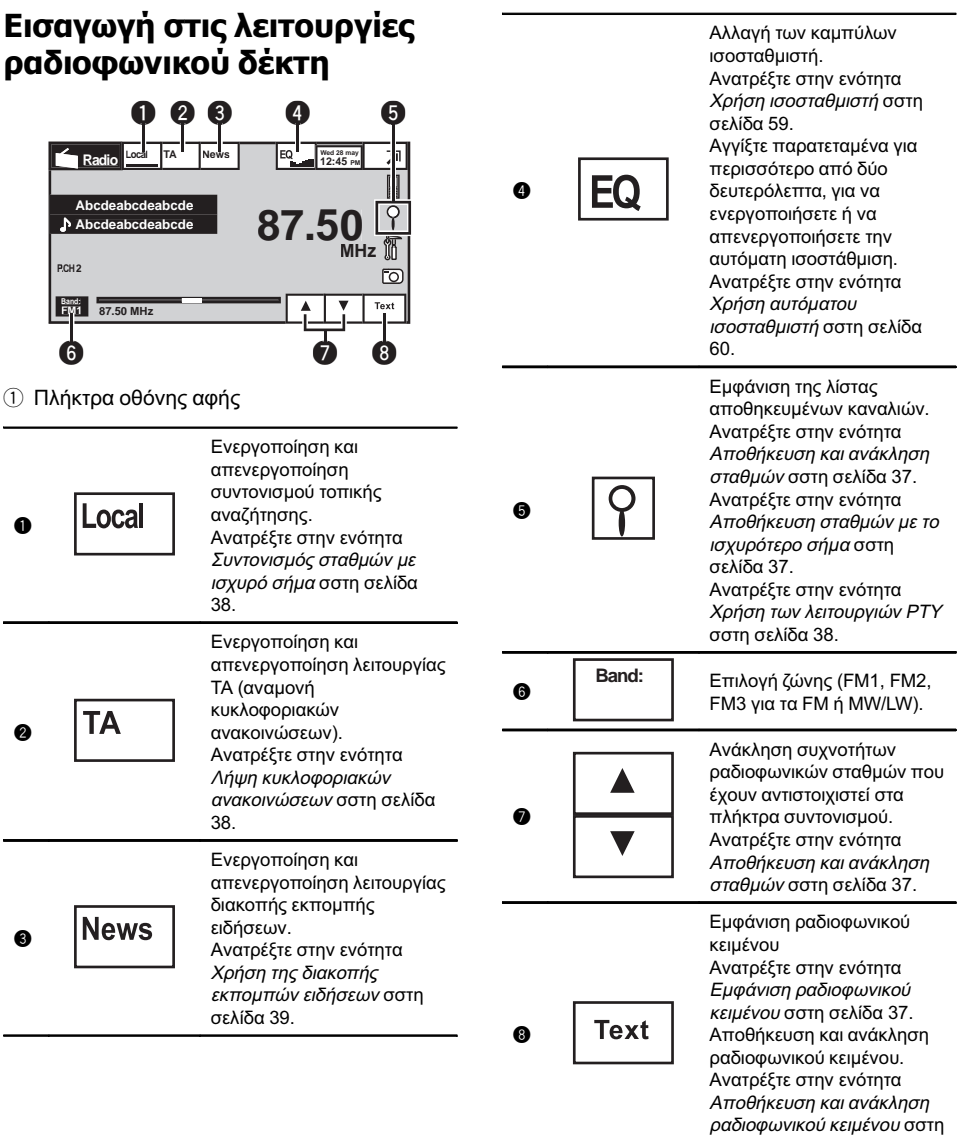

Padióqwo Ραδιόφωνο

El  $(17)$ 

[σελίδα](#page-36-0) 37.

05 Ραδιόφωνο

Μη αυτόματος συντονισμός (βήμα προς βήμα) με χρήση των πλήκτρων 1 Πατήστε < ή → (TRACK/SEEK).

Συντονισμός αναζήτησης με χρήση των πλήκτρων 1 Πατήστε και κρατήστε πατημένο το  $\blacktriangleleft$  ή  $\blacktriangleright$ (TRACK/SEEK).

### Σημείωση

Ενδέχεται να προκληθεί θόρυβος κατά την ακρόαση ραδιοφώνου MW/LW εάν ταυτόχρονα φορτίζετε ένα iPod με αυτή τη μονάδα. Στην περίπτωση αυτή, αποσυνδέστε το iPod από τη μονάδα.

### <span id="page-18-0"></span>Αναπαραγωγή κινούμενων εικόνων

### Εισαγωγή στις λειτουργίες αναπαραγωγής βίντεο

Μπορείτε να προβάλετε DVD/DVD-R/DVD-RW/CD/CD-R/CD-RW/USB/SD/iPod.

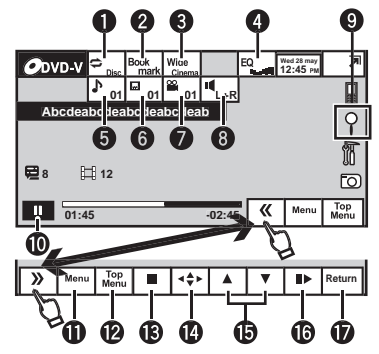

DVD video

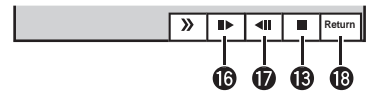

Video CD

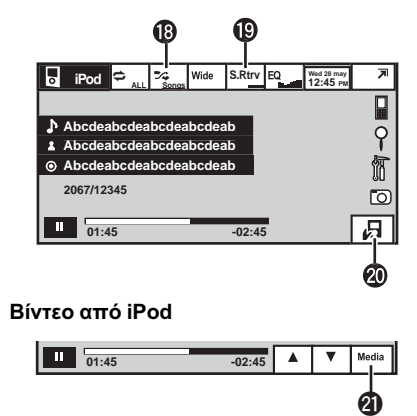

Κατά την αναπαραγωγή δίσκου που περιέχει έναν συνδυασμό διάφορων τύπων αρχείων πολυμέσων

• (AVH-P4200DVD) Εάν συνδέσετε στη μονάδα ένα iPod με δυνατότητα αναπαραγωγής βίντεο χρησιμοποιώντας ένα καλώδιο σύνδεσης, όπως το CD-IU200V (πωλείται ξεχωριστά), μπορείτε να δείτε τα περιεχόμενα βίντεο του iPod επιλέγοντας την πηγή iPod.

- ! (AVH-3200DVD/AVH-3200BT) Εάν συνδέσετε στη μονάδα ένα iPod με δυνατότητα αναπαραγωγής βίντεο χρησιμοποιώντας ένα καλώδιο σύνδεσης, όπως το CD-IU50V (πωλείται ξεχωριστά), μπορείτε να δείτε τα περιεχόμενα βίντεο του iPod επιλέγοντας την πηγή iPod.
- 1 Πλήκτρα οθόνης αφής

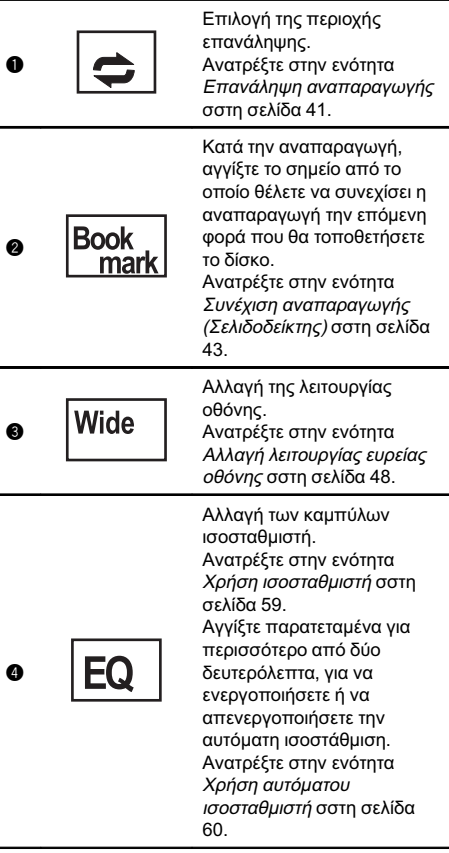

Τμήμα 06

# 06 Αναπαραγωγή κινούμενων εικόνων

Τμήμα

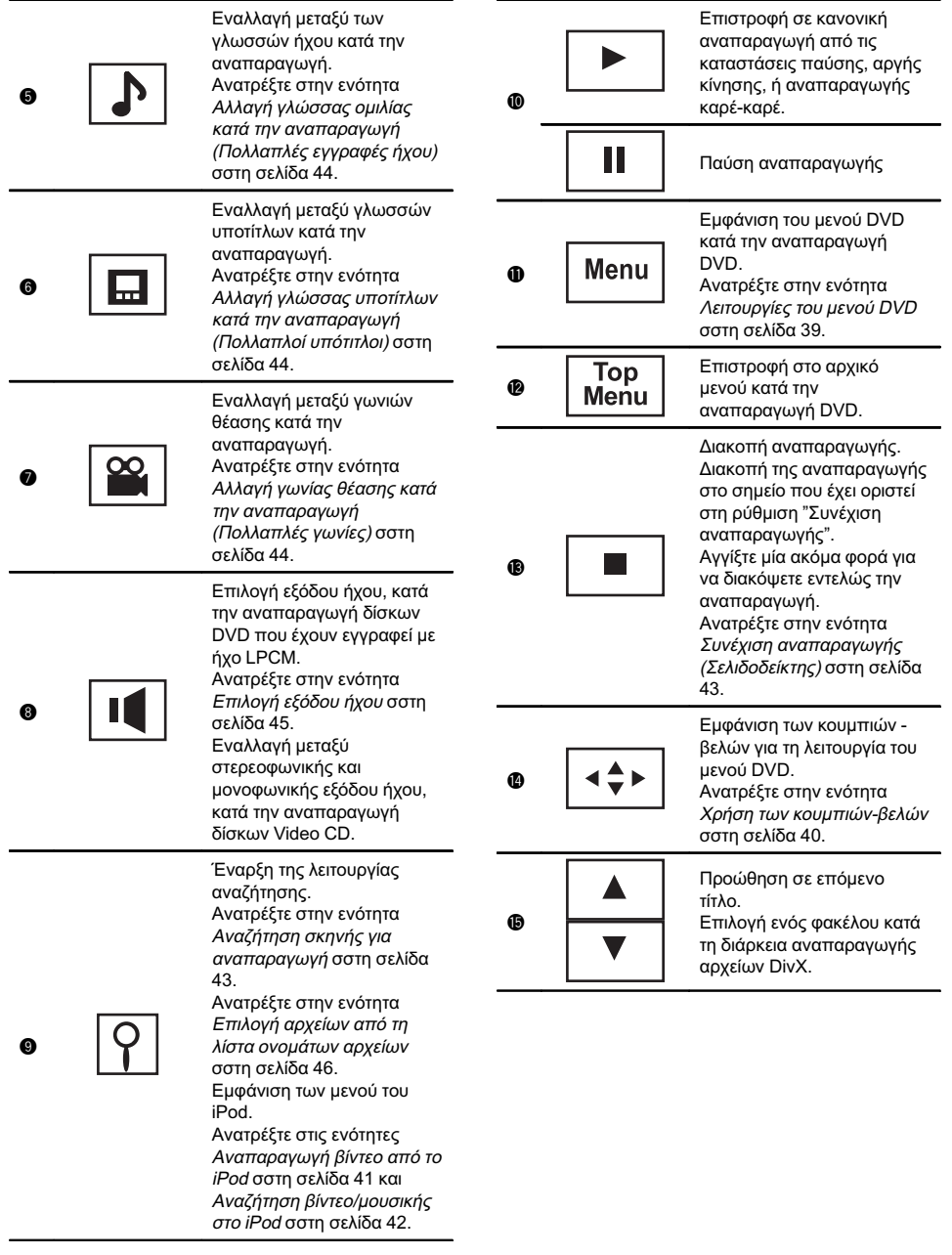

### Αναπαραγωγή κινούμενων εικόνων

Τμήμα 06

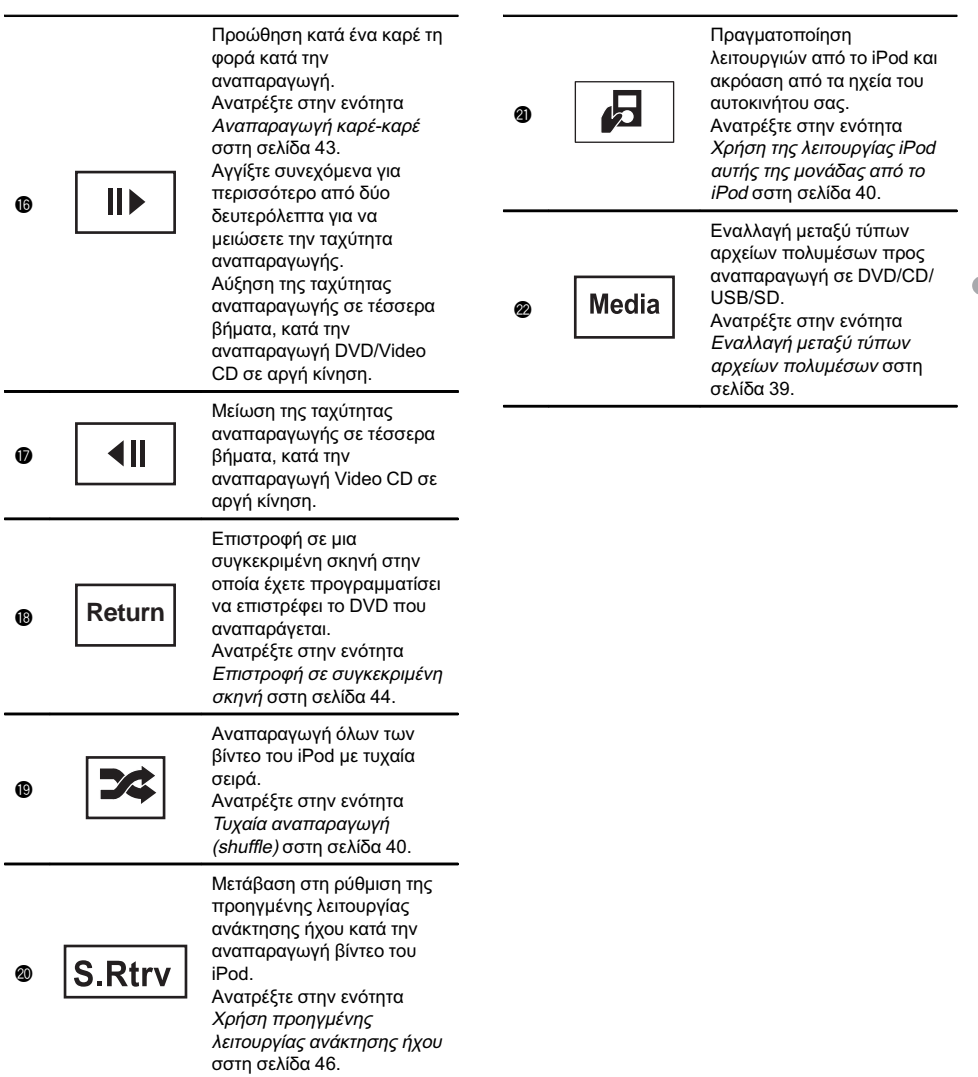

El  $(21)$ 

Αναπαραγωγή βίντεο

Τμήμα

- 1 Τοποθετήστε το δίσκο στην υποδοχή δίσκου με την ετικέτα προς τα επάνω. Η αναπαραγωγή ξεκινάει αυτόματα.
- ! Εάν έχετε τοποθετήσει DVD ή Video CD, ίσως εμφανιστεί ένα μενού στην οθόνη. Ανατρέξτε στην ενότητα [Λειτουργίες](#page-38-0) του μενού DVD σστη [σελίδα](#page-38-0) 39 και [Αναπαραγωγή](#page-44-0) PBC σστη σελίδα [45.](#page-44-0)
- Εάν είναι ενεργοποιημένη η λειτουργία αυτόματης αναπαραγωγής, η μονάδα παραβλέπει το μενού DVD και ξεκινάει αυτόματα την αναπαραγωγή από το πρώτο κεφάλαιο του πρώτου τίτλου. Ανατρέξτε στην ενότητα Αυτόματη [αναπαραγωγή](#page-78-0) DVD σστη σελίδα 79.
- 11 Εάν έχει ήδη τοποθετηθεί δίσκος, πατήστε SRC/ OFF ή αγγίξτε το εικονίδιο πηγής για να επιλέξετε την πηγή.
- ! Κατά τη σύνδεση ενός iPod με τη μονάδα, στην οθόνη του iPod εμφανίζεται η ένδειξη PIONEER, Accessory Attached ή  $\checkmark$  (ένδειξη επιλογής).
- ! Εάν δεν εμφανίζεται το εικονίδιο πηγής, μπορείτε να το εμφανίσετε αγγίζοντας την οθόνη.
- ! Αποσυνδέστε τα ακουστικά από το iPod πριν το συνδέσετε στη μονάδα.
- ! Ανάλογα με το μοντέλο του iPod και το μέγεθος των αποθηκευμένων δεδομένων στο iPod, μπορεί να καθυστερήσει η έναρξη της αναπαραγωγής.
- ! Αφού το iPod συνδεθεί με τη μονάδα, χρησιμοποιήστε τα κουμπιά αφής για να επιλέξετε τη συσκευή iPod.
- Η ένδειξη No Device εμφανίζεται μετά την αποσύνδεση του iPod.
- 1 Εάν εμφανιστεί ένα μήνυμα μετά τη φόρτωση ενός δίσκου με περιεχόμενο DivX VOD, αγγίξτε το Play.

Ανατρέξτε στην ενότητα [Αναπαραγωγή](#page-46-0) [περιεχομένου](#page-46-0) DivX[â](#page-46-0) VOD [σστη σελίδα](#page-46-0) 47.

Εξαγωγή δίσκου

11 Ανατρέξτε στην ενότητα [Εξαγωγή](#page-15-0) δίσκου σστη [σελίδα](#page-15-0) 16 ή Εξαγωγή SD [σστη σελίδα](#page-15-0) 16.

Επιλογή κεφαλαίου με χρήση των πλήκτρων  $\Box$  Πατήστε < ή  $\blacktriangleright$  (TRACK/SEEK).

Γρήγορη μετακίνηση προς τα εμπρός ή προς τα πίσω με χρήση των πλήκτρων

- 1 Πατήστε και κρατήστε πατημένο το < ή > (TRACK/SEEK).
- ! Η γρήγορη μετακίνηση προς τα εμπρός/πίσω μπορεί να μην είναι πάντα εφικτή σε ορισμένους δίσκους. Στην περίπτωση αυτή, συνεχίζει αυτόματα η κανονική αναπαραγωγή.

#### Σημειώσεις

- ! Αυτή η μονάδα αναπαραγωγής DVD διαθέτει δυνατότητα αναπαραγωγής αρχείων DivX που έχουν εγγραφεί σε δίσκους CD-R/RW ή DVD-R/RW. (Στην ενότητα που ακολουθεί παρουσιάζονται αναλυτικά τα αρχεία με δυνατότητα αναπαραγωγής από τη συσκευή. Ανατρέξτε στη [στη σελίδα](#page-106-0) 107.)
- ! Να εισάγετε μόνο δίσκους DVD (-R/-RW) ή CD (-R/-RW) στην υποδοχή δίσκου.
- Εάν είναι ενεργοποιημένη η λειτουργία σελιδοδεικτών, η αναπαραγωγή DVD συνεχίζει από το επιλεγμένο σημείο. Για περισσότερες λεπτομέρειες, ανατρέξτε στην ενότητα Συνέχιση [αναπαραγωγής](#page-42-0) ([Σελιδοδείκτης](#page-42-0)) σστη σελίδα 43.
- ! Ορισμένες λειτουργίες μπορεί να μην είναι διαθέσιμες ενώ παρακολουθείτε ένα DVD λόγω του προγραμματισμού του δίσκου. Στην περίπτωση αυτή, στην οθόνη εμφανίζεται το εικονίδιο  $\odot$ .
- ! Συνδέστε το καλώδιο του προσαρμογέα σύνδεσης απευθείας στο iPod για τη σωστή λειτουργία της μονάδας.
- ! Η μπαταρία του iPod φορτίζεται εφόσον ο διακόπτης ανάφλεξης βρίσκεται στη θέση ACC ή ΟΝ και το iPod είναι συνδεδεμένο. Ωστόσο, η μπαταρία του iPod δεν φορτίζεται όταν επιλέξετε την πηγή SD.
- ! Επίσης, όταν το iPod είναι συνδεδεμένο στη μονάδα, δεν είναι δυνατή η ενεργοποίηση ή η απενεργοποίησή του.

Ωστόσο, το iPod μπορεί να ενεργοποιηθεί ή να απενεργοποιηθεί όταν επιλέξετε μια κάρτα SD ως πηγή.

22) <sub>El</sub>

# <span id="page-22-0"></span>Αναπαραγωγή ήχου

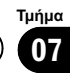

### Εισαγωγή στις λειτουργίες αναπαραγωγής ήχου

Μπορείτε να αναπαράγετε αρχεία ήχου DVD-R/DVD-RW/CD/CD-R/CD-RW/USB/SD/iPod.

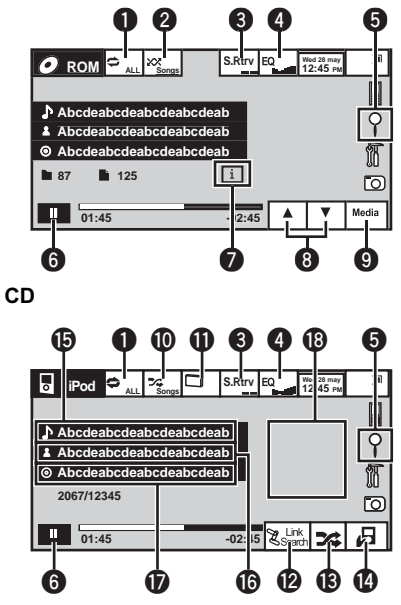

Ήχος από iPod

Μπορείτε να χειριστείτε ένα iPod με αυτή τη μονάδα χρησιμοποιώντας ένα καλώδιο σύνδεσης όπως το CD-IU50 (πωλείται ξεχωριστά).

1 Πλήκτρα οθόνης αφής

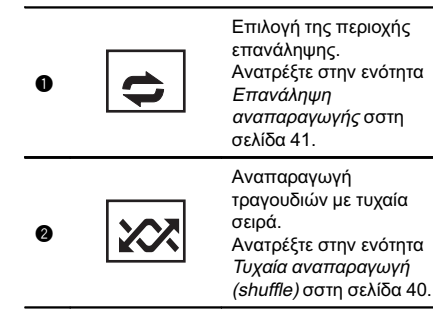

Μετάβαση στη ρύθμιση της προηγμένης λειτουργίας ανάκτησης ήχου , κατά την **S.Rtrv** 0 αναπαραγωγή ήχου . Ανατρέξτε στην ενότητα Χρήση [προηγμένης](#page-45-0) [λειτουργίας](#page-45-0) ανάκτησης ήχου [σστη σελίδα](#page-45-0) 46. Αλλαγή των καμπύλων ισοσταθμιστή . Ανατρέξτε στην ενότητα Χρήση [ισοσταθμιστή](#page-58-0) [σστη σελίδα](#page-58-0) 59. Αγγίξτε παρατεταμένα για περισσότερο από EQ 0 δύο δευτερόλεπτα , για να ενεργοποιήσετε ή να απενεργοποιήσετε την αυτόματη ισοστάθμιση . Ανατρέξτε στην ενότητα Χρήση [αυτόματου](#page-59-0) [ισοσταθμιστή](#page-59-0) σστη [σελίδα](#page-59-0) 60. Προβολή λίστας ονομάτων τίτλων κομματιών /ονομάτων αρχείων για επιλογή τραγουδιών σε ένα CD. Ανατρέξτε στην ενότητα Επιλογή [κομματιών](#page-45-0) από τη λίστα [τίτλων](#page-45-0) κομματιών [σστη σελίδα](#page-45-0) [46](#page-45-0). Προβολή της λίστας ονομάτων αρχείων για 0 να επιλέξετε τα αρχεία . Ανατρέξτε στην ενότητα [Επιλογή](#page-45-0) αρχείων από τη λίστα [ονομάτων](#page-45-0) αρχείων [σστη σελίδα](#page-45-0) 46. Εμφάνιση των μενού του iPod. Ανατρέξτε στην ενότητα [Αναζήτηση](#page-41-0) βίντεο/ [μουσικής](#page-41-0) στο iPod σστη [σελίδα](#page-41-0) 42. Ш <sup>6</sup> Παύση και έναρξη αναπαραγωγής

### 07 Αναπαραγωγή ήχου

Τμήμα

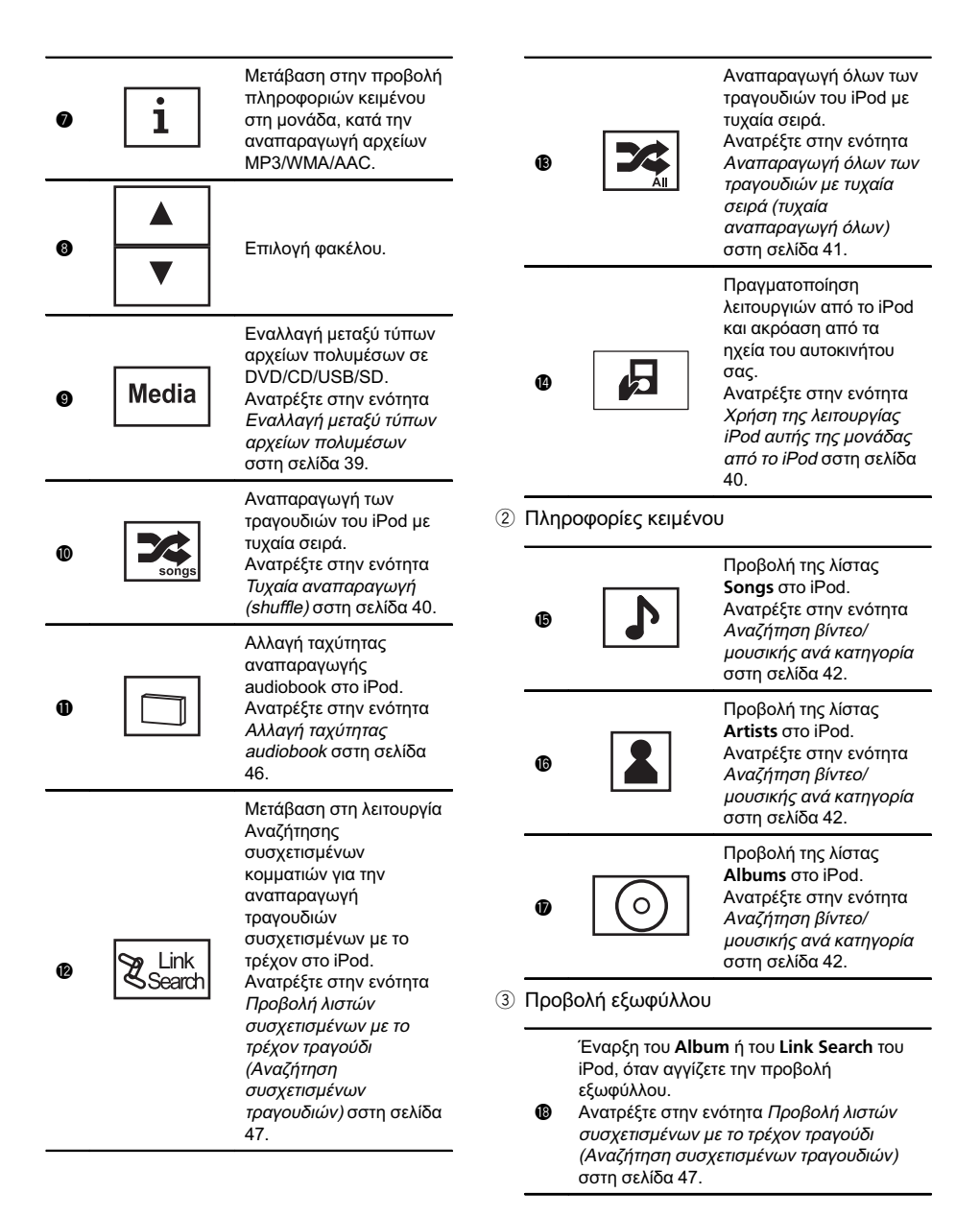

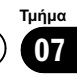

#### Αναπαραγωγή ήχου

- 1 Τοποθετήστε το δίσκο στην υποδοχή δίσκου με την ετικέτα προς τα επάνω. Η αναπαραγωγή ξεκινάει αυτόματα.
- 1 Εάν έχει ήδη τοποθετηθεί δίσκος, πατήστε SRC/ OFF ή αγγίξτε το εικονίδιο πηγής για να επιλέξετε την πηγή.
- ! Κατά τη σύνδεση ενός iPod με τη μονάδα, στην οθόνη του iPod εμφανίζεται η ένδειξη PIONEER, Accessory Attached ή  $\checkmark$  (ένδειξη επιλογής).
- Εάν δεν εμφανίζεται το εικονίδιο πηγής, μπορείτε να το εμφανίσετε αγγίζοντας την οθόνη.
- ! Αποσυνδέστε τα ακουστικά από το iPod πριν το συνδέσετε στη μονάδα.
- ! Ανάλογα με το μοντέλο του iPod και το μέγεθος των αποθηκευμένων δεδομένων στο iPod, μπορεί να καθυστερήσει η έναρξη της αναπαραγωγής.
- ! Αφού το iPod συνδεθεί με τη μονάδα, χρησιμοποιήστε τα κουμπιά αφής για να επιλέξετε τη συσκευή iPod.
- Η ένδειξη No Device εμφανίζεται μετά την αποσύνδεση του iPod.

#### Εξαγωγή δίσκου

1 Ανατρέξτε στην ενότητα [Εξαγωγή](#page-15-0) δίσκου σστη [σελίδα](#page-15-0) 16 ή Εξαγωγή SD [σστη σελίδα](#page-15-0) 16.

Επιλογή κομματιού με χρήση των πλήκτρων 1 Πατήστε < ή ► (TRACK/SEEK).

Γρήγορη μετακίνηση προς τα εμπρός ή προς τα πίσω με χρήση των πλήκτρων 1 Πατήστε και κρατήστε πατημένο το < ή >

(TRACK/SEEK).

#### Σημειώσεις

- ! Κατά την αναπαραγωγή αρχείων που έχουν εγγραφεί ως αρχεία VBR (μεταβλητός ρυθμός bit), ο χρόνος αναπαραγωγής δεν εμφανίζεται σωστά κατά τη γρήγορη μετακίνηση προς τα εμπρός ή πίσω.
- Συνδέστε το καλώδιο του προσαρμογέα σύνδεσης απευθείας στο iPod για τη σωστή λειτουργία της μονάδας.
- ! Η μπαταρία του iPod φορτίζεται εφόσον ο διακόπτης ανάφλεξης βρίσκεται στη θέση ACC ή ΟΝ και το iPod είναι συνδεδεμένο. Ωστόσο, η μπαταρία του iPod δεν φορτίζεται όταν επιλέξετε την πηγή SD.

! Επίσης, όταν το iPod είναι συνδεδεμένο στη μονάδα, δεν είναι δυνατή η ενεργοποίηση ή η απενεργοποίησή του.

Ωστόσο, το iPod μπορεί να ενεργοποιηθεί ή να απενεργοποιηθεί όταν επιλέξετε μια κάρτα SD ως πηγή.

- Εάν οι χαρακτήρες που έχουν εγγραφεί σε ένα δίσκο δεν είναι συμβατοί με τη μονάδα, οι συγκεκριμένοι χαρακτήρες δεν εμφανίζονται.
- Οι πληροφορίες κειμένου μπορεί να μην εμφανίζονται σωστά, ανάλογα με το περιβάλλον εγγραφής.
- ! Οι συσκευές αποθήκευσης USB που μπορούν να φορτιστούν μέσω USB, φορτίζονται όταν είναι συνδεδεμένες και εφόσον ο διακόπτης ανάφλεξης βρίσκεται στη θέση ACC ή ON. Ωστόσο, η συσκευή αποθήκευσης USB που

μπορεί να φορτιστεί μέσω USB δεν επαναφορτίζεται όταν επιλέξετε μια κάρτα μνήμης SD ως πηγή.

- ! Αποσυνδέστε τη φορητή συσκευή αναπαραγωγής ήχου/αποθήκευσης USB όταν δεν τη χρησιμοποιείτε.
- Εάν επιλέξετε Clock ή Speana στην [Επιλογή](#page-87-0) εικόνας φόντου [σστη σελίδα](#page-87-0) 88, η προβολή εξωφύλλου δεν εμφανίζεται.

### <span id="page-25-0"></span>08 Αναπαραγωγή ακίνητων εικόνων

#### Εισαγωγή στις λειτουργίες αναπαραγωγής ακίνητων εικόνων

Μπορείτε να προβάλετε φωτογραφίες αποθηκευμένες σε CD-R/CD-RW/USB/SD.

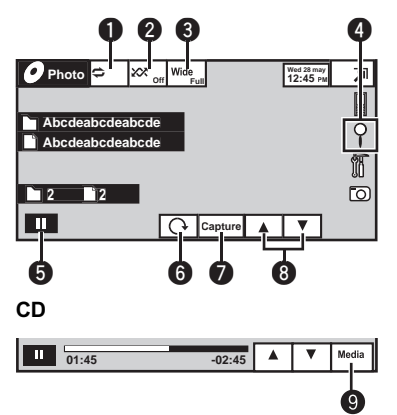

Κατά την αναπαραγωγή δίσκου που περιέχει έναν συνδυασμό διάφορων τύπων αρχείων πολυμέσων

Όταν τοποθετείτε CD-R/RW/USB/SD που περιέχει αρχεία εικόνας σε μορφή JPEG, η μονάδα ξεκινά αυτόματα τη διαδοχική προβολή των αρχείων από τον πρώτο φάκελο/την πρώτη εικόνα του δίσκου/ συσκευής. Η μονάδα εμφανίζει τις εικόνες κάθε φακέλου κατά αλφαβητική σειρά. Στον παρακάτω πίνακα παρουσιάζονται τα στοιχεία ελέγχου για τη διαδοχική προβολή.

1 Πλήκτρα οθόνης αφής Αγγίξτε κάποιο από τα ακόλουθα κουμπιά αφής για να επιλέξετε τη λειτουργία που θέλετε να ρυθμίσετε.

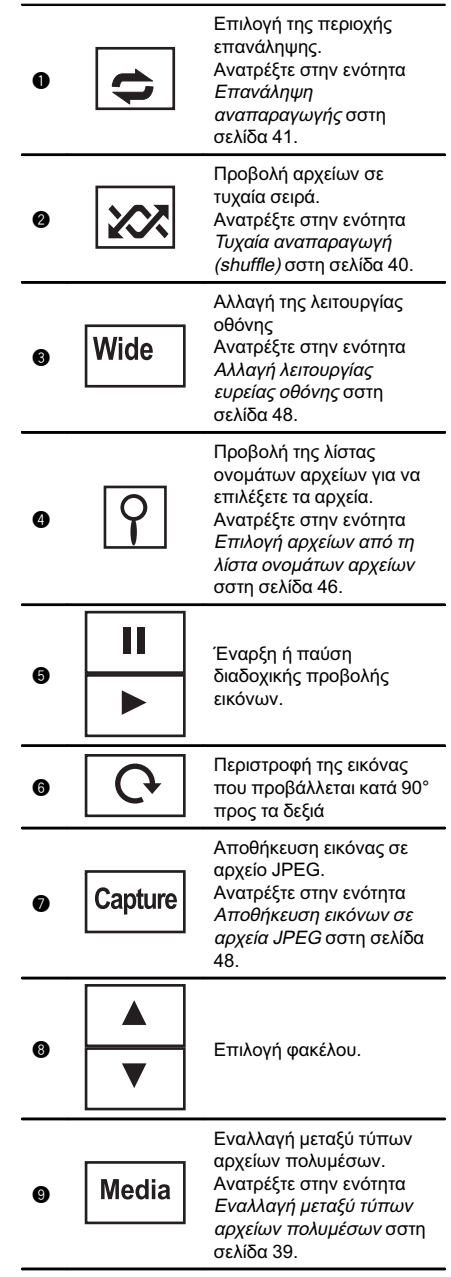

26  $\big)$  El

Τμήμα 08

<span id="page-26-0"></span>Αναπαραγωγή φωτογραφιών

- 1 Τοποθετήστε το δίσκο στην υποδοχή δίσκου με την ετικέτα προς τα επάνω.
	- Η αναπαραγωγή ξεκινάει αυτόματα.
- 1 Εάν έχει ήδη τοποθετηθεί δίσκος, πατήστε SRC/ OFF ή αγγίξτε το εικονίδιο πηγής για να επιλέξετε την πηγή.
- ! Εάν δεν εμφανίζεται το εικονίδιο πηγής, μπορείτε να το εμφανίσετε αγγίζοντας την οθόνη.

#### Εξαγωγή δίσκου

1 Ανατρέξτε στην ενότητα [Εξαγωγή](#page-15-0) δίσκου σστη [σελίδα](#page-15-0) 16 ή Εξαγωγή SD [σστη σελίδα](#page-15-0) 16.

Επιλογή αρχείου με χρήση των πλήκτρων  $1$  Πατήστε  $\blacktriangleleft$  ή  $\blacktriangleright$  (TRACK/SEEK).

Γρήγορη αναζήτηση αρχείων

- $\boxed{1}$  Πατήστε και κρατήστε πατημένο το  $\blacktriangleleft$  ή  $\blacktriangleright$ (TRACK/SEEK).
- ! Μπορείτε να πραγματοποιείτε αναζήτηση για 10 αρχεία JPEG κάθε φορά.

### Σημειώσεις

- Αυτή η μονάδα διαθέτει δυνατότητα προβολής αρχείων JPEG που έχουν εγγραφεί σε δίσκους CD-R/RW/ROM και σε συσκευές αποθήκευσης SD/USB. (Στην ενότητα που ακολουθεί παρουσιάζονται αναλυτικά τα αρχεία με δυνατότητα αναπαραγωγής. Ανατρέξτε [στη σελίδα](#page-106-0) 107)
- ! Η αναπαραγωγή των αρχείων πραγματοποιείται σύμφωνα με τον αριθμό αρχείου και οι φάκελοι που δεν περιέχουν αρχεία παραλείπονται. (Εάν ο φάκελος 01 (ROOT) δεν περιέχει αρχεία, η αναπαραγωγή ξεκινάει από το φάκελο 02.)

### Εισαγωγή στις λειτουργίες αναπαραγωγής φωτογραφιών σε διαδοχική προβολή

Μπορείτε να προβάλετε φωτογραφίες αποθηκευμένες σε CD-R/CD-RW/USB/SD σε μορφή διαδοχικής προβολής, κατά την ακρόαση από άλλη πηγή.

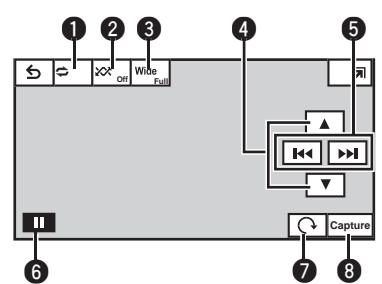

Ο πίνακας που ακολουθεί παρουσιάζει τα χειριστήρια προβολής για την αναπαραγωγή φωτογραφιών σε διαδοχική προβολή.

1 Πλήκτρα οθόνης αφής

Αγγίξτε κάποιο από τα ακόλουθα κουμπιά αφής για να επιλέξετε τη λειτουργία που θέλετε να ρυθμίσετε.

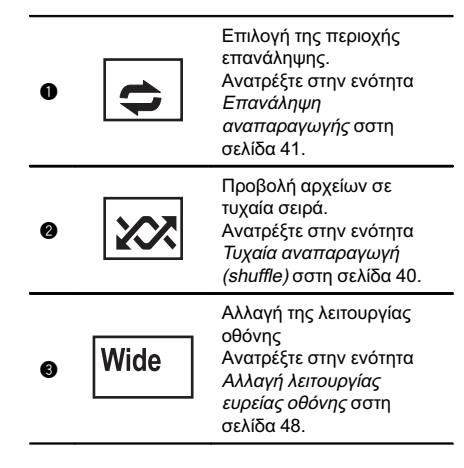

El  $(27$ 

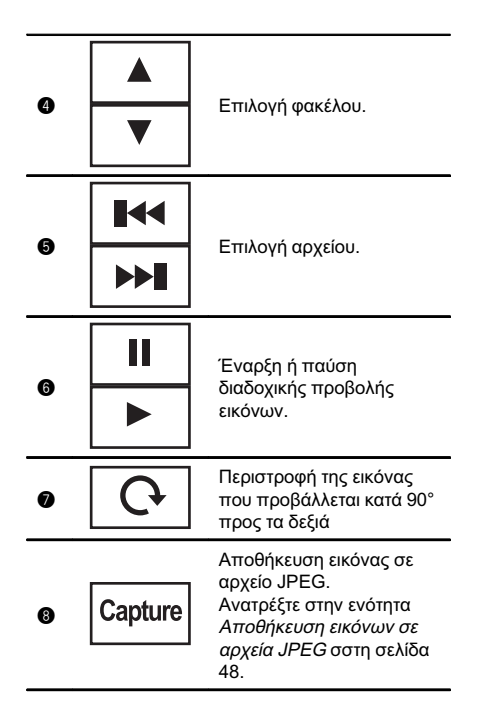

#### 1 Έναρξη διαδοχικής προβολής κατά την ακρόαση από άλλη πηγή.

Ανατρέξτε στην ενότητα Κοινές [λειτουργίες](#page-14-0) για ρυθμίσεις/λίστες μενού [σστη σελίδα](#page-14-0) 15.

[O]

Προβολή φωτογραφιών με τη λειτουργία διαδοχικής προβολής.

#### 2 Επιλέξτε τη συσκευή που περιέχει τα αρχεία που θέλετε να προβάλετε.

- Disc Ενσωματωμένη μονάδα αναπαραγωγής DVD
- $\cdot$  USB-USB
- SD Κάρτα μνήμης SD

■ Για να ακυρώσετε την αναζήτηση, αγγίξτε Cancel.

### Σημειώσεις

! Όταν επιλεγεί πηγή USB ή SD, η μονάδα δεν μπορεί να προβάλει φωτογραφίες που είναι

αποθηκευμένες στη συσκευή USB/SD σε μορφή διαδοχικής προβολής.

! Όταν επιλεγεί η ζώνη MW/LW, η μονάδα δεν μπορεί να προβάλει φωτογραφίες σε μορφή διαδοχικής προβολής.

Τμήμα

### <span id="page-28-0"></span>Τηλέφωνο Bluetooth

### Εισαγωγή στις λειτουργίες τηλεφώνου Bluetooth

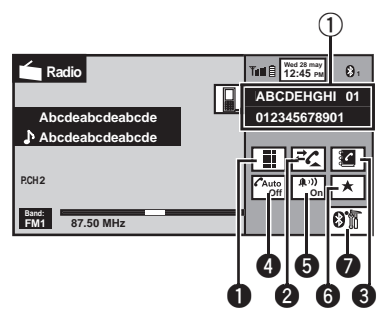

Οθόνη αναμονής τηλεφώνου

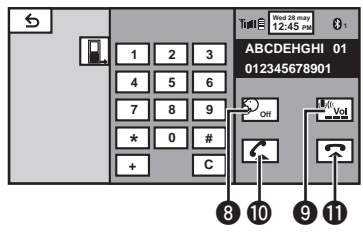

Κατά τη μετάβαση στη λειτουργία εισαγωγής αριθμού τηλεφώνου

Μπορείτε να χρησιμοποιήσετε ένα τηλέφωνο Bluetooth (μόνο AVH-3200BT).

# Σημαντικό

- ! Δεδομένου ότι η μονάδα βρίσκεται σε κατάσταση αναμονής για σύνδεση με το κινητό σας τηλέφωνο μέσω της ασύρματης τεχνολογίας Bluetooth, η χρήση της μονάδας όταν ο κινητήρας του αυτοκινήτου είναι σβηστός μπορεί να προκαλέσει εξάντληση της μπαταρίας.
- ! Οι προηγμένες λειτουργίες που απαιτούν την προσοχή σας, όπως η πληκτρολόγηση αριθμών στην οθόνη κλπ., απαγορεύονται κατά τη διάρκεια της οδήγησης. Για να εκτελέσετε αυτές τις λειτουργίες, σταθμεύστε το όχημα σε ασφαλές σημείο.
- ! Ανάλογα με το κινητό τηλέφωνο που συνδέεται σε αυτή τη μονάδα, οι διαθέσιμες λειτουργίες της μονάδας μπορεί να περιορίζονται.
- Για να χρησιμοποιήσετε αυτή τη λειτουργία. σταθµεύστε το όχηµά σας σε ασφαλές μέρος και βεβαιωθείτε ότι έχετε τραβήξει το χειρόφρενο.
- 1 Ειδοποίηση εισερχόμενης κλήσης Υποδεικνύει ότι έχει ληφθεί μια εισερχόμενη κλήση την οποία δεν έχετε ελέγξει ακόμα.
	- Δεν εμφανίζεται για κλήσεις που πραγματοποιήθηκαν όταν το κινητό σας ήταν αποσυνδεδεμένο από τη μονάδα.
- 2 Πλήκτρα οθόνης αφής

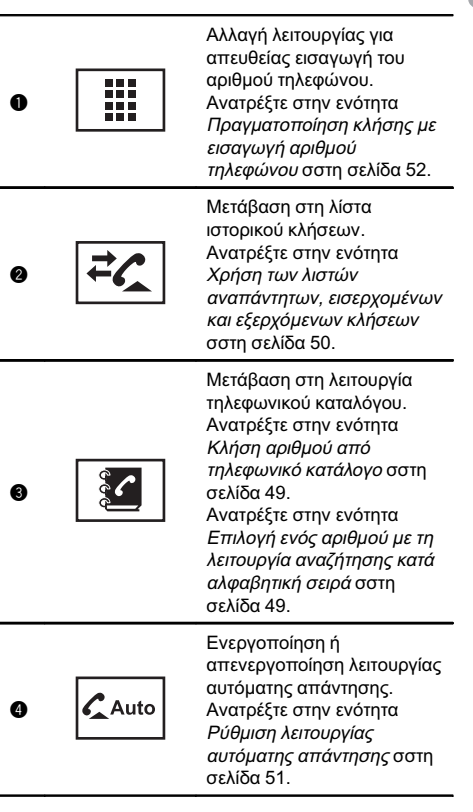

### 09 Τηλέφωνο Bluetooth

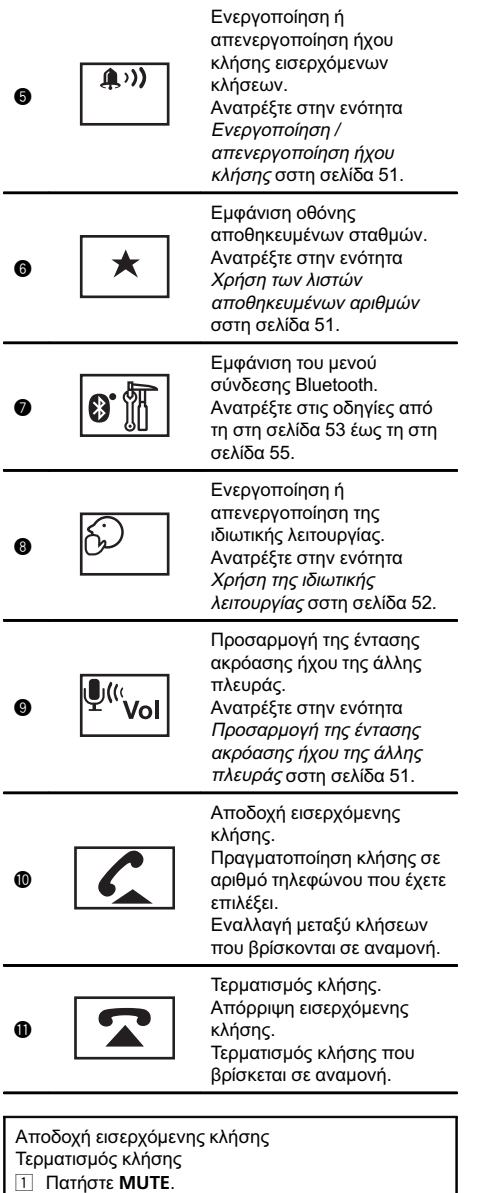

#### Σημειώσεις

- Η ιδιωτική λειτουργία μπορεί να χρησιμοποιηθεί μόνο ενώ μιλάτε στο τηλέφωνο.
- Για να τερματιστεί η κλήση, τόσο εσείς όσο και ο συνομιλητής σας πρέπει να κλείσετε το τηλέφωνο.

#### Ρύθμιση για κλήσεις ανοικτής συνομιλίας

Για να πραγματοποιήσετε κλήσεις ανοικτής συνομιλίας, πρέπει να προετοιμάσετε τη μονάδα για χρήση με το κινητό σας τηλέφωνο. Η διαδικασία αυτή περιλαμβάνει την υλοποίηση µιας ασύρµατης σύνδεσης Bluetooth µεταξύ της µονάδας και του τηλεφώνου σας, την καταχώρηση του τηλεφώνου σας στη µονάδα και τη ρύθµιση της έντασης.

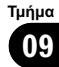

#### 1 Σύνδεση

Πρώτα , πρέπει να συνδέσετε ένα τηλέφωνο Bluetooth στη μονάδα .

Για λεπτομερείς οδηγίες σχετικά με τη σύνδεση του τηλεφώνου σας σε αυτή τη μονάδα μέσω ασύρματης τεχνολογίας Bluetooth, ανατρέξτε στην επόμενη ενότητα . Χρήση [συσκευής](#page-52-0) Bluetooth για [αντιστοίχιση](#page-52-0) σστη σελίδα 53 και [Αντιστοίχιση](#page-52-0) από αυτή τη μονάδα σστη σελίδα [53.](#page-52-0)

• Μπορεί επίσης να χρειαστεί να εισάγετε ένα κωδικό PIN στη μονάδα αυτή . Εάν το τηλέφωνό σας απαιτεί κωδικό PIN για την πραγματοποίηση της σύνδεσης , αναζητήστε τον κωδικό στο τηλέφωνο ή στα συνοδευτικά του εγχειρίδια . Ανατρέξτε στην ενότητα [Εισαγωγή](#page-54-0) κωδικού PIN για ασύρματη σύνδεση Bluetooth [σστη σελίδα](#page-54-0) 55.

#### 2 Ρύθμιση έντασης ήχου Ρυθμίστε την ένταση του ήχου στο ακουστικό του τηλεφώνου σας σύμφωνα με τις προτιμήσεις σας . Η ρυθμισμένη ένταση ήχου αποθηκεύεται στη μονάδα ως προεπιλεγμένη ρύθμιση .

- ! Η ένταση της φωνής του καλούντος και η ένταση του ήχου κλήσης μπορεί να διαφέρουν ανάλογα με τον τύπο του κινητού σας τηλεφώνου .
- ! Εάν η διαφορά ανάμεσα στην ένταση του ήχου κλήσης και στην ένταση της φωνής του καλούντος είναι μεγάλη , η συνολική στάθμη του ήχου μπορεί να γίνει ασταθής .
- ! Πριν αποσυνδέσετε το κινητό τηλέφωνο από τη μονάδα , βεβαιωθείτε ότι έχετε ρυθμίσει την ένταση ήχου στο κατάλληλο επίπεδο . Εάν η ένταση βρίσκεται σε κατάσταση σίγασης (μηδέν) στο κινητό σας τηλέφωνο, η ένταση ήχου παραμένει σε αυτήν την κατάσταση ακόμη και αφού το αποσυνδέσετε .

∩

# <span id="page-31-0"></span>10 Τηλεοπτικός δέκτης

### Εισαγωγή στις λειτουργίες τηλεοπτικού δέκτη

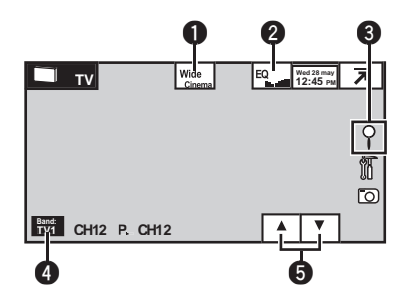

Μπορείτε να χρησιμοποιήσετε αυτή τη μονάδα για τον έλεγχο ενός τηλεοπτικού δέκτη, όπως <sup>ο</sup> GEX-P5700TVP (πωλείται ξεχωριστά).

(μόνο AVH-P4200DVD)

Για λεπτομέρειες σχετικά µε τη λειτουργία, ανατρέξτε στο εγχειρίδιο χρήσης του τηλεοπτικού δέκτη. Η ενότητα αυτή παρέχει πληροφορίες σχετικά µε τις λειτουργίες του τηλεοπτικού δέκτη οι οποίες διαφέρουν από αυτές που περιγράφονται στο εγχειρίδιο χρήσης του τηλεοπτικού δέκτη. 1 Πλήκτρα οθόνης αφής

```
Αλλαγή της λειτουργίας
                      οθόνης.
       Wide
0
                      Ανατρέξτε στην ενότητα
                      Αλλαγή λειτουργίας ευρείας
                      οθόνης σστη σελίδα 48.
                      Αλλαγή των καμπύλων
                      ισοσταθμιστή.
                      Ανατρέξτε στην ενότητα
                      Χρήση ισοσταθμιστή σστη
                      σελίδα 59.
                      Αγγίξτε παρατεταμένα για
                      περισσότερο από δύο
                      δευτερόλεπτα, για να
0
                      ενεργοποιήσετε ή να
                      απενεργοποιήσετε την
                      αυτόματη ισοστάθμιση.
                      Ανατρέξτε στην ενότητα
                      Χρήση αυτόματου
                      ισοσταθμιστή σστη σελίδα
                      60.
```
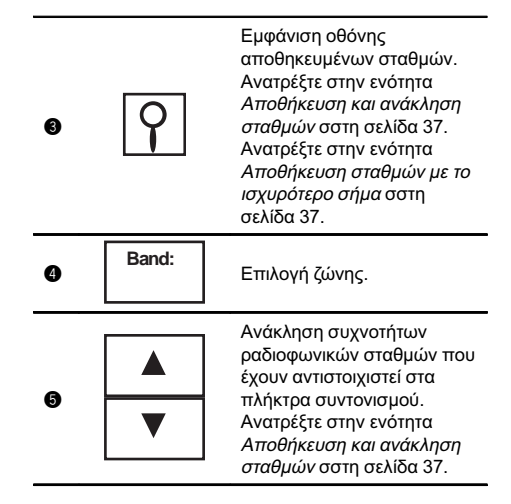

Μη αυτόματος συντονισμός (βήμα προς βήμα) με χρήση των πλήκτρων  $\Box$  Πατήστε < ή  $\blacktriangleright$  (TRACK/SEEK).

Συντονισμός αναζήτησης με χρήση των πλήκτρων  $\Box$  Πατήστε και κρατήστε πατημένο το ◀ ή ▶ (TRACK/SEEK).

### Σημειώσεις

- ! Ανατρέξτε στο Ρύθμιση [τηλεοπτικού](#page-83-0) σήματος [σστη σελίδα](#page-83-0) 84 για να ρυθμίσετε το τηλεοπτικό σήμα.
- ! Ανατρέξτε στην ενότητα [Επιλογή](#page-83-0) ομάδας περιοχής [σστη σελίδα](#page-83-0) 84 για να επιλέξετε την ομάδα περιοχής.

32 El

# <span id="page-32-0"></span>Χρήση της ασύρματης τεχνολογίας Bluetooth

### Εισαγωγή στις λειτουργίες τηλεφώνου Bluetooth

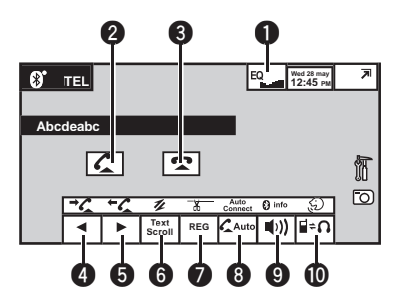

Μπορείτε να χειρίζεστε το τηλέφωνο Bluetooth εάν συνδέσετε στο AVH-P4200DVD έναν προσαρμογέα Bluetooth, όπως ο CD-BTB200 (πωλείται ξεχωριστά).

### Σημαντικό

- ! Σε ορισμένες χώρες, το πλήκτρο CD-BTB200 δεν είναι διαθέσιμο στην αγορά.
- Δεδομένου ότι η μονάδα βρίσκεται σε κατάσταση αναμονής για σύνδεση με το κινητό σας τηλέφωνο μέσω της ασύρματης τεχνολογίας Bluetooth, η χρήση της μονάδας όταν ο κινητήρας του αυτοκινήτου είναι σβηστός μπορεί να προκαλέσει εξάντληση της μπαταρίας.
- ! Οι προηγμένες λειτουργίες που απαιτούν την προσοχή σας, όπως η πληκτρολόγηση αριθμών στην οθόνη, η χρήση του ευρετηρίου κλπ., απαγορεύονται στη διάρκεια της οδήγησης. Για να εκτελέσετε αυτές τις λειτουργίες, σταθμεύστε το όχημα σε ασφαλές σημείο.
- ! Ανάλογα με το κινητό τηλέφωνο που συνδέεται σε αυτή τη μονάδα, οι διαθέσιμες λειτουργίες της μονάδας μπορεί να περιορίζονται.
- Αλλαγή των καμπύλων ισοσταθμιστή. Ανατρέξτε στην ενότητα Χρήση [ισοσταθμιστή](#page-58-0) σστη [σελίδα](#page-58-0) 59. Αγγίξτε παρατεταμένα για περισσότερο από δύο 0 EQ δευτερόλεπτα, για να ενεργοποιήσετε ή να απενεργοποιήσετε την αυτόματη ισοστάθμιση. Ανατρέξτε στην ενότητα Χρήση [αυτόματου](#page-59-0) [ισοσταθμιστή](#page-59-0) σστη σελίδα [60.](#page-59-0) Αποδοχή εισερχόμενης κλήσης. Πραγματοποίηση κλήσης σε 0 αριθμό τηλεφώνου που έχετε επιλέξει από το ιστορικό εξερχόμενων και εισερχόμενων κλήσεων. Τερματισμός κλήσης. Απόρριψη εισερχόμενης 0 κλήσης. Τερματισμός κλήσης που βρίσκεται σε αναμονή. Εμφάνιση του ιστορικού εισερχομένων/αναπάντητων κλήσεων. Επιλογή ενός αριθμού τηλεφώνου από το ιστορικό 0 κλήσεων. Ανατρέξτε στην ενότητα [Χρήση](#page-50-0) των λιστών [αναπάντητων](#page-50-0), εισερχομένων και [εξερχόμενων](#page-50-0) κλήσεων [σστη σελίδα](#page-50-0) 51. Εμφάνιση του ιστορικού εξερχομένων κλήσεων. Επιλογή ενός αριθμού τηλεφώνου από το ιστορικό κλήσεων. 0 Ανατρέξτε στην ενότητα [Χρήση](#page-50-0) των λιστών [αναπάντητων](#page-50-0), εισερχομένων
- Χρήση της ασύρματης τεχνολογίας Bluetooth

1 Πλήκτρα οθόνης αφής

και [εξερχόμενων](#page-50-0) κλήσεων [σστη σελίδα](#page-50-0) 51.

# 11 Χρήση της ασύρματης τεχνολογίας Bluetooth

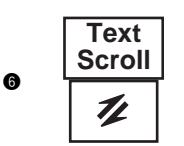

**REG** 

ሕ

Κύλιση του αριθμού τηλεφώνου. Αγγίξτε για περισσότερο από δύο δευτερόλεπτα για να ενεργοποιήσετε τη λειτουργία σύνδεσης στη μονάδα και να εξασφαλίσετε ασύρματη σύνδεση Bluetooth από το τηλέφωνό σας.

Ανατρέξτε στην ενότητα Χρήση κινητού [τηλεφώνου](#page-54-0) για [πραγματοποίηση](#page-54-0) σύνδεσης [σστη σελίδα](#page-54-0) 55.

Καταχώρηση συνδεδεμένου κινητού τηλεφώνου για να εκμεταλλευτείτε πλήρως τις δυνατότητες που σας προσφέρει η ασύρματη τεχνολογία Bluetooth. Ανατρέξτε στην ενότητα Καταχώρηση [συνδεδεμένου](#page-54-0) κινητού [τηλεφώνου](#page-54-0) σστη [σελίδα](#page-54-0) 55. Αγγίξτε για περισσότερο από

δύο δευτερόλεπτα για να τερματίσετε την ασύρματη σύνδεση Bluetooth.

Ενεργοποίηση ή

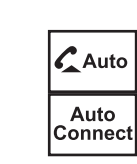

0

8

απενεργοποίηση λειτουργίας αυτόματης απάντησης. Ανατρέξτε στην ενότητα Ρύθμιση [λειτουργίας](#page-50-0) αυτόματης [απάντησης](#page-50-0) σστη [σελίδα](#page-50-0) 51.

Αγγίξτε για περισσότερο από δύο δευτερόλεπτα για να συνδεθείτε αυτόματα σε ένα τηλέφωνο Bluetooth. Ανατρέξτε στην ενότητα [Αυτόματη](#page-53-0) σύνδεση με [συσκευή](#page-53-0) Bluetooth σστη [σελίδα](#page-53-0) 54.

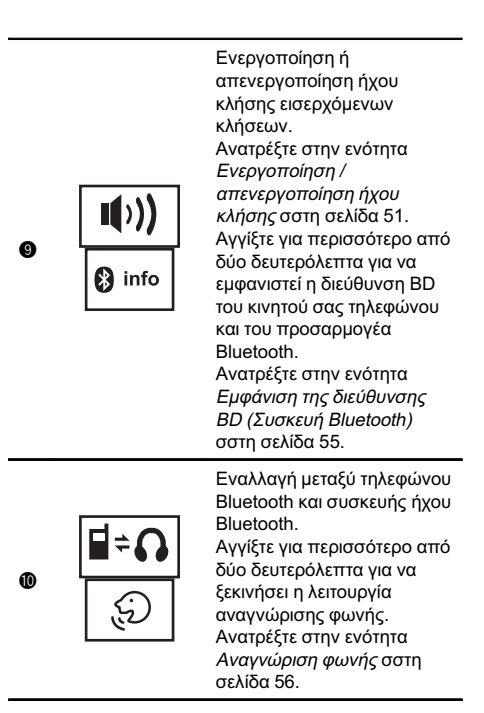

#### Ρύθμιση για κλήσεις ανοικτής συνομιλίας

Για να πραγματοποιήσετε κλήσεις ανοικτής συνομιλίας, πρέπει να προετοιμάσετε τη μονάδα για χρήση με το κινητό σας τηλέφωνο. Η διαδικασία αυτή περιλαμβάνει την υλοποίηση µιας ασύρµατης σύνδεσης Bluetooth µεταξύ της µονάδας και του τηλεφώνου σας, την καταχώρηση του τηλεφώνου σας στη µονάδα και τη ρύθµιση της έντασης.

Τμήμα

34 El

Τμήμα 11

#### <span id="page-34-0"></span>1 Σύνδεση

Πρώτα, πρέπει να συνδέσετε ένα τηλέφωνο Bluetooth στη μονάδα.

Για λεπτομερείς οδηγίες σχετικά με τη σύνδεση του τηλεφώνου σας σε αυτή τη μονάδα μέσω ασύρματης τεχνολογίας Bluetooth, ανατρέξτε στην επόμενη ενότητα: Χρήση [κινητού](#page-54-0) τηλεφώνου για [πραγματοποίηση](#page-54-0) σύνδεσης σστη [σελίδα](#page-54-0) 55 και Καταχώρηση [συνδεδεμένου](#page-54-0) κινητού τηλεφώνου [σστη σελίδα](#page-54-0) 55.

- 2 Ρύθμιση έντασης ήχου Ρυθμίστε την ένταση του ήχου στο ακουστικό του τηλεφώνου σας σύμφωνα με τις προτιμήσεις σας. Η ρυθμισμένη ένταση ήχου αποθηκεύεται στη μονάδα ως προεπιλεγμένη ρύθμιση.
	- ! Η ένταση της φωνής του καλούντος και η ένταση του ήχου κλήσης μπορεί να διαφέρουν ανάλογα με τον τύπο του κινητού σας τηλεφώνου.
	- ! Εάν η διαφορά ανάμεσα στην ένταση του ήχου κλήσης και στην ένταση της φωνής του καλούντος είναι μεγάλη, η συνολική στάθμη του ήχου μπορεί να γίνει ασταθής.
	- ! Πριν αποσυνδέσετε το κινητό τηλέφωνο από τη μονάδα, βεβαιωθείτε ότι έχετε ρυθμίσει την ένταση ήχου στο κατάλληλο επίπεδο. Εάν η ένταση βρίσκεται σε κατάσταση σίγασης (μηδέν) στο κινητό σας τηλέφωνο, η ένταση ήχου παραμένει σε αυτήν την κατάσταση ακόμη και αφού το αποσυνδέσετε.

 $\boxed{\blacksquare}$ 

### Λειτουργίες αναπαραγωγής ήχου Bluetooth

Μπορείτε να χειρίζεστε την αναπαραγωγή ήχου Bluetooth εάν συνδέσετε στο AVH-P4200DVD έναν προσαρμογέα Bluetooth, όπως ο CD-BTB200 (πωλείται ξεχωριστά).

# Σημαντικό

- ! Ανάλογα με τη συνδεδεμένη στη μονάδα συσκευή αναπαραγωγής ήχου Bluetooth, οι διαθέσιμες λειτουργίες περιορίζονται στα δύο παρακάτω επίπεδα:
	- A2DP (Προφίλ Προηγμένης Διανομής Ήχου): Είναι δυνατή μόνο η

αναπαραγωγή τραγουδιών από τη συσκευή αναπαραγωγής ήχου.

- AVRCP (Προφίλ Απομακρυσμένου Ελέγχου Ήχου/Βίντεο): Είναι δυνατή η αναπαραγωγή, η παύση, η επιλογή τραγουδιών κτλ.
- ! Καθώς υπάρχουν αρκετές συσκευές αναπαραγωγής ήχου Bluetooth διαθέσιμες στη αγορά, οι διαθέσιμες λειτουργίες μπορεί να διαφέρουν σε μεγάλο βαθμό. Ανατρέξτε στο εγχειρίδιο λειτουργίας της συσκευής αναπαραγωγής ήχου Bluetooth καθώς και στο παρόν εγχειρίδιο για τη χρήση συσκευής αναπαραγωγής ήχου με αυτή τη μονάδα.
- ! Οι πληροφορίες σχετικά με τραγούδια (όπως ο χρόνος αναπαραγωγής που έχει παρέλθει, τίτλος τραγουδιού, ευρετήριο τραγουδιού κλπ.) δεν εμφανίζονται σε αυτήν τη μονάδα.
- ! Όταν ακούτε τραγούδια από τη συσκευή αναπαραγωγής ήχου Bluetooth, αποφεύγετε τη χρήση του κινητού τηλεφώνου σας, καθώς το σήμα του μπορεί να προκαλέσει θόρυβο.
- ! Όταν μιλάτε σε κινητό τηλέφωνο που είναι συνδεδεμένο σε αυτή τη μονάδα μέσω ασύρματης τεχνολογίας Bluetooth, η αναπαραγωγή τραγουδιών από τη συσκευή αναπαραγωγής ήχου Bluetooth μεταβαίνει σε κατάσταση σίγασης.
- ! Όταν χρησιμοποιείτε συσκευή αναπαραγωγής ήχου Bluetooth, δεν είναι δυνατή η αυτόματη σύνδεση του τηλεφώνου Bluetooth.
- ! Όταν ακούτε ένα τραγούδι από τη συσκευή ήχου Bluetooth και μεταβείτε σε άλλη πηγή, η αναπαραγωγή του τραγουδιού συνεχίζεται.
- 1 Πλήκτρα οθόνης αφής

# 11 Χρήση της ασύρματης τεχνολογίας Bluetooth

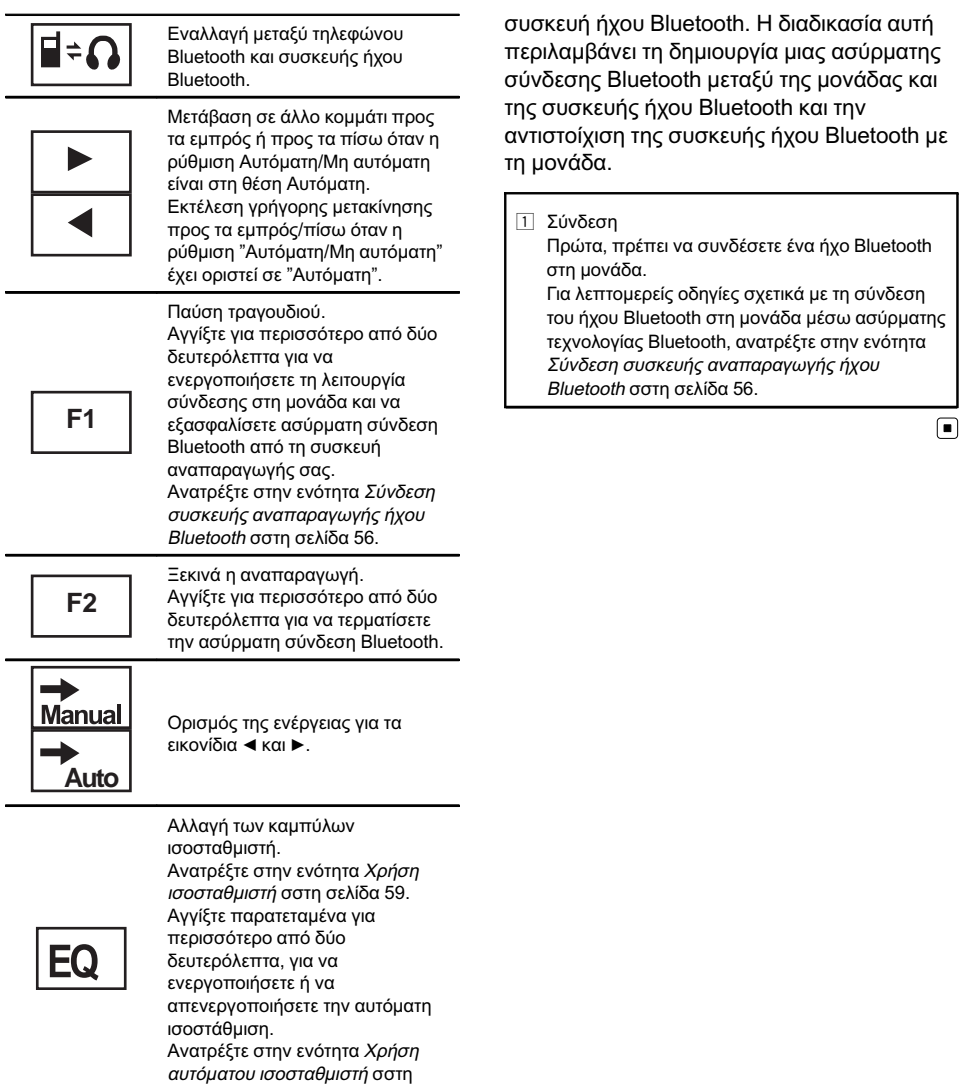

#### Ρύθμιση για συσκευή ήχου Bluetooth

[σελίδα](#page-59-0) 60.

Για να χρησιμοποιήσετε τη λειτουργία συσκευής ήχου Bluetooth, πρέπει να προετοιμάσετε τη μονάδα για χρήση με τη
### Αποθήκευση και ανάκληση σταθμών

Μπορείτε να αποθηκεύσετε εύκολα μέχρι 6 (για ραδιόφωνο)/12 (για τηλεόραση) σταθμούς για κάθε ζώνη συχνοτήτων ως προγραμματισμένους.

#### 1 Εμφάνιση της οθόνης αποθηκευμένων σταθμών.

Ανατρέξτε στην ενότητα [Εισαγωγή](#page-16-0) στις λειτουργίες [ραδιοφωνικού](#page-16-0) δέκτη σστη σελίδα [17.](#page-16-0)

Ανατρέξτε στην ενότητα [Εισαγωγή](#page-31-0) στις λειτουργίες [τηλεοπτικού](#page-31-0) δέκτη σστη σελίδα [32.](#page-31-0)

Εμφανίζεται η οθόνη αποθηκευμένων σταθμών.

#### 2 Αγγίξτε συνεχόμενα ένα από τα πλήκτρα αποθηκευμένων σταθμών για να αποθηκεύσετε στη μνήμη την επιλεγμένη συχνότητα.

Η συχνότητα του επιλεγμένου ραδιοφωνικού/ τηλεοπτικού σταθμού έχει αποθηκευτεί στη μνήμη.

#### 3 Αγγίξτε ένα από τα πλήκτρα αποθηκευμένων σταθμών για να επιλέξετε τον επιθυμητό σταθμό.

### Εμφάνιση ραδιοφωνικού κειμένου

Αυτός ο δέκτης μπορεί να εμφανίζει δεδομένα ραδιοφωνικού κειμένου που εκπέμπονται από σταθμούς RDS, όπως είναι οι πληροφορίες σταθμού, ο τίτλος του τραγουδιού που αναμεταδίδεται, καθώς και το όνομα του καλλιτέχνη.

! Όταν δεν λαμβάνεται κανένα ραδιοφωνικό κείμενο, στην οθόνη εμφανίζεται το μήνυμα No Text.<sup>1</sup>

# Αποθήκευση και ανάκληση ραδιοφωνικού κειμένου

Μπορείτε να αποθηκεύετε τα δεδομένα έως και έξι εκπομπών ραδιοφωνικών κειμένων στα πλήκτρα Memo1 έως Memo6.

#### 1 Εμφανίστε το ραδιοφωνικό κείμενο που θέλετε να αποθηκεύσετε στη μνήμη. Ανατρέξτε στην ενότητα [Εισαγωγή](#page-16-0) στις

λειτουργίες [ραδιοφωνικού](#page-16-0) δέκτη σστη σελίδα [17.](#page-16-0)

#### 2 Αγγίξτε συνεχόμενα ένα από τα πλήκτρα για να αποθηκεύσετε το επιλεγμένο ραδιοφωνικό κείμενο.

Εμφανίζεται ο αριθμός μνήμης και το επιλεγμένο ραδιοφωνικό κείμενο αποθηκεύεται στη μνήμη.

Την επόμενη φορά που θα αγγίξετε το ίδιο πλήκτρο στην οθόνη ραδιοφωνικών κειμένων, θα ανακληθεί από τη μνήμη το αποθηκευμένο κείμενο.

# Αποθήκευση σταθμών με το ισχυρότερο σήμα

Η λειτουργία BSM (απομνημόνευση βέλτιστων σταθμών) αποθηκεύει αυτόματα τους 6 (για ραδιόφωνο)/12 (για τηλεόραση) σταθμούς με το ισχυρότερο σήμα. Η αποθήκευση συχνοτήτων εκπομπής με τη λειτουργία BSM μπορεί να αντικαταστήσει τις συχνότητες εκπομπής που έχετε αποθηκεύσει χρησιμοποιώντας τα πλήκτρα συντονισμού αποθηκευμένων σταθμών.

#### 1 Εμφάνιση της οθόνης αποθηκευμένων σταθμών.

Ανατρέξτε στην ενότητα [Εισαγωγή](#page-16-0) στις λειτουργίες [ραδιοφωνικού](#page-16-0) δέκτη σστη σελίδα [17.](#page-16-0)

Ανατρέξτε στην ενότητα [Εισαγωγή](#page-31-0) στις λειτουργίες τηλεοπτικού δέκτη [σστη σελίδα](#page-31-0) [32.](#page-31-0)

Εμφανίζεται η οθόνη αποθηκευμένων σταθμών.

#### 2 Αγγίξτε το BSM/BSSM για να ενεργοποιήσετε τη λειτουργία BSM.

Οι 6 (για ραδιόφωνο)/12 (για τηλεόραση) συχνότητες εκπομπής με το ισχυρότερο σήμα αποθηκεύονται στα πλήκτρα συντονισμού αποθηκευμένων σταθμών κατά σειρά, ανάλογα με την ισχύ του σήματός τους.

■ Για να ακυρώσετε τη διαδικασία αποθήκευσης, αγγίξτε το Cancel.

### Συντονισμός σταθμών με ισχυρό σήμα

Η λειτουργία συντονισμού τοπικής αναζήτησης επιτρέπει το συντονισμό μόνο σε ραδιοφωνικούς σταθμούς με αρκετά ισχυρό σήμα, εξασφαλίζοντας καλύτερη λήψη.

FM: απενεργοποίηση — — —

—

 $M$ W/LW: απενεργοποίηση —  $\blacksquare$  —  $\blacksquare$ Όσο μεγαλύτερος ο αριθμός, τόσο υψηλότερο το επίπεδο. Εάν επιλέξετε το υψηλότερο επίπεδο πραγματοποιείται η λήψη μόνο των σταθμών με ισχυρό σήμα, ενώ οι χαμηλότερες ρυθμίσεις επιτρέπουν τη λήψη σταθμών με ασθενέστερο σήμα.

### Λήψη κυκλοφοριακών ανακοινώσεων

Η λειτουργία ΤΑ (αναμονή κυκλοφοριακών ανακοινώσεων) σάς επιτρέπει να λαμβάνετε αυτόματα ανακοινώσεις σχετικά με την κυκλοφορία, ανεξάρτητα από την πηγή που ακούτε.

#### 1 Συντονιστείτε σε σταθμό TP ή σταθμό TP λειτουργίας ΕΟΝ. Ανάβει η ένδειξη .

2 Ενεργοποίηση λειτουργίας κυκλοφοριακών ανακοινώσεων.

Ανατρέξτε στην ενότητα [Εισαγωγή](#page-16-0) στις λειτουργίες [ραδιοφωνικού](#page-16-0) δέκτη σστη σελίδα [17](#page-16-0).

**■ Εάν ενεργοποιήσετε τη λειτουργία TA ενώ δεν** είστε συντονισμένοι σε σταθμό TP ή σε σταθμό TP λειτουργίας ΕΟΝ, η ένδειξη ανάβει αχνά.

#### 3 Πατήστε +/– (VOLUME/VOL) για να ρυθμίσετε την ένταση της λειτουργίας TA όταν ξεκινάει μια ανακοίνωση για την κυκλοφορία.

Η επιλεγμένη ένταση αποθηκεύεται στη μνήμη και ανακαλείται για τις επόμενες κυκλοφοριακές ανακοινώσεις.

#### 4 Ακύρωση της ανακοίνωσης ενώ λαμβάνετε μια κυκλοφοριακή ανακοίνωση. Ανατρέξτε στην ενότητα [Εισαγωγή](#page-16-0) στις

λειτουργίες [ραδιοφωνικού](#page-16-0) δέκτη σστη σελίδα [17](#page-16-0).

Ο δέκτης επανέρχεται στην αρχική πηγή, αλλά παραμένει στην κατάσταση αναμονής της λειτουργίας ΤΑ μέχρι να αγγίξετε ξανά το εικονίδιο.

# Χρήση των λειτουργιών PTY

Μπορείτε να συντονιστείτε σε ένα σταθμό χρησιμοποιώντας τις πληροφορίες PTY (τύπου προγράμματος).

### Αναζήτηση σταθμού RDS βάσει πληροφοριών PTY

Μπορείτε να πραγματοποιήσετε αναζήτηση προγραμμάτων διαφορετικού τύπου, όπως αυτές στην ενότητα που ακολουθεί. Ανατρέξτε στη [την επόμενη σελίδα](#page-38-0).

#### 1 Εμφάνιση της οθόνης αποθηκευμένων σταθμών.

Ανατρέξτε στην ενότητα *[Εισαγωγή](#page-16-0) στις* λειτουργίες [ραδιοφωνικού](#page-16-0) δέκτη σστη σελίδα [17](#page-16-0).

#### <span id="page-38-0"></span>2 Αγγίξτε PTY.

#### 3 Αγγίξτε το Δ ή το V για να επιλέξετε έναν τύπο προγράμματος.

Υπάρχουν τέσσερις τύποι προγράμματος: News&Info—Popular—Classics—Others

#### 4 Αγγίξτε το Start για να ξεκινήσετε την αναζήτηση.

Η μονάδα αναζητά ένα σταθμό που εκπέμπει το συγκεκριμένο τύπο προγράμματος. Όταν βρεθεί ο σταθμός, εμφανίζεται το όνομα του προγράμματος.

Για περισσότερες πληροφορίες σχετικά με τις πληροφορίες PTY (κωδικός αναγνώρισης τύπου προγράμματος), ανατρέξτε στην ενότητα που ακολουθεί, 'αυτή την σελίδα.

**■ Για να ακυρώσετε την αναζήτηση, αγγίξτε το** Cancel.

- **Το πρόγραμμα ορισμένων σταθμών μπορεί** να διαφέρει από το πρόγραμμα που δηλώνουν οι μεταδιδόμενες πληροφορίες PTY.
- Εάν κανένας σταθμός δεν εκπέμπει τον τύπο προγράμματος που αναζητήσατε, εμφανίζεται το μήνυμα Not Found για δύο δευτερόλεπτα περίπου και στη συνέχεια ο ραδιοφωνικός δέκτης επανασυντονίζεται στον αρχικό σταθμό.

### Χρήση της διακοπής εκπομπών ειδήσεων

Όταν ένας σταθμός με κωδικό PTY εκπέμπει ειδήσεις, η μονάδα μπορεί να μεταβεί στο συγκεκριμένο σταθμό από οποιονδήποτε άλλο σταθμό. Όταν τελειώσει η εκπομπή ειδήσεων, συνεχίζεται η λήψη του προηγούμενου προγράμματος.

### Λίστα PTY

#### News&Info

News (Ειδήσεις), Affairs (Επίκαιρα θέματα), Info (Πληροφορίες), Sport (Σπορ), Weather (Καιρός), Finance (Οικονομία)

Popular

Pop Mus (Ποπ μουσική), Rock Mus (Ροκ μουσική), Easy Mus (Ήρεμη μουσική), Oth Mus (Άλλο είδος μουσικής), Jazz (Τζαζ), Country (Μουσική κάντρι), Nat Mus (Έθνικ μουσική), Oldies (Παλιά μουσική), Folk Mus (Φολκ μουσική)

#### Classics

L. Class (Ελαφρά κλασσική μουσική), Classic (Κλασσική μουσική)

#### **Others**

Educate (Επιμορφωτικές εκπομπές), Drama (Δράμα), Culture (Πολιτισμός), Science (Επιστήμες), Varied (Διάφορα), Children (Παιδικά), Social (Κοινωνικά θέματα), Religion (Θρησκεία), Phone In (Τηλεφωνικές εκπομπές), Touring (Ταξίδια), Leisure (Αναψυχή), Document (Ντοκιμαντέρ)

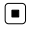

Τμήμα 12

### Εναλλαγή μεταξύ τύπων αρχείων πολυμέσων

Κατά την αναπαραγωγή ενός δίσκου που περιέχει διάφορους τύπους αρχείων πολυμέσων, όπως DivX και MP3, μπορείτε να αλλάζετε μεταξύ των τύπων αρχείων πολυμέσων για αναπαραγωγή. Σε περίπτωση δίσκων DVD-R/RW/ROM, αυτή η μονάδα δεν επιτρέπει την αναπαραγωγή δεδομένων ήχου (CD-DA) ή αρχείων εικόνας JPEG.

CD (δεδομένα ήχου (CD-DA))—Music (συμπιεσμένος ήχος)—Video (αρχεία βίντεο DivX)—Photo (αρχεία εικόνας JPEG)

# Λειτουργίες του μενού DVD

(Λειτουργία για DVD)

Ορισμένα DVD σάς επιτρέπουν να επιλέξετε τα περιεχόμενα του δίσκου μέσω ενός μενού.

El  $(39$ 

### Χρήση των κουμπιών-βελών

1 Εμφάνιση των κουμπιών-βελών για επιλογή στοιχείων από το μενού DVD. Ανατρέξτε στην ενότητα [Αναπαραγωγή](#page-18-0) κινούμενων εικόνων [σστη σελίδα](#page-18-0) 19.

#### 2 Επιλογή του επιθυμητού στοιχείου μενού.

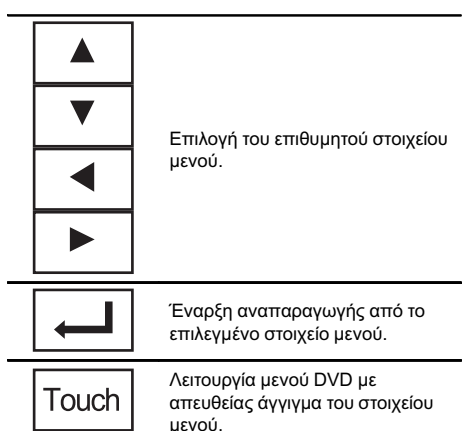

■ Κατά το χειρισμό του μενού DVD με απευθείας άγγιγμα του στοιχείου μενού, αγγίξτε το εικονίδιο για να λειτουργήσει.

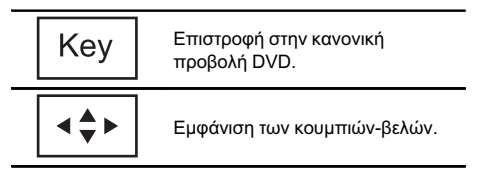

# Ο τρόπος εμφάνισης του μενού διαφοροποιείται ανάλογα το δίσκο.

# Ανάλογα με το περιεχόμενο των δίσκων DVD, η λειτουργία αυτή ενδέχεται να μην λειτουργεί κανονικά. Στην περίπτωση αυτή, επιλέξτε στοιχεία από το μενού DVD χρησιμοποιώντας τα κουμπιά αφής.

# Χρήση της λειτουργίας iPod αυτής της μονάδας από το iPod

- ! Σε αυτή την περίπτωση, η συσκευή iPod παραμένει ενεργοποιημένη ακόμη και όταν σβήσετε τη μηχανή του αυτοκινήτου. Για να την απενεργοποιήσετε, πρέπει να επιλέξετε απενεργοποίηση από την ίδια τη συσκευή iPod.
- ! Όταν η λειτουργία ελέγχου έχει μεταβιβαστεί στο iPod, είναι δυνατή η αλλαγή του σήματος μεταξύ PAL και NTSC από το iPod.

#### 1 Μετάβαση λειτουργίας ελέγχου στο iPod.

Ανατρέξτε στην ενότητα [Αναπαραγωγή](#page-18-0) κινούμενων εικόνων [σστη σελίδα](#page-18-0) 19. Ανατρέξτε στην ενότητα [Εισαγωγή](#page-22-0) στις λειτουργίες [αναπαραγωγής](#page-22-0) ήχου σστη σελίδα [23](#page-22-0).

#### 2 Χρησιμοποιήστε το συνδεδεμένο iPod για να επιλέξετε ένα βίντεο/τραγούδι για αναπαραγωγή.

# Τυχαία αναπαραγωγή (shuffle)

Τα βίντεο/τραγούδια μπορούν να αναπαραχθούν με τυχαία σειρά.

- ! Songs Αναπαραγωγή βίντεο/τραγουδιών από την επιλεγμένη λίστα με τυχαία σειρά.
- ! Albums Αναπαραγωγή βίντεο/ τραγουδιών από τυχαία επιλεγμένο άλμπουμ κατά σειρά.
- ! Folder Αναπαραγωγή τραγουδιών/ κομματιών από τον επιλεγμένο φάκελο με τυχαία σειρά.
- **Disc** Αναπαραγωγή τραγουδιών/ κομματιών από τον επιλεγμένο δίσκο με τυχαία σειρά.
- Οn Αναπαραγωγή αρχείων σε τυχαία σειρά και σύμφωνα με την επιλογή επανάληψης, Folder και Disc.
- **Off** Ακύρωση τυχαίας αναπαραγωγής.

40) <sub>El</sub>

### Αναπαραγωγή όλων των τραγουδιών με τυχαία σειρά (τυχαία αναπαραγωγή όλων)

(Λειτουργία για iPod) Με αυτή τη μέθοδο πραγματοποιείται αναπαραγωγή όλων των τραγουδιών του iPod σε τυχαία σειρά.

# Επανάληψη αναπαραγωγής

- Disc Αναπαραγωγή ολόκληρου του τρέχοντος δίσκου
- Chapter Επανάληψη του τρέχοντος κεφαλαίου
- Title Επανάληψη του τρέχοντος τίτλου
- Track Επανάληψη του τρέχοντος κομματιού
- File Επανάληψη του τρέχοντος αρχείου
- Folder Επανάληψη του τρέχοντος φακέλου
- One Επανάληψη μόνο του τρέχοντος βίντεο/τραγουδιού/κομματιού
- All Επανάληψη όλων των βίντεο/ τραγουδιών στην επιλεγμένη λίστα στο iPod

Επανάληψη όλων των αρχείων

- ! Κατά την αναπαραγωγή Video CD με PBC (έλεγχο αναπαραγωγής), αυτή η λειτουργία δεν είναι διαθέσιμη.
- Εάν πραγματοποιήσετε αναζήτηση κεφαλαίου, γρήγορη μετακίνηση προς τα εμπρός/πίσω, αναπαραγωγή καρέ-καρέ ή αναπαραγωγή σε αργή κίνηση, η επανάληψη αναπαραγωγής θα διακοπεί.
- Κατά την αναπαραγωγή δίσκων με συμπιεσμένο ήχο και δεδομένα ήχου (CD-DA), η επανάληψη αναπαραγωγής πραγματοποιείται εντός του τύπου δεδομένων που αναπαράγεται εκείνη τη στιγμή ακόμη και εάν έχετε επιλέξει Disc.
- ! Εάν επιλέξετε έναν άλλο φάκελο κατά την επανάληψη αναπαραγωγής, η περιοχή επανάληψης αναπαραγωγής αλλάζει σε Disc.

Εάν επιλέξετε πηγή USB ή SD, περιοχή επανάληψης αναπαραγωγής αλλάζει σε All.

- ! Εάν πραγματοποιήσετε αναζήτηση κομματιού ή γρήγορη μετακίνηση προς τα εμπρός/πίσω κατά τη λειτουργία File, η περιοχή επανάληψης αναπαραγωγής αλλάζει σε Folder.
- ! Εάν πραγματοποιήσετε αναζήτηση κομματιού ή γρήγορη μετακίνηση προς τα εμπρός/πίσω κατά τη λειτουργία Chapter, η περιοχή επανάληψης αναπαραγωγής αλλάζει σε Title.
- ! Εάν πραγματοποιήσετε αναζήτηση κομματιού ή γρήγορη μετακίνηση προς τα εμπρός/πίσω κατά τη λειτουργία Track, η περιοχή επανάληψης αναπαραγωγής αλλάζει σε Disc.
- Όταν επιλέγετε Folder, δεν είναι δυνατή η αναπαραγωγή των υποφακέλων του συγκεκριμένου φακέλου.

### Αναπαραγωγή βίντεο από το iPod

(Λειτουργία για iPod)

Η μονάδα αυτή μπορεί να αναπαράγει βίντεο εάν συνδεθεί με iPod που διαθέτει δυνατότητα αναπαραγωγής βίντεο.

- ! Αυτή η μονάδα μπορεί να αναπαράγει "Movies" (Ταινίες), "Music videos" (Μουσικά βίντεο), "Video Podcast" και "TV show" (Τηλεοπτικές εκπομπές) τα οποία λαμβάνονται από το ηλεκτρονικό κατάστημα iTunes.
- ! Αλλάξτε τη ρύθμιση στο iPod ώστε να είναι δυνατή η έξοδος εικόνας σε μια εξωτερική συσκευή, πριν εμφανίσετε την οθόνη βίντεο.

#### 1 Εμφάνιση των μενού του iPod.

Ανατρέξτε στην ενότητα [Αναπαραγωγή](#page-18-0) κινούμενων εικόνων [σστη σελίδα](#page-18-0) 19.

Τμήμα 12

El  $(41)$ 

#### 2 Μετάβαση στη λειτουργία βίντεο του iPod.

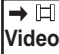

**Video** Μετάβαση στη λειτουργία βίντεο του iPod.

#### 3 Αναπαραγωγή του βίντεο από το iPod.

■ Εάν θέλετε να μεταβείτε στη λειτουργία μουσικής iPod, αγγίξτε το εικονίδιο.

**Music** Μετάβαση στη λειτουργία μουσικής του iPod.

 $\blacksquare$ 

# Αναζήτηση βίντεο/μουσικής στο iPod

(Λειτουργία για iPod)

Οι λειτουργίες για το χειρισμό ενός iPod μέσω της μονάδας έχουν σχεδιαστεί ώστε να είναι όσο το δυνατόν παρόμοιες με τις λειτουργίες του iPod διευκολύνοντας το χρήστη στον έλεγχο της συσκευής και την αναζήτηση.

! Μη συμβατό κείμενο που βρίσκεται αποθηκευμένο στο iPod δεν εμφανίζεται από τη μονάδα.

### Αναζήτηση βίντεο/μουσικής ανά κατηγορία

#### 1 Εμφάνιση των μενού του iPod.

Ανατρέξτε στην ενότητα [Αναπαραγωγή](#page-18-0) κινούμενων εικόνων [σστη σελίδα](#page-18-0) 19. Ανατρέξτε στην ενότητα [Αναπαραγωγή](#page-22-0) ήχου [σστη σελίδα](#page-22-0) 23.

#### 2 Αγγίξτε μία από τις κατηγορίες στις οποίες θέλετε να αναζητήσετε ένα βίντεο/ μουσική.

- Video Playlists (λίστες αναπαραγωγής βίντεο)
- Movies (ταινίες)
- ! Music Videos (μουσικά βίντεο)
- Video Podcasts (video podcast)
- **· TV Shows** (τηλεοπτικές εκπομπές)
- Playlists (λίστες αναπαραγωγής)
- ! Artists (καλλιτέχνες)
- ! Albums (άλμπουμ)
- Songs (τραγούδια)
- Podcasts (podcast)
- Genres (είδη μουσικής)
- ! Composers (συνθέτες)
- Audiobooks (audiobook)

#### 3 Αγγίξτε τον επιθυμητό τίτλο λίστας για την αναπαραγωγή της.

Επαναλάβετε αυτή τη διαδικασία μέχρι να βρείτε το βίντεο/μουσική που θέλετε.

#### 4 Έναρξη αναπαραγωγής της επιλεγμένης λίστας.

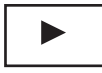

Έναρξη αναπαραγωγής της επιλεγμένης λίστας.

### Αναζήτηση κατά αλφαβητική σειρά στη λίστα

(Λειτουργία για iPod)

#### Επιλογή κατηγορίας.

Ανατρέξτε στην ενότητα Αναζήτηση βίντεο/ μουσικής ανά κατηγορία σ'αυτή την σελίδα.

#### 2 Μετάβαση στη λειτουργία αναζήτησης κατά αλφαβητική σειρά.

Μετάβαση στη λειτουργία ABC αναζήτησης κατά αλφαβητική σειρά.

Εμφανίζεται η λειτουργία αναζήτησης κατά αλφαβητική σειρά.

### 3 Αγγίξτε το πρώτο γράμμα του τίτλου του βίντεο/τραγουδιού που αναζητάτε.

Κατά τη διάρκεια της αναζήτησης δεν είναι δυνατή η χρήση των πλήκτρων αφής.

Για να αναζητήσετε καταχωρήσεις που ξεκινούν µε διαφορετικό γράµµα, αγγίξτε το Cancel.

#### 4 Αγγίξτε τον επιθυμητό τίτλο λίστας για την αναπαραγωγή της.

Επαναλάβετε αυτή τη διαδικασία μέχρι να βρείτε το τραγούδι/βίντεο που θέλετε.

42 El

#### 5 Έναρξη αναπαραγωγής της επιλεγμένης λίστας.

Έναρξη αναπαραγωγής της επιλεγμένης λίστας.

 $\Box$ 

# Συνέχιση αναπαραγωγής (Σελιδοδείκτης)

(Λειτουργία για DVD)

Η λειτουργία σελιδοδείκτη σάς επιτρέπει να συνεχίσετε την αναπαραγωγή από μια επιλεγμένη σκηνή την επόμενη φορά που θα τοποθετήσετε το δίσκο.

Η επιλεγμένη σκηνή σημειώνεται με σελιδοδείκτη ώστε η αναπαραγωγή να ξεκινήσει από αυτό το σημείο την επόμενη φορά.

- ! Για να διαγράψετε το σελιδοδείκτη από ένα δίσκο, αγγίξτε συνεχόμενα το πλήκτρο κατά την αναπαραγωγή.
- ! Ο παλαιότερος σελιδοδείκτης θα αντικατασταθεί από το νέο σελιδοδείκτη που θα ορίσετε.

# Αναπαραγωγή καρέ-καρέ

(Λειτουργία για DVD/video CD/αρχείο DivX)

Σε ορισμένους δίσκους, οι εικόνες μπορεί να εμφανίζονται θολές κατά την αναπαραγωγή καρέ-καρέ.

# Αναπαραγωγή αργής κίνησης

### Σημειώσεις

- ! Κατά την αναπαραγωγή αργής κίνησης δεν αναπαράγεται ο ήχος.
- Σε ορισμένους δίσκους, οι εικόνες μπορεί να εμφανίζονται θολές κατά την αναπαραγωγή αργής κίνησης.
- Δεν είναι δυνατή η αναπαραγωγή αργής κίνησης προς τα πίσω.

# Αναζήτηση σκηνής για αναπαραγωγή

Μπορείτε να χρησιμοποιείτε τη λειτουργία αναζήτησης για να βρείτε μία συγκεκριμένη σκηνή για αναπαραγωγή.

Κατά την αναπαραγωγή DVD, μπορείτε να επιλέξετε Title (τίτλος), Chapter (κεφάλαιο) ή 10key (αριθμητικό πληκτρολόγιο). Κατά την αναπαραγωγή video CD, μπορείτε να επιλέξετε Track (κομμάτι) ή 10key (αριθμητικό πληκτρολόγιο).

- ! Η λειτουργία αναζήτησης κεφαλαίου δεν είναι διαθέσιμη όταν έχει διακοπεί η αναπαραγωγή του δίσκου.
- ! Αυτή η λειτουργία δεν είναι διαθέσιμη κατά την αναπαραγωγή ορισμένων DVD ή Video CD με δυνατότητα PBC (έλεγχο αναπαραγωγής).

#### 1 Έναρξη της λειτουργίας αναζήτησης. Ανατρέξτε στην ενότητα [Αναπαραγωγή](#page-18-0) κινούμενων εικόνων [σστη σελίδα](#page-18-0) 19.

2 Αγγίξτε την επιθυμητή επιλογή αναζήτησης (π.χ. Chapter).

#### 3 Αγγίξτε έναν από τους αριθμούς 0 έως 9 για να εισάγετε τον αριθμό που θέλετε.

# Για να διαγράψετε τους αριθμούς που έχετε εισάγει, αγγίξτε C.

#### 4 Αρχίστε την αναπαραγωγή από το επιλεγμένο σημείο.

Καταχώρηση των αριθμών και έναρξη αναπαραγωγής.

# Σημείωση

Στους δίσκους που διαθέτουν μενού, μπορείτε επίσης να χρησιμοποιήσετε το μενού DVD για να πραγματοποιήσετε την επιλογή σας. Ανατρέξτε στην ενότητα [Αναπαραγωγή](#page-18-0) κινούμενων εικόνων [σστη σελίδα](#page-18-0) 19.

Τμήμα 12

El  $(43$ 

### Αλλαγή γλώσσας ομιλίας κατά την αναπαραγωγή (Πολλαπλές εγγραφές ήχου)

Στα αρχεία DVD/DivX που παρέχουν τη δυνατότητα αναπαραγωγής του ήχου σε διαφορετικές γλώσσες και διαφορετικά συστήματα ήχου (Dolby Digital, DTS, κλπ.), μπορείτε κατά την αναπαραγωγή να επιλέγετε μεταξύ διαφορετικών γλωσσών/συστημάτων ήχου.

# Σημειώσεις

- ! Σε ορισμένα DVD, η εναλλαγή μεταξύ γλωσσών/συστημάτων ήχου μπορεί να είναι δυνατή μόνο μέσω της οθόνης μενού.
- ! Μπορείτε επίσης να επιλέξετε μεταξύ γλωσσών/συστημάτων ήχου επιλέγοντας το Video Setup Menu. Για λεπτομέρειες, ανατρέξτε στην ενότητα Ρύθμιση [γλώσσας](#page-74-0) ομιλίας [σστη σελίδα](#page-74-0) 75.
- Είναι δυνατή μόνο η ψηφιακή έξοδος ήχου DTS. Εάν δεν είναι συνδεδεμένες οι οπτικές ψηφιακές έξοδοι της μονάδας, πρέπει να επιλέξετε μια ρύθμιση ήχου εκτός της DTS.
- Ανάλογα με τη ρύθμιση, το βίντεο μπορεί να μην αναπαράγεται με το σύστημα ήχου που χρησιμοποιήθηκε για την εγγραφή του DVD.
- Εάν αλλάξετε το Audio κατά τη γρήγορη μετακίνηση προς τα εμπρός/πίσω, την παύση ή την αναπαραγωγή αργής κίνησης, επιστρέφετε σε κανονική αναπαραγωγή.

# Αλλαγή γλώσσας υποτίτλων κατά την αναπαραγωγή (Πολλαπλοί υπότιτλοι)

Στα αρχεία DVD/DivX με εγγραφές πολλαπλών υποτίτλων, μπορείτε κατά την αναπαραγωγή να εναλλάσσετε τη γλώσσα υποτίτλων.

# Σημειώσεις

- ! Σε ορισμένα DVD, η εναλλαγή μεταξύ γλωσσών υποτίτλων μπορεί να είναι δυνατή μόνο μέσω της οθόνης μενού.
- ! Μπορείτε επίσης να εναλλάσσετε τις γλώσσες υποτίτλων χρησιμοποιώντας το Video Setup Menu. Για λεπτομέρειες, ανατρέξτε στην ενότητα Ρύθμιση [γλώσσας](#page-73-0) υποτίτλων [σστη σελίδα](#page-73-0) 74.
- Εάν αλλάξετε το Subtitle κατά τη γρήγορη μετακίνηση προς τα εμπρός/πίσω, την παύση ή την αναπαραγωγή αργής κίνησης, επιστρέφετε σε κανονική αναπαραγωγή.

### Αλλαγή γωνίας θέασης κατά την αναπαραγωγή (Πολλαπλές γωνίες)

Σε DVD με εγγραφές πολλαπλών γωνιών (σκηνές που έχουν εγγραφεί από διαφορετικές γωνίες), μπορείτε κατά την αναπαραγωγή να επιλέγετε εναλλαγή μεταξύ των διαφορετικών γωνιών θέασης.

! Κατά την αναπαραγωγή μιας σκηνής που έχει εγγραφεί με πολλαπλές γωνίες, εμφανίζεται το εικονίδιο γωνίας. Χρησιμοποιήστε το Video Setup Menu. για να ενεργοποιήσετε ή να απενεργοποιήσετε την εμφάνιση του εικονιδίου γωνίας. Για λεπτομέρειες, ανατρέξτε στην ενότητα [Ρύθμιση](#page-74-0) της προβολής DVD από [πολλαπλές](#page-74-0) γωνίες [σστη σελίδα](#page-74-0) 75.

### Σημείωση

Εάν αλλάξετε τη γωνία θέασης κατά τη γρήγορη μετακίνηση προς τα εμπρός/πίσω, την παύση ή την αναπαραγωγή αργής κίνησης, επιστρέφετε σε κανονική αναπαραγωγή.

# Επιστροφή σε συγκεκριμένη σκηνή

(Λειτουργία για DVD)

44)  $_{F}$ 

Εάν δεν έχει προγραμματιστεί από πριν μια συγκεκριμένη σκηνή σε ένα δίσκο DVD, αυτή η λειτουργία δεν είναι διαθέσιμη.

# Επιλογή εξόδουήχου

Κατά την αναπαραγωγή δίσκων DVD που έχουν εγγραφεί με ήχο LPCM, μπορείτε να επιλέγετε την έξοδο ήχου.

Κατά την αναπαραγωγή Video CD, μπορείτε να αλλάζετε μεταξύ στερεοφωνικής και μονοφωνικής εξόδου ήχου.

- Η λειτουργία αυτή δεν είναι διαθέσιμη όταν έχει διακοπεί η αναπαραγωγή του δίσκου.
- Κατά την αναπαραγωγή ενός δίσκου που έχει εγγραφεί με διπλό μονοφωνικό ήχο, μπορείτε να χρησιμοποιήσετε αυτή τη λειτουργία επιλέγοντας Linear PCM. (Ανατρέξτε στην ενότητα [Ρύθμιση](#page-77-0) ψηφιακής εξόδου [σστη σελίδα](#page-77-0) 78.)
- L+R αριστερά και δεξιά
- Left αριστερά
- Right δεξιά
- ! Mix συνδυασμός αριστερά και δεξιά

Ανάλογα με το δίσκο και το σημείο αναπαραγωγής στο δίσκο, ίσως να μην είναι δυνατή η επιλογή ή η χρήση αυτής της λειτουργίας.

### Αναπαραγωγή PBC

(Λειτουργία για Video CD) Κατά την αναπαραγωγή δίσκων Video CD με PBC (Έλεγχο αναπαραγωγής), εμφανίζεται η ένδειξη PBC ON.

1 Έναρξη της λειτουργίας αναζήτησης. Ανατρέξτε στην ενότητα [Αναπαραγωγή](#page-18-0) κινούμενων εικόνων [σστη σελίδα](#page-18-0) 19.

2 Αγγίξτε το πλήκτρο 10key για εμφάνιση του αριθμητικού πληκτρολογίου.

3 Αγγίξτε έναν από τους αριθμούς 0 έως 9 που αντιστοιχούν σε έναν αριθμό μενού.

#### 4 Αρχίστε την αναπαραγωγή από το επιλεγμένο σημείο.

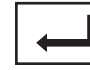

Καταχώρηση των αριθμών και έναρξη αναπαραγωγής.

### Σημειώσεις

- ! Μπορείτε να εμφανίσετε το μενού αγγίζοντας το Return κατά την αναπαραγωγή PBC. Για λεπτομέρειες, ανατρέξτε στις οδηγίες που παρέχονται με το δίσκο.
- Δεν είναι δυνατή η ακύρωση της αναπαραγωγής PBC σε Video CD.
- ! Κατά την αναπαραγωγή δίσκων Video CD με PBC (έλεγχος αναπαραγωγής), δεν μπορείτε να επιλέξετε την περιοχή επανάληψης αναπαραγωγής ή να χρησιμοποιήσετε τη λειτουργία αναζήτησης.

El  $(45$ 

Τμήμα

### Επιλογή κομματιών από τη λίστα τίτλων κομματιών

Μπορείτε να επιλέξετε κομμάτια για αναπαραγωγή μέσω της λίστας τίτλων κομματιών, η οποία είναι μια λίστα των κομματιών που είναι γραμμένα σε ένα δίσκο.

1 Εμφανίστε τη λίστα τίτλων κομματιών. Ανατρέξτε στην ενότητα [Αναπαραγωγή](#page-22-0) ήχου [σστη σελίδα](#page-22-0) 23.

2 Επιλέξτε τον αγαπημένο σας τίτλο. Η αναπαραγωγή ξεκινά. ■

# Επιλογή αρχείων από τη λίστα ονομάτων αρχείων

(Λειτουργία για USB/SD/DivX)

Η λίστα ονομάτων αρχείων είναι μια λίστα των ονομάτων αρχείων (ή ονομάτων φακέλων), από όπου μπορείτε να επιλέξετε ένα αρχείο (ή φάκελο) για αναπαραγωγή.

#### 1 Επιλέξτε τη λίστα ονομάτων αρχείων (ή φακέλων).

Ανατρέξτε στην ενότητα [Αναπαραγωγή](#page-22-0) ήχου [σστη σελίδα](#page-22-0) 23.

Ανατρέξτε στην ενότητα [Εισαγωγή](#page-25-0) στις λειτουργίες [αναπαραγωγής](#page-25-0) ακίνητων εικόνων [σστη σελίδα](#page-25-0) 26.

#### 2 Αγγίξτε το αγαπημένο σας όνομα αρχείου (ή φακέλου).

■ Όταν επιλέξετε ένα φάκελο, εμφανίζεται μια λίστα με τα ονόματα των αρχείων (ή των φακέλων) που περιέχει. Επαναλάβετε τη διαδικασία για να επιλέξετε το όνομα του αρχείου που θέλετε.

**■ Εάν ο κεντρικός φάκελος 01 (ROOT) δεν** περιέχει αρχεία, η αναπαραγωγή ξεκινά από το φάκελο 02.

#### 3 Έναρξη αναπαραγωγής της επιλεγμένης λίστας.

Έναρξη αναπαραγωγής της επιλεγμένης λίστας.

 $\Box$ 

# Χρήση προηγμένης λειτουργίας ανάκτησης ήχου

Βελτιώνει αυτόματα το συμπιεσμένο ήχο εξασφαλίζοντας καλύτερο, πιο πλούσιο ήχο.

Απενεργοποίηση — — — — —

 $\blacksquare$  Με την επιλογή  $\blacksquare$  ο ήχος που αναπαράγεται έχει υποστεί καλύτερη επεξεργασία σε σχέση με την επιλογή ...

### Σημείωση

Όταν χρησιμοποιείτε τη μονάδα με επεξεργαστή πολλαπλών καναλιών (DEQ-P6600) και ρυθμίσετε την προηγμένη λειτουργία ανάκτησης ήχου σε = ή = =, η ένταση του ήχου θα είναι ελαφρώς χαμηλότερη. Η ένταση θα είναι αρκετά χαμηλότερη με τη ρύθμιση = από ότι με τη ρύθμιση . Λάβετέ το υπόψη σας όταν αυξάνετε την ένταση του ήχου με τη ρύθμιση = - και στη συνέχεια επιλέγετε τη ρύθμιση Off, επειδή η ένταση του ήχου θα αυξηθεί απότομα.

# Αλλαγή ταχύτητας audiobook

(Λειτουργία για iPod)

- ! Αναπαραγωγή με ταχύτητα μεγαλύτερη από την κανονική
- ! Αναπαραγωγή με κανονική ταχύτητα
- ! Αναπαραγωγή με ταχύτητα μικρότερη από την κανονική

46) <sub>Fl</sub>

### Προβολή λιστών συσχετισμένων με το τρέχον τραγούδι (Αναζήτηση συσχετισμένων τραγουδιών)

(Λειτουργία για iPod)

#### 1 Ξεκινήστε το Link Search.

Ανατρέξτε στην ενότητα [Εισαγωγή](#page-22-0) στις λειτουργίες [αναπαραγωγής](#page-22-0) ήχου σστη σελίδα [23.](#page-22-0)

#### 2 Αγγίξτε μία από τις κατηγορίες στις οποίες θέλετε να αναπαράγετε.

- Artist Προβολή μιας λίστας άλμπουμ του τρέχοντος καλλιτέχνη.
- Album Προβολή μιας λίστας τραγουδιών του τρέχοντος άλμπουμ.
- Genre Προβολή μιας λίστας άλμπουμ του τρέχοντος είδους μουσικής.
- # Για να ακυρώσετε την αναζήτηση, αγγίξτε Cancel.

#### 3 Αγγίξτε τον επιθυμητό τίτλο λίστας για την αναπαραγωγή της.

#### 4 Έναρξη αναπαραγωγής της επιλεγμένης λίστας.

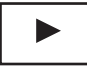

Έναρξη αναπαραγωγής της επιλεγμένης λίστας.

! Εάν δεν βρεθούν σχετικά άλμπουμ/ τραγούδια, εμφανίζεται το μήνυμα Not Found.<sup>1</sup>

### Αναπαραγωγή περιεχομένου DivX<sup>®</sup> VOD

Ορισμένο περιεχόμενο DivX VOD (video on demand) ενδέχεται να μπορεί να αναπαραχθεί συγκεκριμένες μόνο φορές. Όταν τοποθετείτε ένα δίσκο που περιέχει αυτόν τον τύπο περιεχομένου, ο υπολειπόμενος αριθμός διαθέσιμων επαναλήψεων της αναπαραγωγής

εμφανίζεται στην οθόνη. Μπορείτε τότε να επιλέξετε εάν θα πραγματοποιήσετε την αναπαραγωγή του δίσκου.

- ! Εάν το περιεχόμενο DivX VOD επιτρέπει απεριόριστο αριθμό αναπαραγωγών, τότε μπορείτε να τοποθετήσετε το δίσκο στη συσκευή και να αναπαράγετε το περιεχόμενο όσο συχνά θέλετε, χωρίς να εμφανίζεται κανένα μήνυμα.
- ! Μπορείτε να επιβεβαιώσετε τον αριθμό των διαθέσιμων επαναλήψεων αναπαραγωγής ελέγχοντας τον αριθμό που εμφανίζεται μετά την ένδειξη Remaining Views:.

# Σημαντικό

- ! Για να είναι δυνατή η αναπαραγωγή περιεχομένου DivX VOD σε αυτή τη μονάδα, πρέπει πρώτα να κάνετε εγγραφή της μονάδας σας στον παροχέα περιεχομένου DivX VOD. Για πληροφορίες σχετικά με τον κωδικό της εγγραφής σας, ανατρέξτε στην ενότητα [Εμφάνιση](#page-77-0) κωδικού εγγραφής για [DivX](#page-77-0)[â](#page-77-0) VOD [σστη σελίδα](#page-77-0) 78.
- ! Το περιεχόμενο DivX VOD προστατεύεται από σύστημα DRM (Διαχείριση Ψηφιακών Δικαιωμάτων). Αυτό περιορίζει την αναπαραγωγή του περιεχομένου σε συγκεκριμένες, εγγεγραμμένες συσκευές.

#### Εάν εμφανιστεί ένα μήνυμα μετά τη φόρτωση ενός δίσκου με περιεχόμενο DivX VOD, αγγίξτε το Play.

Ξεκινά η αναπαραγωγή του περιεχομένου DivX VOD.

# Για να μεταβείτε στο επόμενο αρχείο, αγγίξτε το Next Play.

#### Εάν δεν θέλετε να γίνει αναπαραγωγή του περιεχομένου DivX VOD, αγγίξτε το Stop.

Τμήμα 12

### Αποθήκευση εικόνων σε αρχεία JPEG

Μπορείτε να αποθηκεύσετε δεδομένα εικόνας για να τα χρησιμοποιήσετε στη συνέχεια ως φόντο. Οι εικόνες αποθηκεύονται στη μονάδα και μπορείτε να τις χρησιμοποιήσετε εύκολα οποιαδήποτε στιγμή.

! Αυτή η μονάδα αποθηκεύει μόνο μία εικόνα. Οι παλιές εικόνες αντικαθίστανται από τις νεότερες.

#### 1 Κάντε παύση της διαδοχικής προβολής όταν εμφανιστεί η εικόνα που θέλετε.

Ανατρέξτε στην ενότητα [Εισαγωγή](#page-25-0) στις λειτουργίες [αναπαραγωγής](#page-25-0) ακίνητων εικόνων [σστη σελίδα](#page-25-0) 26.

Ανατρέξτε στην ενότητα [Εισαγωγή](#page-26-0) στις λειτουργίες [αναπαραγωγής](#page-26-0) φωτογραφιών σε διαδοχική προβολή [σστη σελίδα](#page-26-0) 27.

#### 2 Αποθηκεύστε την εικόνα.

Ανατρέξτε στην ενότητα [Εισαγωγή](#page-25-0) στις λειτουργίες [αναπαραγωγής](#page-25-0) ακίνητων εικόνων [σστη σελίδα](#page-25-0) 26.

Ανατρέξτε στην ενότητα [Εισαγωγή](#page-26-0) στις λειτουργίες [αναπαραγωγής](#page-26-0) φωτογραφιών σε διαδοχική προβολή [σστη σελίδα](#page-26-0) 27.

#### 3 Όταν εμφανιστεί το μήνυμα Do you save this image?, επιλέξτε Yes.

Κατά την αποθήκευση της εικόνας στη μονάδα, εμφανίζεται το μήνυμα Saving the image Don't switch off the battery. Μετά την ολοκλήρωση της αποθήκευσης, εμφανίζεται το μήνυμα Image saved. ■ Για να ακυρώσετε τη διαδικασία αποθήκευσης, αγγίξτε το No.

### Αλλαγή λειτουργίας ευρείας οθόνης

Μπορείτε να επιλέξετε την επιθυμητή λειτουργία για μεγέθυνση της εικόνας 4:3 σε εικόνα 16:9.

#### 1 Εμφανίστε τη λειτουργία οθόνης.

Ανατρέξτε στην ενότητα [Εισαγωγή](#page-18-0) στις λειτουργίες [αναπαραγωγής](#page-18-0) βίντεο σστη [σελίδα](#page-18-0) 19.

Ανατρέξτε στην ενότητα [Εισαγωγή](#page-25-0) στις λειτουργίες [αναπαραγωγής](#page-25-0) ακίνητων εικόνων [σστη σελίδα](#page-25-0) 26.

Ανατρέξτε στην ενότητα [Εισαγωγή](#page-26-0) στις λειτουργίες [αναπαραγωγής](#page-26-0) φωτογραφιών σε διαδοχική προβολή [σστη σελίδα](#page-26-0) 27.

#### 2 Αγγίξτε την επιθυμητή ρύθμιση λειτουργίας ευρείας οθόνης.

#### Full (πλήρης οθόνη)

Η εικόνα 4:3 μεγεθύνεται μόνο στον οριζόντια άξονα προσφέροντας τηλεοπτική εικόνα 4:3 (κανονική εικόνα), χωρίς περικοπές.

#### Just (ακριβώς)

Η εικόνα μεγεθύνεται λίγο στο κέντρο και η αναλογία της μεγέθυνσης αυξάνεται οριζόντια προς τα άκρα της οθόνης, με αποτέλεσμα να απολαμβάνετε εικόνα 4:3 χωρίς να υπάρχει διαφορά, ακόμη και όταν η προβολή γίνεται σε ευρεία οθόνη.

#### Cinema (κινηματογράφος)

Η εικόνα μεγεθύνεται κατά την ίδια αναλογία όπως με την επιλογή Full ή Zoom στον οριζόντιο άξονα και κατά μια ενδιάμεση αναλογία μεταξύ των Full και Zoom στον κάθετο. Αυτή η επιλογή είναι ιδανική για εικόνες κινηματογραφικού μεγέθους (ευρείας οθόνης), όπου οι υπότιτλοι βρίσκονται εκτός της εικόνας.

#### Zoom (zoom)

Η εικόνα 4:3 μεγεθύνεται κατά την ίδια αναλογία τόσο κάθετα όσο και οριζόντια. Αυτή η ρύθμιση είναι ιδανική για εικόνες κινηματογραφικού μεγέθους (ευρείας οθόνης).

#### Normal (κανονική)

Η εικόνα 4:3 εμφανίζεται ως έχει, χωρίς καμία παραμόρφωση, καθώς οι αναλογίες της είναι ίδιες με αυτές της κανονικής εικόνας.

48 El

# Σημειώσεις

- ! Δεν μπορείτε να χρησιμοποιήσετε αυτή τη λειτουργία ενώ οδηγείτε.
- Για κάθε πηγή βίντεο είναι δυνατή η αποθήκευση διαφορετικών ρυθμίσεων.
- Κατά την προβολή βίντεο σε λειτουργία ευρείας οθόνης η οποία δεν αντιστοιχεί στην αρχική αναλογία διαστάσεων εικόνας, ίσως η εικόνα να εμφανίζεται διαφορετική.
- Μην ξεχνάτε ότι η χρήση της λειτουργίας ευρείας οθόνης του συστήματος για εμπορικούς σκοπούς ή για δημόσια προβολή μπορεί να αποτελεί παραβίαση των δικαιωμάτων του δημιουργού τα οποία προστατεύονται από τη νομοθεσία περί Πνευματικών Δικαιωμάτων.
- Η εικόνα βίντεο εμφανίζεται περισσότερο ακατέργαστη, με "κόκκο", όταν προβάλλεται σε λειτουργία Cinema ή Zoom.

# Κλήση αριθμού από τηλεφωνικό κατάλογο

(Λειτουργία του AVH-3200BT)

Ο τηλεφωνικός κατάλογος του κινητού σας τηλεφώνου θα μεταφερθεί αυτόματα, όταν το τηλέφωνο συνδεθεί σ' αυτήν τη μονάδα. Αφού βρείτε τον αριθμό που θέλετε να καλέσετε στον τηλεφωνικό κατάλογο, μπορείτε να επιλέξετε την καταχώρηση και να πραγματοποιήσετε την κλήση.

#### 1 Μεταβείτε στη λειτουργία τηλεφωνικού καταλόγου.

Ανατρέξτε στην ενότητα [Εισαγωγή](#page-28-0) στις λειτουργίες τηλεφώνου Bluetooth [σστη σελίδα](#page-28-0) [29.](#page-28-0)

Εμφανίζεται η οθόνη τηλεφωνικού καταλόγου.

#### 2 Επιλέξτε τη λίστα αριθμών τηλεφώνου.

Προβάλλεται η λεπτομερής λίστας των αριθμών τηλεφώνου για την επιλεγμένη καταχώρηση.

#### 3 Επιλογή του αριθμού τηλεφώνου.

# Εάν θέλετε να αποθηκεύσετε τον αριθμό τηλεφώνου, αγγίξτε παρατεταμένα τη λίστα.

#### 4 Πραγματοποιήστε την κλήση.

Ανατρέξτε στην ενότητα [Εισαγωγή](#page-28-0) στις λειτουργίες τηλεφώνου Bluetooth [σστη σελίδα](#page-28-0) [29.](#page-28-0)

#### 5 Τερματίστε την κλήση.

Ανατρέξτε στην ενότητα [Εισαγωγή](#page-28-0) στις λειτουργίες τηλεφώνου Bluetooth [σστη σελίδα](#page-28-0) [29.](#page-28-0)

### Σημείωση

Ανάλογα με το κινητό τηλέφωνο, ίσως δεν είναι δυνατή η αυτόματη μεταφορά του τηλεφωνικού καταλόγου. Σε αυτή την περίπτωση, χρησιμοποιήστε τις λειτουργίες του κινητού σας τηλεφώνου για τη μεταφορά του τηλεφωνικού καταλόγου. Η ορατότητα Bluetooth της μονάδας πρέπει να είναι ενεργοποιημένη. Ανατρέξτε στην ενότητα Αλλαγή [ορατότητας](#page-53-0) συσκευής σστη [σελίδα](#page-53-0) 54.

# Επιλογή ενός αριθμού με τη λειτουργία αναζήτησης κατά αλφαβητική σειρά

(Λειτουργία του AVH-3200BT) Αν ένας μεγάλος αριθμός τηλεφώνων είναι καταχωρημένος στον τηλεφωνικό κατάλογο, μπορείτε να αναζητήσετε τον αριθμό τηλεφώνου με τη λειτουργία αναζήτησης κατά αλφαβητική σειρά.

#### 1 Μεταβείτε στη λειτουργία τηλεφωνικού καταλόγου.

Ανατρέξτε στην ενότητα [Εισαγωγή](#page-28-0) στις λειτουργίες τηλεφώνου Bluetooth [σστη σελίδα](#page-28-0) [29.](#page-28-0)

Εμφανίζεται η οθόνη τηλεφωνικού καταλόγου.

2 Αγγίξτε το ABC για να μεταβείτε στη λειτουργία αναζήτησης κατά αλφαβητική σειρά.

Τμήμα 12

El  $(49$ 

Τμήμα

#### 3 Αγγίξτε το πρώτο γράμμα του ονόματος της καταχώρησης που αναζητάτε.

Στην οθόνη εμφανίζονται οι καταχωρήσεις του τηλεφωνικού καταλόγου που αρχίζουν με το επιλεγμένο γράμμα (π.χ. "Ben", "Brian" και "Burt" εάν έχει επιλεχθεί το "B").

■ Εάν θέλετε να αλλάξετε το χαρακτήρα στα Ρωσικά, αγγίξτε το εικονίδιο. Για να επιστρέψετε στα Αγγλικά, αγγίξτε ξανά το εικονίδιο.

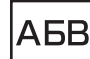

Αλλαγή του χαρακτήρα στα Ρωσικά.

■ Η σειρά του πρώτου και του τελευταίου ονόματος μπορεί να είναι διαφορετική από εκείνη του κινητού τηλεφώνου.

#### 4 Αγγίξτε τη λίστα για προβολή της λίστας με τους αριθμούς τηλεφώνου της επιλεγμένης καταχώρησης.

Εάν υπάρχουν αρκετοί αριθμοί τηλεφώνου σε μία καταχώρηση, επιλέξτε έναν από αυτούς αγγίζοντας τη λίστα.

= Εάν θέλετε να μεταβείτε στη λίστα ιστορικού κλήσεων, αγγίξτε το εικονίδιο.

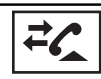

Μετάβαση στη λίστα ιστορικού κλήσεων.

#### 5 Πραγματοποιήστε την κλήση.

Ανατρέξτε στην ενότητα [Εισαγωγή](#page-28-0) στις λειτουργίες τηλεφώνου Bluetooth [σστη σελίδα](#page-28-0) [29](#page-28-0).

#### 6 Τερματίστε την κλήση.

Ανατρέξτε στην ενότητα [Εισαγωγή](#page-28-0) στις λειτουργίες τηλεφώνου Bluetooth [σστη σελίδα](#page-28-0)  $29.$  $29.$ 

### Χρήση των λιστών αναπάντητων, εισερχομένων και εξερχόμενων κλήσεων

(Λειτουργία του AVH-3200BT)

Στη μνήμη αποθηκεύονται οι 80 πιο πρόσφατες εξερχόμενες, εισερχόμενες και αναπάντητες κλήσεις. Μπορείτε να μετακινηθείτε σε αυτές τις λίστες και να επιλέξετε αριθμούς τηλεφώνου για κλήση.

#### 1 Μεταβείτε στη λίστα ιστορικού κλήσεων.

Ανατρέξτε στην ενότητα [Εισαγωγή](#page-28-0) στις λειτουργίες τηλεφώνου Bluetooth [σστη σελίδα](#page-28-0) [29](#page-28-0).

#### 2 Επιλέξτε Missed Calls, Dialed Calls ή Received Calls.

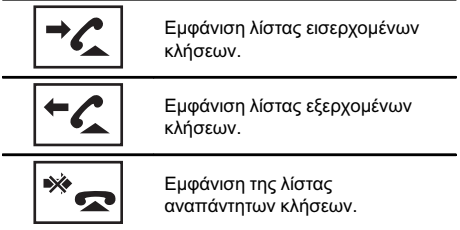

#### 3 Αγγίξτε τη λίστα των αριθμών για να επιλέξετε έναν αριθμό τηλεφώνου.

Στη λεπτομερή λίστα εμφανίζονται το όνομα και ο αριθμός τηλεφώνου.

**■ Εάν θέλετε να αποθηκεύσετε τον αριθμό** τηλεφώνου, αγγίξτε παρατεταμένα τη λίστα.

#### 4 Πραγματοποιήστε την κλήση.

Ανατρέξτε στην ενότητα [Εισαγωγή](#page-28-0) στις λειτουργίες τηλεφώνου Bluetooth [σστη σελίδα](#page-28-0) [29](#page-28-0).

#### 5 Τερματίστε την κλήση.

Ανατρέξτε στην ενότητα [Εισαγωγή](#page-28-0) στις λειτουργίες τηλεφώνου Bluetooth [σστη σελίδα](#page-28-0)  $29.$  $29.$ 

### Χρήση των λιστών αναπάντητων, εισερχομένων και εξερχόμενων κλήσεων

(Λειτουργία του AVH-P4200DVD) Στη μνήμη αποθηκεύονται οι 80 πιο πρόσφατες εξερχόμενες, εισερχόμενες και αναπάντητες κλήσεις. Μπορείτε να μετακινηθείτε σε αυτές τις λίστες και να επιλέξετε αριθμούς τηλεφώνου για κλήση.

#### 1 Μεταβείτε στη λίστα ιστορικού κλήσεων.

Ανατρέξτε στην ενότητα [Εισαγωγή](#page-32-0) στις λειτουργίες τηλεφώνου Bluetooth [σστη σελίδα](#page-32-0) [33.](#page-32-0)

#### 2 Αγγίξτε τον αριθμό τηλεφώνου ή το όνομα (εάν έχει εισαχθεί) που θέλετε να καλέσετε.

#### 3 Πραγματοποιήστε την κλήση.

Ανατρέξτε στην ενότητα [Εισαγωγή](#page-32-0) στις λειτουργίες τηλεφώνου Bluetooth [σστη σελίδα](#page-32-0) [33.](#page-32-0)

#### 4 Τερματίστε την κλήση.

Ανατρέξτε στην ενότητα [Εισαγωγή](#page-32-0) στις λειτουργίες τηλεφώνου Bluetooth [σστη σελίδα](#page-32-0)  $33.$ 

### Ρύθμιση λειτουργίας αυτόματης απάντησης

Εάν η λειτουργία αυτή είναι ενεργοποιημένη, η συσκευή απαντά αυτόματα όλες τις εισερχόμενες κλήσεις.

#### % Ενεργοποιήστε ή απενεργοποιήστε τη λειτουργία αυτόματης απάντησης.

(AVH-P4200DVD)

Ανατρέξτε στην ενότητα [Εισαγωγή](#page-32-0) στις λειτουργίες τηλεφώνου Bluetooth [σστη σελίδα](#page-32-0) [33.](#page-32-0)

(AVH-3200BT)

Ανατρέξτε στην ενότητα [Εισαγωγή](#page-28-0) στις λειτουργίες τηλεφώνου Bluetooth [σστη σελίδα](#page-28-0)  $29.$ 

# Προσαρμογή της έντασης ακρόασης ήχου της άλλης πλευράς

(Λειτουργία του AVH-3200BT) Για να διατηρηθεί καλή ποιότητα ήχου, η μονάδα μπορεί να προσαρμόσει την ένταση ακρόασης ήχου της άλλης πλευράς. Αν η ένταση δεν είναι αρκετά υψηλή για την άλλη πλευρά, προσαρμόστε την.

### % Επιλέξτε Far-End VOL.

Ανατρέξτε στην ενότητα *[Εισαγωγή](#page-28-0) στις* λειτουργίες τηλεφώνου Bluetooth [σστη σελίδα](#page-28-0) [29.](#page-28-0)

 $1 - 2 - 3$ 

**■ Μπορείτε να χρησιμοποιήσετε αυτή τη** λειτουργία ακόμη και ενώ μιλάτε στο τηλέφωνο.

Μπορείτε να αποθηκεύσετε τις ρυθμίσεις για κάθε συσκευή.

# Ενεργοποίηση / απενεργοποίηση ήχου κλήσης

Μπορείτε να επιλέξετε αν θα χρησιμοποιήσετε ή όχι τον ήχο κλήσης αυτής της μονάδας. Αν η λειτουργία αυτή είναι ενεργοποιημένη, θα ηχήσει ο ήχος κλήσης της μονάδας.

#### 1 Συνδέστε το κινητό σας τηλέφωνο με τη μονάδα.

#### 2 Ενεργοποιήστε ή απενεργοποιήστε τον ήχο κλήσης.

(AVH-P4200DVD)

Ανατρέξτε στην ενότητα [Εισαγωγή](#page-32-0) στις λειτουργίες τηλεφώνου Bluetooth [σστη σελίδα](#page-32-0) [33.](#page-32-0)

(AVH-3200BT)

Ανατρέξτε στην ενότητα [Εισαγωγή](#page-28-0) στις λειτουργίες τηλεφώνου Bluetooth [σστη σελίδα](#page-28-0)  $29.$ 

# Χρήση των λιστών αποθηκευμένων αριθμών

(Λειτουργία του AVH-3200BT)

Τμήμα 12

Μπορείτε να αποθηκεύσετε εύκολα μέχρι έξι αριθμούς τηλεφώνου ως αριθμούς ταχείας κλήσης.

#### 1 Εμφάνιση της οθόνης αποθηκευμένων σταθμών.

Ανατρέξτε στην ενότητα [Εισαγωγή](#page-28-0) στις λειτουργίες τηλεφώνου Bluetooth [σστη σελίδα](#page-28-0) [29](#page-28-0).

#### 2 Αγγίξτε ένα από τα πλήκτρα αποθηκευμένων αριθμών για να επιλέξετε τον επιθυμητό αριθμό τηλεφώνου.

**■ Αν θέλετε να διαγράψετε έναν αποθηκευμένο** αριθμό τηλεφώνου, αγγίξτε και κρατήστε πατημένο το πλήκτρο αποθηκευμένων αριθμών.

#### 3 Πραγματοποιήστε την κλήση.

Ανατρέξτε στην ενότητα [Εισαγωγή](#page-28-0) στις λειτουργίες τηλεφώνου Bluetooth [σστη σελίδα](#page-28-0) [29](#page-28-0).

#### 4 Τερματίστε την κλήση.

Ανατρέξτε στην ενότητα [Εισαγωγή](#page-28-0) στις λειτουργίες τηλεφώνου Bluetooth [σστη σελίδα](#page-28-0)  $29.$  $29.$ 

### Πραγματοποίηση κλήσης με εισαγωγή αριθμού τηλεφώνου

(Λειτουργία του AVH-3200BT)

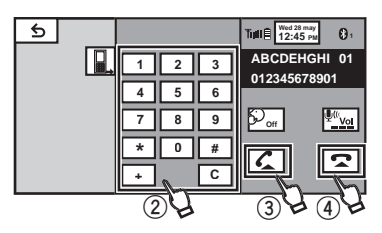

### Σημαντικό

Για να χρησιμοποιήσετε αυτή τη λειτουργία, σταθµεύστε το όχηµά σας σε ασφαλές μέρος και βεβαιωθείτε ότι έχετε τραβήξει το χειρόφρενο.

#### 1 Μεταβείτε στη λειτουργία εισαγωγής αριθμού τηλεφώνου.

Ανατρέξτε στην ενότητα [Εισαγωγή](#page-28-0) στις λειτουργίες τηλεφώνου Bluetooth [σστη σελίδα](#page-28-0) [29](#page-28-0).

#### 2 Αγγίξτε τα εικονίδια των αριθμών για να εισάγετε τους αριθμούς.

# Μπορείτε να καταχωρήσετε έως και 24 ψηφία.

#### 3 Πραγματοποιήστε την κλήση.

Ανατρέξτε στην ενότητα [Εισαγωγή](#page-28-0) στις λειτουργίες τηλεφώνου Bluetooth [σστη σελίδα](#page-28-0) [29](#page-28-0).

#### 4 Τερματίστε την κλήση.

Ανατρέξτε στην ενότητα [Εισαγωγή](#page-28-0) στις λειτουργίες τηλεφώνου Bluetooth [σστη σελίδα](#page-28-0) [29](#page-28-0).

### Σημείωση

Η λειτουργία εισαγωγής αριθμού τηλεφώνου δεν μπορεί να χρησιμοποιηθεί όταν δεν υπάρχει συνδεδεμένο τηλέφωνο Bluetooth με τη μονάδα.

### Χρήση της ιδιωτικής λειτουργίας

(Λειτουργία του AVH-3200BT) Στη διάρκεια μιας συνομιλίας, μπορείτε να μεταβείτε σε κατάσταση ιδιωτικής λειτουργίας (να μιλάτε απευθείας στο κινητό σας τηλέφωνο).

Ανατρέξτε στην ενότητα [Εισαγωγή](#page-28-0) στις λειτουργίες τηλεφώνου Bluetooth [σστη σελίδα](#page-28-0)  $29.$  $29.$ 

52) <sub>Fl</sub>

### <span id="page-52-0"></span>Αντιστοίχιση από αυτή τη μονάδα

(Λειτουργία του AVH-3200BT)

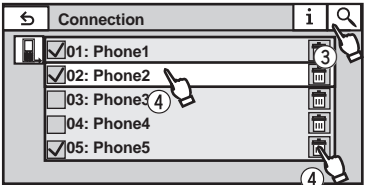

#### 1 Εμφανίστε το μενού σύνδεσης Bluetooth.

Ανατρέξτε στην ενότητα [Εισαγωγή](#page-28-0) στις λειτουργίες τηλεφώνου Bluetooth [σστη σελίδα](#page-28-0) [29.](#page-28-0)

#### 2 Αγγίξτε Connection για να επιλέξετε μια συσκευή.

#### 3 Αρχίστε την αναζήτηση.

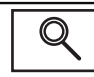

Έναρξη αναζήτησης.

Κατά την αναζήτηση, εμφανίζεται η ένδειξη και όταν βρεθούν διαθέσιμες συσκευές, εμφανίζονται τα ονόματα των συσκευών ή οι διευθύνσεις BD (εάν δεν είναι δυνατή η λήψη ονομάτων).

# Για εναλλαγή μεταξύ ονομάτων των συσκευών και διευθύνσεων BD, αγγίξτε το εικονίδιο.

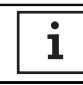

Εναλλαγή μεταξύ ονομάτων των συσκευών και διευθύνσεων BD.

# Για να ακυρώσετε την αναζήτηση, αγγίξτε Stop.

**■ Εάν έχουν αντιστοιχηθεί ήδη πέντε συσκευές,** εμφανίζεται η ένδειξη Memory Full και δεν είναι δυνατή η εκτέλεση της λειτουργίας αντιστοίχισης. Σε αυτήν την περίπτωση, διαγράψτε πρώτα μια αντιστοιχισμένη συσκευή. Ανατρέξτε στην ενότητα Διαγραφή αντιστοιχισμένης συσκευής. σ'αυτή την σελίδα.

# Αν δε βρεθεί συσκευή, εμφανίζεται η ένδειξη Not Found. Σε αυτή την περίπτωση, ελέγξτε την κατάσταση της συσκευής Bluetooth και κάντε ξανά αναζήτηση.

#### 4 Αγγίξτε το όνομα της συσκευής με την οποία θέλετε να συνδεθείτε.

Κατά τη σύνδεση εμφανίζεται η ένδειξη Pairing. Εάν η σύνδεση ολοκληρωθεί, εμφανίζεται η ένδειξη Paired.

**■ Εάν η σύνδεση αποτύχει, εμφανίζεται η** ένδειξη **Error**. Σε αυτήν την περίπτωση, προσπαθήστε ξανά από την αρχή.

# Ο κωδικός PIN έχει οριστεί από προεπιλογή σε 0000, όμως μπορείτε να τον αλλάξετε. Ανατρέξτε στην ενότητα [Εισαγωγή](#page-54-0) κωδικού PIN για ασύρματη σύνδεση Bluetooth [σστη σελίδα](#page-54-0) [55](#page-54-0).

**■** Όταν πραγματοποιηθεί η σύνδεση, εμφανίζεται το εικονίδιο.

Αγγίξτε το εικονίδιο για να αποσυνδέσετε τη συσκευή.

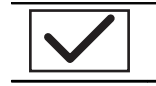

Αποσύνδεση συσκευής Bluetooth.

■ Εάν θέλετε να διαγράψετε ένα αντιστοιχισμένο τηλέφωνο Bluetooth, εμφανίζεται η ένδειξη Delete OK?. Αγγίξτε Yes για να διαγράψετε τη συσκευή.

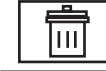

Διαγραφή αντιστοιχισμένης συσκευής.

■ Ποτέ μην απενεργοποιείτε τη μονάδα ενώ διαγράφετε το αντιστοιχισμένο τηλέφωνο Bluetooth.<sup>1</sup>

# Χρήση συσκευής Bluetooth για αντιστοίχιση

(Λειτουργία του AVH-3200BT)

Τμήμα 12

<span id="page-53-0"></span>Τμήμα

Εάν δεν μπορείτε να ανοίξετε τη σύνδεση μεταξύ της συσκευής Bluetooth και αυτής της μονάδας από τη συσκευή Bluetooth, μπορείτε να χρησιμοποιήσετε αυτή τη λειτουργία για να πραγματοποιήσετε τη σύνδεση.

#### 1 Εμφανίστε το μενού σύνδεσης Bluetooth.

Ανατρέξτε στην ενότητα [Εισαγωγή](#page-28-0) στις λειτουργίες τηλεφώνου Bluetooth [σστη σελίδα](#page-28-0) [29](#page-28-0).

#### 2 Αγγίξτε Special Device για να επιλέξετε την ειδική συσκευή.

■ Οι συσκευές Bluetooth με τις οποίες είναι δύσκολο να πραγματοποιηθεί σύνδεση αποκαλούνται ειδικές συσκευές. Εάν η συσκευή σας Bluetooth χαρακτηρίζεται ως ειδική συσκευή, πραγματοποιήστε την κατάλληλη επιλογή.

#### 3 Αγγίξτε τη λίστα ειδικών συσκευών για να ξεκινήσει η διαδικασία σύνδεσης.

Η μονάδα βρίσκεται τώρα σε κατάσταση αναμονής για σύνδεση με τη συσκευή Bluetooth.

■ Εάν έχουν αντιστοιχηθεί ήδη πέντε συσκευές, εμφανίζεται η ένδειξη Memory Full και δεν είναι δυνατή η εκτέλεση της λειτουργίας αντιστοίχισης. Σε αυτήν την περίπτωση, διαγράψτε πρώτα μια αντιστοιχισμένη συσκευή. Ανατρέξτε στην ενότητα Διαγραφή [αντιστοιχισμένης](#page-52-0) συσκευής. [στην προηγούμενη σελίδα](#page-52-0).

#### 4 Χρησιμοποιήστε τη συσκευή Bluetooth για να πραγματοποιήσετε τη σύνδεση.

Η μέθοδος σύνδεσης διαφέρει ανάλογα με τη συσκευή Bluetooth. Ανατρέξτε στο εγχειρίδιο της συσκευής Bluetooth για να πραγματοποιήσετε τη σύνδεση. Κατά τη σύνδεση εμφανίζεται η ένδειξη Pair your phone. Εάν η σύνδεση ολοκληρωθεί, εμφανίζεται η ένδειξη Paired.

■ Εάν η σύνδεση αποτύχει, εμφανίζεται η ένδειξη Error. Σε αυτήν την περίπτωση, προσπαθήστε ξανά από την αρχή.

**■ Ο κωδικός PIN έχει οριστεί από προεπιλογή** σε 0000, όμως μπορείτε να τον αλλάξετε. Ανατρέξτε στην ενότητα [Εισαγωγή](#page-54-0) κωδικού PIN

για ασύρματη σύνδεση Bluetooth [στην επόμενη](#page-54-0) [σελίδα](#page-54-0).

### Αυτόματη σύνδεση με συσκευή Bluetooth

(Λειτουργία του AVH-3200BT) Εάν αυτή η λειτουργία είναι ενεργοποιημένη, η σύνδεση ανάμεσα στη συσκευή σας Bluetooth και σε αυτή τη μονάδα θα πραγματοποιείται αυτόματα μόλις οι δύο συσκευές βρεθούν σε απόσταση λίγων μέτρων.

Αρχικά, αυτή η λειτουργία είναι ενεργοποιημένη.

#### 1 Εμφανίστε το μενού σύνδεσης Bluetooth.

Ανατρέξτε στην ενότητα [Εισαγωγή](#page-28-0) στις λειτουργίες τηλεφώνου Bluetooth [σστη σελίδα](#page-28-0) [29](#page-28-0).

#### 2 Αγγίξτε Auto Connect για να ενεργοποιήσετε τη λειτουργία αυτόματης σύνδεσης.

Εάν η συσκευή Bluetooth είναι έτοιμη για ασύρματη σύνδεση Bluetooth, η σύνδεση με τη μονάδα πραγματοποιείται αυτόματα.

# Για να απενεργοποιήσετε την αυτόματη σύνδεση, αγγίξτε ξανά την επιλογή Auto Connect.

#### 3 Γυρίστε το διακόπτη ACC του οχήματός σας στη θέση OFF και ON.

# Αλλαγή ορατότητας συσκευής

(Λειτουργία του AVH-3200BT) Η λειτουργία αυτή ρυθμίζει εάν η συσκευή αυτή είναι ορατή στην άλλη συσκευή. Αρχικά, αυτή η λειτουργία είναι ενεργοποιημένη.

#### 1 Εμφανίστε το μενού σύνδεσης Bluetooth.

Ανατρέξτε στην ενότητα [Εισαγωγή](#page-28-0) στις λειτουργίες τηλεφώνου Bluetooth [σστη σελίδα](#page-28-0) [29](#page-28-0).

54 El

# <span id="page-54-0"></span>2 Αγγίξτε Visibility για να

#### απενεργοποιήσετε την ορατότητα.

• Για να ενερνοποιήσετε την ορατότητα. αγγίξτε ξανά την επιλογή Visibility.

# Εμφάνιση της διεύθυνσης BD (Συσκευή Bluetooth)

(μόνο AVH-3200BT)

Στη μονάδα εμφανίζεται η διεύθυνση BD που της αντιστοιχεί.

#### 1 Εμφανίστε το μενού σύνδεσης Bluetooth.

Ανατρέξτε στην ενότητα [Εισαγωγή](#page-28-0) στις λειτουργίες τηλεφώνου Bluetooth [σστη σελίδα](#page-28-0) [29.](#page-28-0)

#### 2 Αγγίξτε Device Information για να επιλέξετε τις πληροφορίες συσκευής. Εμφανίζεται η διεύθυνση BD.

# Εισαγωγή κωδικού PIN για ασύρματη σύνδεση Bluetooth

(Λειτουργία του AVH-3200BT)

Για να συνδέσετε τη συσκευή Bluetooth με αυτή τη μονάδα μέσω ασύρματης τεχνολογίας Bluetooth, πρέπει να εισάγετε έναν κωδικό PIN στη συσκευή Bluetooth προκειμένου να γίνει επαλήθευση της σύνδεσης. Ο προεπιλεγμένος κωδικός είναι 0000, αλλά μπορείτε να τον αλλάξετε με αυτή τη λειτουργία.

#### 1 Εμφανίστε το μενού σύνδεσης Bluetooth.

Ανατρέξτε στην ενότητα [Εισαγωγή](#page-28-0) στις λειτουργίες τηλεφώνου Bluetooth [σστη σελίδα](#page-28-0) [29.](#page-28-0)

#### 2 Αγγίξτε PIN Code Input για να επιλέξετε PIN code input.

3 Αγγίξτε τους αριθμούς 1 έως 0 για να εισάγετε τον κωδικό PIN.

4 Αφού εισάγετε τον κωδικό PIN (έως και 8 ψηφία), αποθηκεύστε τον σε αυτή τη μονάδα.

Αποθήκευση κωδικού PIN σε αυτή τη συσκευή.

 $\Box$ 

# Χρήση κινητού τηλεφώνου για πραγματοποίηση σύνδεσης

(Λειτουργία του AVH-P4200DVD) Μια ασύρματη σύνδεση Bluetooth από το τηλέφωνό σας μπορεί να πραγματοποιηθεί θέτοντας τη συσκευή σε λειτουργία δημιουργίας σύνδεσης.

Μπορεί να χρειαστεί να ανατρέξετε στο εγχειρίδιο χρήσης του τηλεφώνου σας, εάν δεν είστε σίγουροι για το πώς να ξεκινήσετε τη δημιουργία σύνδεσης από το τηλέφωνό σας.

#### 1 Θέστε τη συσκευή σε λειτουργία δημιουργίας σύνδεσης.

Ανατρέξτε στην ενότητα [Εισαγωγή](#page-32-0) στις λειτουργίες τηλεφώνου Bluetooth [σστη σελίδα](#page-32-0) [33.](#page-32-0)

#### 2 Χρησιμοποιήστε ένα κινητό τηλέφωνο για σύνδεση με αυτή τη συσκευή.

Η διαδικασία διαφέρει ανάλογα με τον τύπο του κινητού τηλεφώνου.

■ Μπορεί να χρειαστεί να εισάγετε τον κωδικό σύνδεσης στο κινητό σας τηλέφωνο για να ολοκληρώσετε τη σύνδεση.

### Καταχώρηση συνδεδεμένου κινητού τηλεφώνου

(Λειτουργία του AVH-P4200DVD) Μπορείτε να καταχωρήσετε ένα τηλέφωνο που είναι συνδεδεμένο προσωρινά με τη μονάδα για να εκμεταλλευτείτε πλήρως τις δυνατότητες που σας προσφέρει η ασύρματη τεχνολογία Bluetooth. Είναι δυνατή η καταχώρηση μόνο ενός τηλεφώνου.

 $_{EI}$  (55

Τμήμα

#### 1 Αρχίστε την καταχώρηση ενός συνδεδεμένου κινητού τηλεφώνου.

Ανατρέξτε στην ενότητα [Εισαγωγή](#page-32-0) στις λειτουργίες τηλεφώνου Bluetooth [σστη σελίδα](#page-32-0) [33](#page-32-0).

#### 2 Χρησιμοποιήστε ένα κινητό τηλέφωνο για καταχώρηση σε αυτή τη μονάδα.

Εάν η καταχώρηση είναι επιτυχής, το όνομα συσκευής του συνδεδεμένου τηλεφώνου εμφανίζεται στην επιλεγμένη θέση αντιστοίχισης.

■ Εάν η θέση αντιστοίχισης χρησιμοποιείται ήδη, εμφανίζεται το όνομα συσκευής. Για να καταχωρήσετε ένα νέο τηλέφωνο σε μια κατειλημμένη θέση αντιστοίχισης, διαγράψτε πρώτα την ήδη υπάρχουσα αντιστοίχιση.

**■** Εάν η καταχώριση αποτύχει, το όνομα συσκευής του συνδεδεμένου τηλεφώνου δεν εμφανίζεται στην επιλεγμένη θέση αντιστοίχισης. Σε αυτή την περίπτωση, επιστρέψτε στο βήμα 1 και προσπαθήστε ξανά.

# Αναγνώριση φωνής

(Λειτουργία του AVH-P4200DVD) Εάν το κινητό σας τηλέφωνο διαθέτει τεχνολογία φωνητικής αναγνώρισης, μπορείτε να πραγματοποιείτε κλήσεις μέσω φωνητικών εντολών.

! Η λειτουργία διαφέρει ανάλογα με τον τύπο του κινητού τηλεφώνου. Για λεπτομερείς οδηγίες, ανατρέξτε στο εγχειρίδιο που συνοδεύει το κινητό σας τηλέφωνο.

#### 1 Ξεκινήστε την αναγνώριση φωνής. Ανατρέξτε στην ενότητα [Εισαγωγή](#page-32-0) στις λειτουργίες τηλεφώνου Bluetooth [σστη σελίδα](#page-32-0) [33](#page-32-0).

2 Πείτε δυνατά το όνομα της επαφής.

# Σύνδεση συσκευής αναπαραγωγής ήχου Bluetooth

(Λειτουργία του AVH-P4200DVD)

Μια ασύρματη σύνδεση Bluetooth μπορεί να πραγματοποιηθεί θέτοντας τη συσκευή σε λειτουργία δημιουργίας σύνδεσης.

#### % Θέστε τη συσκευή σε λειτουργία δημιουργίας σύνδεσης.

Ανατρέξτε στην ενότητα [Λειτουργίες](#page-34-0) [αναπαραγωγής](#page-34-0) ήχου Bluetooth σστη σελίδα [35](#page-34-0).

Η μονάδα βρίσκεται τώρα σε κατάσταση αναμονής για σύνδεση με τη συσκευή αναπαραγωγής ήχου Bluetooth. Εάν η συσκευή Bluetooth είναι έτοιμη για ασύρματη σύνδεση Bluetooth, η σύνδεση με αυτήν τη μονάδα πραγματοποιείται αυτόματα.

### Αυτόματη σύνδεση με συσκευή Bluetooth

(Λειτουργία του AVH-P4200DVD) Εάν αυτή η λειτουργία είναι ενεργοποιημένη , η σύνδεση ανάμεσα στη συσκευή σας Bluetooth και σε αυτή τη μονάδα θα πραγματοποιείται αυτόματα μόλις οι δύο συσκευές βρεθούν σε απόσταση λίγων μέτρων .

Αρχικά , αυτή η λειτουργία είναι ενεργοποιημένη .

#### 1 Αγγίξτε Auto Connect για να ενεργοποιήσετε τη λειτουργία αυτόματης σύνδεσης .

Ανατρέξτε στην ενότητα [Εισαγωγή](#page-32-0) στις λειτουργίες τηλεφώνου Bluetooth [σστη σελίδα](#page-32-0) [33.](#page-32-0)

Εάν η συσκευή Bluetooth είναι έτοιμη για ασύρματη σύνδεση Bluetooth, η σύνδεση με τη μονάδα πραγματοποιείται αυτόματα .

**■ Για να απενεργοποιήσετε την αυτόματη** σύνδεση , αγγίξτε ξανά την επιλογή Auto Connect .

2 Γυρίστε το διακόπτη ACC του οχήματός σας στη θέση OFF και ON.

### Εμφάνιση της διεύθυνσης BD (Συσκευή Bluetooth)

(Λειτουργία του AVH-P4200DVD) Στη μονάδα εμφανίζεται η διεύθυνση BD που της αντιστοιχεί .

% Αγγίξτε Device Information για να επιλέξετε τις πληροφορίες συσκευής .

Ανατρέξτε στην ενότητα [Εισαγωγή](#page-32-0) στις λειτουργίες τηλεφώνου Bluetooth [σστη σελίδα](#page-32-0) [33.](#page-32-0)

Εμφανίζεται η διεύθυνση BD.

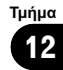

<span id="page-57-0"></span>Τμήμα

### Εισαγωγή στις λειτουργίες μενού

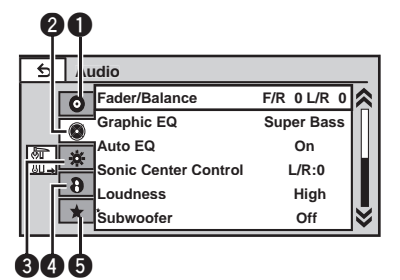

#### 1 Εμφανίστε τα μενού.

Ανατρέξτε στην ενότητα Κοινές [λειτουργίες](#page-14-0) για ρυθμίσεις/λίστες μενού [σστη σελίδα](#page-14-0) 15.

#### 2 Αγγίξτε κάποιο από τα ακόλουθα κουμπιά αφής για να επιλέξετε το μενού που θέλετε να ρυθμίσετε.

1 Πλήκτρα οθόνης αφής

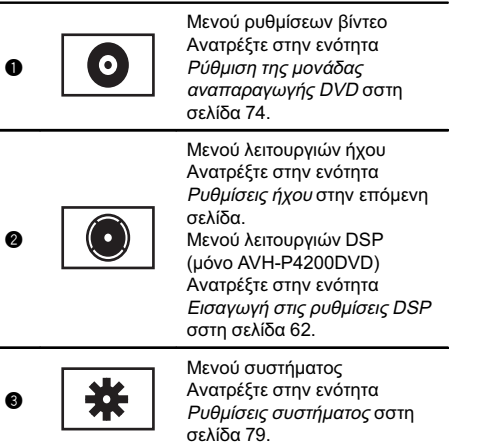

#### Μενού επιλογών ψυχαγωγίας æ Ανατρέξτε στην ενότητα 0 Ρυθμίσεις [ψυχαγωγίας](#page-87-0) σστη [σελίδα](#page-87-0) 88. Προσαρμοσμένο μενού Μπορείτε να επιλέξετε μενού μέσα σε κάθε μενού (μενού λειτουργιών ήχου, κλπ.) και να 0 τα καταχωρήσετε σε αυτό το προσαρμοσμένο μενού. Ανατρέξτε στην ενότητα [Προσαρμογή](#page-88-0) μενού σστη [σελίδα](#page-88-0) 89.

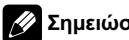

### Σημειώσεις

- ! Εάν συνδεθεί ο επεξεργαστής πολλαπλών καναλιών (DEQ-P6600) με τη μονάδα, οι ρυθμίσεις της λειτουργίας ήχου πραγματοποιούνται από το μενού ήχου του επεξεργαστή πολλαπλών καναλιών. Για λεπτομέρειες, ανατρέξτε στην ενότητα Εισαγωγή στις ρυθμίσεις DSP [σστη σελίδα](#page-61-0) [62](#page-61-0).
- ! Μπορείτε να εμφανίσετε το Video Setup Menu όταν είναι επιλεγμένη η πηγή Disc, USB ή SD.
- ! Εάν ξεκινήσετε το Video Setup Menu, η αναπαραγωγή σταματά.
- ! Δεν μπορείτε να εμφανίσετε το μενού λειτουργιών Audio/DSP όταν η λειτουργία σίγασης είναι ενεργοποιημένη ή κατά την αναπαραγωγή ενός αρχείου JPEG.

### Τμήμα 13

# <span id="page-58-0"></span>Ρυθμίσεις ήχου

### Σημείωση

Όταν επιλέγετε ως πηγή το δέκτη FM, δεν µπορείτε να επιλέξετε τη ρύθμιση Source Level Adjuster.

### Ρύθμιση κατανομής ήχου εμπρός-πίσω/αριστερά-δεξιά

Μπορείτε να αλλάζετε τη ρύθμιση κατανομής ήχου εμπρός-πίσω/αριστερά-δεξιά ώστε να εξασφαλίζετε το ιδανικό ακουστικό περιβάλλον σε όλες τις θέσεις του οχήματος.

1 Εμφανίστε το μενού λειτουργιών ήχου.

Ανατρέξτε στην ενότητα [Εισαγωγή](#page-57-0) στις λειτουργίες μενού [στην προηγούμενη σελίδα](#page-57-0).

#### 2 Αγγίξτε Fader/Balance στο μενού λειτουργιών ήχου.

#### 3 Αγγίξτε το εικονίδιο Δή ▼ για να ρυθμίσετε την κατανομή ήχου στα εμπρός/ πίσω ηχεία.

#### Εύρος: Front:15 έως Rear:15

**■ Επιλέξτε F/R: 0 L/R: 0 όταν χρησιμοποιούνται** μόνο δύο ηχεία.

**■ Εάν η ρύθμιση πίσω εξόδου είναι** 

Subwoofer, δεν μπορείτε να ρυθμίσετε την κατανομή του ήχου στα εμπρός/πίσω ηχεία. Ανατρέξτε στην ενότητα [Ρύθμιση](#page-78-0) ελεγκτή πίσω εξόδου και υπογούφερ [σστη σελίδα](#page-78-0) 79.

#### 4 Αγγίξτε το εικονίδιο ◀ ή ▶ για να ρυθμίσετε την κατανομή ήχου στα αριστερά/δεξιά ηχεία. Εύρος: Left:15 έως Right:15

# Χρήση ισοσταθμιστή

Μπορείτε να προσαρμόζετε την ισοστάθμιση στα ακουστικά χαρακτηριστικά του εσωτερικού του οχήματός σας.

### Επιλογή καμπύλων ισοσταθμιστή

Υπάρχουν επτά αποθηκευμένες καμπύλες ισοσταθμιστή τις οποίες μπορείτε εύκολα να χρησιμοποιήσετε οποιαδήποτε στιγμή. Ακολουθεί μια λίστα με τις καμπύλες ισοσταθμιστή.

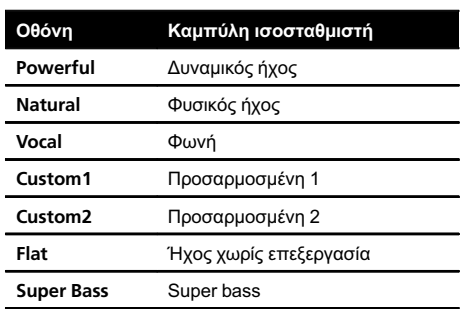

- Οι καμπύλες ισοσταθμιστή Custom1 και Custom2 είναι ρυθμιζόμενες.
- Δεν μπορείτε να επιλέξετε Custom1 και Custom2, όταν χρησιμοποιείται η αυτόματη ισοστάθμιση.
- ! Όταν επιλέγετε Flat, δεν πραγματοποιείται μεταβολή στον ήχο. Μπορείτε να ελέγξετε την επίδραση των καμπυλών ισοσταθμιστή επιλέγοντας διαδοχικά την καμπύλη Flat και μία άλλη καμπύλη ισοσταθμιστή.

1 Εμφανίστε το μενού λειτουργιών ήχου. Ανατρέξτε στην ενότητα [Εισαγωγή](#page-57-0) στις λειτουργίες μενού [στην προηγούμενη σελίδα](#page-57-0).

#### 2 Αγγίξτε Graphic EQ στο μενού λειτουργιών ήχου.

**E** Μπορείτε να επιλέξετε το Graphic EQ όταν η λειτουργία Auto EQ είναι απενεργοποιημένη.

#### 3 Αγγίξτε το εικονίδιο < ή ► για να επιλέξετε το επιθυμητό στοιχείο. Powerful—Natural—Vocal—Custom1— Custom2—Flat—Super Bass

### Ρύθμιση τουγραφικού ισοσταθμιστή 8 ζωνών

Μπορείτε να προσαρμόσετε τη στάθμη της κάθε ζώνης για τις καμπύλες ισοστάθμισης.

- Μπορεί να δημιουργηθεί μια ξεχωριστή καμπύλη Custom1 για κάθε πηγή. Πραγματοποιώντας αλλαγές όταν είναι επιλεγμένη μία άλλη καμπύλη εκτός από την καμπύλη Custom2, οι ρυθμίσεις καμπύλης του ισοσταθμιστή καταγράφονται στην καμπύλη Custom1.
- ! Μπορεί να δημιουργηθεί μια κοινή καμπύλη Custom2 για όλες τις πηγές. Πραγματοποιώντας αλλαγές όταν είναι επιλεγμένη η καμπύλη Custom2, ενημερώνεται η καμπύλη Custom2.

1 Εμφανίστε το μενού λειτουργιών ήχου. Ανατρέξτε στην ενότητα [Εισαγωγή](#page-57-0) στις λειτουργίες μενού [σστη σελίδα](#page-57-0) 58.

2 Αγγίξτε Graphic EQ στο μενού λειτουργιών ήχου.

3 Αγγίξτε το εικονίδιο < ή  $\blacktriangleright$  για να επιλέξετε το επιθυμητό στοιχείο. Powerful—Natural—Vocal—Custom1— Custom2—Flat—Super Bass

4 Αγγίξτε τη ζώνη ισοσταθμιστή που θα ρυθμίσετε.

#### 5 Αγγίξτε το εικονίδιο Δή ▼ για να προσαρμόσετε τη στάθμη της ζώνης ισοστάθμισης.

Εύρος: +12dB έως -12dB

■ Στη συνέχεια μπορείτε να επιλέξετε μια άλλη ζώνη και να ρυθμίσετε τη στάθμη της.

### Χρήση αυτόματου ισοσταθμιστή

Ο αυτόματος ισοσταθμιστής είναι μια καμπύλη ισοστάθμισης που δημιουργείται από την αυτόματη λειτουργία EQ (ανατρέξτε στην ενότητα Αυτόματη [λειτουργία](#page-83-0) EQ (αυτόματος [ισοσταθμιστής](#page-83-0)) σστη σελίδα 84). Μπορείτε να ενεργοποιείτε και να απενεργοποιείτε τον αυτόματο ισοσταθμιστή. Μπορείτε να χρησιμοποιήσετε αυτή τη λειτουργία όταν συνδέσετε ένα προαιρετικό μικρόφωνο σε αυτή τη μονάδα.

1 Εμφανίστε το μενού λειτουργιών ήχου. Ανατρέξτε στην ενότητα [Εισαγωγή](#page-57-0) στις λειτουργίες μενού [σστη σελίδα](#page-57-0) 58.

#### 2 Αγγίξτε Auto EQ για να ενεργοποιήσετε ή απενεργοποιήσετε τον αυτόματο ισοσταθμιστή.

Δεν μπορείτε να επιλέξετε αυτή τη λειτουργία εάν δεν έχει εκτελεστεί η αυτόματη λειτουργία EQ.

### Χρήση τουχειριστηρίουκέντρου ήχου

Με αυτήν τη λειτουργία μπορεί να δημιουργηθεί εύκολα ο ήχος που είναι κατάλληλος για την εκάστοτε θέση ακρόασης.

1 Εμφανίστε το μενού λειτουργιών ήχου. Ανατρέξτε στην ενότητα [Εισαγωγή](#page-57-0) στις λειτουργίες μενού [σστη σελίδα](#page-57-0) 58.

2 Αγγίξτε Sonic Center Control στο μενού λειτουργιών ήχου.

3 Αγγίξτε τα εικονίδια < ή ► για να επιλέξετε μια θέση ακρόασης. Εύρος: Left:7 έως Right:7

### Προσαρμογή ακουστότητας

Η ακουστότητα αντισταθμίζει τις ατέλειες στις χαμηλές και υψηλές συχνότητες ήχου σε χαμηλή ένταση.

1 Εμφανίστε το μενού λειτουργιών ήχου. Ανατρέξτε στην ενότητα [Εισαγωγή](#page-57-0) στις λειτουργίες μενού [σστη σελίδα](#page-57-0) 58.

2 Αγγίξτε Loudness στο μενού λειτουργιών ήχου.

3 Αγγίξτε το εικονίδιο ◀ ή ▶ για να επιλέξετε μια επιθυμητή στάθμη. Off (απενεργοποιημένη)—Low (χαμηλή)— Mid (μεσαία)—High (υψηλή)

60)  $_{\rm{EII}}$ 

### Χρήση εξόδου υπογούφερ

Αυτή η μονάδα διαθέτει μια έξοδο υπογούφερ, την οποία μπορείτε να ενεργοποιείτε και να απενεργοποιείτε.

! Όταν η έξοδος υπογούφερ είναι ενεργοποιημένη, μπορείτε να ρυθμίσετε τη συχνότητα αποκοπής και τη στάθμη εξόδου.

1 Εμφανίστε το μενού λειτουργιών ήχου. Ανατρέξτε στην ενότητα [Εισαγωγή](#page-57-0) στις λειτουργίες μενού [σστη σελίδα](#page-57-0) 58.

2 Αγγίξτε Subwoofer στο μενού λειτουργιών ήχου.

3 Αγγίξτε On ή Off δίπλα στην επιλογή Subwoofer για να ενεργοποιήσετε ή να απενεργοποιήσετε την έξοδο υπογούφερ.

4 Αγγίξτε Normal ή Reverse δίπλα στην ένδειξη Phase για να επιλέξετε τη φάση της εξόδου υπογούφερ.

5 Αγγίξτε το εικονίδιο < ή  $\blacktriangleright$  δίπλα στην ένδειξη Level για να επιλέξετε τη στάθμη της εξόδου υπογούφερ. Εύρος: +6 έως -24

#### 6 Αγγίξτε < ή ► δίπλα στην ένδειξη Frequency για να επιλέξετε τη συχνότητα αποκοπής.

50Hz—63Hz—80Hz—100Hz—125Hz Το υπογούφερ αναπαράγει μόνο συχνότητες που είναι χαμηλότερες από αυτές του επιλεγμένου εύρους.

### Ενίσχυση μπάσων

Μπορείτε να ενισχύσετε τη στάθμη των μπάσων.

### 1 Εμφανίστε το μενού λειτουργιών ήχου.

Ανατρέξτε στην ενότητα [Εισαγωγή](#page-57-0) στις λειτουργίες μενού [σστη σελίδα](#page-57-0) 58.

2 Αγγίξτε Bass Booster στο μενού λειτουργιών ήχου.

3 Αγγίξτε το εικονίδιο < ή ► για να επιλέξετε μια επιθυμητή στάθμη. Εύρος: 0 έως +6

### Χρήση υψιπερατού φίλτρου

Εάν δεν θέλετε να αναπαράγονται από τα μπροστινά ή τα πίσω ηχεία ήχοι χαμηλής συχνότητας που ανήκουν στο εύρος συχνοτήτων της εξόδου υπογούφερ, ενεργοποιήστε τη ρύθμιση HPF (υψιπερατό φίλτρο). Από τα μπροστινά ή τα πίσω ηχεία αναπαράγονται μόνο συχνότητες υψηλότερες από αυτές του επιλεγμένου εύρους.

1 Εμφανίστε το μενού λειτουργιών ήχου. Ανατρέξτε στην ενότητα [Εισαγωγή](#page-57-0) στις λειτουργίες μενού [σστη σελίδα](#page-57-0) 58.

#### 2 Αγγίξτε High Pass Filter στο μενού λειτουργιών ήχου.

3 Αγγίξτε < ή ► δίπλα στην ένδειξη Frequency για να επιλέξετε τη συχνότητα αποκοπής.

Off (απενεργοποίηση)—50Hz—63Hz—80Hz —100Hz—125Hz

Από τα μπροστινά ή πίσω ηχεία αναπαράγονται μόνο συχνότητες υψηλότερες από αυτές του επιλεγμένου εύρους.

# Ρύθμιση στάθμης πηγής

Με τη λειτουργία SLA (ρύθμιση στάθμης πηγής) μπορείτε να ρυθμίζετε τη στάθμη ήχου κάθε πηγής, αποτρέποντας έτσι τις μεγάλες αυξομειώσεις της έντασης μεταξύ των πηγών.

• Οι ρυθμίσεις βασίζονται στην ένταση ήχου του ραδιοφώνου FM, η οποία παραμένει σταθερή.

1 Εμφανίστε το μενού λειτουργιών ήχου. Ανατρέξτε στην ενότητα [Εισαγωγή](#page-57-0) στις λειτουργίες μενού [σστη σελίδα](#page-57-0) 58.

2 Συγκρίνετε την ένταση ήχου του ραδιοφώνου FM με τη στάθμη της πηγής που θέλετε να ρυθμίσετε.

Τμήμα 13

3 Αγγίξτε Source Level Adjuster στο μενού λειτουργιών ήχου.

Αγγίξτε το εικονίδιο Δ ή ▼ για να ρυθμίσετε την ένταση του ήχου για την πηγή.

Εύρος: +4 έως –4

<span id="page-61-0"></span>Τμήμα

### Σημειώσεις

- ! Με τη λειτουργία αυτή μπορεί επίσης να προσαρμοστεί η ένταση ήχου MW/LW.
- Η ένταση του ήχου για τους δίσκους Video CD, CD, συμπιεσμένου ήχου και DivX ρυθμίζεται αυτόματα στην ίδια στάθμη πηγής.
- Οι συσκευές iPod και USB που είναι συνδεδεμένες στη μονάδα ρυθμίζονται αυτόματα στην ίδια στάθμη.
- Η ένταση ήχου της εξωτερικής μονάδας 1 και της εξωτερικής μονάδας 2 ρυθμίζεται αυτόματα στην ίδια στάθμη.

### Επεξεργαστής ψηφιακού σήματος

### Εισαγωγή στις ρυθμίσεις DSP

(μόνο AVH-P4200DVD)

Μπορείτε να χρησιμοποιήσετε αυτή τη μονάδα για τον έλεγχο ενός επεξεργαστή πολλαπλών καναλιών DEQ-P6600 (πωλείται ξεχωριστά).

Εκτελώντας τις παρακάτω ρυθμίσεις / προσαρμογές με τη σειρά που εμφανίζονται, μπορείτε να δημιουργήσετε χωρίς ιδιαίτερη προσπάθεια ένα ηχητικό περιβάλλον ρυθμισμένο µε ακρίβεια.

- 1 [Ρύθμιση](#page-65-0) των ηχείων
- 2 Χρήση [επιλογέα](#page-62-0) θέσης
- 3 Αυτόματες [λειτουργίες](#page-70-0) TA και EQ (αυτόματη χρονική [ευθυγράμμιση](#page-70-0) και αυτόματη [ισοστάθμιση](#page-70-0))
- 4 Ρύθμιση χρονικής [ευθυγράμμισης](#page-68-0)
- 5 Ρύθμιση [στάθμης](#page-67-0) εξόδου ηχείων με χρήση [δοκιμαστικού](#page-67-0) τόνου
- 6 Επιλογή συχνότητας [διασταύρωσης](#page-67-0)
- 7 Ρύθμιση της [στάθμης](#page-66-0) εξόδου ηχείων
- 8 Ρύθμιση [παραμετρικού](#page-69-0) ισοσταθμιστή 3 [ζωνών](#page-69-0)

### Σημειώσεις

- ! Δεν μπορείτε να χρησιμοποιήσετε τις λειτουργίες ήχου κατά την αναπαραγωγή δίσκων που έχουν εγγραφεί με συχνότητα δειγματοληψίας μεγαλύτερη των 96 kHz. Επίσης, ακυρώνονται οι ρυθμίσεις των καμπυλών ισοστάθμισης, Position, Auto EQ και Auto TA.
- ! Κατά την αναπαραγωγή δίσκων που έχουν εγγραφεί με συχνότητα δειγματοληψίας μεγαλύτερη των 96 kHz, ο ήχος εκπέμπεται μόνο από τα μπροστινά ηχεία.
- ! Όταν επιλέγετε ως πηγή το δέκτη FM, δεν µπορείτε να επιλέξετε τη ρύθμιση Source Level Adjuster.
- ! Κατά την αναπαραγωγή δίσκων DVD, μπορείτε να μεταβείτε μόνο στη λειτουργία Dynamic Range Control.

62 )  $_{\rm{EII}}$ 

Τμήμα 13

# <span id="page-62-0"></span>Λειτουργίες μενού

- Όταν στη ρύθμιση Position έχει επιλεχθεί είτε Front-L είτε Front-R, μπορείτε να μεταβείτε μόνο στη λειτουργία Time Alignment.
- Όταν το κεντρικό και τα πίσω ηχεία είναι απενεργοποιημένα από τις ρυθμίσεις ηχείων, δεν μπορείτε να επιλέξετε τη λειτουργία Dolby Pro Logic II.
- ! Όταν ο επεξεργαστής πολλαπλών καναλιών (DEQ-P6600) είναι συνδεδεμένος με αυτή τη μονάδα, δεν είναι δυνατή η χρήση της λειτουργίας MUTE.

### Χρήση επιλογέα θέσης

Για να εξασφαλίσετε πιο φυσικό ήχο, πρέπει να υπάρχει ακριβής χωροθέτηση του στερεοφωνικού περιβάλλοντος, με τον εαυτό σας στο κέντρο του ηχητικού πεδίου. Η λειτουργία του επιλογέα θέσης σάς επιτρέπει να ρυθμίζετε αυτόματα τη στάθμη εξόδου των ηχείων, ενώ εισάγει ένα χρονικό διάστημα καθυστέρησης για προσαρμογή στον αριθμό και τη θέση των επιβατών. Όταν χρησιμοποιείται σε συνδυασμό µε τη λειτουργία SFC, το χαρακτηριστικό αυτό προσδίδει περισσότερη φυσικότητα στην ηχητική εικόνα και προσφέρει έναν "πανοραμικό" ήχο που σας περιβάλλει από παντού.

#### 1 Εμφανίστε το μενού λειτουργιών DSP.

Ανατρέξτε στην ενότητα [Εισαγωγή](#page-57-0) στις λειτουργίες μενού [σστη σελίδα](#page-57-0) 58.

#### 2 Αγγίξτε Position στο μενού λειτουργιών DSP.

#### 3 Αγγίξτε τα εικονίδια </br/>/a/ $\blacktriangledown$  για να επιλέξετε τη θέση ακρόασης.

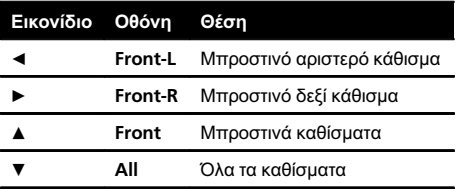

Για να ακυρώσετε την επιλεγμένη θέση, αγγίξτε ξανά το ίδιο εικονίδιο.

### Σημείωση

Όταν πραγματοποιείτε ρυθμίσεις στη θέση ακρόασης, οι έξοδοι των ηχείων ρυθμίζονται αυτόματα στην κατάλληλη στάθμη. Για να προσαρμόσετε με μεγαλύτερη ακρίβεια τις στάθμες, ανατρέξτε στην ενότητα [Ρύθμιση](#page-67-0) στάθμης εξόδου ηχείων με χρήση [δοκιμαστικού](#page-67-0) τόνου [σστη σελίδα](#page-67-0) 68 ή Ρύθμιση της [στάθμης](#page-66-0) εξόδου ηχείων [σστη σελίδα](#page-66-0) 67.

### Ρύθμιση κατανομής ήχου εμπρός-πίσω/αριστερά-δεξιά

Μπορείτε να αλλάζετε τη ρύθμιση κατανομής ήχου εμπρός-πίσω/αριστερά-δεξιά ώστε να εξασφαλίζετε το ιδανικό ακουστικό περιβάλλον σε όλες τις θέσεις του οχήματος.

#### 1 Εμφανίστε το μενού λειτουργιών DSP. Ανατρέξτε στην ενότητα [Εισαγωγή](#page-57-0) στις λειτουργίες μενού [σστη σελίδα](#page-57-0) 58.

#### 2 Αγγίξτε Fader/Balance στο μενού λειτουργιών DSP.

#### 3 Αγγίξτε το εικονίδιο Δ ή ▼ για να ρυθμίσετε την κατανομή ήχου στα εμπρός/ πίσω ηχεία.

Εύρος: Front:25 έως Rear:25

**■ Επιλέξτε F/R: 0 L/R: 0** όταν χρησιμοποιούνται μόνο δύο ηχεία.

#### 4 Αγγίξτε το εικονίδιο ◀ ή ▶ για να ρυθμίσετε την κατανομή ήχου στα αριστερά/δεξιά ηχεία. Εύρος: Left:25 έως Right:25

### Χρήση ελέγχου ηχητικού πεδίου

Η λειτουργία SFC (έλεγχος ηχητικού πεδίου) δημιουργεί την αίσθηση μιας ζωντανής εκτέλεσης.

El  $(63$ 

! Η ακουστική στα διάφορα περιβάλλοντα δεν είναι ίδια και εξαρτάται από την έκταση και το σχήμα του χώρου στον οποίο κινούνται τα κύματα του ήχου και από τον τρόπο με τον οποίο οι ήχοι ανακλώνται στη σκηνή, τα τοιχώματα, το δάπεδο και την οροφή. Σε μια ζωντανή εκτέλεση ακούτε μουσική σε τρία στάδια: άμεσος ήχος, αρχικές ανακλάσεις και μεταγενέστερες ανακλάσεις ή αντηχήσεις. Οι παράγοντες αυτοί είναι προγραμματισμένοι στο κύκλωμα SFC για την αναπαραγωγή της ακουστικής διαφόρων επιλογών εκτέλεσης.

#### 1 Εμφανίστε το μενού λειτουργιών DSP.

Ανατρέξτε στην ενότητα [Εισαγωγή](#page-57-0) στις λειτουργίες μενού [σστη σελίδα](#page-57-0) 58.

#### 2 Αγγίξτε την επιλογή SFC στο μενού λειτουργιών DSP για να επιλέξετε την επιθυμητή ρύθμιση.

Musical (Μουσική)—Drama (Πρόζα)—Action (Περιπέτεια)—Jazz (Τζαζ)—Hall (Αίθουσα συναυλιών)—Club (Κλαμπ)—Off (Απενεργοποιημένη)

### Σημείωση

64 El

Εάν η πηγή είναι ήχος LPCM ή Dolby Digital 2 καναλιών προτείνουμε να ενεργοποιήσετε τη λειτουργία Dolby Pro Logic II όταν επιλέγετε εφέ SFC τα οποία ταιριάζουν καλύτερα σε ήχο 5.1 καναλιών (δηλαδή Musical, Drama ή Action). Από την άλλη πλευρά, όταν επιλέγετε εφέ SFC τα οποία είναι κατάλληλα για χρήση με ήχο 2 καναλιών (όπως Jazz, Hall ή Club), προτείνουμε να απενεργοποιείτε τη λειτουργία Dolby Pro Logic II.

### Ρύθμιση στάθμης πηγής

Με τη λειτουργία SLA (ρύθμιση στάθμης πηγής) μπορείτε να ρυθμίζετε τη στάθμη ήχου κάθε πηγής, αποτρέποντας έτσι τις μεγάλες αυξομειώσεις της έντασης μεταξύ των πηγών.

! Οι ρυθμίσεις βασίζονται στην ένταση ήχου του ραδιοφώνου FM, η οποία παραμένει σταθερή.

#### 1 Συγκρίνετε την ένταση ήχου του ραδιοφώνου FM με τη στάθμη της πηγής που θέλετε να ρυθμίσετε.

2 Εμφανίστε το μενού λειτουργιών DSP. Ανατρέξτε στην ενότητα *[Εισαγωγή](#page-57-0) στις* λειτουργίες μενού [σστη σελίδα](#page-57-0) 58.

3 Αγγίξτε Source Level Adjuster στο μενού λειτουργιών DSP.

4 Αννίξτε το εικονίδιο ▲ ή ▼ νια να ρυθμίσετε την ένταση του ήχου για την πηγή.

### Σημειώσεις

- ! Με τη λειτουργία αυτή μπορεί επίσης να προσαρμοστεί η ένταση ήχου MW/LW.
- ! Η ένταση του ήχου για τους δίσκους Video CD, CD, συμπιεσμένου ήχου και DivX ρυθμίζεται αυτόματα στην ίδια στάθμη πηγής.
- Η ένταση ήχου της εξωτερικής μονάδας 1 και της εξωτερικής μονάδας 2 ρυθμίζεται αυτόματα στην ίδια στάθμη.
- ! Οι πηγές AUX (βοηθητική είσοδος) και AV (είσοδος AV) ρυθμίζονται αυτόματα στην ίδια στάθμη.

### Χρήση ελέγχου δυναμικού εύρους

Το δυναμικό εύρος αναφέρεται στη διαφορά ανάμεσα στους πιο χαμηλούς και τους πιο δυνατούς ήχους που εκπέμπονται. Ο έλεγχος του δυναμικού εύρους συμπιέζει αυτή τη διαφορά ώστε να ακούτε με μεγαλύτερη ευκρίνεια τους ήχους ακόμα και σε χαμηλή ένταση.

- Ο έλεγχος δυναμικού εύρους είναι αποτελεσματικός μόνο σε ήχο Dolby Digital.
- Κατά την αναπαραγωγή δίσκων DVD, μπορείτε να μεταβείτε μόνο στη λειτουργία Dynamic Range Control.

Τμήμα

- 1 Εμφανίστε το μενού λειτουργιών DSP. Ανατρέξτε στην ενότητα [Εισαγωγή](#page-57-0) στις λειτουργίες μενού [σστη σελίδα](#page-57-0) 58.
- 2 Αγγίξτε Dynamic Range Control στο μενού λειτουργιών DSP.
- 3 Αγγίξτε το εικονίδιο ► για να ενεργοποιήσετε τον έλεγχο δυναμικού εύρους.
- # Για να απενεργοποιήσετε τον έλεγχο δυναμικού εύρους, αγγίξτε το εικονίδιο <.

### Χρήση λειτουργίας υποβάθμισης ήχου

Με τη λειτουργία υποβάθμισης ήχου είναι δυνατή η αναπαραγωγή πολυκάναλου ήχου σε 2 κανάλια.

### 1 Εμφανίστε το μενού λειτουργιών DSP.

Ανατρέξτε στην ενότητα [Εισαγωγή](#page-57-0) στις λειτουργίες μενού [σστη σελίδα](#page-57-0) 58.

#### 2 Αγγίξτε Down Mix στο μενού λειτουργιών DSP.

#### 3 Αγγίξτε το εικονίδιο < ή ► για να επιλέξετε την επιθυμητή στάθμη.

- Lo/Ro Επιλέξτε στερεοφωνική μίξη του αρχικού ήχου που δεν περιέχει λειτουργίες καναλιού, όπως στοιχεία ήχου surround.
- Lt/Rt Επιλέξτε υποβάθμιση ώστε τα στοιχεία ήχου surround να αποκατασταθούν (αποκωδικοποίηση).

# Χρήση άμεσουελέγχου

Μπορείτε να παρακάμψετε τις ρυθμίσεις ήχου για να ελέγξετε την αποτελεσµατικότητά τους.

• Όταν ο άμεσος έλεγχος είναι ενεργοποιημένος, όλες οι λειτουργίες ήχου κλειδώνουν εκτός από τις ρυθμίσεις VOLUME/VOL και Dolby Pro Logic II.

1 Εμφανίστε το μενού λειτουργιών DSP. Ανατρέξτε στην ενότητα [Εισαγωγή](#page-57-0) στις λειτουργίες μενού [σστη σελίδα](#page-57-0) 58.

#### 2 Αγγίξτε Digital Direct στο μενού λειτουργιών DSP.

#### 3 Αγγίξτε το εικονίδιο ► για να ενεργοποιήσετε τον άμεσο έλεγχο.

# Για να απενεργοποιήσετε τη λειτουργία άμεσου ελέγχου, αγγίξτε το εικονίδιο ◀.

### Χρήση λειτουργίας Dolby Pro Logic II

Η λειτουργία Dolby Pro Logic II δημιουργεί πέντε κανάλια εξόδου πλήρους εύρους ζώνης από πηγές δύο καναλιών για την επίτευξη ήχου matrix surround με εξαιρετική καθαρότητα.

- Η λειτουργία Dolby Pro Logic II υποστηρίζει στερεοφωνικές πηγές µε συχνότητα δειγματοληψίας έως 48 kHz και δεν έχει επίδραση σε άλλους τύπους πηγών.
- Όταν το κεντρικό και τα πίσω ηχεία είναι απενεργοποιημένα από τις ρυθμίσεις ηχείων, δεν μπορείτε να επιλέξετε τη λειτουργία Dolby Pro Logic II.

#### 1 Εμφανίστε το μενού λειτουργιών DSP. Ανατρέξτε στην ενότητα [Εισαγωγή](#page-57-0) στις

λειτουργίες μενού [σστη σελίδα](#page-57-0) 58.

2 Αγγίξτε Dolby Pro Logic II.

#### 3 Αγγίξτε οποιοδήποτε από τα παρακάτω κουμπιά αφής για να επιλέξετε την επιθυμητή λειτουργία.

- Movie Κατάλληλη για αναπαραγωγή ταινιών
- Music Κατάλληλη για αναπαραγωγή μουσικής
- ! Matrix Κατάλληλη όταν η λήψη από ραδιοφωνικούς σταθμούς FM είναι ασθενής
- Music Adjust Επιτρέπει τη ρύθμιση της λειτουργίας "Μουσική"
- Off Απενεργοποίηση της λειτουργίας Dolby Pro Logic II

<span id="page-65-0"></span># Μπορείτε να επεξεργαστείτε τις ρυθμίσεις Music Adjust μόνο όταν είναι επιλεγμένη η λειτουργία Music.

#### Ρύθμιση λειτουργίας "Μουσική"

Μπορείτε να ρυθμίσετε τη λειτουργία "Μουσική" με τους τρεις παρακάτω τρόπους.

- Το πανόραμα (Panorama) επεκτείνει το εμπρός στερεοφωνικό περιβάλλον ώστε να περικλείει τα ηχεία surround για πραγματικά εντυπωσιακό ήχο που σας περιβάλλει.
- Η διάσταση (Dimension) ρυθμίζει σταδιακά το ηχητικό πεδίο είτε προς τα εμπρός είτε προς τα πίσω.
- ! Ο έλεγχος κεντρικού εύρους (Center Width) τοποθετεί τους ήχους του κεντρικού καναλιού ανάμεσα στο κεντρικό ηχείο και στα αριστερά/δεξιά ηχεία. Βελτιώνει την απόδοση της χωροταξίας του ήχου αριστερά, στο κέντρο και δεξιά για τον οδηγό και το συνοδηγό.

#### 1 Εμφανίστε το μενού λειτουργιών DSP.

Ανατρέξτε στην ενότητα [Εισαγωγή](#page-57-0) στις λειτουργίες μενού [σστη σελίδα](#page-57-0) 58.

2 Αγγίξτε Dolby Pro Logic II.

#### 3 Αγγίξτε Music και στη συνέχεια Music Adjust.

# Μπορείτε να επεξεργαστείτε τις ρυθμίσεις Music Adjust μόνο όταν είναι επιλεγμένη η λειτουργία Music.

4 Αγγίξτε το εικονίδιο Δ ή ▼ για να επιλέξετε Panorama (πανόραμα). Panorama (πανόραμα)—Dimension (διάσταση)—Center Width (κεντρικό εύρος)

#### 5 Αγγίξτε το εικονίδιο ► για να ενεργοποιήσετε τον έλεγχο πανοράματος.

■ Για να απενεργοποιήσετε τον έλεγχο πανοράματος, αγγίξτε το εικονίδιο <...

6 Αγγίξτε το εικονίδιο ▼ για να επιλέξετε Dimension και στη συνέχεια αγγίξτε τα εικονίδια ◀ ή ▶ για να ρυθμίσετε την κατανομή του ήχου στα εμπρός/πίσω ηχεία.

Εύρος: +3 έως -3

7 Αγγίξτε το εικονίδιο ▼ για να επιλέξετε Center Width και στη συνέχεια αγγίξτε το εικονίδιο ◀ ή ▶ για να ρυθμίσετε την κεντρική εικόνα.

Εύρος: 0 έως 7

Η τιμή 3 είναι η προεπιλεγμένη ρύθμιση και συνιστάται για τις περισσότερες ηχογραφήσεις. Επιλέγοντας 0 ο κεντρικός ήχος τοποθετείται στο κεντρικό ηχείο. Επιλέγοντας 7 ο κεντρικός ήχος ισοκατανέμεται στο αριστερό και το δεξί ηχείο.

### Ρύθμιση των ηχείων

Ανάλογα µε τα εγκατεστημένα ηχεία, θα χρειαστεί να κάνετε ρυθμίσεις ηχείων, όπως μέγεθος (συχνότητα μπάσων). Το μέγεθος πρέπει να ρυθμίζεται σε Large (μεγάλο) εάν το ηχείο έχει τη δυνατότητα αναπαραγωγής ήχων συχνότητας 100 Hz ή χαμηλότερης. Διαφορετικά, επιλέξτε Small (μικρό).

- ! Δεν εκπέμπεται ο ήχος χαμηλών συχνοτήτων εάν το υπογούφερ έχει ρυθμιστεί σε Off και τα εμπρός και πίσω ηχεία είναι ρυθμισμένα σε Small ή Off.
- Τα μη εγκατεστημένα ηχεία πρέπει να έχουν ρυθμιστεί σε Off.
- Ρυθμίστε το μπροστινό ή το πίσω ηχείο σε Large εάν έχει δυνατότητα αναπαραγωγής μπάσων ή εάν δεν υπάρχει εγκατεστημένο υπογούφερ.

#### 1 Εμφανίστε το μενού λειτουργιών DSP. Ανατρέξτε στην ενότητα [Εισαγωγή](#page-57-0) στις λειτουργίες μενού [σστη σελίδα](#page-57-0) 58.

2 Αγγίξτε Speaker Setting.

66) FI

Τμήμα 13

# <span id="page-66-0"></span>Λειτουργίες μενού

3 Αγγίξτε το εικονίδιο Δ ή ▼ για να επιλέξετε το ηχείο που θα ρυθμιστεί.

Front (μπροστινά ηχεία)—Center (κεντρικό ηχείο)—Rear (πίσω ηχεία)—Subwoofer

(υπογούφερ)—Phase (ρύθμιση υπογούφερ) Μπορείτε να επιλέξετε Phase μόνο όταν το υπογούφερ είναι ρυθμισμένο σε On.

#### 4 Αγγίξτε το εικονίδιο ◀ ή ▶ για να επιλέξετε το σωστό μέγεθος για το επιλεγμένο ηχείο.

Off (απενεργοποιημένο)—Small (μικρό)— Large (μεγάλο)

**■** Δεν μπορείτε να επιλέξετε Off, όταν είναι επιλεγμένη η ρύθμιση Front (μπροστινά ηχεία).

■ Μπορείτε να επιλέξετε On ή Off όταν έχει επιλεγεί Subwoofer (υπογούφερ).

**■ Μπορείτε να πραγματοποιήσετε εναλλαγή** μεταξύ Reverse (ανεστραμμένη φάση) και Normal (κανονική φάση) όταν έχει επιλεγεί Phase (ρύθμιση υπογούφερ).

### Διόρθωση της φάσης υπογούφερ

Αν η προσπάθεια ενίσχυσης της εξόδου μπάσων του υπογούφερ δεν αποδίδει ιδιαίτερα ή έχετε την αίσθηση ότι τα µπάσα γίνονται πιο "µουντά", αυτό μπορεί να σημαίνει ότι η έξοδος υπογούφερ και τα μπάσα που αναπαράγονται από τα υπόλοιπα ηχεία αλληλοεξουδετερώνονται.

#### 1 Εμφανίστε το μενού λειτουργιών DSP. Ανατρέξτε στην ενότητα [Εισαγωγή](#page-57-0) στις λειτουργίες μενού [σστη σελίδα](#page-57-0) 58.

- 2 Αγγίξτε Speaker Setting.
- 3 Αγγίξτε το εικονίδιο Δ ή ▼ για να επιλέξετε Subwoofer (υπογούφερ). Front (μπροστινά ηχεία)—Center (κεντρικό ηχείο)—Rear (πίσω ηχεία)—Subwoofer (υπογούφερ)—Phase (ρύθμιση υπογούφερ)

#### 4 Αγγίξτε το εικονίδιο ► για να ενεργοποιήσετε την έξοδο του υπογούφερ.

**■ Για να απενεργοποιήσετε την έξοδο** υπογούφερ, αγγίξτε το εικονίδιο <...

#### 5 Αγγίξτε το εικονίδιο ▼ και στη συνέχεια c ή d για να επιλέξετε τη φάση της εξόδου υπογούφερ.

Reverse—Normal

# Σημείωση

Όταν χρησιμοποιείται μονοφωνική πηγή δύο καναλιών µε τη λειτουργία Dolby Pro Logic II ενεργοποιημένη:

- ! Δεν εκπέμπεται ήχος αν η ρύθμιση κεντρικού ηχείου είναι Small ή Large και δεν έχει εγκατασταθεί κεντρικό ηχείο.
- ! Ο ήχος εκπέμπεται μόνο από το κεντρικό ηχείο εάν αυτό είναι εγκατεστημένο και ρυθμισμένο σε Small ή Large.

# Ρύθμιση της στάθμης εξόδουηχείων

Η ρύθμιση της στάθµης εξόδου των ηχείων µπορεί να γίνει µε ακρίβεια ακούγοντας κάποιο ηχητικό απόσπασµα. Αρχικά, χρησιμοποιήστε το δοκιμαστικό τόνο για να ρυθμίσετε κατά προσέγγιση τη στάθμη των ηχείων και στη συνέχεια χρησιμοποιήστε αυτή τη λειτουργία για να πραγματοποιήσετε την ακριβή ρύθμιση.

1 Εμφανίστε το μενού λειτουργιών DSP. Ανατρέξτε στην ενότητα [Εισαγωγή](#page-57-0) στις λειτουργίες μενού [σστη σελίδα](#page-57-0) 58.

2 Αγγίξτε Speaker Level.

3 Αγγίξτε το εικονίδιο ▲ ή ▼ για να επιλέξετε το ηχείο που θα ρυθμιστεί. Front-L (εμπρός αριστερό ηχείο)—Center (κεντρικό ηχείο)—Front-R (εμπρός δεξί ηχείο) —Rear-R (πίσω δεξί ηχείο)—Rear-L (πίσω αριστερό ηχείο)—Subwoofer (υπογούφερ) # Δεν μπορείτε να επιλέξετε ηχεία των οποίων το μέγεθος έχει ρυθμιστεί σε Off. (Ανατρέξτε στην ενότητα [Ρύθμιση](#page-65-0) των ηχείων στην [προηγούμενη σελίδα](#page-65-0).)

4 Αγγίξτε το εικονίδιο ◀ ή ▶ για να ρυθμίσετε τη στάθμη των ηχείων. Εύρος: +10 έως –10

# Σημείωση

Η ρύθμιση της στάθµης εξόδου ηχείων µε τη λειτουργία αυτή είναι ίδια µε τη ρύθμιση της στάθμης εξόδου ηχείων χρησιμοποιώντας τη λειτουργία Test Tone.

### Επιλογή συχνότητας διασταύρωσης

Μπορείτε να επιλέξετε μια συχνότητα κάτω από την οποία οι ήχοι θα αναπαράγονται μέσω του υπογούφερ. Για παράδειγμα, αν ένα από τα εγκατεστημένα ηχεία έχει ρυθμιστεί σε μέγεθος Small, μπορείτε να επιλέξετε μια συχνότητα κάτω από την οποία οι ήχοι θα αναπαράγονται μέσω ενός ηχείου με ρύθμιση Large ή μέσω του υπογούφερ.

1 Εμφανίστε το μενού λειτουργιών DSP. Ανατρέξτε στην ενότητα [Εισαγωγή](#page-57-0) στις λειτουργίες μενού [σστη σελίδα](#page-57-0) 58.

2 Αγγίξτε Cross Over.

3 Αγγίξτε το εικονίδιο Δ ή ▼ για να επιλέξετε το ηχείο που θα ρυθμιστεί. Front (μπροστινά ηχεία)—Center (κεντρικό ηχείο)—Rear (πίσω ηχεία)—Subwoofer (υπογούφερ)

4 Αγγίξτε το εικονίδιο ◀ ή ▶ για να επιλέξετε τη συχνότητα διασταύρωσης. 63Hz—80Hz—100Hz—125Hz—160Hz— 200Hz

# Σημείωση

68)  $_{F}$ 

Η επιλογή συχνότητας διασταύρωσης είναι ο καθορισμός μιας συχνότητας διασταύρωσης ανάμεσα στο L.P.F (χαμηλοπερατό φίλτρο) του υπογούφερ και στο Small H.P.F. (υψιπερατό φίλτρο) του ηχείου. Η ρύθμιση συχνότητας διασταύρωσης δεν έχει κανένα αποτέλεσμα εάν το υπογούφερ είναι ρυθμισμένο σε Off και οποιοδήποτε από τα ηχεία είναι ρυθμισμένο σε Large ή Off.

### Ρύθμιση στάθμης εξόδουηχείων με χρήση δοκιμαστικού τόνου

Αυτή η λειτουργία σάς επιτρέπει να ρυθμίζετε σωστά και εύκολα τη συνολική κατανομή ήχου ανάμεσα στα ηχεία.

1 Εμφανίστε το μενού λειτουργιών DSP. Ανατρέξτε στην ενότητα [Εισαγωγή](#page-57-0) στις λειτουργίες μενού [σστη σελίδα](#page-57-0) 58.

2 Αγγίξτε Test Tone.

3 Αγγίξτε Start για να ξεκινήσει η αναπαραγωγή του δοκιμαστικού τόνου. Εκπέμπεται ο δοκιμαστικός τόνος από ηχείο σε ηχείο με την παρακάτω σειρά για διαστήματα περίπου των δύο δευτερολέπτων. Στην οθόνη εμφανίζονται οι τρέχουσες ρυθμίσεις για το ηχείο από το οποίο εκπέμπεται ο δοκιμαστικός τόνος. Front-L (εμπρός αριστερό ηχείο)—Center (κεντρικό ηχείο)—Front-R (εμπρός δεξί ηχείο) —Rear-R (πίσω δεξί ηχείο)—Rear-L (πίσω αριστερό ηχείο)—Subwoofer (υπογούφερ) Ελέγξτε τη στάθµη εξόδου κάθε ηχείου. Εάν δεν απαιτούνται ρυθμίσεις, εκτελέστε το βήμα 5 για να διακόψετε τον δοκιμαστικό τόνο.

# Οι ρυθμίσεις των ηχείων των οποίων το μέγεθος έχει ρυθμιστεί σε Off δεν εμφανίζονται. (Ανατρέξτε στην ενότητα [Ρύθμιση](#page-65-0) των ηχείων [σστη σελίδα](#page-65-0) 66.)

#### 4 Αγγίξτε το εικονίδιο ◀ ή ▶ για να ρυθμίσετε τη στάθμη των ηχείων. Εύρος: +10 έως –10

Ο δοκιμαστικός τόνος εκπέμπεται από το επόμενο ηχείο περίπου δύο δευτερόλεπτα μετά την τελευταία ενέργεια.

5 Αγγίξτε Stop για να σταματήσει η αναπαραγωγή του δοκιμαστικού τόνου.

<span id="page-67-0"></span>Τμήμα

Τμήμα 13

# <span id="page-68-0"></span>Λειτουργίες μενού

# Σημειώσεις

- ! Εάν απαιτείται, επιλέξτε ηχεία και ρυθμίστε την "απόλυτη στάθμη" εξόδου τους. (Ανατρέξτε στην ενότητα [Ρύθμιση](#page-66-0) της στάθμης εξόδου ηχείων [σστη σελίδα](#page-66-0) 67.)
- Η ρύθμιση της στάθμης εξόδου ηχείων με τη λειτουργία αυτή είναι ίδια µε τη ρύθμιση της στάθμης εξόδου ηχείων χρησιμοποιώντας τη λειτουργία Speaker Level.

### Χρήση χρονικής ευθυγράμμισης

Με τη λειτουργία αυτή μπορεί να ρυθμιστεί η απόσταση ανάµεσα σε κάθε ηχείο και στη θέση ακρόασης.

#### 1 Εμφανίστε το μενού λειτουργιών DSP.

Ανατρέξτε στην ενότητα [Εισαγωγή](#page-57-0) στις λειτουργίες μενού [σστη σελίδα](#page-57-0) 58.

#### 2 Αγγίξτε Time Alignment.

#### 3 Αγγίξτε οποιοδήποτε από τα παρακάτω κουμπιά αφής για να επιλέξετε τη χρονική ευθυγράμμιση.

- Initial Αρχική χρονική ευθυγράμμιση (εργοστασιακή ρύθμιση)
- Auto TA Χρονική ευθυγράμμιση που δημιουργείται από την αυτόματη λειτουργία TA και EQ. (Ανατρέξτε στην ενότητα Αυτόματες [λειτουργίες](#page-70-0) TA και EQ (αυτόματη χρονική [ευθυγράμμιση](#page-70-0) και αυτόματη ισοστάθμιση) [σστη σελίδα](#page-70-0) 71.)
- Custom Προσαρμοσμένη χρονική ευθυγράμμιση που μπορείτε να δημιουργήσετε
- Adjustment Ρύθμιση της χρονικής ευθυγράμμισης σύμφωνα με τις προτιμήσεις σας
- Off Απενεργοποίηση της χρονικής ευθυγράμμισης

**■ Δεν μπορείτε να επιλέξετε Auto TA εάν δεν** έχουν εκτελεστεί οι αυτόματες λειτουργίες TA και EQ.

Η ρύθμιση **Adjustment** μπορεί να επιλεχθεί μόνο όταν έχει επιλεχθεί Front-L ή Front-R στη ρύθμιση Position.

### Ρύθμιση χρονικής ευθυγράμμισης

Με τη λειτουργία αυτή μπορεί να ρυθμιστεί η απόσταση ανάµεσα σε κάθε ηχείο και στη θέση ακρόασης.

• Η ρυθμισμένη χρονική ευθυγράμμιση απομνημονεύεται στην καμπύλη Custom.

#### 1 Εμφανίστε το μενού λειτουργιών DSP. Ανατρέξτε στην ενότητα [Εισαγωγή](#page-57-0) στις λειτουργίες μενού [σστη σελίδα](#page-57-0) 58.

#### 2 Αγγίξτε Time Alignment και στη συνέχεια Adjustment.

■ Η ρύθμιση Adjustment μπορεί να επιλεχθεί μόνο όταν έχει επιλεχθεί Front-L ή Front-R στη ρύθμιση Position.

3 Αγγίξτε το εικονίδιο ▲ ή ▼ για να επιλέξετε το ηχείο που θα ρυθμιστεί. Front-L (εμπρός αριστερό ηχείο)—Center (κεντρικό ηχείο)—Front-R (εμπρός δεξί ηχείο) —Rear-R (πίσω δεξί ηχείο)—Rear-L (πίσω αριστερό ηχείο)—Subwoofer (υπογούφερ)

# Δεν μπορείτε να επιλέξετε ηχεία των οποίων το μέγεθος έχει ρυθμιστεί σε Off. (Ανατρέξτε στην ενότητα Ρύθμιση των ηχείων [σστη σελίδα](#page-65-0) [66](#page-65-0).)

4 Αγγίξτε το εικονίδιο < ή ► για να ρυθμίσετε την απόσταση ανάμεσα στο επιλεγμένο ηχείο και τη θέση ακρόασης. Εύρος: 0.0cm έως 500.0cm

# Χρήση ισοσταθμιστή

Μπορείτε να προσαρμόζετε την ισοστάθμιση στα ακουστικά χαρακτηριστικά του εσωτερικού του οχήματός σας.

### Επιλογή καμπύλων ισοσταθμιστή

Υπάρχουν επτά αποθηκευμένες καμπύλες ισοσταθμιστή τις οποίες μπορείτε εύκολα να χρησιμοποιήσετε οποιαδήποτε στιγμή. Ακολουθεί μια λίστα με τις καμπύλες ισοσταθμιστή.

El  $(69$ 

<span id="page-69-0"></span>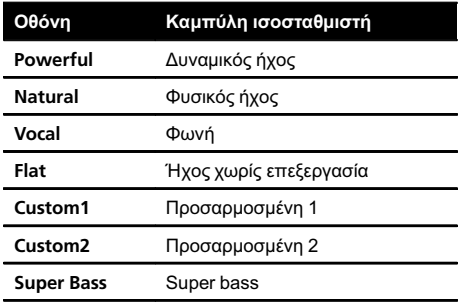

- Οι καμπύλες ισοσταθμιστή Custom1 και Custom2 είναι ρυθμιζόμενες.
- Όταν επιλέγετε Flat, δεν πραγματοποιείται μεταβολή στον ήχο. Μπορείτε να ελέγξετε την επίδραση των καμπυλών ισοσταθμιστή επιλέγοντας διαδοχικά την καμπύλη Flat και μία άλλη καμπύλη ισοσταθμιστή.
- **Όταν η λειτουργία Digital Direct είναι** ενεργοποιημένη, η καμπύλη ισοσταθμιστή σταθεροποιείται σε Flat.

1 Εμφανίστε το μενού λειτουργιών DSP. Ανατρέξτε στην ενότητα [Εισαγωγή](#page-57-0) στις λειτουργίες μενού [σστη σελίδα](#page-57-0) 58.

2 Αγγίξτε Parametric EQ.

3 Αγγίξτε το πλήκτρο Δή ▼ για να επιλέξετε EQ (ισοσταθμιστής).

4 Αγγίξτε το εικονίδιο ► για να επιλέξετε τον ισοσταθμιστή.

Powerful—Natural—Vocal—Flat—Custom1 —Custom2—Super Bass

#### Ρύθμιση παραμετρικού ισοσταθμιστή 3 ζωνών

Για τις καμπύλες ισοστάθμισης Custom1 και Custom2, μπορείτε να ρυθμίσετε την εμπρός, πίσω και κεντρική καμπύλη ισοστάθμισης ξεχωριστά, επιλέγοντας μια κεντρική συχνότητα, μια στάθμη ισοστάθμισης και έναν συντελεστή Q για κάθε ζώνη.

• Μπορεί να δημιουργηθεί μια ξεχωριστή καμπύλη Custom1 για κάθε πηγή.

- Μπορεί να δημιουργηθεί μια καμπύλη Custom2 κοινή για όλες τις πηγές.
- Το κεντρικό ηχείο καθορίζει σε μεγάλο βαθμό την ηχητική εικόνα, ενώ η επίτευξη της σωστής κατανομής ήχου δεν είναι εύκολη υπόθεση. Σας προτείνουμε να επιλέξετε την αναπαραγωγή ήχου 2 καναλιών (για παράδειγμα ενός CD) και τη ρύθμιση της κατάλληλης κατανομής ήχου στα ηχεία εκτός του κεντρικού. Στη συνέχεια, αναπαράγετε ήχο 5.1 καναλιών (Dolby Digital ή DTS) και ρυθμίστε την έξοδο του κεντρικού ηχείου ώστε να ταιριάζει με την κατανομή που έχετε ήδη ρυθμίσει στα υπόλοιπα ηχεία.

#### 1 Εμφανίστε το μενού λειτουργιών DSP. Ανατρέξτε στην ενότητα [Εισαγωγή](#page-57-0) στις λειτουργίες μενού [σστη σελίδα](#page-57-0) 58.

2 Αγγίξτε Parametric EQ.

3 Αγγίξτε το εικονίδιο Δ ή ▼ για να επιλέξετε το επιθυμητό στοιχείο. EQ (ισοσταθμιστής)—SP-Select (ηχεία)— Band (ζώνη)—Frequency (συχνότητα)— Level (στάθμη)—Q. Factor (συντελεστής Q)

#### 4 Αγγίξτε το εικονίδιο ► για να επιλέξετε τον ισοσταθμιστή. Powerful—Natural—Vocal—Flat—Custom1

—Custom2—Super Bass

#### 5 Αγγίξτε ▼ και στη συνέχεια ◀ ή ▶ για να επιλέξετε το ηχείο που θα ρυθμιστεί. Rear (πίσω ηχεία)—Center (κεντρικό ηχείο)— Front (μπροστινά ηχεία)

■ Δεν μπορείτε να επιλέξετε ηχεία των οποίων το μέγεθος έχει ρυθμιστεί σε Off. (Ανατρέξτε στην ενότητα Ρύθμιση των ηχείων [σστη σελίδα](#page-65-0) [66.](#page-65-0))

#### 6 Αγγίξτε ▼ και στη συνέχεια ◀ ή ▶ για να επιλέξετε μια ζώνη ισοστάθμισης για προσαρμογή.

Low (χαμηλή)—Mid (μεσαία)—High (υψηλή)

70) el

Λειτουργίες

μενού

<span id="page-70-0"></span>7 Αγγίξτε ▼ και στη συνέχεια < ή  $\blacktriangleright$  για να επιλέξετε την κεντρική συχνότητα της επιλεγμένης ζώνης.

40Hz—50Hz—63Hz—80Hz—100Hz—125Hz —160Hz—200Hz—250Hz—315Hz—400Hz —500Hz—630Hz—800Hz—1kHz—1.25kHz —1.6kHz—2kHz—2.5kHz—3.15kHz—4kHz —5kHz—6.3kHz—8kHz—10kHz—12.5kHz

8 Αγγίξτε ▼ και στη συνέχεια ◀ ή ▶ για να ρυθμίσετε τη στάθμη ισοστάθμισης. Εύρος: +12 έως -12

9 Αγγίξτε ▼ και στη συνέχεια < ή > για να επιλέξετε τον επιθυμητό συντελεστή Q. Narrow (μικρό εύρος)—Wide (μεγάλο εύρος)

# Ρυθμίστε τις παραμέτρους κάθε ζώνης και στα άλλα ηχεία με τον ίδιο τρόπο.

# Σημείωση

Μπορείτε να επιλέξετε μια κεντρική συχνότητα για κάθε ζώνη, η οποία μπορεί να ρυθμίζεται σε βήματα 1/3 της οκτάβας. Ωστόσο, το διάστημα μεταξύ των επιλεγμένων κεντρικών συχνοτήτων δεν μπορεί να είναι μικρότερο από 1 οκτάβα.

### Χρήση αυτόματου ισοσταθμιστή

Ο αυτόματος ισοσταθμιστής είναι η καμπύλη ισοστάθμισης που δημιουργείται από τις αυτόματες λειτουργίες TA και EQ (ανατρέξτε στην ενότητα Αυτόματες λειτουργίες TA και EQ (αυτόματη χρονική ευθυγράμμιση και αυτόματη ισοστάθμιση) σ'αυτή την σελίδα σε αυτήν τη σελίδα).

Μπορείτε να ενεργοποιείτε και να απενεργοποιείτε τον αυτόματο ισοσταθμιστή.

#### 1 Εμφανίστε το μενού λειτουργιών DSP.

Ανατρέξτε στην ενότητα [Εισαγωγή](#page-57-0) στις λειτουργίες μενού [σστη σελίδα](#page-57-0) 58.

#### 2 Αγγίξτε Auto EQ.

■ Δεν μπορείτε να επιλέξετε αυτή τη λειτουργία εάν δεν έχουν εκτελεστεί οι αυτόματες λειτουργίες TA και EQ.

#### 3 Αγγίξτε το εικονίδιο ► για να ενεργοποιήσετε τον αυτόματο ισοσταθμιστή.

# Για να απενεργοποιήσετε τον αυτόματο ισοσταθμιστή, αγγίξτε το εικονίδιο ◀.

### Αυτόματες λειτουργίες TA και EQ (αυτόματη χρονική ευθυγράμμιση και αυτόματη ισοστάθμιση)

Η λειτουργία αυτόματης χρονικής ευθυγράμμισης ρυθμίζει αυτόματα τη χρονική ευθυγράμμιση σύμφωνα με την απόσταση ανάμεσα σε κάθε ηχείο και τη θέση ακρόασης. Ο αυτόματος ισοσταθμιστής υπολογίζει αυτόματα τα εσωτερικά ακουστικά χαρακτηριστικά του οχήματος και στη συνέχεια δημιουργεί την καμπύλη αυτόματης ισοστάθμισης με βάση αυτές τις πληροφορίες.

# ΠΡΟΕΙΔΟΠΟΙΗΣΗ

Επειδή µπορεί να ακουστεί από τα ηχεία ένας δυνατός τόνος (θόρυβος) καθώς υπολογίζονται τα ακουστικά χαρακτηριστικά του εσωτερικού του αυτοκινήτου, μην εκτελείτε ποτέ τις αυτόματες λειτουργίες ΤΑ ή EQ ενώ οδηγείτε.

# ΠΡΟΣΟΧΗ

- ! Ελέγξτε με προσοχή τις συνθήκες πριν την εκτέλεση των αυτόματων λειτουργιών ΤΑ και EQ, καθώς µπορεί να προκληθεί ζηµιά στα ηχεία εάν οι λειτουργίες αυτές πραγματοποιηθούν όταν:
	- Τα ηχεία δεν είναι σωστά συνδεδεμένα. (Για παράδειγμα, όταν ένα πίσω ηχείο είναι συνδεδεμένο σε έξοδο υπογούφερ.)
	- Ένα ηχείο είναι συνδεδεμένο σε τελικό ενισχυτή µε ισχύ εξόδου μεγαλύτερη από τη μέγιστη ισχύ εισόδου του ηχείου.

! Εάν το μικρόφωνο είναι τοποθετημένο σε ακατάλληλη θέση, ο τόνος μέτρησης μπορεί να γίνει πολύ δυνατός και η μέτρηση ίσως διαρκέσει πολύ, με αποτέλεσμα να αδειάσει η μπαταρία του αυτοκινήτου. Βεβαιωθείτε ότι έχετε τοποθετήσει το μικρόφωνο στην κατάλληλη θέση.

#### Πριν την εκτέλεση των αυτόματων λειτουργιών ΤΑ και EQ

- Οι αυτόματες λειτουργίες TA και EQ πρέπει να εκτελούνται σε ένα ήσυχο σηµείο, µε τη μηχανή του αυτοκινήτου σβηστή και τον κλιματισμό εκτός λειτουργίας. Επίσης, απενεργοποιήστε το τηλέφωνο του αυτοκινήτου ή τα κινητά σας τηλέφωνα, ή απομακρύνετέ τα από το αυτοκίνητο. Κάθε άλλος ήχος εκτός από τον ήχο μέτρησης (όπως ήχοι από το περιβάλλον, από τη μηχανή, ήχοι τηλεφώνων) µπορεί να παρεμποδίσουν τη σωστή μέτρηση των ακουστικών χαρακτηριστικών του εσωτερικού του αυτοκινήτου.
- ! Φροντίστε να εκτελείτε τις αυτόματες λειτουργίες TA και EQ χρησιμοποιώντας το προαιρετικό μικρόφωνο. Η χρήση άλλου μικροφώνου δεν επιτρέπει τη μέτρηση ή έχει ως αποτέλεσμα τη λανθασμένη μέτρηση των ακουστικών χαρακτηριστικών του εσωτερικού του αυτοκινήτου.
- Για να εκτελεστούν οι αυτόματες λειτουργίες TA και EQ, το μπροστινό ηχείο πρέπει να είναι συνδεδεμένο.
- Όταν αυτή η μονάδα είναι συνδεδεμένη με τελικό ενισχυτή που διαθέτει έλεγχο στάθμης εισόδου, οι αυτόματες λειτουργίες ΤΑ και EQ ίσως να μην μπορούν να εκτελεστούν εάν η στάθμη εισόδου του τελικού ενισχυτή είναι ρυθμισμένη κάτω από την τυπική στάθμη.
- ΄Όταν η μονάδα είναι συνδεδεμένη σε ενισχυτή με LPF (χαμηλοπερατό φίλτρο), απενεργοποιήστε αυτό το χαμηλοπερατό φίλτρο (LPF) πριν εκτελέσετε τις αυτόματες λειτουργίες TA και EQ. Επιπλέον, η συχνότητα αποκοπής για το

72 El

ενσωματωμένο χαμηλοπερατό φίλτρο (LPF) ενός ενεργού υπογούφερ πρέπει να ρυθμίζεται στην υψηλότερη συχνότητα.

- Η τιμή χρονικής ευθυγράμμισης που υπολογίζεται από τις αυτόματες λειτουργίες ΤΑ και EQ έχει υπολογιστεί από ηλεκτρονικό υπολογιστή και είναι η βέλτιστη καθυστέρηση που δίνει ακριβή αποτελέσματα. Συνεχίστε να χρησιμοποιείτε την υπολογισμένη τιμή παρόλο που μπορεί να διαφέρει από την πραγματική απόσταση όταν:
	- Ο ανακλώμενος ήχος στο εσωτερικό του αυτοκινήτου είναι έντονος και προκύπτουν καθυστερήσεις.
	- Το χαμηλοπερατό φίλτρο (LPF) σε ενεργά υπογούφερ ή εξωτερικούς ενισχυτές καθυστερεί τους χαμηλούς ήχους.
- ! Οι αυτόματες λειτουργίες ΤΑ και EQ αλλάζουν τις ρυθμίσεις ήχου ως εξής:
	- Οι ρυθμίσεις κατανομής ήχου δεξιάαριστερά/εμπρός-πίσω επανέρχονται στην κεντρική θέση. (Ανατρέξτε στην ενότητα [στη σελίδα](#page-62-0) 63.)
	- Η καμπύλη ισοστάθμισης αλλάζει σε Flat. (Ανατρέξτε στην ενότητα [στη](#page-58-0) [σελίδα](#page-58-0) 59.)
	- Θα ρυθμιστεί αυτόματα το υψιπερατό φίλτρο για το κεντρικό ηχείο, τα εμπρός και πίσω ηχεία.
- ! Οι προηγούμενες ρυθμίσεις των αυτομάτων λειτουργιών TA και EQ θα αντικατασταθούν.

#### Εκτέλεση αυτόματων λειτουργιών TA και EQ

Για λεπτομέρειες σχετικά με τη λειτουργία, ανατρέξτε στο εγχειρίδιο χρήσης του επεξεργαστή πολλαπλών καναλιών.
## Λειτουργίες μενού

Τμήμα 13

#### 1 Σταματήστε το αυτοκίνητό σας σε ένα ήσυχο μέρος, κλείστε όλες τις πόρτες, τα παράθυρα και την ηλιοροφή και στη συνέχεια σβήστε τον κινητήρα.

Αν ο κινητήρας λειτουργεί, ο θόρυβός του µπορεί να παρεµποδίσει τη σωστή εκτέλεση της αυτόµατης ισοστάθµισης.

#### 2 Τοποθετήστε το προαιρετικό μικρόφωνο στο κέντρο του στηρίγματος κεφαλής στο κάθισμα του οδηγού με τη μπροστινή όψη προς τα βλέπει προς τα εμπρός.

Η αυτόματη λειτουργία EQ μπορεί να διαφέρει σημαντικά ανάλογα με το σημείο όπου τοποθετείτε το μικρόφωνο. Αν θέλετε, µπορείτε να κάνετε αυτόµατη ισοστάθµιση τοποθετώντας το µικρόφωνο στη θέση του συνοδηγού.

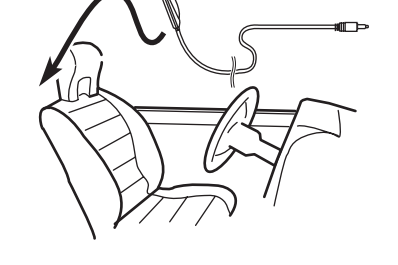

#### 3 Γυρίστε το διακόπτη ανάφλεξης στη θέση ON ή ACC.

Αν το σύστηµα κ λιµατισµού ή το καλοριφέρ του αυτοκινήτου είναι σε λειτουργία, σβήστε τα. Ο θόρυβος από τον ανεµιστήρα του συστήµατος κλιµατισµού ή του καλοριφέρ µπορεί να παρεµποδίσει τη σωστή εκτέλεση της αυτόµατης ισοστάθµισης.

**■** Πατήστε SRC/OFF για να ενεργοποιήσετε την πηγή εάν η συσκευή είναι απενεργοποιημένη.

#### 4 Επιλέξτε τη θέση του καθίσματος όπου είναι τοποθετημένο το μικρόφωνο.

Ανατρέξτε στην ενότητα Χρήση [επιλογέα](#page-62-0) θέσης [σστη σελίδα](#page-62-0) 63.

**■** Αν δεν επιλέξετε θέση πριν αρχίσει η λειτουργία αυτόµατης ισοστάθµισης, επιλέγεται αυτόµατα η ρύθμιση Front-L.

#### 5 Απενεργοποιήστε τη μονάδα.

Ανατρέξτε στην ενότητα Βασικές [λειτουργίες](#page-12-0) [σστη σελίδα](#page-12-0) 13.

#### 6 Εμφανίστε το μενού συστήματος. Ανατρέξτε στην ενότητα [Εισαγωγή](#page-57-0) στις λειτουργίες μενού [σστη σελίδα](#page-57-0) 58.

7 Αγγίξτε Auto EQ&TA Measurement για να μπείτε στη λειτουργία υπολογισμού της αυτόματης λειτουργίας EQ και TA.

8 Εισάγετε το μικρόφωνο στην υποδοχή μικροφώνου της συσκευής.

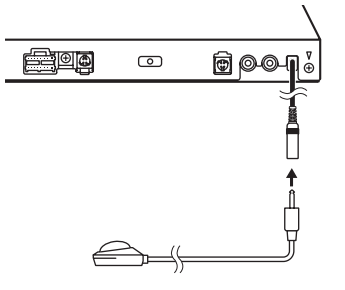

#### 9 Αγγίξτε Start για να ξεκινήσει η αυτόματη λειτουργία EQ.

#### 10 Όταν αρχίσει αντίστροφη μέτρηση διάρκειας 10 δευτερολέπτων, βγείτε από το αυτοκίνητο και κλείστε την πόρτα µέσα σε 10 δευτερόλεπτα.

Από τα ηχεία εκπέμπεται ένας τόνος μέτρησης (θόρυβος) και η αυτόµατη ισοστάθμιση αρχίζει.

Μόλις ολοκληρωθεί η αυτόματη λειτουργία EQ, εμφανίζεται η ένδειξη Complete. Όταν δεν είναι δυνατή η σωστή μέτρηση των ακουστικών χαρακτηριστικών του εσωτερικού του αυτοκινήτου, εμφανίζεται ένα μήνυμα σφάλματος. (Ανατρέξτε στην ενότητα Ερμηνεία μηνυμάτων [σφάλματος](#page-100-0) των αυτόματων [λειτουργιών](#page-100-0) EQ/TA και της λειτουργίας EQ [σστη σελίδα](#page-100-0) 101.)

## <span id="page-73-0"></span>13 Λειτουργίες μενού

■ Όταν όλα τα ηχεία είναι συνδεδεμένα, ο υπολογισμός της αυτόματης λειτουργίας EQ ολοκληρώνεται σε περίπου εννέα λεπτά.

 Για να διακόψετε την αυτόματη λειτουργία EQ, αγγίξτε Stop.

■ Για να ακυρώσετε τη λειτουργία υπολογισμού αυτόματης ισοστάθμισης, αγγίξτε το ακόλουθο κουμπί αφής.

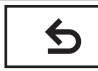

Ακύρωση λειτουργίας υπολογισμού αυτόματης ισοστάθμισης.

#### 11 Αποθηκεύστε προσεκτικά το μικρόφωνο στο ντουλαπάκι του αυτοκινήτου ή σε άλλη ασφαλή θέση.

Αν το μικρόφωνο παραμείνει εκτεθειμένο απευθείας στο ηλιακό φως για μεγάλο χρονικό διάστηµα, οι υψηλές θερμοκρασίες µπορεί να του προκαλέσουν παραμόρφωση, αλλοίωση του χρώματος και κακή λειτουργία.

## Ρύθμιση της μονάδας αναπαραγωγής DVD

### Ρύθμιση γλώσσας υποτίτλων

Μπορείτε να ορίσετε την επιθυμητή γλώσσα υποτίτλων. Αν είναι διαθέσιμη, οι υπότιτλοι θα εμφανίζονται στην επιλεγμένη γλώσσα.

#### 1 Διακοπή της αναπαραγωγής.

Ανατρέξτε στην ενότητα [Εισαγωγή](#page-18-0) στις λειτουργίες [αναπαραγωγής](#page-18-0) βίντεο σστη [σελίδα](#page-18-0) 19.

#### 2 Εμφανίστε το Μενού ρυθμίσεων βίντεο.

Ανατρέξτε στην ενότητα [Εισαγωγή](#page-57-0) στις λειτουργίες μενού [σστη σελίδα](#page-57-0) 58.

#### 3 Αγγίξτε Subtitle Language στο Μενού ρυθμίσεων βίντεο.

Εμφανίζεται το μενού γλώσσας υποτίτλων.

#### 4 Αγγίξτε την επιθυμητή γλώσσα.

Η γλώσσα υποτίτλων έχει οριστεί.

Εάν επιλέξατε Others, ανατρέξτε στην ενότητα Όταν επιλέγετε Others σ'αυτή την σελίδα.

### Σημειώσεις

- ! Εάν η επιλεγμένη γλώσσα δεν είναι διαθέσιμη, εμφανίζεται η γλώσσα που έχει οριστεί στο δίσκο.
- ! Μπορείτε επίσης να αλλάξετε τη γλώσσα υποτίτλων αγγίζοντας το εικονίδιο κατά την αναπαραγωγή. (Ανατρέξτε στην ενότητα [Αναπαραγωγή](#page-18-0) κινούμενων εικόνων σστη [σελίδα](#page-18-0) 19.)
- ! Η ρύθμιση της επιθυμητής γλώσσας υποτίτλων δεν θα επηρεαστεί από τυχόν αλλαγή της γλώσσας υποτίτλων κατά την αναπαραγωγή με την επιλογή Subtitle.

### Όταν επιλέγετε Others

Μια οθόνη για την εισαγωγή του κωδικού γλώσσας εμφανίζεται όταν επιλέγετε Others. Ανατρέξτε στην ενότητα [Πίνακας](#page-113-0) κωδικών γλώσσας για DVD [σστη σελίδα](#page-113-0) 114.

74 El

Λειτουργίες

μενού

#### 1 Αγγίξτε τους αριθμούς 0 έως 9 για να καταχωρήσετε τον κωδικό γλώσσας.

**■ Για να διαγράψετε τους αριθμούς που έχετε** εισάγει, αγγίξτε C.

#### 2 Καταχώρηση του κωδικού.

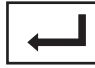

Καταχώρηση του κωδικού.

### Ρύθμιση γλώσσας ομιλίας

Μπορείτε να ορίσετε μία γλώσσα ομιλίας της επιλογής σας.

#### 1 Εμφανίστε το Μενού ρυθμίσεων βίντεο.

Ανατρέξτε στην ενότητα [Εισαγωγή](#page-57-0) στις λειτουργίες μενού [σστη σελίδα](#page-57-0) 58.

#### 2 Αγγίξτε Audio Language στο Μενού ρυθμίσεων βίντεο.

Εμφανίζεται το μενού γλώσσας ομιλίας.

#### 3 Αγγίξτε την επιθυμητή γλώσσα.

Η γλώσσα ομιλίας έχει οριστεί.

**■ Εάν επιλέξατε Others, ανατρέξτε στην** ενότητα Όταν [επιλέγετε](#page-73-0) [Others](#page-73-0) [στην](#page-73-0) [προηγούμενη σελίδα](#page-73-0).

## Σημειώσεις

- Εάν η επιλεγμένη γλώσσα δεν είναι διαθέσιμη, εμφανίζεται η γλώσσα που έχει οριστεί στο δίσκο.
- ! Μπορείτε επίσης να αλλάξετε τη γλώσσα ομιλίας αγγίζοντας την επιλογή Audio κατά την αναπαραγωγή. (Ανατρέξτε στην ενότητα [Αναπαραγωγή](#page-18-0) κινούμενων εικόνων σστη [σελίδα](#page-18-0) 19.)
- ! Η ρύθμιση της επιθυμητής γλώσσας υποτίτλων δεν θα επηρεαστεί από τυχόν αλλαγή της γλώσσας ήχου κατά την αναπαραγωγή με την επιλογή Audio.

## Ρύθμιση γλώσσας μενού

Μπορείτε να ορίσετε την επιθυμητή γλώσσα εμφάνισης των μενού που έχουν εγγραφεί σε δίσκο.

#### 1 Εμφανίστε το Μενού ρυθμίσεων βίντεο.

Ανατρέξτε στην ενότητα [Εισαγωγή](#page-57-0) στις λειτουργίες μενού [σστη σελίδα](#page-57-0) 58.

#### 2 Αγγίξτε Menu Language στο Μενού ρυθμίσεων βίντεο.

Εμφανίζεται ένα μενού με τις διαθέσιμες γλώσσες μενού.

#### 3 Αγγίξτε την επιθυμητή γλώσσα.

Η γλώσσα μενού έχει οριστεί.

**Eάν επιλέξατε Others, ανατρέξτε στην** ενότητα Όταν [επιλέγετε](#page-73-0) [Others](#page-73-0) [στην](#page-73-0) [προηγούμενη σελίδα](#page-73-0).

### Σημείωση

Εάν η επιλεγμένη γλώσσα δεν είναι διαθέσιμη, εμφανίζεται η γλώσσα που έχει οριστεί στο δίσκο.

### Ρύθμιση της προβολής DVD από πολλαπλές γωνίες

Μπορείτε να ρυθμίσετε το εικονίδιο γωνίας έτσι ώστε να εμφανίζεται σε σκηνές όπου είναι δυνατή η αλλαγή της γωνίας θέασης.

1 Εμφανίστε το Μενού ρυθμίσεων βίντεο.

Ανατρέξτε στην ενότητα [Εισαγωγή](#page-57-0) στις λειτουργίες μενού [σστη σελίδα](#page-57-0) 58.

2 Αγγίξτε Multi Angle στο Μενού ρυθμίσεων βίντεο για να ενεργοποιήσετε ή να απενεργοποιήσετε την εμφάνιση του εικονιδίου γωνίας.

<span id="page-75-0"></span>Τμήμα

### Ρύθμιση αναλογίας διαστάσεων εικόνας

Υπάρχουν δύο είδη προβολής στην οθόνη. Η προβολή ευρείας οθόνης που έχει αναλογία πλάτους προς ύψος (αναλογία διαστάσεων τηλεοπτικής εικόνας) ίση με 16:9 και η κανονική προβολή που έχει αναλογία διαστάσεων ίση με 4:3. Βεβαιωθείτε ότι επιλέξατε τη σωστή αναλογία διαστάσεων για το σήμα της εικόνας που έχετε συνδέσει στην έξοδο V OUT.

- Όταν χρησιμοποιείτε κανονική προβολή, επιλέξτε Letter Box ή Pan Scan. Εάν επιλέξετε 16 : 9, μπορεί το αποτέλεσμα να είναι μια αφύσικη εικόνα.
- ! Εάν επιλέξετε την αναλογία διαστάσεων της τηλεοπτικής εικόνας, η οθόνη της μονάδας αλλάζει στην ίδια ρύθμιση.

1 Εμφανίστε το Μενού ρυθμίσεων βίντεο.

Ανατρέξτε στην ενότητα [Εισαγωγή](#page-57-0) στις λειτουργίες μενού [σστη σελίδα](#page-57-0) 58.

#### 2 Αγγίξτε TV Aspect στο Μενού ρυθμίσεων βίντεο για να επιλέξετε την αναλογία διαστάσεων της τηλεοπτικής εικόνας.

Αγγίξτε επανειλημμένα την επιλογή TV Aspect μέχρι να εμφανιστεί η επιθυμητή αναλογία διαστάσεων εικόνας.

- ! 16 : 9 Ευρεία οθόνη (16:9), εμφανίζεται ως έχει (αρχική ρύθμιση)
- Letter Box Εικόνα με μαύρες λωρίδες στο επάνω και το κάτω τμήμα της οθόνης
- ! Pan Scan Εικόνα που κόβεται στα δεξιά και αριστερά της οθόνης

## Σημειώσεις

- ! Κατά την αναπαραγωγή δίσκων που δεν υποστηρίζουν τη ρύθμιση Pan Scan, ο δίσκος αναπαράγεται με τη ρύθμιση Letter Box ακόμη και αν έχετε επιλέξει Pan Scan. Βεβαιωθείτε ότι η συσκευασία του δίσκου φέρει το εμπορικό σήμα **16 : 9 LB** .
- ! Ορισμένοι δίσκοι δεν επιτρέπουν την αλλαγή της αναλογίας διαστάσεων της εικόνας. Για

λεπτομέρειες, ανατρέξτε στις οδηγίες του δίσκου.

### Ρύθμιση μεσοδιαστήματος διαδοχικής προβολής

Τα αρχεία JPEG μπορούν να προβληθούν στη συσκευή αυτή σε διαδοχική προβολή. Με αυτή τη ρύθμιση μπορείτε να ρυθμίσετε το μεσοδιάστημα προβολής των εικόνων.

1 Εμφανίστε το Μενού ρυθμίσεων βίντεο. Ανατρέξτε στην ενότητα [Εισαγωγή](#page-57-0) στις

λειτουργίες μενού [σστη σελίδα](#page-57-0) 58.

2 Αγγίξτε Time Per Photo Slide στο Μενού ρυθμίσεων βίντεο για να επιλέξετε το μεσοδιάστημα για τη διαδοχική προβολή. Αγγίξτε επανειλημμένα την επιλογή Time Per Photo Slide μέχρι να εμφανιστεί η επιθυμητή ρύθμιση.

- ! 5sec Οι εικόνες JPEG αλλάζουν κάθε 5 δευτερόλεπτα
- 10sec Οι εικόνες JPEG αλλάζουν κάθε 10 δευτερόλεπτα
- 15sec Οι εικόνες JPEG αλλάζουν κάθε 15 δευτερόλεπτα
- Manual Οι εικόνες JPEG δεν αλλάζουν αυτόματα

### Ρύθμιση γονικού ελέγχου

Ορισμένοι δίσκοι DVD σάς επιτρέπουν να χρησιμοποιείτε τη λειτουργία γονικού ελέγχου που δεν επιτρέπει την προβολή βίαιων και ακατάλληλων σκηνών στα παιδιά. Μπορείτε να ρυθμίσετε το γονικό έλεγχο στο επιθυμητό επίπεδο.

! Όταν ορίζετε ένα επίπεδο γονικού ελέγχου και στη συνέχεια αναπαράγετε ένα δίσκο που διαθέτει γονικό έλεγχο, ίσως εμφανιστούν στην οθόνη ενδείξεις για την εισαγωγή κωδικού. Σε αυτή την περίπτωση, η αναπαραγωγή ξεκινάει όταν εισαχθεί ο σωστός κωδικός.

76) FI

## <span id="page-76-0"></span>Λειτουργίες μενού

#### Ορισμός κωδικού και επιπέδουελέγχου

Πρέπει να καταχωρήσετε έναν κωδικό προκειμένου να πραγματοποιήσετε αναπαραγωγή δίσκων με ενεργοποιημένο το γονικό έλεγχο.

#### 1 Εμφανίστε το Μενού ρυθμίσεων βίντεο.

Ανατρέξτε στην ενότητα [Εισαγωγή](#page-57-0) στις λειτουργίες μενού [σστη σελίδα](#page-57-0) 58.

#### 2 Αγγίξτε Parental στο Μενού ρυθμίσεων βίντεο.

#### 3 Αγγίξτε τους αριθμούς 0 έως 9 για να καταχωρήσετε έναν τετραψήφιο κωδικό.

**■ Για να διαγράψετε τους αριθμούς που έχετε** εισάγει, αγγίξτε C.

#### 4 Καταχώρηση του κωδικού.

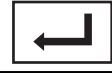

Καταχώρηση του κωδικού.

Ο κωδικός έχει οριστεί και μπορείτε να συνεχίσετε με τη ρύθμιση του επιπέδου ελέγχου.

#### 5 Αγγίξτε έναν αριθμό από 1 έως 8 για να επιλέξετε το επιθυμητό επίπεδο.

#### 6 Αγγίξτε το πλήκτρο Enter.

Το επίπεδο γονικού ελέγχου έχει οριστεί.

- 8 Είναι δυνατή η αναπαραγωγή ολόκληρου του δίσκου (αρχική ρύθμιση)
- ! 7 έως 2 Είναι δυνατή η αναπαραγωγή δίσκων για παιδιά και ανήλικους
- 1 Είναι δυνατή η αναπαραγωγή δίσκων μόνο για παιδιά

## Σημειώσεις

- Σας συμβουλεύουμε να σημειώνετε τον κωδικό σας σε περίπτωση που τον ξεχάσετε.
- Το επίπεδο γονικού ελέγχου εγγράφεται στο δίσκο. Αναζητήστε την ένδειξη του επιπέδου που αναγράφεται στη συσκευασία του δίσκου, στα συνοδευτικά έντυπα ή πάνω στον ίδιο το δίσκο. Η ρύθμιση γονικού ελέγχου σε αυτή τη μονάδα δεν μπορεί να ενεργοποιηθεί εάν δεν έχει εγγραφεί στο δίσκο κάποιο επίπεδο γονικού ελέγχου.

! Σε ορισμένους δίσκους η λειτουργία γονικού ελέγχου μπορεί να είναι ενεργοποιημένη μόνο σε σκηνές συγκεκριμένων επιπέδων. Η αναπαραγωγή αυτών των σκηνών παραλείπεται. Για λεπτομέρειες, ανατρέξτε στο εγχειρίδιο οδηγιών που παρέχεται με το δίσκο.

### Αλλαγή επιπέδου

Μπορείτε να αλλάξετε το καθορισμένο επίπεδο γονικού ελέγχου.

#### 1 Εμφανίστε το Μενού ρυθμίσεων βίντεο.

Ανατρέξτε στην ενότητα [Εισαγωγή](#page-57-0) στις λειτουργίες μενού [σστη σελίδα](#page-57-0) 58.

2 Αγγίξτε Parental στο Μενού ρυθμίσεων βίντεο.

#### 3 Αγγίξτε τους αριθμούς 0 έως 9 για να καταχωρήσετε τον αποθηκευμένο κωδικό.

#### 4 Καταχώρηση του κωδικού.

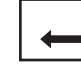

Καταχώρηση του κωδικού.

Ο κωδικός έχει οριστεί και μπορείτε να συνεχίσετε με την αλλαγή του επιπέδου ελέγχου.

■ Εάν εισάγετε λανθασμένο κωδικό, εμφανίζεται το εικονίδιο **Q**. Αγγίξτε **C** και εισάγετε το σωστό κωδικό.

Εάν έχετε ξεχάσει τον κωδικό σας, ανατρέξτε στην ενότητα Εάν ξεχάσετε τον κωδικό σας σ'αυτή την σελίδα.

#### 5 Αγγίξτε έναν αριθμό από 1 έως 8 για να επιλέξετε το επιθυμητό επίπεδο.

#### 6 Αγγίξτε το πλήκτρο Enter.

Το νέο επίπεδο γονικού ελέγχου έχει οριστεί.

#### Εάν ξεχάσετε τον κωδικό σας Πατήστε RESET.

### Ρύθμιση αρχείου υποτίτλων για DivX

Μπορείτε να επιλέξετε εάν θα εμφανίζονται εξωτερικοί υπότιτλοι DivX ή όχι.

 $_{El}$  (77

Τμήμα 13 <span id="page-77-0"></span>! Οι υπότιτλοι DivX θα εμφανίζονται ακόμη και εάν έχετε επιλέξει Custom εάν δεν υπάρχουν αρχεία εξωτερικών υποτίτλων DivX.

#### 1 Εμφανίστε το Μενού ρυθμίσεων βίντεο.

Ανατρέξτε στην ενότητα [Εισαγωγή](#page-57-0) στις λειτουργίες μενού [σστη σελίδα](#page-57-0) 58.

#### 2 Αγγίξτε DivX Subtitle στο Μενού ρυθμίσεων βίντεο για να επιλέξετε την επιθυμητή ρύθμιση υποτίτλων.

- Original Εμφάνιση των υποτίτλων DivX
- ! Custom Εμφάνιση των εξωτερικών υποτίτλων DivX

### Σημειώσεις

- ! Σε μία γραμμή μπορούν να εμφανίζονται έως και 42 χαρακτήρες. Εάν έχουν καταχωρηθεί περισσότεροι από 42 χαρακτήρες, η γραμμή διαιρείται και οι χαρακτήρες εμφανίζονται στην επόμενη γραμμή.
- ! Στην οθόνη μπορούν να εμφανίζονται έως και 126 χαρακτήρες. Εάν έχουν καταχωρηθεί περισσότεροι από 126 χαρακτήρες, οι επιπλέον χαρακτήρες δεν εμφανίζονται.

### Εμφάνιση κωδικού εγγραφής για DivX<sup>®</sup> VOD

Για να μπορείτε να αναπαράγετε περιεχόμενο DivX VOD (video on demand) σε αυτή τη μονάδα, πρέπει πρώτα να κάνετε εγγραφή της μονάδας σας σε έναν παροχέα περιεχομένου DivX VOD. Για την εγγραφή, δημιουργήστε έναν κωδικό εγγραφής DivX VOD και υποβάλετέ τον στον παροχέα.

! Σημειώστε τον κωδικό καθώς θα τον χρειαστείτε κατά την εγγραφή της συσκευής σας στον παροχέα DivX VOD.

#### 1 Εμφανίστε το Μενού ρυθμίσεων βίντεο.

Ανατρέξτε στην ενότητα [Εισαγωγή](#page-57-0) στις λειτουργίες μενού [σστη σελίδα](#page-57-0) 58.

#### 2 Αγγίξτε DivX VOD στο Μενού ρυθμίσεων βίντεο.

Εμφανίζονται οι επιλογές Registration Code και Deactivation Code.

#### 3 Αγγίξτε Registration Code.

Εμφανίζεται ο κωδικός εγγραφής σας.

#### Εμφάνιση κωδικού απενεργοποίησης

Εάν η συσκευή σας είναι ενεργοποιημένη, απενεργοποιήστε την εισάγοντας τον κωδικό απενεργοποίησης.

1 Εμφανίστε το Μενού ρυθμίσεων βίντεο.

Ανατρέξτε στην ενότητα [Εισαγωγή](#page-57-0) στις λειτουργίες μενού [σστη σελίδα](#page-57-0) 58.

#### 2 Αγγίξτε DivX VOD στο Μενού ρυθμίσεων βίντεο.

3 Αγγίξτε Deactivation Code.

Για να ακυρώσετε την απενεργοποίηση, αγγίξτε Cancel.

4 Αγγίξτε OK.

Η απενεργοποίηση έχει ολοκληρωθεί.

### Ρύθμιση ψηφιακής εξόδου

(Λειτουργία του AVH-P4200DVD) Μπορείτε να επιλέξετε την έξοδο του ήχου από την ψηφιακή έξοδο της μονάδας. Κανονικά, έχει οριστεί η ρύθμιση Stream. Εάν δεν χρησιμοποιείται η ψηφιακή έξοδος αυτής της μονάδας, δεν χρειάζεται να αλλάξετε τις ρυθμίσεις.

- Η επιλογή Linear PCM σας επιτρέπει να αλλάζετε το κανάλι εξόδου εάν επιλέγετε αναπαραγωγή των εξής τύπων δίσκων. (Ανατρέξτε στην ενότητα [Επιλογή](#page-44-0) εξόδου ήχου [σστη σελίδα](#page-44-0) 45.)
	- Δίσκοι DVD διπλού μονοφωνικού ήχου

#### 1 Εμφανίστε το Μενού ρυθμίσεων βίντεο. Ανατρέξτε στην ενότητα [Εισαγωγή](#page-57-0) στις λειτουργίες μενού [σστη σελίδα](#page-57-0) 58.

#### 2 Αγγίξτε το Digital Output στο μενού ρυθμίσεων βίντεο για να επιλέξετε την επιθυμητή ρύθμιση ψηφιακής εξόδου.

- Stream Το σήμα Dolby Digital/DTS εξάγεται ως έχει (αρχική ρύθμιση)
- Linear PCM Το σήμα Dolby Digital/DTS μετατρέπεται και εξάγεται ως γραμμικό σήμα PCM

78 ) <sub>Fl</sub>

### Αυτόματη αναπαραγωγή DVD

Όταν τοποθετείται δίσκος DVD με μενού, το μενού DVD παραλείπεται αυτόματα και ξεκινάει η αναπαραγωγή από το πρώτο κεφάλαιο του πρώτου τίτλου.

! Ορισμένα DVD ίσως να μη λειτουργούν σωστά. Εάν η λειτουργία αυτή δεν εκτελείται σωστά, απενεργοποιήστε τη και ξεκινήστε την αναπαραγωγή.

#### 1 Εμφανίστε το Μενού ρυθμίσεων βίντεο. Ανατρέξτε στην ενότητα [Εισαγωγή](#page-57-0) στις λειτουργίες μενού [σστη σελίδα](#page-57-0) 58.

#### 2 Αγγίξτε την επιλογή DVD Auto Play για να ενεργοποιήσετε τη λειτουργία αυτόματης αναπαραγωγής.

Για να απενεργοποιήσετε την αυτόματη αναπαραγωγή, αγγίξτε πάλι την επιλογή DVD Auto Play. D

# Ρυθμίσεις συστήματος

### Αλλαγή ρυθμίσεων βοηθητικής εισόδου

Ενεργοποιήστε αυτή τη ρύθμιση όταν κάποια βοηθητική συσκευή είναι συνδεδεμένη στη μονάδα.

1 Εμφανίστε το μενού συστήματος. Ανατρέξτε στην ενότητα [Εισαγωγή](#page-57-0) στις λειτουργίες μενού [σστη σελίδα](#page-57-0) 58.

2 Αγγίξτε την επιλογή AUX Input στο μενού συστήματος για να ενεργοποιήσετε ή να απενεργοποιήσετε την είσοδο AUX Input.

### Ρύθμιση εισόδου AV

Ενεργοποιήστε αυτή τη ρύθμιση όταν μια εξωτερική συσκευή βίντεο είναι συνδεδεμένη στη μονάδα.

1 Εμφανίστε το μενού συστήματος. Ανατρέξτε στην ενότητα [Εισαγωγή](#page-57-0) στις λειτουργίες μενού [σστη σελίδα](#page-57-0) 58.

2 Αγγίξτε την επιλογή AV Input στο μενού συστήματος για να ενεργοποιήσετε ή να απενεργοποιήσετε την είσοδο AV Input.

### Ρύθμιση ελεγκτή πίσω εξόδου και υπογούφερ

Η πίσω έξοδος αυτής της μονάδας (έξοδος καλωδίων πίσω ηχείων και πίσω έξοδος RCA) μπορεί να χρησιμοποιηθεί για τη σύνδεση ηχείου πλήρους εύρους (Full) ή υπογούφερ (Subwoofer). Εάν αλλάξετε τη ρύθμιση πίσω εξόδου σε Subwoofer, μπορείτε να συνδέσετε ένα καλώδιο πίσω ηχείου απευθείας σε υπογούφερ χωρίς να χρησιμοποιήσετε βοηθητικό ενισχυτή. Αρχικά, η συσκευή είναι ρυθμισμένη για σύνδεση πίσω ηχείων πλήρους εύρους (Full).

! (μόνο AVH-P4200DVD)

Τμήμα 13 Τμήμα

Όταν υπάρχει συνδεδεμένος επεξεργαστής πολλαπλών καναλιών DEQ-P6600 με αυτή τη μονάδα, δεν είναι δυνατή η χρήση αυτής της λειτουργίας.

#### 1 Απενεργοποιήστε τη μονάδα.

Ανατρέξτε στην ενότητα Βασικές [λειτουργίες](#page-12-0) [σστη σελίδα](#page-12-0) 13.

2 Εμφανίστε το μενού συστήματος. Ανατρέξτε στην ενότητα [Εισαγωγή](#page-57-0) στις λειτουργίες μενού [σστη σελίδα](#page-57-0) 58.

#### 3 Αγγίξτε Rear Speaker στο μενού συστήματος για να ενεργοποιήσετε την έξοδο υπογούφερ ή το ηχείο ευρείας ζώνης συχνοτήτων.

■ Εάν δεν έχει συνδεθεί υπογούφερ στην πίσω έξοδο, επιλέξτε Full (ηχείο πλήρους εύρους).

Εάν έχει συνδεθεί υπογούφερ στην πίσω έξοδο, επιλέξτε Subwoofer (υπογούφερ).

■ Εάν η ρύθμιση της πίσω εξόδου είναι Subwoofer, δεν μπορείτε να εκτελέσετε την παρακάτω διαδικασία.

### Σημειώσεις

- ! Ακόμη και εάν αλλάξετε αυτή τη ρύθμιση, η έξοδος δεν χρησιμοποιείται εκτός εάν ενεργοποιήσετε την έξοδο υπογούφερ (ανατρέξτε στην ενότητα Χρήση [εξόδου](#page-60-0) υπογούφερ [σστη σελίδα](#page-60-0) 61).
- ! Αλλάζοντας αυτή τη ρύθμιση, η επιλογή για την έξοδο υπογούφερ στο μενού ήχου επανέρχεται στις εργοστασιακές (αρχικές) ρυθμίσεις.
- ! Οι έξοδοι καλωδίων πίσω ηχείων και η πίσω έξοδος RCA αλλάζουν ταυτόχρονα με αυτή τη ρύθμιση.

### Ρύθμιση βήματος συντονισμού FM

Συνήθως, το βήμα συντονισμού στα FM που χρησιμοποιείται από τη λειτουργία συντονισμού αναζήτησης είναι 50 kHz. Όταν είναι ενεργοποιημένη η λειτουργία AF (αναζήτηση εναλλακτικών συχνοτήτων) ή TA (αναμονή κυκλοφοριακών ρυθμίσεων), το βήμα συντονισμού αλλάζει αυτόματα σε 100 kHz. Ίσως είναι προτιμότερο να ρυθμίσετε το βήμα συντονισμού στα 50 kHz εάν είναι ενεργοποιημένη η λειτουργία AF.

! Κατά τον μη αυτόματο συντονισμό, το βήμα συντονισμού παραμένει στα 50 kHz.

#### 1 Επιλέξτε την πηγή Radio.

Ανατρέξτε στην ενότητα Βασικές [λειτουργίες](#page-12-0) [σστη σελίδα](#page-12-0) 13.

#### 2 Εμφανίστε το μενού συστήματος.

Ανατρέξτε στην ενότητα [Εισαγωγή](#page-57-0) στις λειτουργίες μενού [σστη σελίδα](#page-57-0) 58.

3 Αγγίξτε FM Step στο μενού συστήματος για να επιλέξετε το βήμα συντονισμού FM. Επιλέγοντας FM Step αλλάζει το βήμα συντονισμού FM μεταξύ των τιμών 50 kHz και 100 kHz. Εμφανίζεται το επιλεγμένο βήμα συντονισμού FM.

### Ρύθμιση RDS

#### Περιορισμός σε σταθμούς τοπικού προγράμματος

Όταν χρησιμοποιείται η λειτουργία AF, η τοπική λειτουργία περιορίζει την επιλογή σταθμών σε αυτούς που εκπέμπουν τοπικά.

#### 1 Επιλέξτε την πηγή Radio.

Ανατρέξτε στην ενότητα Βασικές [λειτουργίες](#page-12-0) [σστη σελίδα](#page-12-0) 13.

#### 2 Εμφανίστε το μενού συστήματος.

Ανατρέξτε στην ενότητα [Εισαγωγή](#page-57-0) στις λειτουργίες μενού [σστη σελίδα](#page-57-0) 58.

#### 3 Αγγίξτε RDS Setup στο μενού συστήματος.

#### 4 Αγγίξτε Regional στο μενού λειτουργιών για να ενεργοποιήσετε την τοπική λειτουργία.

Για να απενεργοποιήσετε την τοπική λειτουργία, αγγίξτε ξανά το Regional.

#### Επιλογή εναλλακτικών συχνοτήτων

Εάν ο ραδιοφωνικός δέκτης δεν έχει καλή λήψη, η συσκευή αναζητά αυτόματα ένα διαφορετικό σταθμό στο ίδιο δίκτυο.

80) <sub>Fl</sub>

## Λειτουργίες μενού

Τμήμα 13

1 Εμφανίστε το μενού συστήματος. Ανατρέξτε στην ενότητα [Εισαγωγή](#page-57-0) στις

λειτουργίες μενού [σστη σελίδα](#page-57-0) 58.

2 Αγγίξτε RDS Setup στο μενού συστήματος.

3 Αγγίξτε Alternative FREQ για να ενεργοποιήσετε τη λειτουργία AF (αναζήτηση εναλλακτικών συχνοτήτων).

# Για να απενεργοποιήσετε τη λειτουργία AF, αγγίξτε ξανά το Alternative FREQ.

## Σημείωση

Ο ήχος ίσως διακόπτεται προσωρινά από άλλες εκπομπές κατά τη διάρκεια αναζήτησης συχνοτήτων AF.

### Ενεργοποίηση/απενεργοποίηση αυτόματης αναζήτησης PI

Η μονάδα μπορεί να αναζητά αυτόματα ένα διαφορετικό σταθμό με τον ίδιο τύπο προγράμματος, ακόμη και κατά την ανάκληση αποθηκευμένων σταθμών.

#### 1 Απενεργοποιήστε τη μονάδα.

Ανατρέξτε στην ενότητα Βασικές [λειτουργίες](#page-12-0) [σστη σελίδα](#page-12-0) 13.

2 Εμφανίστε το μενού συστήματος.

Ανατρέξτε στην ενότητα [Εισαγωγή](#page-57-0) στις λειτουργίες μενού [σστη σελίδα](#page-57-0) 58.

#### 3 Επιλέξτε Auto PI στο μενού συστήματος για να ενεργοποιήσετε τη λειτουργία αυτόματης αναζήτησης PI.

# Για να απενεργοποιήσετε τη λειτουργία αυτόματης αναζήτησης PI, αγγίξτε πάλι το Auto PI.

### Ενεργοποίηση/απενεργοποίηση σίγασης/εξασθένησης ήχου

Ο ήχος του συστήματος διακόπτεται ή εξασθενεί αυτόματα όταν λαμβάνεται σήμα από μια συσκευή με λειτουργία σίγασης.

! Ο ήχος του συστήματος επανέρχεται στην κανονική ένταση όταν ακυρώνεται η επιλογή σίγασης ή εξασθένησης του ήχου. 1 Εμφανίστε το μενού συστήματος.

Ανατρέξτε στην ενότητα [Εισαγωγή](#page-57-0) στις λειτουργίες μενού [σστη σελίδα](#page-57-0) 58.

#### 2 Αγγίξτε επανειλημμένα την επιλογή Mute/ATT μέχρι να εμφανιστεί η επιθυμητή ρύθμιση.

Αγγίξτε Mute/ATT μέχρι να εμφανιστεί η επιθυμητή ρύθμιση στην οθόνη.

- **Mute** Σίγαση
- ATT-20dB Εξασθένηση (η επιλογή ATT -20dB έχει μεγαλύτερη επίδραση από την επιλογή ATT -10dB)
- ! ATT -10dB Εξασθένηση
- ! Off Απενεργοποίηση σίγασης/ εξασθένησης ήχου

### Σημειώσεις

- ! Όταν εμφανίζεται η ένδειξη Mute, ο ήχος απενεργοποιείται και δεν μπορείτε να πραγματοποιήσετε καμία ρύθμιση ήχου.
- ! Όταν εμφανίζεται η ένδειξη ATT, ο ήχος εξασθενεί και μπορείτε να ρυθμίσετε μόνο την ένταση (Δεν μπορείτε να πραγματοποιήσετε καμία άλλη ρύθμιση ήχου).
- ! Η λειτουργία επανέρχεται στην κανονική ρύθμιση όταν τερματίζεται η τηλεφωνική σύνδεση.

Τμήμα

### Επιλογή γλώσσας μενού

Οι διαθέσιμες επιλογές για τη γλώσσα μενού είναι σε τέσσερις γλώσσες. Αυτή η συσκευή προβάλλει πληροφορίες κειμένου, όπως όνομα τίτλου, όνομα καλλιτέχνη ή σχόλια, εφόσον έχουν εγγραφεί χρησιμοποιώντας τους χαρακτήρες των ευρωπαϊκών γλωσσών ή το κυριλλικό αλφάβητο.

- ! Η γλώσσα μπορεί να αλλάξει για τα παρακάτω:
	- Μενού συστήματος
	- Μενού ρυθμίσεων βίντεο
	- Οδηγίες επί της οθόνης
	- Ρύθμιση πολλαπλών γλωσσών για δίσκους DivX
- Εάν η γλώσσα εγγραφής των πληροφοριών δεν είναι ίδια με την επιλεγμένη γλώσσα, οι πληροφορίες κειμένου ίσως να μην εμφανίζονται σωστά.
- Ορισμένοι χαρακτήρες ίσως να μην εμφανίζονται σωστά.
- Για να ολοκληρώσετε τη λειτουργία, πραγματοποιήστε τις επιθυμητές ρυθμίσεις και γυρίστε το διακόπτη ανάφλεξης στη θέση OFF και στη συνέχεια στη θέση ON.

#### 1 Εμφανίστε το μενού συστήματος. Ανατρέξτε στην ενότητα [Εισαγωγή](#page-57-0) στις λειτουργίες μενού [σστη σελίδα](#page-57-0) 58.

2 Αγγίξτε την επιλογή System Language στο μενού συστήματος για να επιλέξετε την επιθυμητή γλώσσα.

3 Αγγίξτε την επιθυμητή γλώσσα. English (Αγγλικά)—Español (Ισπανικά)— Português (Πορτογαλικά)—Русский (Ρωσικά)

## Εκκαθάριση μνήμης Bluetooth

(μόνο AVH-3200BT)

# Σημαντικό

Ποτέ μην απενεργοποιείτε τη μονάδα ενώ διαγράφετε τη μνήμη Bluetooth.

#### 1 Απενεργοποιήστε τη μονάδα.

Ανατρέξτε στην ενότητα Βασικές [λειτουργίες](#page-12-0) [σστη σελίδα](#page-12-0) 13.

#### 2 Εμφανίστε το μενού συστήματος.

Ανατρέξτε στην ενότητα [Εισαγωγή](#page-57-0) στις λειτουργίες μενού [σστη σελίδα](#page-57-0) 58.

#### 3 Αγγίξτε το Bluetooth Memory Clear στο μενού συστήματος.

#### 4 Αγγίξτε Clear.

Αφού επιλέξετε το επιθυμητό στοιχείο, εμφανίζεται μια οθόνη επιβεβαίωσης. Αγγίξτε OK για να πραγματοποιήσετε εκκαθάριση της μνήμης.

**■ Εάν δεν θέλετε να πραγματοποιήσετε** εκκαθάριση µνήµης, αγγίξτε Cancel.

### Ενημέρωση λογισμικού σύνδεσης Bluetooth

#### (μόνο AVH-3200BT)

Αυτή η λειτουργία χρησιμοποιείται για ενημέρωση της συσκευής με το πιο πρόσφατο λογισμικό. Για πληροφορίες σχετικά με το λογισμικό και τις σχετικές ενημερώσεις, μεταβείτε στην ιστοσελίδα μας.

# Σημαντικό

Ποτέ μην απενεργοποιείτε τη μονάδα και ποτέ μην αποσυνδέετε το τηλέφωνο ενώ γίνεται ενημέρωση του λογισμικού.

#### 1 Εμφανίστε το μενού συστήματος.

Ανατρέξτε στην ενότητα [Εισαγωγή](#page-57-0) στις λειτουργίες μενού [σστη σελίδα](#page-57-0) 58.

2 Αγγίξτε Bluetooth Software Update.

#### 3 Αγγίξτε Start για να εμφανιστεί η κατάσταση της λειτουργίας μεταφοράς δεδομένων.

Για ολοκλήρωση της ενημέρωσης του λογισμικού, ακολουθήστε τις οδηγίες που εμφανίζονται στην οθόνη.

## <span id="page-82-0"></span>Λειτουργίες μενού

### Προβολή της έκδοσης συστήματος Bluetooth

#### (μόνο AVH-3200BT)

Εάν η συσκευή αυτή δεν λειτουργεί κανονικά, μπορεί να πρέπει να απευθυνθείτε στον αντιπρόσωπο για επισκευή. Σε τέτοια περίπτωση, ίσως σας ζητηθεί να αναφέρετε την έκδοση συστήματος. Εκτελέστε την ακόλουθη διαδικασία για να ελέγξετε την έκδοση της συσκευής.

#### 1 Απενεργοποιήστε τη μονάδα.

Ανατρέξτε στην ενότητα Βασικές [λειτουργίες](#page-12-0) [σστη σελίδα](#page-12-0) 13.

#### 2 Εμφανίστε το μενού συστήματος.

Ανατρέξτε στην ενότητα [Εισαγωγή](#page-57-0) στις λειτουργίες μενού [σστη σελίδα](#page-57-0) 58.

3 Αγγίξτε Bluetooth Version Information για να προβάλετε την έκδοση της μονάδας Bluetooth της συσκευής.

## Ρύθμιση κάμερας οπισθοπορείας ΠΡΟΣΟΧΗ

Η Pioneer προτείνει τη χρήση κάμερας η οποία δίνει κατοπτρικά ανεστραμμένες εικόνες. Σε διαφορετική περίπτωση, η εικόνα μπορεί να εμφανίζεται ανεστραμμένη.

Αυτή η μονάδα διαθέτει μια λειτουργία η οποία προβάλλει αυτόματα την εικόνα από την κάμερα οπισθοπορείας (υποδοχή V IN), εφόσον έχετε εγκαταστήσει κάμερα οπισθοπορείας στο όχημά σας και ο μοχλός ταχυτήτων βρίσκεται στη θέση REVERSE (R). (Για περισσότερες λεπτομέρειες, συμβουλευτείτε το κατάστημα από το οποίο αγοράσατε το προϊόν.)

- ! Μετά την εγκατάσταση της κάμερας οπισθοπορείας, μετακινήστε το μοχλό ταχυτήτων στη θέση REVERSE (R) για να βεβαιωθείτε ότι στην οθόνη εμφανίζεται η εικόνα από την κάμερα οπισθοπορείας.
- ! Εάν στην οθόνη εμφανιστεί κατά λάθος η εικόνα από την κάμερα οπισθοπορείας

ενώ οδηγείτε προς τα εμπρός, αλλάξτε τη ρύθμιση αυτή.

- ! Για να διακόψετε την προβολή της εικόνας από την κάμερα οπισθοπορείας και να επιστρέψετε στην εικόνα της πηγής, πατήστε παρατεταμένα το πλήκτρο MUTE.
- Αγγίξτε το εικονίδιο πηγής RearView για να προβάλετε την εικόνα από την κάμερα οπισθοπορείας όταν οδηγείτε κανονικά. Αγγίξτε ξανά το εικονίδιο πηγής για να απενεργοποιήσετε την κάμερα οπισθοπορείας. Για λεπτομέρειες, ανατρέξτε στην ενότητα [Επιλογή](#page-12-0) πηγής με χρήση των κουμπιών αφής [σστη σελίδα](#page-12-0) [13](#page-12-0).

#### 1 Εμφανίστε το μενού συστήματος.

Ανατρέξτε στην ενότητα [Εισαγωγή](#page-57-0) στις λειτουργίες μενού [σστη σελίδα](#page-57-0) 58.

#### 2 Αγγίξτε Camera Polarity στο μενού συστήματος για να επιλέξετε την κατάλληλη ρύθμιση.

- Battery Όταν η πολικότητα του συνδεδεμένου καλωδίου είναι θετική ενώ ο μοχλός ταχυτήτων βρίσκεται στη θέση REVERSE (R)
- Ground Όταν η πολικότητα του συνδεδεμένου καλωδίου είναι αρνητική ενώ ο μοχλός ταχυτήτων βρίσκεται στη θέση REVERSE (R)
- ! Off Όταν δεν είναι συνδεδεμένη κάμερα οπισθοπορείας στη μονάδα

## Επιλογή της μορφής εικόνας

Μπορείτε να αλλάζετε τη μορφή εξόδου εικόνας του V OUT μεταξύ NTSC και PAL.

#### 1 Εμφανίστε το μενού συστήματος. Ανατρέξτε στην ενότητα [Εισαγωγή](#page-57-0) στις λειτουργίες μενού [σστη σελίδα](#page-57-0) 58.

#### 2 Αγγίξτε το πλήκτρο

Video Output Format στο μενού συστήματος για να επιλέξετε τη μορφή εξόδου εικόνας. NTSC—PAL

## Σημείωση

Μπορείτε να αλλάξετε τη μορφή εξόδου εικόνας μόνο για την πηγή από αυτήν τη μονάδα.

## Ρύθμιση τηλεοπτικού σήματος

(Λειτουργία του AVH-P4200DVD) Όταν αυτή η συσκευή συνδέεται με τηλεοπτικό δέκτη, πρέπει να ρυθμίσετε το τηλεοπτικό σήμα στην κατάλληλη για τη χώρα σας ρύθμιση.

- Καθώς η λειτουργία αυτή είναι αρχικά ρυθμισμένη σε Auto, η συσκευή θα προσαρμόσει αυτόματα τη ρύθμιση τηλεοπτικού σήματος. Ωστόσο, οι εικόνες μπορεί να μην εμφανίζονται σωστά ή η οθόνη να γίνει μαύρη όταν επιλεγεί Auto και είναι κακή η λήψη. Κανονικά, επιλέξτε το κατάλληλο τηλεοπτικό σήμα.
- ! Απευθυνθείτε στον πλησιέστερο εξουσιοδοτημένο αντιπρόσωπο της Pioneer για πληροφορίες σχετικά με το τηλεοπτικό σήμα της χώρας σας.
- Η χρήση αυτής της λειτουργίας είναι δυνατή μόνο εάν υπάρχει συνδεδεμένος στη μονάδα τηλεοπτικός δέκτης Pioneer (π.χ. GEX-P5700TVP).

#### 1 Εμφανίστε το μενού συστήματος.

Ανατρέξτε στην ενότητα [Εισαγωγή](#page-57-0) στις λειτουργίες μενού [σστη σελίδα](#page-57-0) 58.

2 Αγγίξτε την επιλογή TV Signal στο μενού συστήματος για να επιλέξετε το κατάλληλο τηλεοπτικό σήμα. Auto—PAL—SECAM

### Επιλογή ομάδας περιοχής

(Λειτουργία του AVH-P4200DVD)

#### 1 Επιλέξτε την πηγή TV.

84) FI

Ανατρέξτε στην ενότητα Βασικές [λειτουργίες](#page-12-0) [σστη σελίδα](#page-12-0) 13.

2 Εμφανίστε το μενού συστήματος. Ανατρέξτε στην ενότητα [Εισαγωγή](#page-57-0) στις λειτουργίες μενού [σστη σελίδα](#page-57-0) 58.

#### 3 Αγγίξτε TV Country Group στο μενού λειτουργιών.

4 Αγγίξτε το εικονίδιο ◀ ή ▶ μέχρι να εμφανιστεί η επιθυμητή ομάδα περιοχής. Country1 (Κανάλι CCIR)—Country2 (Κανάλι Ιταλίας)—Country3 (Κανάλι Μεγ. Βρετανίας) —Country4 (Κανάλι OIRT)

### Αυτόματη λειτουργία EQ (αυτόματος ισοσταθμιστής)

Ο αυτόματος ισοσταθμιστής υπολογίζει αυτόματα τα εσωτερικά ακουστικά χαρακτηριστικά του οχήματος και στη συνέχεια δημιουργεί την καμπύλη αυτόματης ισοστάθμισης με βάση αυτές τις πληροφορίες.

# ΠΡΟΕΙΔΟΠΟΙΗΣΗ

Επειδή µπορεί να ακουστεί από τα ηχεία ένας δυνατός τόνος (θόρυβος) καθώς υπολογίζονται τα ακουστικά χαρακτηριστικά του εσωτερικού του αυτοκινήτου, μην εκτελείτε ποτέ τις αυτόματες λειτουργίες ΤΑ ή EQ ενώ οδηγείτε.

# ΠΡΟΣΟΧΗ

- ! Ελέγξτε με προσοχή τις συνθήκες πριν την εκτέλεση της αυτόματης λειτουργίας EQ, καθώς µπορεί να προκληθεί ζηµιά στα ηχεία εάν οι λειτουργίες αυτές πραγματοποιηθούν όταν:
	- Τα ηχεία δεν είναι σωστά συνδεδεμένα. (Για παράδειγμα, όταν ένα πίσω ηχείο είναι συνδεδεμένο σε έξοδο υπογούφερ.)
	- Ένα ηχείο είναι συνδεδεμένο σε τελικό ενισχυτή µε ισχύ εξόδου μεγαλύτερη από τη μέγιστη ισχύ εισόδου του ηχείου.

Τμήμα

## Λειτουργίες μενού

• Εάν το μικρόφωνο είναι τοποθετημένο σε ακατάλληλη θέση, ο τόνος μέτρησης μπορεί να γίνει πολύ δυνατός και η μέτρηση ίσως διαρκέσει πολύ, με αποτέλεσμα να αδειάσει η μπαταρία του αυτοκινήτου. Βεβαιωθείτε ότι έχετε τοποθετήσει το μικρόφωνο στην κατάλληλη θέση.

#### Πριν την εκτέλεση της αυτόματης λειτουργίας EQ

- Η αυτόματη ισοστάθμιση πρέπει να εκτελείται σε ένα όσο το δυνατόν πιο ήσυχο σηµείο, µε τη µηχανή του αυτοκινήτου σβηστή και τον κλιµατισµό εκτός λειτουργίας. Επίσης, απενεργοποιήστε το τηλέφωνο του αυτοκινήτου ή το κινητό σας τηλέφωνο, ή βγάλτε τα από το αυτοκίνητο πριν εκτελέσετε την αυτόματη λειτουργία EQ. Κάθε άλλος ήχος εκτός από τον ήχο µέτρησης (ήχοι από το περιβάλλον, από τη µηχανή, ήχοι τηλεφώνων κλπ.) µπορεί να παρεµποδίσουν τη σωστή µέτρηση των ακουστικών χαρακτηριστικών του εσωτερικού του αυτοκινήτου.
- Φροντίστε να εκτελείτε την αυτόματη λειτουργία EQ χρησιμοποιώντας το προαιρετικό μικρόφωνο. Η χρήση άλλου µικροφώνου δεν επιτρέπει τη µέτρηση ή έχει ως αποτέλεσμα τη λανθασµένη µέτρηση των ακουστικών χαρακτηριστικών του εσωτερικού του αυτοκινήτου.
- Για να εκτελεστεί η αυτόματη λειτουργία EQ, το μπροστινό ηχείο πρέπει να είναι συνδεδεμένο.
- ! Όταν αυτή η μονάδα είναι συνδεδεμένη με τελικό ενισχυτή που διαθέτει έλεγχο στάθμης εισόδου, η αυτόματη λειτουργία EQ ίσως να μην μπορεί να εκτελεστεί εάν η στάθμη εισόδου του τελικού ενισχυτή είναι ρυθμισμένη κάτω από την τυπική στάθμη.
- Όταν η μονάδα είναι συνδεδεμένη σε ενισχυτή με LPF (χαμηλοπερατό φίλτρο), απενεργοποιήστε αυτό το χαμηλοπερατό φίλτρο (LPF) πριν εκτελέσετε την αυτόματη λειτουργία EQ. Επιπλέον, η συχνότητα

αποκοπής για το ενσωματωμένο χαμηλοπερατό φίλτρο (LPF) ενός ενεργού υπογούφερ πρέπει να ρυθμίζεται στην υψηλότερη συχνότητα.

- ! Η απόσταση έχει υπολογιστεί από ηλεκτρονικό υπολογιστή ώστε να παρέχει την βέλτιστη καθυστέρηση και ακριβή αποτελέσματα για τις συγκεκριμένες συνθήκες, συνεπώς είναι προτιμότερο να συνεχίσετε να χρησιμοποιείτε αυτήν την τιμή.
	- Ο ανακλώμενος ήχος στο εσωτερικό του αυτοκινήτου είναι έντονος και προκύπτουν καθυστερήσεις.
	- Το χαμηλοπερατό φίλτρο (LPF) σε ενεργά υπογούφερ ή εξωτερικούς ενισχυτές καθυστερεί τους χαμηλούς ήχους.
- ! Η αυτόματη λειτουργία EQ αλλάζει τις ρυθμίσεις ήχου ως εξής:
	- Οι ρυθμίσεις κατανομής ήχου δεξιάαριστερά/εμπρός-πίσω ηχείων επανέρχονται στην κεντρική θέση. (Ανατρέξτε στην ενότητα [Ρύθμιση](#page-58-0) [κατανομής](#page-58-0) ήχου εμπρός-πίσω/ αριστερά-δεξιά [σστη σελίδα](#page-58-0) 59.)
	- Η καμπύλη ισοστάθμισης αλλάζει σε Flat. (Ανατρέξτε στην ενότητα [στη](#page-58-0) [σελίδα](#page-58-0) 59.)
	- Θα ρυθμιστεί αυτόματα το υψιπερατό φίλτρο για το κεντρικό ηχείο, τα εμπρός και πίσω ηχεία.
- ! Οι προηγούμενες ρυθμίσεις της αυτόματης λειτουργίας EQ θα αντικατασταθούν.

Τμήμα 13

### Εκτέλεση αυτόματης λειτουργίας EQ

1 Σταματήστε το αυτοκίνητό σας σε ένα ήσυχο μέρος, κλείστε όλες τις πόρτες, τα παράθυρα και την ηλιοροφή και στη συνέχεια σβήστε τον κινητήρα.

Αν ο κινητήρας λειτουργεί, ο θόρυβός του µπορεί να παρεµποδίσει τη σωστή εκτέλεση της αυτόµατης ισοστάθµισης.

#### 2 Τοποθετήστε το προαιρετικό μικρόφωνο στο κέντρο του στηρίγματος κεφαλής στο κάθισμα του οδηγού με τη μπροστινή όψη προς τα βλέπει προς τα εμπρός.

Η αυτόματη λειτουργία EQ μπορεί να διαφέρει σημαντικά ανάλογα με το σημείο όπου τοποθετείτε το μικρόφωνο. Αν θέλετε, µπορείτε να κάνετε αυτόµατη ισοστάθµιση τοποθετώντας το µικρόφωνο στη θέση του συνοδηγού.

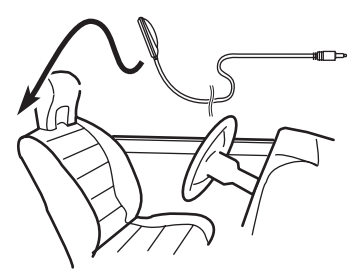

#### 3 Γυρίστε το διακόπτη ανάφλεξης στη θέση ON ή ACC.

Αν το σύστηµα κ λιµατισµού ή το καλοριφέρ του αυτοκινήτου είναι σε λειτουργία, σβήστε τα. Ο θόρυβος από τον ανεµιστήρα του συστήµατος κλιµατισµού ή του καλοριφέρ µπορεί να παρεµποδίσει τη σωστή εκτέλεση της αυτόµατης ισοστάθµισης.

#### 4 Εμφανίστε το μενού συστήματος.

Ανατρέξτε στην ενότητα [Εισαγωγή](#page-57-0) στις λειτουργίες μενού [σστη σελίδα](#page-57-0) 58.

#### 5 Αγγίξτε Auto EQ Measurement για να μπείτε στη λειτουργία υπολογισμού της αυτόματης λειτουργίας EQ.

6 Εισάγετε το μικρόφωνο στην υποδοχή μικροφώνου της συσκευής.

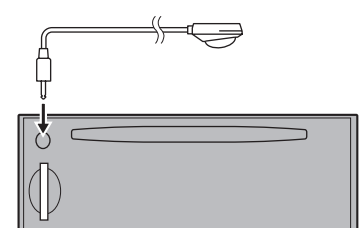

#### (AVH-P4200DVD)

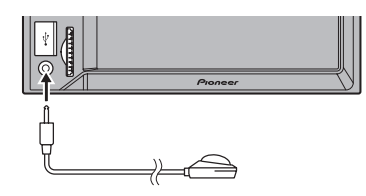

(AVH-3200DVD/AVH-3200BT)

7 Αγγίξτε Start για να ξεκινήσει η αυτόματη λειτουργία EQ.

#### 8 Όταν αρχίσει αντίστροφη μέτρηση διάρκειας 10 δευτερολέπτων, βγείτε από το αυτοκίνητο και κλείστε την πόρτα µέσα σε 10 δευτερόλεπτα.

Από τα ηχεία εκπέμπεται ένας τόνος μέτρησης (θόρυβος) και η αυτόµατη ισοστάθμιση αρχίζει.

Μόλις ολοκληρωθεί η αυτόματη λειτουργία EQ, εμφανίζεται η ένδειξη Complete. Όταν δεν είναι δυνατή η σωστή μέτρηση των ακουστικών χαρακτηριστικών του εσωτερικού του αυτοκινήτου, εμφανίζεται ένα μήνυμα σφάλματος. (Ανατρέξτε στην ενότητα Ερμηνεία μηνυμάτων [σφάλματος](#page-100-0) των αυτόματων [λειτουργιών](#page-100-0) EQ/TA και της λειτουργίας EQ [σστη σελίδα](#page-100-0) 101.)

**■** Όταν όλα τα ηχεία είναι συνδεδεμένα, ο υπολογισμός της αυτόματης λειτουργίας EQ ολοκληρώνεται σε περίπου εννέα λεπτά.

# Για να διακόψετε την αυτόματη λειτουργία EQ, αγγίξτε Stop.

Τμήμα 13

## Λειτουργίες μενού

# Για να ακυρώσετε τη λειτουργία υπολογισμού αυτόματης ισοστάθμισης, αγγίξτε το ακόλουθο κουμπί αφής.

←

Ακύρωση λειτουργίας υπολογισμού αυτόματης ισοστάθμισης.

#### 9 Αποθηκεύστε προσεκτικά το μικρόφωνο στο ντουλαπάκι του αυτοκινήτου ή σε άλλη ασφαλή θέση.

Αν το μικρόφωνο παραμείνει εκτεθειμένο απευθείας στο ηλιακό φως για μεγάλο χρονικό διάστηµα, οι υψηλές θερμοκρασίες µπορεί να του προκαλέσουν παραμόρφωση, αλλοίωση του χρώματος και κακή λειτουργία.

#### 10 Πατήστε το ▲ (εξαγωγή) για να κλείσει η πρόσοψη.

(μόνο AVH-P4200DVD)

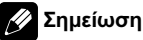

#### (AVH-P4200DVD)

Μην πατάτε ▲ (εξαγωγή) για να ανοίξετε ή να κλείσετε την οθόνη όταν χρησιμοποιείτε το μικρόφωνο.

### Διόρθωση παραμόρφωσης ήχου

(Λειτουργία του AVH-P4200DVD) Κατά την ακρόαση ενός CD ή άλλης πηγής στην οποία το επίπεδο εγγραφής είναι υψηλό, η ρύθμιση του επιπέδου κάθε συχνότητας σε υψηλό μπορεί να προκαλέσει παραμορφώσεις στον ήχο. Μπορείτε να επιλέξετε τη ρύθμιση χαμηλού επιπέδου του ψηφιακού εξασθενητή για να μειώσετε τις παραμορφώσεις.

! Η ποιότητα ήχου είναι καλύτερη με την υψηλή ρύθμιση, γι' αυτό και, συνήθως, χρησιμοποιείται αυτή η ρύθμιση.

1 Εμφανίστε το μενού συστήματος. Ανατρέξτε στην ενότητα [Εισαγωγή](#page-57-0) στις λειτουργίες μενού [σστη σελίδα](#page-57-0) 58.

#### 2 Αγγίξτε Digital ATT.

3 Αγγίξτε Digital ATT στο μενού συστήματος για να επιλέξετε το επίπεδο του ψηφιακού εξασθενητή. High—Low

### Επαναφορά των λειτουργιών ήχου στις αρχικές τιμές

(Λειτουργία του AVH-P4200DVD) Μπορείτε να επαναφέρετε όλες τις λειτουργίες ήχου στις αρχικές τιμές τους.

#### 1 Εμφανίστε το μενού συστήματος.

Ανατρέξτε στην ενότητα [Εισαγωγή](#page-57-0) στις λειτουργίες μενού [σστη σελίδα](#page-57-0) 58.

2 Αγγίξτε Audio Reset.

#### 3 Αγγίξτε Reset.

Στην οθόνη εμφανίζεται η ένδειξη Ready to reset. Are you sure?.

# Για να ακυρώσετε τη λειτουργία πριν ολοκληρωθεί, αγγίξτε το πλήκτρο Cancel.

#### 4 Αγγίξτε ξανά Reset.

Στην οθόνη εμφανίζεται η ένδειξη The reset end was carried out. και οι λειτουργίες ήχου επανέρχονται στις αρχικές τιμές τους.

## Ρυθμίσεις ψυχαγωγίας Επιλογή χρώματος φωτισμού

Αυτή η συσκευή διαθέτει έγχρωμο φωτισμό πολλών χρωμάτων.

#### Άμεση επιλογή από τα αποθηκευμένα χρώματα φωτισμού

Μπορείτε να επιλέξετε μεταξύ των χρωμάτων φωτισμού της παρακάτω λίστας.

#### 1 Εμφανίστε το μενού επιλογών ψυχαγωγίας.

Ανατρέξτε στην ενότητα [Εισαγωγή](#page-57-0) στις λειτουργίες μενού [σστη σελίδα](#page-57-0) 58.

2 Αγγίξτε Appearance.

3 Αγγίξτε Illumination και στη συνέχεια επιλέξτε ένα χρώμα από τη λίστα.

### Προσαρμογή χρώματος φωτισμού

1 Εμφανίστε το μενού επιλογών ψυχαγωγίας.

Ανατρέξτε στην ενότητα [Εισαγωγή](#page-57-0) στις λειτουργίες μενού [σστη σελίδα](#page-57-0) 58.

#### 2 Αγγίξτε Appearance.

3 Αγγίξτε Illumination και στη συνέχεια Custom.

#### 4 Εμφανίστε το μενού προσαρμογής.

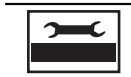

Εμφάνιση μενού προσαρμογής.

5 Αγγίξτε τη γραμμή χρώματος για να προσαρμόσετε το χρώμα.

6 Αγγίξτε < ή ► για να κάνετε ρυθμίσεις ακριβείας στο χρώμα.

#### 7 Αγγίξτε το εικονίδιο και κρατήστε το πατημένο για να αποθηκεύσετε το προσαρμοσμένο χρώμα στη μνήμη.

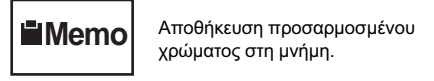

Το προσαρμοσμένο χρώμα έχει αποθηκευτεί στη μνήμη.

Την επόμενη φορά που θα αγγίξετε το ίδιο εικονίδιο, το αποθηκευμένο χρώμα ανακαλείται από τη μνήμη.

### Επιλογή χρώματος για το μενού επί της οθόνης

Μπορείτε να αλλάζετε το χρώμα του μενού επί της οθόνης.

#### 1 Εμφανίστε το μενού επιλογών ψυχαγωγίας.

Ανατρέξτε στην ενότητα [Εισαγωγή](#page-57-0) στις λειτουργίες μενού [σστη σελίδα](#page-57-0) 58.

- 2 Αγγίξτε Appearance.
- 3 Αγγίξτε Screen.

#### 4 Αγγίξτε ένα από τα χρώματα της λίστας.

### Επιλογή εικόνας φόντου

Μπορείτε να αλλάζετε το φόντο που προβάλλεται κατά την αναπαραγωγή μουσικής από μια πηγή.

#### 1 Εμφανίστε το μενού επιλογών ψυχαγωγίας.

Ανατρέξτε στην ενότητα [Εισαγωγή](#page-57-0) στις λειτουργίες μενού [σστη σελίδα](#page-57-0) 58.

2 Αγγίξτε Background.

Τμήμα

Λειτουργίες

μενού

#### 3 Επιλέξτε την επιθυμητή ρύθμιση.

**■ Εάν δεν υπάρχουν αποθηκευμένες εικόνες** JPEG στη συσκευή, δεν μπορείτε να επιλέξετε φωτογραφία. Για περισσότερες πληροφορίες σχετικά με την αποθήκευση εικόνων JPEG στη συσκευή, ανατρέξτε στην ενότητα [Αποθήκευση](#page-47-0) εικόνων σε αρχεία JPEG [σστη σελίδα](#page-47-0) 48.

## Προσαρμογή μενού

#### 1 Προβάλλετε στήλες μενού για καταχώρηση.

Ανατρέξτε στην ενότητα [Εισαγωγή](#page-57-0) στις λειτουργίες μενού [σστη σελίδα](#page-57-0) 58. Μπορείτε να προσαρμόσετε όλα τα μενού εκτός του Video Setup Menu.

#### 2 Αγγίξτε παρατεταμένα τη στήλη μενού για να την καταχωρήσετε.

# Για να ακυρώσετε την καταχώρηση, αγγίξτε ξανά παρατεταμένα τη στήλη μενού.

#### 3 Εμφανίστε το προσαρμοσμένο μενού και επιλέξτε ένα καταχωρημένο μενού.

Ανατρέξτε στην ενότητα [Εισαγωγή](#page-57-0) στις λειτουργίες μενού [σστη σελίδα](#page-57-0) 58.

### Σημειώσεις

- ! Μπορείτε να καταχωρήσετε έως 12 στήλες.
- ! Εάν καταχωρήσετε μια στήλη από το μενού λειτουργιών ήχου, η καταχώρηση θα ακυρωθεί όταν συνδεθεί ο επεξεργαστής πολλαπλών καναλιών DEQ-P6600.
- ! Εάν καταχωρήσετε μια στήλη από το μενού DSP, η καταχώρηση θα ακυρωθεί όταν αποσυνδεθεί ο επεξεργαστής πολλαπλών καναλιών DEQ-P6600.

Τμήμα

## Αλλαγή ρυθμίσεων εικόνας

Μπορείτε να ρυθμίζετε τις επιλογές Brightness (φωτεινότητα), Contrast (αντίθεση), Color (χρώμα), Hue (χροιά), Dimmer (ρυθμιστής φωτεινότητας), Temperature (θερμοκρασία), Black Level (στάθμη μαύρου) και RGB Dot ADJ (ρύθμιση RGB dot clock) για κάθε πηγή και κάμερα οπισθοπορίας.

! Δεν είναι δυνατή η ρύθμιση των επιλογών Color, Hue, Contrast και Black Level για την πηγή ήχου.

#### 1 Πατήστε και κρατήστε πατημένο το MENU για να εμφανιστεί η επιλογή Picture Adjustment.

Εμφανίζονται τα ονόματα των λειτουργιών ρύθμισης.

#### 2 Αν πρόκειται να ρυθμίσετε την επιλογή Picture Adjustment, επιλέξτε τη μονάδα.

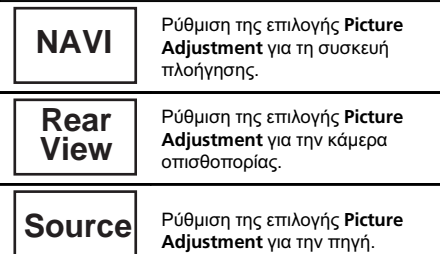

3 Αγγίξτε κάποιο από τα ακόλουθα πλήκτρα αφής για να επιλέξετε τη λειτουργία που θέλετε να ρυθμίσετε. Εμφανίζονται τα στοιχεία

Picture Adjustment.

- Brightness Ρύθμιση της έντασης του μαύρου
- Contrast Ρύθμιση της αντίθεσης
- Color Ρύθμιση του κορεσμού χρωμάτων
- Hue Ρύθμιση του χρωματικού τόνου (έμφαση στο κόκκινο ή το πράσινο)
- ! Dimmer Ρύθμιση της φωτεινότητας της οθόνης
- ! Temperature Ρύθμιση της θερμοκρασίας χρώματος για καλύτερη ισορροπία του λευκού
- Black Level Έμφαση στις σκοτεινές περιοχές της εικόνας για μεγαλύτερη αντίθεση μεταξύ των φωτεινών και σκοτεινών σημείων
- ! RGB Dot ADJ Ρυθμίζει τη μετατόπιση φάσης μέσω του dot clock όταν η συσκευή πλοήγησης είναι συνδεδεμένη

■ Δεν είναι δυνατή η ρύθμιση της εικόνας στην κάμερα οπισθοπορίας όταν η ρύθμιση

Camera Polarity έχει οριστεί σε Off. (Ανατρέξτε στην ενότητα Ρύθμιση κάμερας [οπισθοπορείας](#page-82-0) [σστη σελίδα](#page-82-0) 83.)

- **Εάν χρωματικό σύστημα είναι το PAL/PAL-M/** SECAM, δεν είναι δυνατή η ρύθμιση του Hue.
- Ίσως δεν είναι δυνατή η ρύθμιση της εικόνας σε ορισμένες κάμερες οπισθοπορίας.

#### 4 Αγγίξτε το πλήκτρο ◀ ή ▶ για να ρυθμίσετε το επιλεγμένο στοιχείο.

Κάθε φορά που αγγίζετε το πλήκτρο  $\blacktriangleleft$  ή  $\blacktriangleright$ , η στάθμη του επιλεγμένου στοιχείου αυξάνεται ή μειώνεται αντίστοιχα.

**■** Το Dimmer μπορεί να ρυθμιστεί από +1 έως +48.

Η ρύθμιση Temperature μπορεί να πάρει τιμές από +3 έως –3.

#### 5 Αγγίξτε το πλήκτρο Black Level και RGB Dot ADJ για να κάνετε τη ρύθμιση.

**■** Το **Black Level** μπορεί να ενεργοποιηθεί ή να απενεργοποιηθεί.

# Το RGB Dot ADJ μπορεί να ρυθμιστεί σε 1 ή 2.

## Σημειώσεις

- ! Δεν μπορείτε να χρησιμοποιήσετε αυτή τη λειτουργία ενώ οδηγείτε.
- ! Οι επιλογές Brightness/Contrast/Dimmer μπορούν να έχουν διαφορετική ρύθμιση όταν ο διακόπτης φωτισμού είναι ενεργοποιημένος και όταν είναι απενεργοποιημένος.

90 El

Άλλεςλειτουργίες

## Ρύθμιση εξόδουτης πίσω οθόνης

Η πηγή εξόδου για την πίσω οθόνη μπορεί να ρυθμιστεί ως εξής:

• Front – Η πηγή στην μπροστινή οθόνη αυτής της μονάδας Disc – Η εικόνα και ο ήχος από το DVD AV – Η εικόνα και ο ήχος από είσοδο AV AUX– Η πηγή από είσοδο AUX Off– Καμία πηγή

## Σημειώσεις

- ! Κατά την αναπαραγωγή αρχείων DivX, δεν είναι δυνατή η ταυτόχρονη αναπαραγωγή αρχείων DivX στην πίσω και μπροστινή οθόνη.
- Εάν η επιλογή Disc έχει ρυθμιστεί σε έξοδο πίσω οθόνης, δεν μπορείτε να επιλέξετε τη ζώνη MW/LW για την μπροστινή οθόνη.

### Ρύθμιση θέσεων απόκρισης στην οθόνη αφής (Βαθμονόμηση της οθόνης αφής)

Εάν παρατηρήσετε ότι τα κουμπιά της οθόνης αφής αποκλίνουν από τις πραγματικές θέσεις που αντιστοιχούν στο άγγιγμά σας, μπορείτε να ρυθμίσετε τις θέσεις απόκρισης της οθόνης αφής. Υπάρχουν δύο μέθοδοι ρύθμισης: η ρύθμιση 4 σημείων, στην οποία αγγίζετε τις τέσσερις γωνίες της οθόνης και η ρύθμιση 16 σημείων, στην οποία πραγματοποιείτε ρυθμίσεις ακριβείας σε όλη την επιφάνεια της οθόνης.

- Για τη ρύθμιση αγγίξτε απαλά την οθόνη. Εάν πιέσετε δυνατά την οθόνη αφής, μπορεί να προκληθεί ζημιά. Μη χρησιμοποιείτε αιχμηρά αντικείμενα, όπως στυλό ή μηχανικά μολύβια, καθώς υπάρχει κίνδυνος να υποστεί ζημιά η οθόνη.
- Εάν δεν είναι δυνατή η σωστή ρύθμιση της οθόνης αφής, απευθυνθείτε σε έναν

εξουσιοδοτημένο αντιπρόσωπο της Pioneer.

#### 1 Απενεργοποιήστε τη μονάδα.

Ανατρέξτε στην ενότητα Βασικές [λειτουργίες](#page-12-0) [σστη σελίδα](#page-12-0) 13.

2 Πατήστε και κρατήστε πατημένο το MENU για να εμφανιστεί η επιλογή Picture Adjustment.

#### 3 Πατήστε και κρατήστε πατημένο το πλήκτρο MENU για να αρχίσετε τη Βαθμονόμηση της οθόνης αφής.

Εμφανίζεται η οθόνη ρύθμισης 4 σημείων της οθόνης αφής.

#### 4 Αγγίξτε καθένα από τα βέλη στις τέσσερις γωνίες της οθόνης.

# Για να ακυρώσετε τη ρύθμιση, πατήστε και κρατήστε πατημένο το πλήκτρο MENU.

#### 5 Πατήστε MENU για να ολοκληρώσετε τη ρύθμιση 4 σημείων.

Τα δεδομένα ρύθμισης της θέσης αποθηκεύονται.

# Μην σβήσετε τον κινητήρα κατά την αποθήκευση των δεδομένων της θέσης.

#### 6 Πατήστε MENU για να συνεχίσετε με τη ρύθμιση 16 σημείων.

Εμφανίζεται η οθόνη ρύθμισης 16 σημείων της οθόνης αφής.

# Για να ακυρώσετε τη ρύθμιση, πατήστε και κρατήστε πατημένο το πλήκτρο MENU.

#### 7 Αγγίξτε απαλά το κέντρο του συμβόλου + που εμφανίζεται στην οθόνη.

Αφού αγγίξετε όλα τα σύμβολα, τα δεδομένα ρύθμισης της θέσης αποθηκεύονται.

**■ Μην σβήσετε τον κινητήρα κατά την** αποθήκευση των δεδομένων της θέσης.

#### 8 Πατήστε και κρατήστε πατημένο το πλήκτρο MENU για να ολοκληρώσετε τη ρύθμιση.

 $_{El}$  (91

## Χρήση πηγής AUX

Τμήμα

Σε αυτή τη μονάδα μπορείτε να συνδέετε μεμονωμένες βοηθητικές συσκευές, όπως βίντεο ή άλλες φορητές συσκευές. Όταν συνδεθεί μια βοηθητική συσκευή, αναγνωρίζεται αυτόματα ως πηγή AUX και αντιστοιχίζεται ως AUX.

### Πληροφορίες σύνδεσης AUX

Υπάρχουν δύο μέθοδοι για τη σύνδεση βοηθητικών συσκευών σε αυτή τη μονάδα.

## Καλώδιο με μίνι βύσμα (AUX)

Όταν συνδέετε μια βοηθητική συσκευή χρησιμοποιώντας καλώδιο με μίνι βύσμα Τα iPod και οι φορητές συσκευές αναπαραγωγής ήχου/βίντεο μπορούν να συνδέονται με αυτή τη μονάδα μέσω ενός καλωδίου με μίνι βύσμα.

- ! Για να μπορείτε να βλέπετε τα περιεχόμενα βίντεο του iPod, συνδέστε το iPod με τη μονάδα μέσω καλωδίου με βύσμα 3,5 χιλιοστών (4 πόλων) (όπως το CD-V150M).
- Μπορείτε να συνδέσετε μια φορητή συσκευή αναπαραγωγής ήχου/βίντεο χρησιμοποιώντας ένα καλώδιο RCA με βύσμα 3,5 χιλιοστών (4 πόλων) (πωλείται ξεχωριστά). Ωστόσο, ανάλογα με το καλώδιο, απαιτείται ανεστραμμένη σύνδεση μεταξύ του κόκκινου καλωδίου (δεξί κανάλι ήχου) και του κίτρινου καλωδίου (βίντεο) προκειμένου να αναπαράγονται σωστά ο ήχος και η εικόνα της συσκευής.

● Εισάγετε το στερεοφωνικό μίνι βύσμα στην υποδοχή εισόδου AUX της μονάδας. Ανατρέξτε στο εγχειρίδιο εγκατάστασης. Ανατρέξτε στην ενότητα [Περιγραφή](#page-10-0) συσκευής [σστη σελίδα](#page-10-0) 11.

# Χρήση εξωτερικής μονάδας

(Λειτουργία του AVH-P4200DVD) Με τον όρο εξωτερική μονάδα θεωρείται ένα προϊόν της Pioneer, όπως αυτά που θα είναι διαθέσιμα στο μέλλον. Παρόλο που μπορεί να μην είναι συμβατές ως πηγές, υπάρχει δυνατότητα ελέγχου των βασικών λειτουργιών δύο εξωτερικών μονάδων από αυτή τη μονάδα. Όταν συνδέονται δύο εξωτερικές μονάδες, κάθε εξωτερική μονάδα αντιστοιχίζεται αυτόματα ως εξωτερική μονάδα 1 ή εξωτερική μονάδα 2. Παρακάτω παρουσιάζονται οι βασικές λειτουργίες της εξωτερικής μονάδας. Οι δυνατότητες που έχουν αντιστοιχιστεί διαφέρουν ανάλογα με τη συνδεδεμένη εξωτερική μονάδα. Για λεπτομέρειες σχετικά με αυτές τις δυνατότητες, ανατρέξτε στο εγχειρίδιο χρήσης της εξωτερικής μονάδας.

### Βασικές λειτουργίες

Οι δυνατότητες που έχουν αντιστοιχιστεί με τις ακόλουθες λειτουργίες διαφέρουν ανάλογα με τη συνδεδεμένη εξωτερική μονάδα. Για λεπτομέρειες σχετικά με αυτές τις δυνατότητες, ανατρέξτε στο εγχειρίδιο χρήσης της συνδεδεμένης εξωτερικής μονάδας.

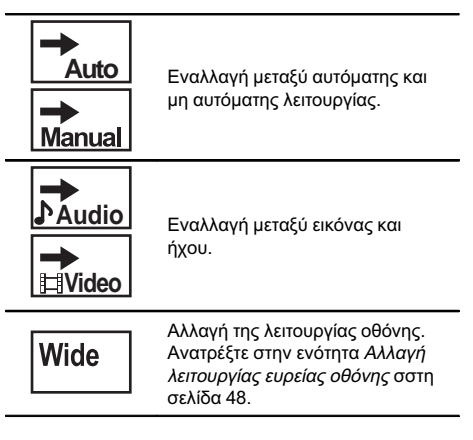

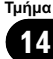

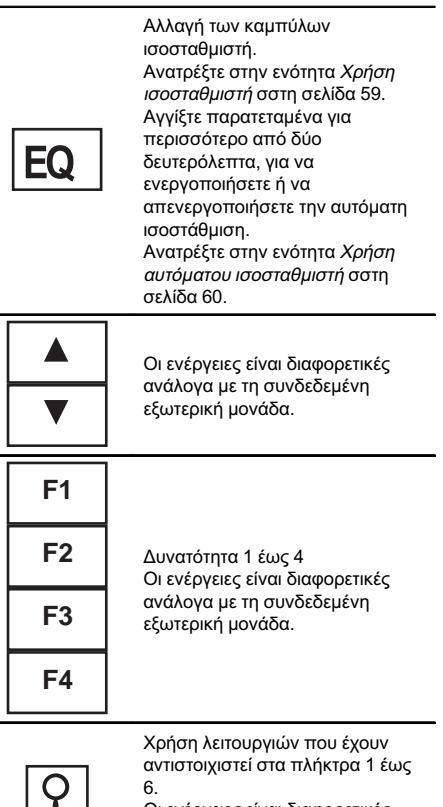

 $\Box$ 

Οι ενέργειες είναι διαφορετικές ανάλογα με τη συνδεδεμένη εξωτερική μονάδα.

 $\qquad \qquad \blacksquare$ 

## Αντιμετώπιση προβλημάτων

#### Κοινά προβλήματα

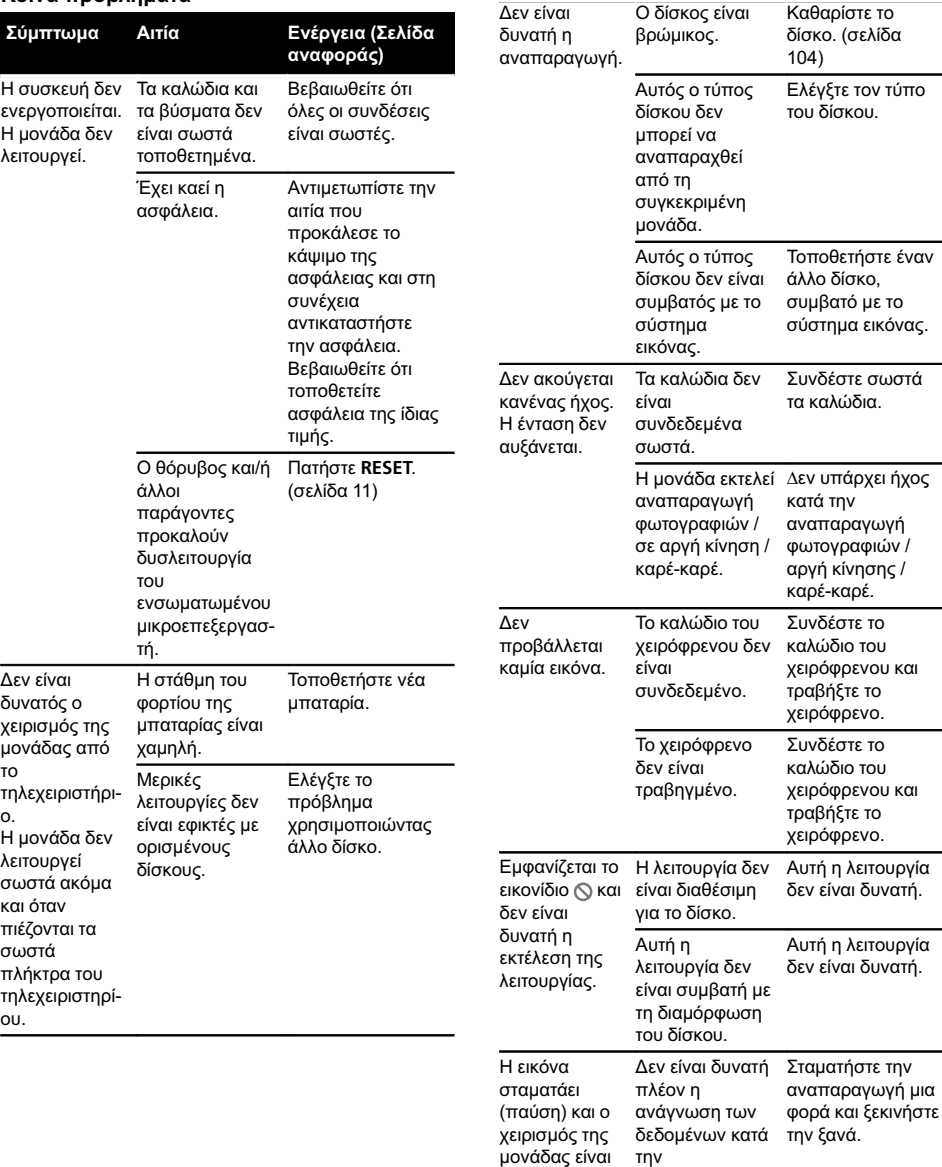

αδύνατος.

αναπαραγωγή.

Σύμπτωμα Αιτία Ενέργεια (Σελίδα

αναφοράς)

94 El

Παράρτημα

## Πρόσθετες πληροφορίες

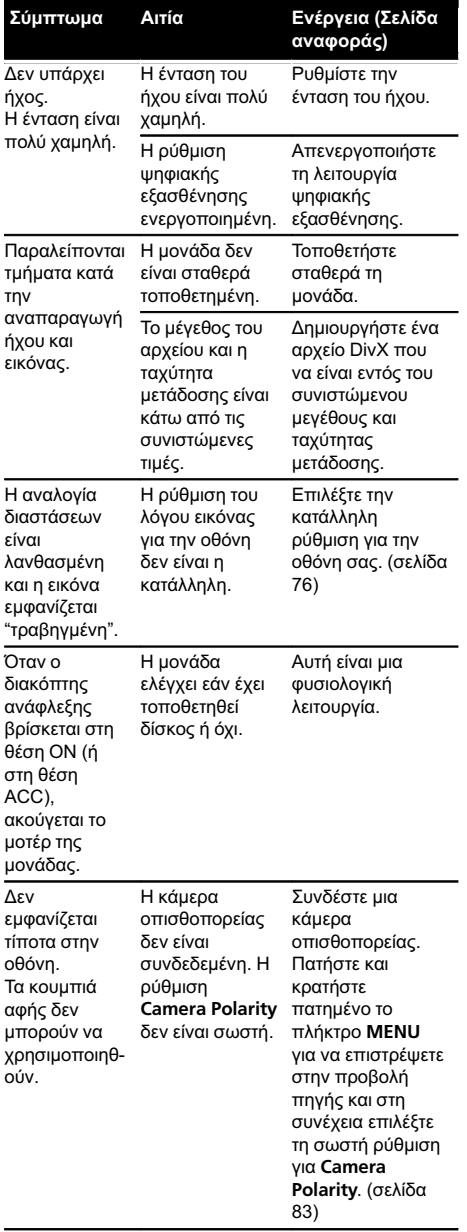

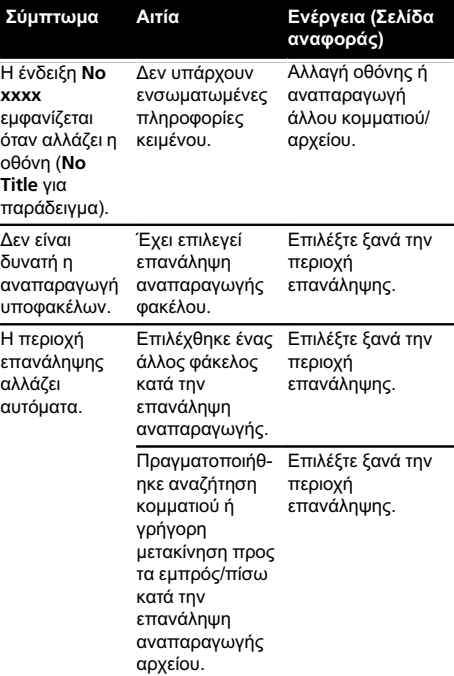

#### DVD

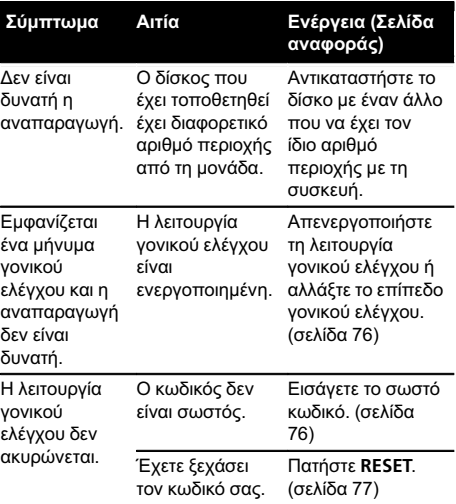

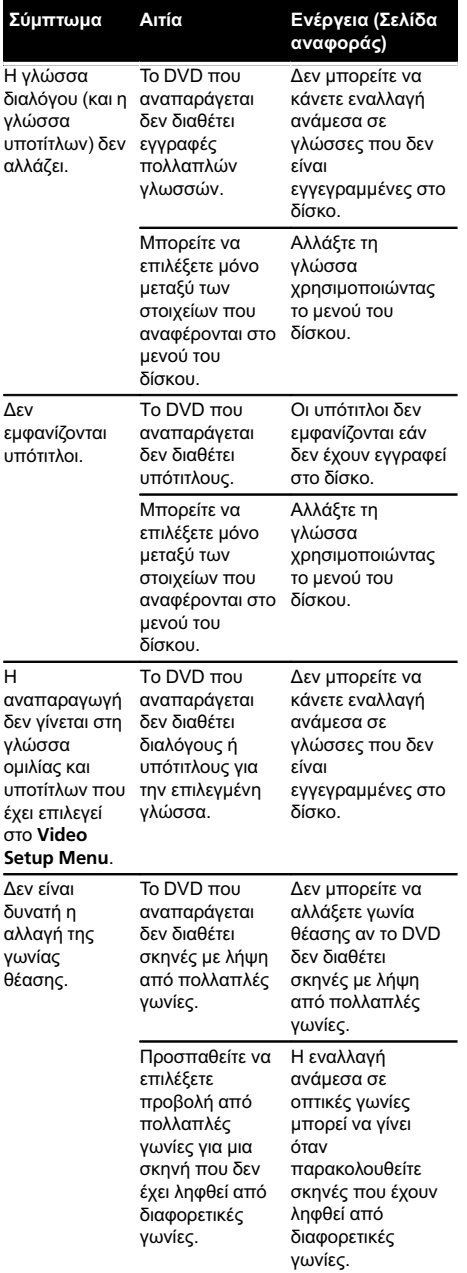

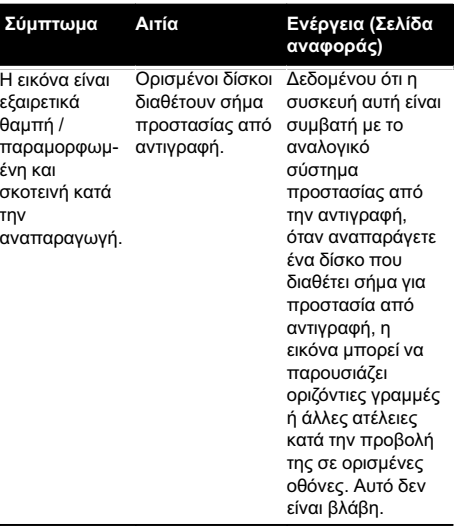

#### Video CD

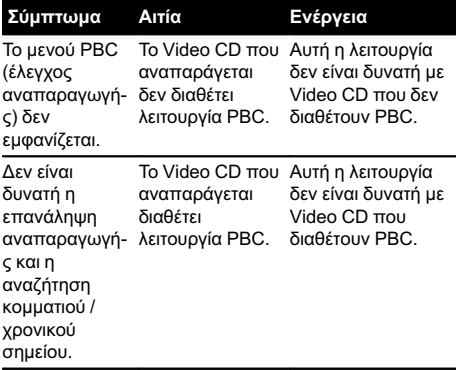

#### iPod

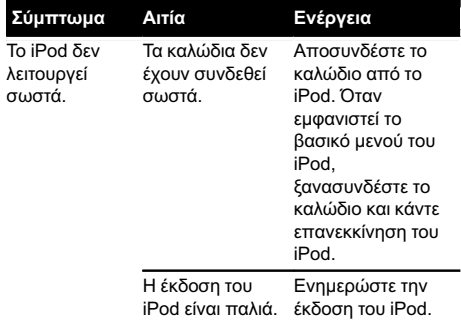

#### Bluetooth

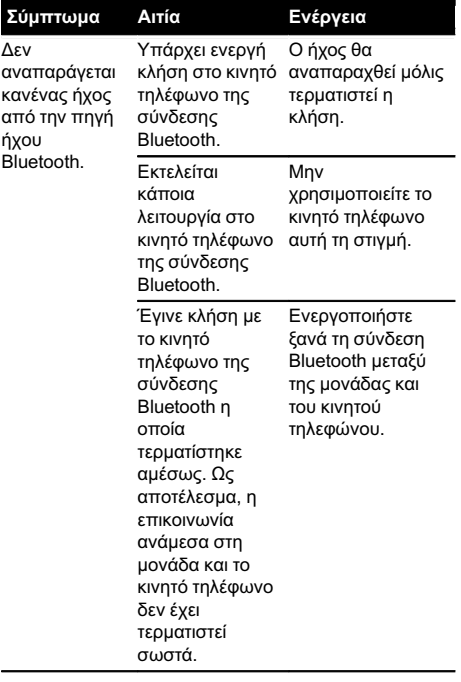

#### Επεξεργαστής πολλαπλών καναλιών

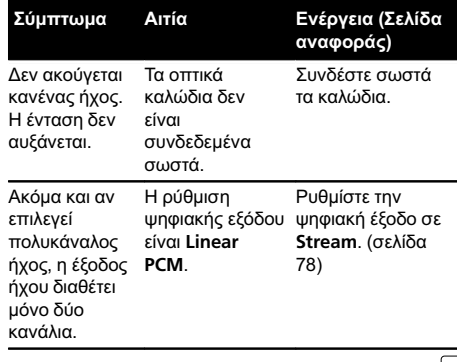

### Μηνύματα σφάλματος

Όταν επικοινωνείτε με τον αντιπρόσωπο ή το πλησιέστερο Κέντρο Σέρβις Pioneer, βεβαιωθείτε ότι έχετε καταγράψει το μήνυμα σφάλματος.

#### Ραδιόφωνο

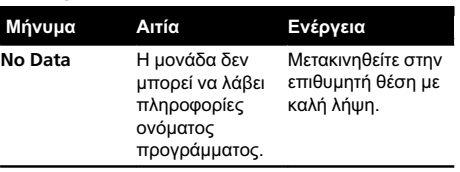

#### DVD

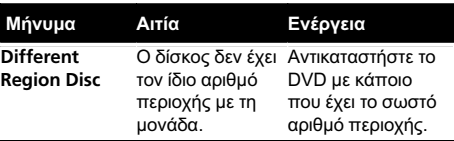

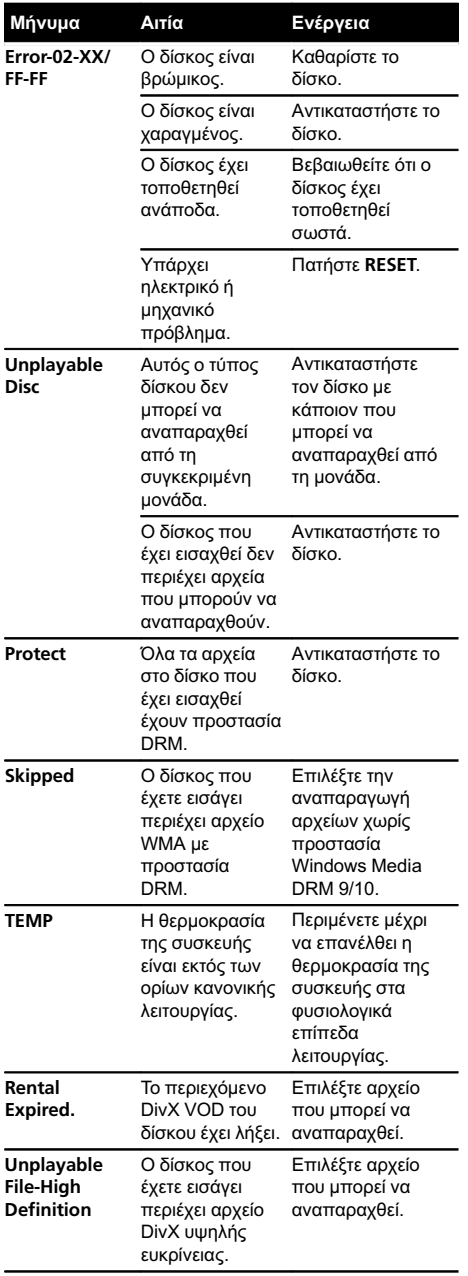

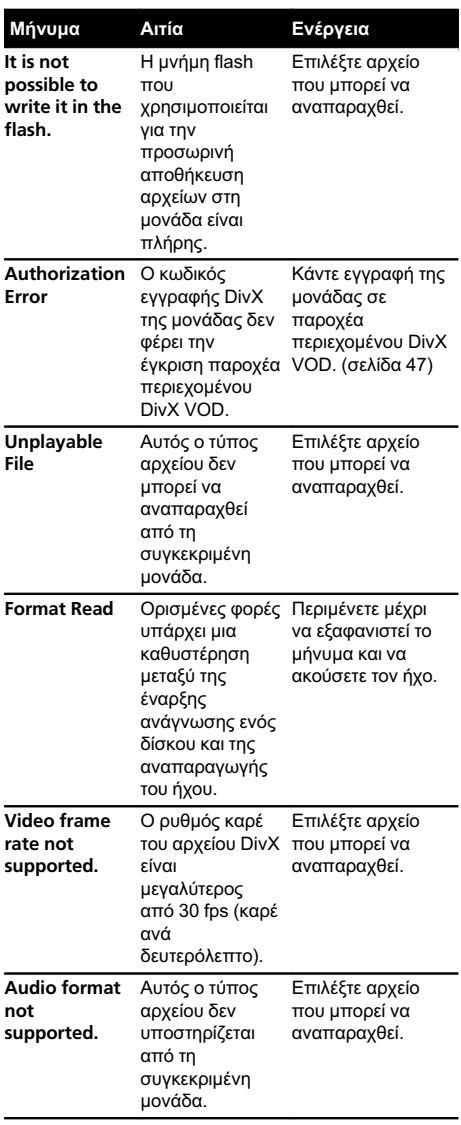

Πρόσθετες

**Просветес плпрофорієс** 

πληροφορίες

## Πρόσθετες πληροφορίες

#### Εξωτερική συσκευή αποθήκευσης (USB, SD)

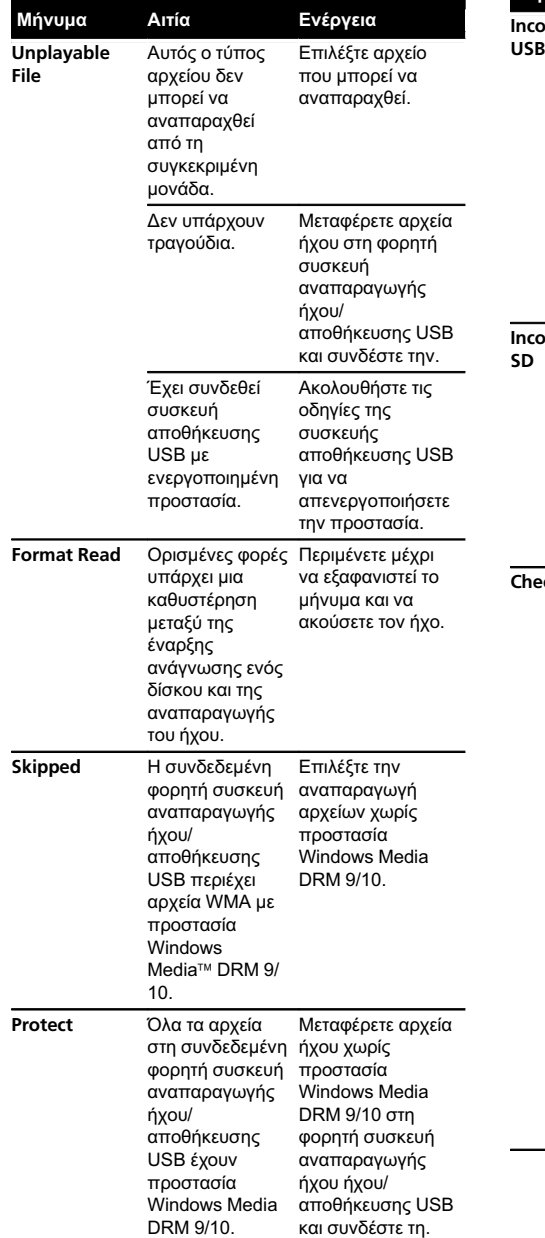

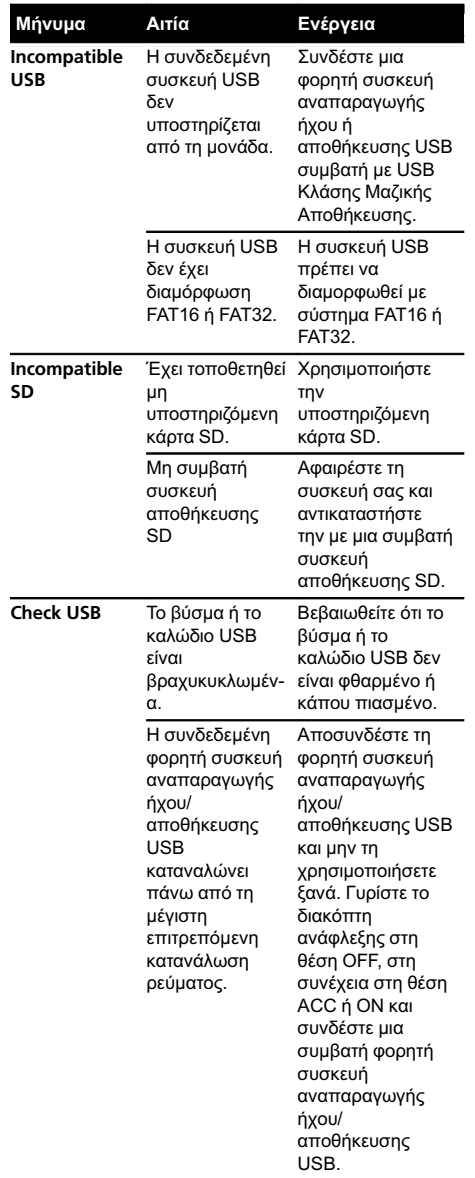

El  $\overline{99}$ 

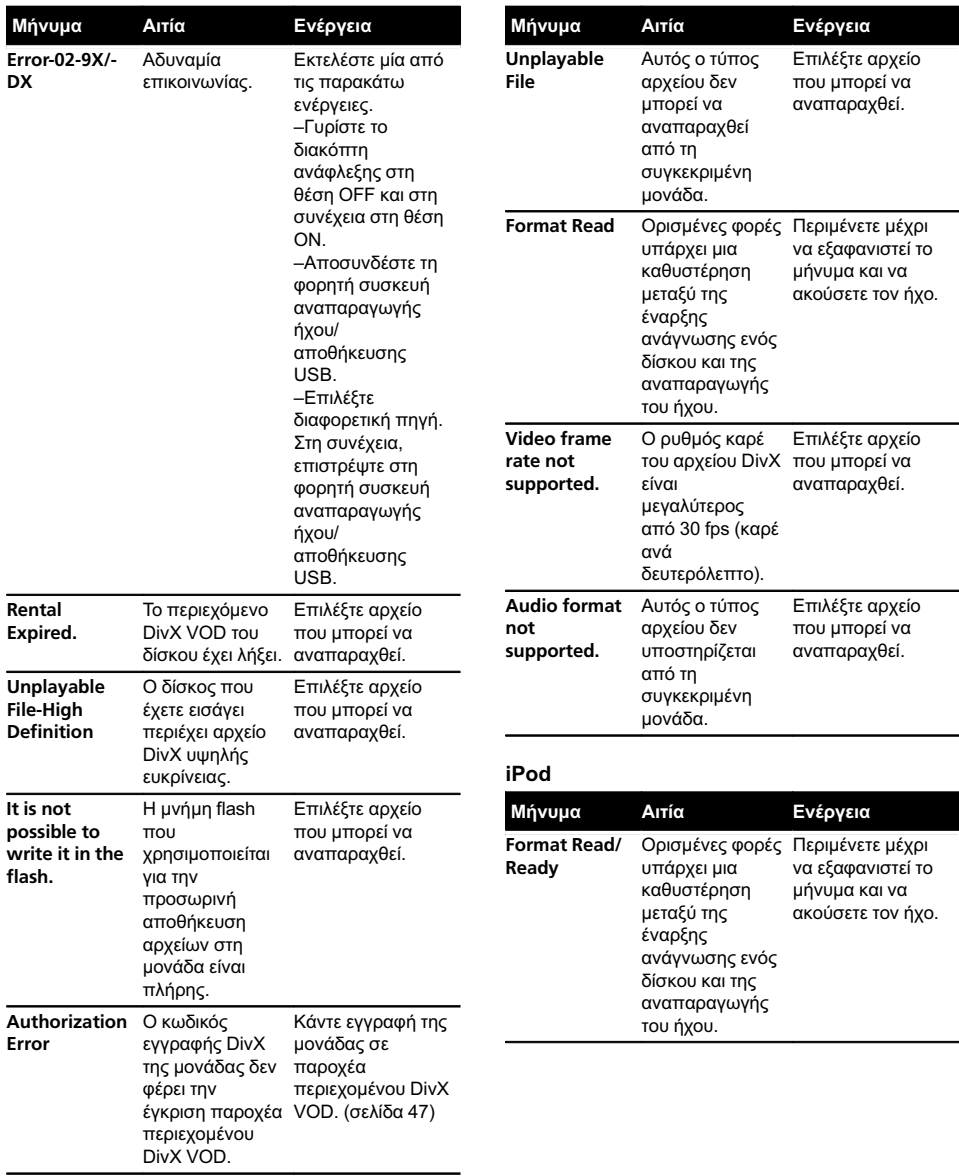

<span id="page-100-0"></span>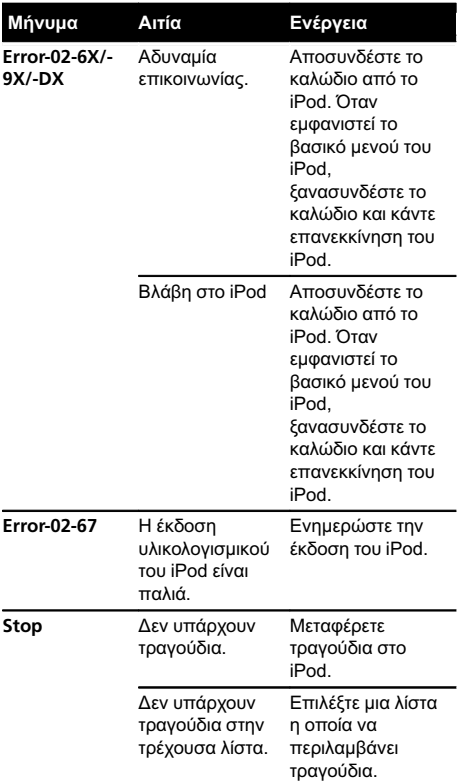

#### Bluetooth

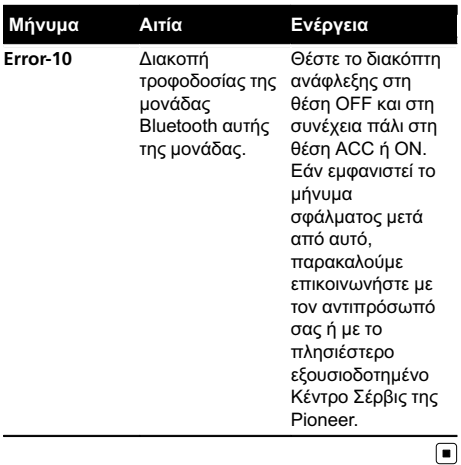

## Ερμηνεία μηνυμάτων σφάλματος των αυτόματων λειτουργιών EQ/TA και της λειτουργίας EQ

Όταν δεν είναι δυνατή η σωστή μέτρηση των ακουστικών χαρακτηριστικών του εσωτερικού του αυτοκινήτου χρησιμοποιώντας τις αυτόματες λειτουργίες χρονικής ευθυγράμμισης και ισοστάθμισης, ενδέχεται να εμφανιστεί μήνυμα σφάλματος στην οθόνη. Σε αυτήν την περίπτωση, ανατρέξτε στον παρακάτω πίνακα για να διαπιστώσετε ποιο είναι το πρόβλημα και πως μπορεί να επιλυθεί. Αφού ελέγξετε, προσπαθήστε ξανά.

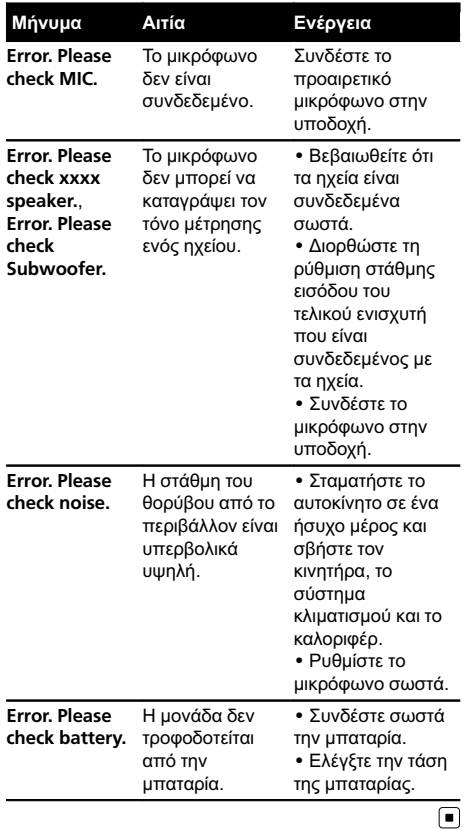

Πρόσθετες

 $_{El}$  (101

## Ερμηνεία μηνυμάτων

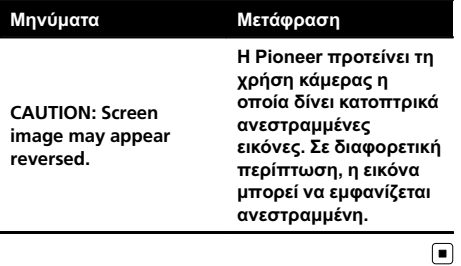

## Λίστα ενδείξεων

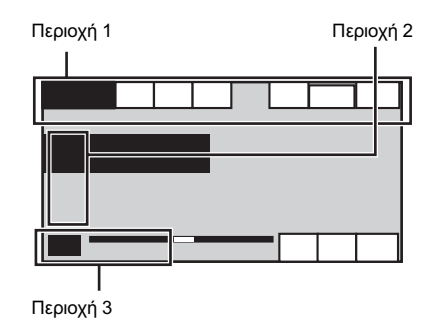

#### Περιοχή 1

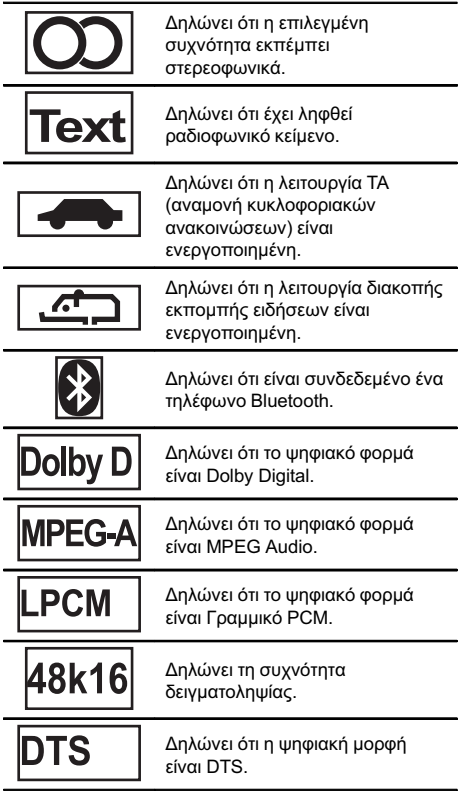

 $(102)$  El

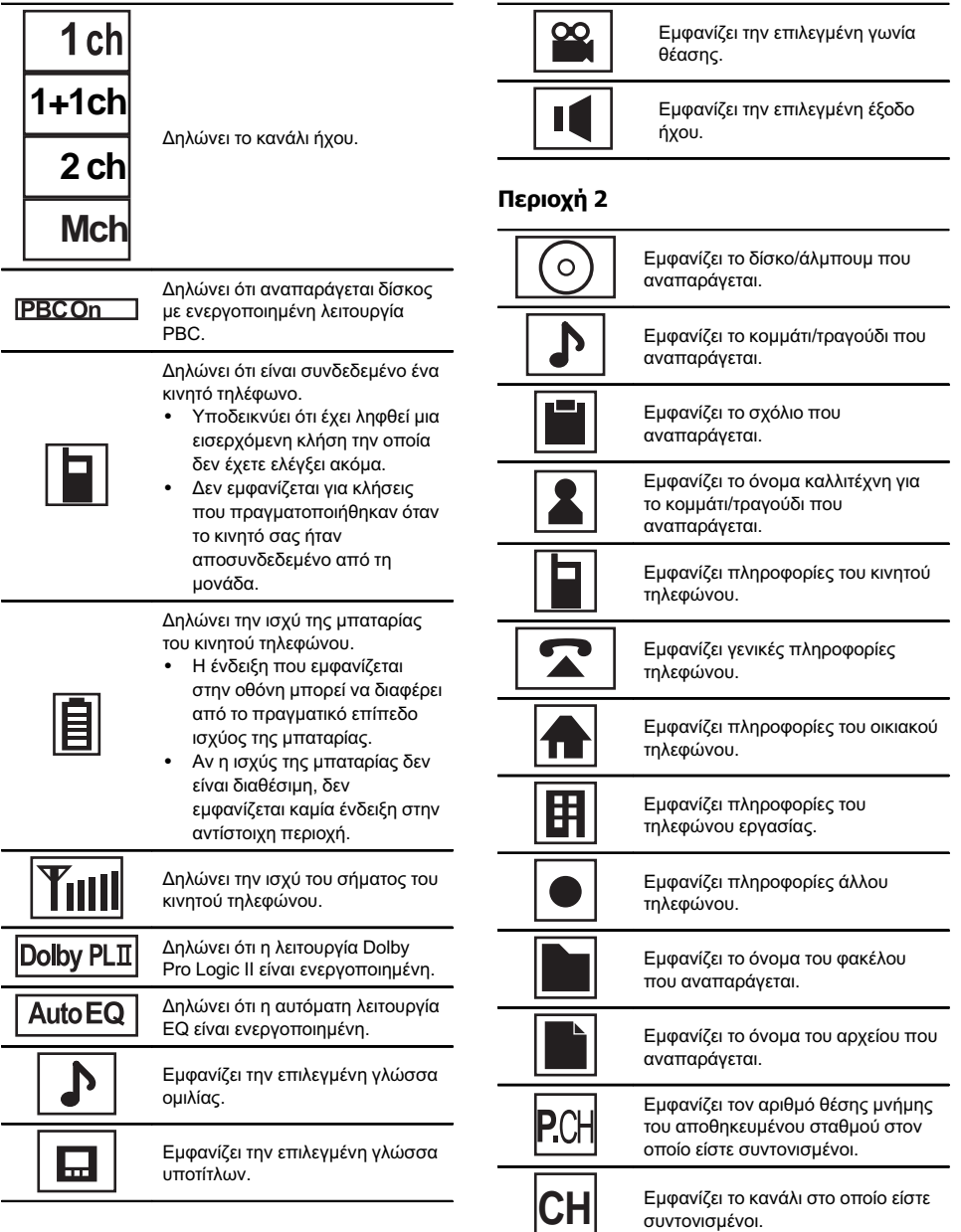

El  $(103)$ 

#### <span id="page-103-0"></span>Περιοχή 3

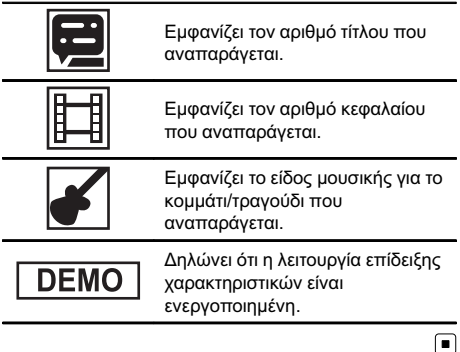

## Οδηγίες χειρισμού

#### Δίσκοι και συσκευή

Χρησιμοποιήστε μόνο δίσκους με ένα από τα ακόλουθα λογότυπα.

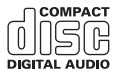

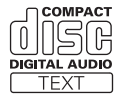

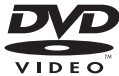

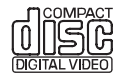

Χρησιμοποιείτε μόνο δίσκους των 12 εκ. Μη χρησιμοποιείτε δίσκους των 8 εκ. ή προσαρμογέα για αναπαραγωγή δίσκων 8 εκ.

Χρησιμοποιήστε μόνο συμβατικούς, πλήρως κυκλικούς δίσκους. Μη χρησιμοποιείτε δίσκους διαφορετικού σχήματος.

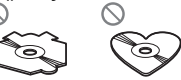

Να εισάγετε μόνο δίσκους DVD (-R/-RW) ή CD (-R/- RW) στην υποδοχή δίσκου.

Μη χρησιµοποιείτε δίσκους που έχουν χτυπηθεί, σπάσει, ραγίσει ή έχουν υποστεί οποιαδήποτε φθορά γιατί µπορεί να προκαλέσουν ζηµιά στη συσκευή.

Δεν είναι δυνατή η αναπαραγωγή δίσκων CD-R/CD-RW των οποίων η εγγραφή δεν έχει οριστικοποιηθεί.

Μην αγγίζετε την εγγεγραμμένη επιφάνεια των δίσκων.

Αποθηκεύετε τους δίσκους στις θήκες τους, όταν δεν τους χρησιμοποιείτε.

Αποφύγετε να αφήνετε τους δίσκους σε περιβάλλον με αρκετά υψηλή θερμοκρασία και μην τους αφήνετε εκτεθειμένους απευθείας στην ηλιακή ακτινοβολία.

Μην τοποθετείτε ετικέτες, μη γράφετε και μη χρησιμοποιείτε χημικά στην επιφάνεια των δίσκων.

Για να καθαρίσετε ένα δίσκο, σκουπίστε τον με ένα στεγνό, μαλακό πανί, από το κέντρο προς τα έξω.

104) <sub>El</sub>

Η υγρασία μπορεί να επηρεάσει προσωρινά την απόδοση της συσκευής αναπαραγωγής. Αφήστε την να προσαρμοστεί στη θερμοκρασία του περιβάλλοντος για περίπου μία ώρα. Επίσης,

σκουπίστε με ένα μαλακό πανί τους δίσκους που έχουν υγρανθεί.

Μπορεί να μην είναι δυνατή η αναπαραγωγή δίσκων εξαιτίας των χαρακτηριστικών τους, του τύπου, της εφαρμογής εγγραφής, του περιβάλλοντος αναπαραγωγής, των συνθηκών αποθήκευσης και για άλλους λόγους.

Οι κραδασμοί κατά την οδήγηση μπορεί να διακόψουν την αναπαραγωγή του δίσκου.

Διαβάστε τις προφυλάξεις για τους δίσκους πριν τους χρησιμοποιήσετε.

Σε κάποιους δίσκους DVD ίσως να μην μπορείτε να χρησιμοποιήσετε ορισμένες λειτουργίες.

Ορισµένοι δίσκοι DVD ενδεχοµένως να µην µπορούν να χρησιµοποιηθούν.

Δεν είναι δυνατή η αναπαραγωγή δίσκων DVD-RAM.

Αυτή η μονάδα δεν είναι συμβατή με δίσκους που έχουν εγγραφεί σε μορφή AVCHD (Advanced Video Codec High Definition). Μην εισάγετε δίσκο AVCHD, καθώς υπάρχει περίπτωση να µην είναι δυνατή η εξαγωγή του από τη μονάδα.

#### Εξωτερική συσκευή αποθήκευσης (USB, SD)

Απευθυνθείτε στον κατασκευαστή της συσκευής για οποιεσδήποτε ερωτήσεις σχετικά με τις εξωτερικές συσκευές αποθήκευσης (USB, SD).

Μην αφήνετε την εξωτερική συσκευή αποθήκευσης (USB, SD) σε σημεία όπου αναπτύσσονται πολύ υψηλές θερμοκρασίες.

Ανάλογα με την εξωτερική συσκευή αποθήκευσης (USB, SD), μπορεί να εμφανιστούν τα παρακάτω προβλήματα.

- ! Οι λειτουργίες μπορεί να ποικίλλουν.
- ! Η συσκευή αποθήκευσης μπορεί να μην αναγνωρίζεται.
- ! Τα αρχεία μπορεί να μην αναπαράγονται σωστά.

#### Συσκευή αποθήκευσης USB

Οι συνδέσεις μέσω διανομέα USB δεν υποστηρίζονται.

Μη συνδέετε τίποτε άλλο εκτός από συσκευή αποθήκευσης USB.

Τοποθετήστε τη συσκευή αποθήκευσης USB σε σταθερή θέση όταν οδηγείτε. Μην αφήνετε τη συσκευή αποθήκευσης USB να πέσει στο δάπεδο, όπου μπορεί να μπλεχτεί κάτω από το πεντάλ του φρένου ή του γκαζιού.

Ανάλογα με τη συσκευή αποθήκευσης USB, η συσκευή μπορεί να προκαλεί παρεμβολές στο ραδιόφωνο.

Δεν είναι δυνατή η αναπαραγωγή αποθηκευμένων σε συσκευή USB αρχείων που διαθέτουν προστασία πνευματικής ιδιοκτησίας.

Δεν μπορείτε να συνδέσετε φορητή συσκευή αναπαραγωγής ήχου/αποθήκευσης USB σε αυτή τη μονάδα χρησιμοποιώντας διανομέα USB.

Η συσκευή αποθήκευσης USB με διαμερίσματα δεν είναι συμβατή με αυτή τη μονάδα.

Ανάλογα με το είδος της φορητής συσκευής αναπαραγωγής ήχου/αποθήκευσης USB που χρησιμοποιείτε, ενδέχεται η συσκευή να μην αναγνωρίζεται ή τα αρχεία ήχου να μην αναπαράγονται σωστά.

Μην αφήνετε τη φορητή συσκευή αναπαραγωγής ήχου/αποθήκευσης USB εκτεθειμένη απευθείας στην ηλιακή ακτινοβολία για μεγάλο χρονικό διάστημα. Αυτό μπορεί να έχει ως αποτέλεσμα τη δυσλειτουργία της συσκευής λόγω των υψηλών θερμοκρασιών.

#### Κάρτα μνήμης SD

Αυτή η μονάδα υποστηρίζει μόνο τους παρακάτω τύπους καρτών μνήμης SD.

 $\cdot$  SD

Φυλάξτε την κάρτα μνήμης SD σε μέρος όπου δεν έχουν πρόσβαση τα παιδιά. Σε περίπτωση κατάποσης της κάρτας, ζητήστε αμέσως ιατρική βοήθεια.

Μην αγγίζετε τις επαφές της κάρτας SD με τα δάχτυλά σας ή με μεταλλικά αντικείμενα.

Μην εισάγετε τίποτε άλλο εκτός από την κάρτα μνήμης SD στην υποδοχή της. Εάν εισαχθεί στην υποδοχή κάποιο μεταλλικό αντικείμενο (όπως ένα νόμισμα), υπάρχει περίπτωση καταστροφής των εσωτερικών κυκλωμάτων και πρόκλησης βλάβης.

Μην εισάγετε φθαρμένη κάρτα μνήμης SD (π.χ. τσακισμένη ή με την ετικέτα σκισμένη) γιατί ίσως να μην μπορείτε να την βγάλετε από την υποδοχή.

Μην προσπαθείτε να τοποθετήσετε ασκώντας δύναμη την κάρτα SD στην υποδοχή της, καθώς μπορεί να προκαλέσετε ζημιά στην κάρτα ή στη μονάδα.

Όταν εξάγετε μια κάρτα μνήμης SD, πιέστε και κρατήστε την μέχρι να ακουστεί ένα χαρακτηριστικό κλικ. Είναι επικίνδυνο να αφήνετε το δάχτυλό σας αμέσως μετά την πίεση της κάρτας, γιατί μπορεί να πεταχτεί έξω και να σας χτυπήσει στο πρόσωπο ή αλλού. Επίσης, εάν η κάρτα μνήμης SD πεταχτεί έξω από την υποδοχή της, μπορεί να χαθεί.

#### iPod

Μην αφήνετε το iPod εκτεθειμένο απευθείας στην ηλιακή ακτινοβολία για μεγάλο χρονικό διάστημα. Αυτό μπορεί να έχει ως αποτέλεσμα τη δυσλειτουργία του iPod λόγω των υψηλών θερμοκρασιών.

Μην αφήνετε το iPod σε σημεία όπου αναπτύσσονται πολύ υψηλές θερμοκρασίες.

Συνδέστε το καλώδιο του προσαρμογέα σύνδεσης απευθείας στο iPod για τη σωστή λειτουργία της μονάδας.

Τοποθετήστε το iPod σε σταθερή θέση όταν οδηγείτε. Μην αφήνετε το iPod να πέσει στο δάπεδο, μπορεί να μπλεχτεί κάτω από το πεντάλ του φρένου ή του γκαζιού.

Για λεπτομέρειες, ανατρέξτε στο εγχειρίδιο χρήσης του iPod.

Πληροφορίες για τις ρυθμίσεις του iPod

- ! Όταν είναι συνδεδεμένο ένα iPod, η μονάδα αλλάζει τη ρύθμιση EQ (ισοσταθμιστής) του iPod σε off (μη ενεργό) για βελτιστοποίηση του ήχου. Όταν αποσυνδέετε το iPod, η ρύθμιση EQ επανέρχεται στην αρχική κατάσταση.
- ! Δεν µπορείτε να απενεργοποιήσετε τη λειτουργία επανάληψης του iPod όταν χρησιμοποιείτε τη μονάδα. Η λειτουργία επανάληψης αλλάζει αυτόµατα σε "Όλα" όταν συνδεθεί το iPod στη μονάδα.

#### Δίσκοι DVD-R/DVD-RW

Δεν είναι δυνατή η αναπαραγωγή δίσκων DVD-R/- RW των οποίων η εγγραφή δεν έχει οριστικοποιηθεί και οι οποίοι έχουν εγγραφεί µε λειτουργία εγγραφής εικόνας (video mode).

Ίσως να μην είναι δυνατή η αναπαραγωγή δίσκων DVD-R/DVD-RW λόγω συγκεκριμένων χαρακτηριστικών του δίσκου, γρατσουνιών ή ρύπων στο δίσκο ή ρύπων, υγρασίας κτλ. στο φακό της μονάδας.

Η αναπαραγωγή δίσκων που έχουν εγγραφεί σε υπολογιστή μπορεί να μην είναι δυνατή, ανάλογα με τις ρυθμίσεις και το περιβάλλον της εφαρμογής. (Για λεπτομέρειες, επικοινωνήστε με τον κατασκευαστή της εφαρμογής.)

#### Δίσκοι CD-R/CD-RW

Όσον αφορά τους δίσκους CD-R/CD-RW, η αναπαραγωγή είναι δυνατή µόνο για τους δίσκους με οριστικοποιημένη εγγραφή.

Ίσως δεν είναι δυνατή η αναπαραγωγή δίσκων CD-R/ CD-RW που έχουν εγγραφεί σε συσκευή εγγραφής μουσικών δίσκων ή σε ηλεκτρονικό υπολογιστή εξαιτίας συγκεκριμένων χαρακτηριστικών των δίσκων ή λόγω γρατσουνιών ή ρύπων στο δίσκο και ρύπων ή υγρασίας κτλ. στο φακό της μονάδας. Η αναπαραγωγή δίσκων που έχουν εγγραφεί σε υπολογιστή μπορεί να μην είναι δυνατή, ανάλογα με τις ρυθμίσεις και το περιβάλλον της εφαρμογής. (Για λεπτομέρειες, επικοινωνήστε με τον κατασκευαστή της εφαρμογής.)

Η αναπαραγωγή δίσκων CD-R/CD-RW µπορεί να µην είναι δυνατή εάν έχουν εκτεθεί απευθείας στην ηλιακή ακτινοβολία, σε υψηλές θερµοκρασίες ή εξαιτίας των συνθηκών αποθήκευσής τους µέσα στο όχηµα.

Οι τίτλοι και άλλες πληροφορίες κειμένου που έχουν εγγραφεί σε δίσκο CD-R/CD-RW δεν μπορούν να εμφανιστούν από αυτήν τη μονάδα (σε περίπτωση δεδομένων ήχου (CD-DA)).

#### Δίσκοι διπλής όψης

Οι δίσκοι διπλής όψης αποτελούνται από ένα εγγράψιμο CD ήχου στη μία πλευρά και ένα εγγράψιμο DVD για δεδομένα εικόνας στην άλλη. Σε αυτή τη μονάδα είναι δυνατή η αναπαραγωγή της πλευράς DVD. Ωστόσο, από τη στιγμή που η πλευρά CD των δίσκων διπλής όψης δεν είναι συμβατή με το γενικό πρότυπο CD, ίσως να μην είναι δυνατή η αναπαραγωγή αυτής της πλευράς στη μονάδα.

106) <sub>El</sub>

Η συχνή εισαγωγή και εξαγωγή δίσκων διπλής όψης μπορεί να προκαλέσει γρατσουνιές στο δίσκο. Οι έντονες γρατσουνιές ενδέχεται να προκαλέσουν προβλήματα στην αναπαραγωγή του δίσκου. Σε ορισμένες περιπτώσεις, ο δίσκος διπλής όψης μπορεί να κολλήσει στην υποδοχή τοποθέτησης και να μη βγαίνει. Για να μη συμβεί κάτι τέτοιο, σάς συνιστούμε να αποφεύγετε τη χρήση δίσκων διπλής όψης σε αυτή τη μονάδα.

Ανατρέξτε στις πληροφορίες του κατασκευαστή του δίσκου για περισσότερες πληροφορίες σχετικά με τους δίσκους διπλής όψης.

#### Αρχεία εικόνας JPEG

Το JPEG είναι συντόμευση του Joint Photographic Experts Group και αναφέρεται σε μια τεχνολογία συμπίεσης εικόνων.

Τα αρχεία είναι συμβατά με εικόνες Baseline JPEG και EXIF 2.1 που διαθέτουν ανάλυση 8 192 × 7 680. (η μορφή EXIF χρησιμοποιείται συνήθως στις ψηφιακές φωτογραφικές μηχανές.)

Ενδέχεται να μην είναι δυνατή η αναπαραγωγή αρχείων EXIF που έχουν υποστεί επεξεργασία μέσω υπολογιστή.

Η συσκευή δεν υποστηρίζει αρχεία JPEG προοδευτικής σάρωσης.

#### Αρχεία βίντεο DivX

Ανάλογα με τη σύνθεση ορισμένων πληροφοριών του αρχείου, όπως ο αριθμός των ροών ήχου ή το μέγεθος του αρχείου, μπορεί να υπάρχει μια σύντομη καθυστέρηση πριν την έναρξη της αναπαραγωγής.

Ορισμένες εξειδικευμένες λειτουργίες ίσως δεν επιτρέπονται λόγω της σύνθεσης των αρχείων DivX.

Μόνο για τα αρχεία DivX των οποίων η λήψη έχει γίνει από την ιστοσελίδα κάποιου συνεργάτη DivX είναι εγγυημένη η σωστή λειτουργία με τη μονάδα. Τα μη εγκεκριμένα αρχεία DivX ενδέχεται να μη λειτουργούν σωστά.

Δεν είναι δυνατή η χρήση νοικιασμένου αρχείου DRM, έως ότου ξεκινήσει η αναπαραγωγή του.

Συνιστώμενο μέγεθος αρχείου: 2 Mbps ή λιγότερο με ταχύτητα μετάδοσης 2 GB ή λιγότερο.

Ο κωδικός ταυτότητας αυτής της συσκευής πρέπει να καταχωρηθεί σε έναν παροχέα DivX VOD για την αναπαραγωγή αρχείων DivX VOD. Για πληροφορίες σχετικά με τους κωδικούς ταυτότητας, ανατρέξτε στην ενότητα *Εμφάνιση κωδικού [εγγραφής](#page-77-0) για DivX® [VOD](#page-77-0)* [σστη σελίδα](#page-77-0) 78.

Για περισσότερες πληροφορίες σχετικά με το DivX, επισκεφθείτε την ιστοσελίδα: http://www.divx.com/

## Σημαντικό

- ! Κατά την ονομασία αρχείων εικόνας JPEG, πρέπει να προσθέτετε την αντίστοιχη επέκταση αρχείου (.jpg, .jpeg, .jpe ή .jfif).
- ! Σε αυτή τη μονάδα πραγματοποιείται αναπαραγωγή αρχείων που φέρουν επέκταση (.jpg, .jpeg, .jpe ή .jfif) ως αρχεία εικόνας JPEG. Για την αποφυγή προβλημάτων, αυτές οι επεκτάσεις αρχείου πρέπει να χρησιμοποιούνται μόνο για αρχεία εικόνας JPEG.

### Συμβατότητα συμπιεσμένου ήχου (δίσκος, USB, SD) WMA

Επέκταση αρχείου: .wma

Bit rate: 5 kbps έως 320 kbps (CBR), VBR

Συχνότητα δειγματοληψίας: 8 kHz έως 48 kHz

Windows Media Audio Professional, Lossless, Ήχος/ DRM Stream/Stream με εικόνα: Όχι

#### MP3

Επέκταση αρχείου: .mp3

Bit rate: 8 kbps έως 320 kbps

Συχνότητα δειγματοληψίας: 8 kHz έως 48 kHz (έμφαση: 32, 44,1, 48 kHz)

Συμβατή έκδοση ID3 tag: 1.0, 1.1, 2.2, 2.3 (η έκδοση ID3 tag 2.x έχει προτεραιότητα σε σχέση με την έκδοση 1.x.)

Λίστες αναπαραγωγής M3u: όχι

MP3i (MP3 interactive), mp3 PRO: όχι

#### AAC

Συμβατή μορφή: AAC με κωδικοποίηση iTunes

Επέκταση αρχείου: .m4a

Συχνότητα δειγματοληψίας: 8 Hz έως 44,1 kHz

Bit rate: 8 kbps έως 320 kbps

Apple Lossless: όχι

Αρχείο AAC που αγοράστηκε στο iTunes Store (επέκταση αρχείου .m4p): όχι

#### Συμβατότητα DivX

Συμβατή μορφή: Μορφή εικόνας DivX με εφαρμογή των προτύπων DivX

Επεκτάσεις αρχείων: .avi ή .divx

Μορφή DivX Ultra: όχι

Μορφή DivX HD: Όχι

Αρχεία DivX χωρίς δεδομένα εικόνας: όχι

DivX plus: Όχι

Συμβατοί κωδικοποιητές ήχου: MP2, MP3, Dolby Digital

LPCM: όχι

Bit rate: 8 kbps έως 320 kbps (CBR), VBR

Συχνότητα δειγματοληψίας: 8 Hz έως 48 kHz

Συμβατή επέκταση εξωτερικού αρχείου υποτίτλων: . srt

#### Πρόσθετες πληροφορίες

Είναι πιθανόν κάποιοι χαρακτήρες σε ένα όνομα αρχείου (συμπεριλαμβανομένης της επέκτασης αρχείου) ή φακέλου να μην εμφανίζονται.

Αυτή η μονάδα ίσως να μη λειτουργεί σωστά ανάλογα με την εφαρμογή που χρησιμοποιείται για την κωδικοποίηση των αρχείων WMA.

Ίσως παρατηρηθεί μια μικρή καθυστέρηση πριν την έναρξη της αναπαραγωγής αρχείων ήχου που διαθέτουν δεδομένα εικόνας.

Για να εμφανιστεί κείμενο με Κυριλλικό αλφάβητο σε αυτή τη μονάδα πρέπει να κωδικοποιηθεί με τα ακόλουθα σύνολα χαρακτήρων:

- Unicode (UTF-8, UTF-16)
- ! Σύνολα χαρακτήρων εκτός από Unicode τα οποία χρησιμοποιούνται σε περιβάλλον Windows και για τα οποία έχουν οριστεί τα Ρωσικά στη ρύθμιση πολλαπλών γλωσσών

#### Δίσκος

Φάκελοι που αναπαράγονται: μέχρι και 700

Αρχεία που αναπαράγονται: μέχρι και 999 για δίσκους CD-R/CD-RW

Αρχεία που αναπαράγονται: μέχρι και 3 500 για δίσκους DVD-R/DVD-RW

Σύστημα αρχείων: ISO 9660 Επιπέδου 1 και 2, Romeo, Joliet, UDF 1.02 (DVD-R/DVD-RW)

Αναπαραγωγή δίσκων πολλαπλών ενοτήτων: Ναι

Μεταφορά δεδοµένων µε µέθοδο εγγραφής πακέτων: Όχι

Ανεξάρτητα από το μήκος του κενού τμήματος ανάμεσα στα τραγούδια της αρχικής εγγραφής, οι δίσκοι συμπιεσμένου ήχου αναπαράγονται με μια σύντομη παύση ανάμεσα στα τραγούδια.

#### Εξωτερική συσκευή αποθήκευσης (USB, SD)

Φάκελοι που αναπαράγονται: μέχρι και 6 000

Αρχεία που αναπαράγονται: μέχρι και 65 535, μέχρι 255 για ένα φάκελο

Αναπαραγωγή αρχείων με προστασία πνευματικής ιδιοκτησίας: Όχι

Εξωτερική συσκευή αποθήκευσης (USB, SD) με διαμερίσματα: Η αναπαραγωγή είναι δυνατή μόνο στο πρώτο διαμέρισμα που μπορεί να αναπαραχθεί.

Ίσως υπάρχει μια σύντομη καθυστέρηση πριν την έναρξη της αναπαραγωγής αρχείων ήχου από μια εξωτερική συσκευή αποθήκευσης (USB, SD) με διάφορες ιεραρχίες φακέλων.

Δεν υπάρχει συμβατότητα για Κάρτες Πολυμέσων (MMC).

108) <sub>El</sub>
Η συμβατότητα με όλες τις κάρτες μνήμης SD δεν είναι εγγυημένη.

Η μονάδα αυτή δεν είναι συμβατή με SD-Audio/SD-Video.

# ΠΡΟΣΟΧΗ

Η Pioneer δεν φέρει καμία ευθύνη για απώλεια δεδομένων σε συσκευές μνήμης USB/φορητές συσκευές αναπαραγωγής ήχου USB/κάρτες μνήμες SD, ακόμα και αν η απώλεια των δεδομένων προκύψει κατά τη χρήση αυτής της μονάδας.

# Συμβατότητα με iPod

Η μονάδα υποστηρίζει μόνο τα μοντέλα iPod και τις εκδόσεις λογισμικού iPod που παρουσιάζονται παρακάτω. Οι παλαιότερες εκδόσεις ίσως να μην υποστηρίζονται.

- ! iPod nano 5ης γενιάς (έκδοση λογισμικού 1.0.2)
- ! iPod nano τέταρτης γενιάς (έκδοση λογισμικού 1.0.3)
- ! iPod nano τρίτης γενιάς (έκδοση λογισμικού 1.1.3)
- ! iPod nano δεύτερης γενιάς (έκδοση λογισμικού 1.1.3)
- ! iPod nano πρώτης γενιάς (έκδοση λογισμικού 1.3.1)
- ! iPod touch δεύτερης γενιάς (έκδοση λογισμικού 3.0)
- ! iPod touch πρώτης γενιάς (έκδοση λογισμικού 3.0)
- ! iPod classic 120GB (έκδοση λογισμικού 2.0.1)
- ! iPod classic (έκδοση λογισμικού 1.1.2)
- ! iPod πέμπτης γενιάς (έκδοση λογισμικού 1.3.0)
- ! iPhone 3GS (έκδοση λογισμικού 3.0)
- ! iPhone 3G (έκδοση λογισμικού 3.0)
- ! iPhone (έκδοση λογισμικού 3.0)

Ορισμένες λειτουργίες ίσως δεν είναι διαθέσιμες, ανάλογα με τη γενιά ή την έκδοση της συσκευής iPod.

Οι λειτουργίες διαφέρουν ανάλογα με την έκδοση λογισμικού του iPod.

Για τη χρήση συσκευών iPod, απαιτείται ένας προσαρμογέας iPod για το καλώδιο USB.

Διατίθεται επίσης καλώδιο διασύνδεσης Pioneer CD-IU50. Για περισσότερες λεπτομέρειες, απευθυνθείτε στο κατάστημα αγοράς του προϊόντος.

Για λεπτομέρειες σχετικά με τη συμβατότητα αρχείου/ μορφής, ανατρέξτε στα εγχειρίδια του iPod.

Audio Book, Podcast: Ναι

# ΠΡΟΣΟΧΗ

Η Pioneer δεν φέρει καμία ευθύνη για απώλεια δεδομένων στο iPod ακόμα και αν η απώλεια προκύψει κατά τη χρήση αυτής της μονάδας.

# Ακολουθία αρχείων ήχου

Ο χρήστης δεν μπορεί να αντιστοιχίσει αριθμούς φακέλου και να καθορίσει ακολουθία αναπαραγωγής σε αυτήν τη μονάδα.

### Παράδειγμα ιεραρχίας

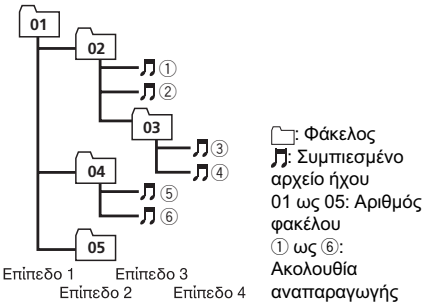

### Δίσκος

Η ακολουθία επιλογής φακέλου ή κάποια άλλη λειτουργία μπορεί να διαφέρει ανάλογα με το λογισμικό κωδικοποίησης ή εγγραφής.

### Εξωτερική συσκευή αποθήκευσης (USB, SD)

Η ακολουθία αναπαραγωγής είναι η ίδια με την ακολουθία εγγραφής στην εξωτερική συσκευή αποθήκευσης (USB, SD). Μπορείτε να καθορίσετε την ακολουθία αναπαραγωγής σύμφωνα με την παρακάτω μέθοδο.

 $_{El}$  (109

- 1 Δημιουργήστε το όνομα αρχείου, χρησιμοποιώντας αριθμούς οι οποίοι καθορίζουν την ακολουθία αναπαραγωγής (π.χ., 001xxx.mp3 και 099yyy.mp3).
- 2 Τοποθετήστε αυτά τα αρχεία σε ένα φάκελο.
- 3 Αποθηκεύστε το φάκελο των αρχείων σε μια εξωτερική συσκευή αποθήκευσης (USB, SD).

Ωστόσο, ανάλογα με το περιβάλλον του συστήματος που χρησιμοποιείτε, ίσως να μην είναι δυνατός ο καθορισμός της ακολουθίας αναπαραγωγής.

Στις φορητές συσκευές αναπαραγωγής ήχου USB, η ακολουθία είναι διαφορετική ανάλογα με τη συσκευή αναπαραγωγής.

# Σωστή χρήση της οθόνης

# ΠΡΟΣΟΧΗ

- ! Σε περίπτωση που εισχωρήσει στη συσκευή υγρό ή ξένο σώµα, απενεργοποιήστε την αµέσως και συµβουλευτείτε το κατάστηµα πώλησης ή το κοντινότερο Κέντρο Σέρβις της PIONEER. Μη χρησιμοποιείτε τη μονάδα σε αυτήν την κατάσταση γιατί κάτι τέτοιο μπορεί να προκαλέσει πυρκαγιά, ηλεκτροπληξία ή άλλη βλάβη.
- ! Αν παρατηρήσετε καπνό, παράξενο θόρυβο, οσµή να βγαίνει από την οθόνη ή οποιαδήποτε άλλη δυσλειτουργία, διακόψτε αµέσως την παροχή ρεύµατος και συµβουλευθείτε το κατάστηµα πώλησης ή το πλησιέστερο Κέντρο Σέρβις της PIONEER. Η χρήση της συσκευής σε αυτή την κατάσταση µπορεί να προκαλέσει µόνιµη βλάβη του συστήµατος.
- ! Μην αποσυναρμολογείτε ή τροποποιείτε αυτή τη μονάδα, καθώς υπάρχουν εξαρτήματα υψηλής τάσης στο εσωτερικό, τα οποία μπορεί να προκαλέσουν ηλεκτροπληξία. Φροντίστε να συμβουλευτείτε τον αντιπρόσωπό σας ή το πλησιέστερο εξουσιοδοτημένο Κέντρο Σέρβις της PIONEER για έλεγχο, ρυθμίσεις ή επισκευές στο εσωτερικό της συσκευής.

# Χειρισμός της οθόνης

- ! Μην αγγίζετε την οθόνη με οτιδήποτε άλλο εκτός των δακτύλων σας όταν χρησιμοποιείτε τη λειτουργία αφής. Διαφορετικά μπορεί να προκληθούν γρατσουνιές.
- ! Αν η οθόνη εκτεθεί στον ήλιο για µεγάλο χρονικό διάστηµα, θα υπερθερµανθεί και µπορεί να προκληθεί ζηµιά στην οθόνη υγρών κρυστάλλων. Αποφύγετε κατά το δυνατό την έκθεση στην ηλιακή ακτινοβολία.
- ! Η οθόνη πρέπει να χρησιμοποιείται σε θερμοκρασίες από -10 °C έως +60°C. Αν η θερμοκρασία είναι χαμηλότερη ή υψηλότερη, η οθόνη µπορεί να µη λειτουργεί κανονικά.
- ! Η οθόνη LCD δεν διαθέτει προστατευτικό κάλυμμα, προσφέροντας ακόμη καλύτερη ορατότητα. Μην ασκείτε υπερβολική πίεση όταν αγγίζετε την οθόνη καθώς υπάρχει κίνδυνος να προκληθεί ζημιά.
- ! Μην πιέζετε με υπερβολική δύναμη την οθόνη LCD γιατί ενδέχεται να προκληθούν γρατσουνιές στην επιφάνειά της.

# Οθόνη Υγρών Κρυστάλλων (LCD)

- Η θερμότητα του καλοριφέρ ενδέχεται να προκαλέσει ζημιά στην οθόνη LCD, ενώ ο ψυχρός αέρας από το κλιματιστικό ενδέχεται να προκαλέσει συσσώρευση υγρασίας στο εσωτερικό της οθόνης, προκαλώντας ενδεχομένως ζημιά.
- ! Μικρές μαύρες ή λευκές (φωτεινές) κηλίδες μπορεί να εμφανιστούν στην οθόνη LCD. Αυτές οφείλονται στις εγγενείς ιδιότητες της οθόνης LCD και όχι σε πρόβλημα λειτουργίας.
- ! Όταν χρησιμοποιείτε κινητό τηλέφωνο, αφήνετε απόσταση μεταξύ της κεραίας του τηλεφώνου και της οθόνης για να αποτρέψετε παραμόρφωση της εικόνας με την εμφάνιση κηλίδων, έγχρωμων λωρίδων, κλπ.

Πρόσθετες

Πρόσθετες πληροφορίες

πληροφορίες

# Πρόσθετες πληροφορίες

# Φωτισμός LED (light-emitting diode - δίοδος φωτοεκπομπής)

- ! Σε χαμηλές θερμοκρασίες, η χρήση του φωτισμού LED μπορεί να αυξήσει την καθυστέρηση και να υποβαθμίσει την ποιότητα της εικόνας λόγω των εγγενών ιδιοτήτων της οθόνης LCD. Η ποιότητα της εικόνας θα βελτιωθεί με την αύξηση της θερμοκρασίας.
- ! Για προστασία του φωτισμού LED, ή οθόνη θα σκοτεινιάσει στα παρακάτω περιβάλλοντα:
	- Σε έντονο ηλιακό φως
	- Κοντά σε έξοδο θερμαντήρα
- Η διάρκεια ζωής για το φωτισμό LED είναι περισσότερο από 10 000 ώρες. Ωστόσο, μπορεί να μειωθεί εάν χρησιμοποιείται σε υψηλές θερμοκρασίες.
- ! Όταν ο φωτισμός LED φτάσει στο τέλος της διάρκειας ζωής του, η οθόνη θα γίνει σκοτεινή και δεν θα προβάλλεται πλέον εικόνα. Σε αυτή την περίπτωση, συμβουλευτείτε τον αντιπρόσωπό σας ή το πλησιέστερο εξουσιοδοτημένο Κέντρο Σέρβις της PIONEER.

### Διατήρηση της οθόνης σε καλή κατάσταση

- Όταν ξεσκονίζετε ή καθαρίζετε την οθόνη, διακόψτε πρώτα την παροχή ρεύµατος στο σύστημα και μετά σκουπίστε την με ένα καθαρό και στεγνό ύφασµα.
- Όταν σκουπίζετε την οθόνη, φροντίστε να μην δημιουργείτε γρατζουνιές στην επιφάνεια. Μη χρησιμοποιείτε ισχυρές ή διαβρωτικές χημικές ουσίες για τον καθαρισμό της οθόνης.

# Πνευματικά δικαιώματα και εμπορικά σήματα

Αυτό το προϊόν διαθέτει τεχνολογία προστασίας πνευματικών δικαιωμάτων (copyright), η οποία προστατεύεται από ορισμένες ευρεσιτεχνίες στις Η.Π.Α. και άλλα δικαιώματα πνευματικής ιδιοκτησίας τα οποία ανήκουν στη Macrovision Corporation και σε άλλους κατόχους δικαιωμάτων. Η χρήση της τεχνολογίας προστασίας πνευματικών δικαιωμάτων πρέπει να φέρει την έγκριση της Macrovision Corporation και προορίζεται για οικιακή και άλλη περιορισμένη προβολή, εκτός αν υπάρχει άλλη εξουσιοδότηση από την Macrovision Corporation. Απαγορεύεται η αντίστροφη μηχανική ή η αποσυναρμολόγηση της συσκευής.

### Bluetooth

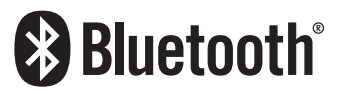

Η ονομασία και το λογότυπο Bluetooth<sup>®</sup> αποτελούν σήματα κατατεθέντα και είναι ιδιοκτησία της Bluetooth SIG, Inc. και η χρήση τους από την Pioneer Corporation είναι εφικτή κατόπιν ειδικής άδειας. Τα υπόλοιπα εμπορικά σήματα και σήματα κατατεθέντα ανήκουν στους αντίστοιχους ιδιοκτήτες τους.

! To Bluetooth είναι μια ασύρματη τεχνολογία σύνδεσης μικρής εμβέλειας με ραδιοκύματα η οποία αναπτύχθηκε με σκοπό να αντικαταστήσει τη χρήση καλωδίων για τη σύνδεση κινητών τηλεφώνων, φορητών υπολογιστών και άλλων συσκευών. Το Bluetooth λειτουργεί στην περιοχή συχνοτήτων 2,4 GHz και μεταδίδει φωνή και δεδομένα με ταχύτητα έως και 1 megabit ανά δευτερόλεπτο. Η τεχνολογία Bluetooth δημιουργήθηκε το 1998 από μια ομάδα (SIG) αποτελούμενη από τις εταιρείες Ericsson Inc., Intel Corp., Nokia Corp., Toshiba και IBM και αυτή τη στιγμή εφαρμόζεται σε περίπου 2 000 εταιρίες παγκοσμίως.

### DVD video

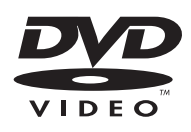

Το **ΕΥΣ** είναι ένα εμπορικό σήμα της DVD Format/Logo Licensing Corporation.

### iTunes

Οι ονομασίες Apple και iTunes είναι εμπορικά σήματα της Apple Inc., κατατεθέντα στις Η.Π.Α. και σε άλλες χώρες.

### MP3

Με την αγορά του προϊόντος εξασφαλίζετε άδεια ιδιωτικής και μη εμπορικής χρήσης του προϊόντος ενώ δεν παρέχεται άδεια ή δικαίωμα χρήσης του προϊόντος σε οποιοδήποτε εμπορικό σύστημα (δηλ. σύστημα δημιουργίας εσόδων), σύστημα μετάδοσης σε πραγματικό χρόνο (από επίγειο, δορυφορικό, καλωδιακό και/ή οποιοδήποτε άλλο μέσο), μετάδοσης/ streaming μέσω Internet, εσωτερικά ή/και άλλα δίκτυα ή σε άλλα συστήματα διανομής ηλεκτρονικού περιεχομένου, όπως οι εφαρμογές ήχου με πληρωμή (pay-audio) ή ήχου κατόπιν ζήτησης (audio-on-demand). Για ανάλογη χρήση, απαιτείται διαφορετική άδεια χρήσης. Για λεπτομέρειες, επισκεφθείτε την ιστοσελίδα

http://www.mp3licensing.com.

### **WMA**

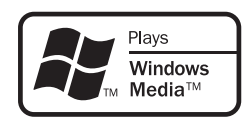

Η ονομασία Windows Media και το λογότυπο Windows είναι εμπορικά σήματα ή σήματα

κατατεθέντα της Microsoft Corporation στις Ηνωμένες Πολιτείες και/ή σε άλλες χώρες. Αυτό το προϊόν διαθέτει τεχνολογίες που ανήκουν στην Microsoft Corporation των οποίων η χρήση και διανομή απαγορεύεται χωρίς την έγκριση της Microsoft Licensing, Inc.

### Κάρτα μνήμης SD

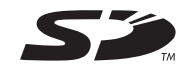

To λογότυπο SD είναι εμπορικό σήμα.

### iPod

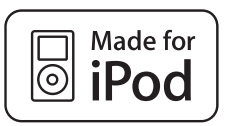

Η ονομασία iPod είναι εμπορικό σήμα της Apple Inc., κατατεθέν στις Η.Π.Α. και σε άλλες χώρες.

H ένδειξη "Made for iPod" σημαίνει ότι ένα ηλεκτρονικό εξάρτημα είναι σχεδιασμένο για ασφαλή σύνδεση με iPod και έχει πιστοποιηθεί από τον κατασκευαστή ώστε να πληροί τα πρότυπα απόδοσης της Apple. Η Apple δεν είναι υπεύθυνη για τη λειτουργία αυτής της συσκευής και τη συμμόρφωσή της με τα πρότυπα ασφάλειας και τα ρυθμιστικά πρότυπα.

### iPhone

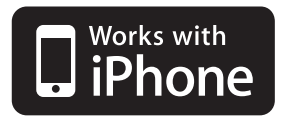

Η ονομασία iPhone είναι εμπορικό σήμα της

Apple Inc. H ένδειξη "Works with iPhone" σημαίνει ότι ένα ηλεκτρονικό εξάρτημα είναι σχεδιασμένο για ασφαλή σύνδεση με iPhone και έχει πιστοποιηθεί από τον κατασκευαστή ώστε να πληροί τα πρότυπα απόδοσης της Apple. Η Apple δεν είναι υπεύθυνη για τη λειτουργία αυτής της συσκευής και τη συμμόρφωσή της με τα πρότυπα ασφάλειας και τα ρυθμιστικά πρότυπα.

### Dolby Pro Logic II

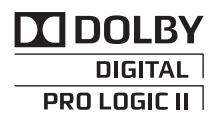

Κατασκευάζεται μετά από άδεια της Dolby Laboratories. Τα Dolby και Pro Logic, καθώς και το λογότυπο με το διπλό D, είναι εμπορικά σήματα της Dolby Laboratories.

### DTS Digital Out

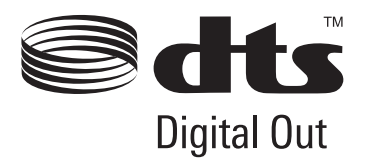

Η συσκευή κατασκευάστηκε με άδεια βάσει των δικαιωμάτων ευρεσιτεχνίας στις Η.Π.Α. με αριθμό: 5 451 942 & άλλων ευρεσιτεχνιών που έχουν εκδοθεί ή εκκρεμούν στις Η.Π.Α. και σε όλο τον κόσμο. Η ονομασία και το σύμβολο DTS είναι σήματα κατατεθέντα, και τα λογότυπα DTS Digital Out και DTS είναι εμπορικά σήματα της DTS, Inc. Το προϊόν περιλαμβάνει λογισμικό.ã DTS, Inc. Με την επιφύλαξη κάθε νόμιμου δικαιώματος.

DivX

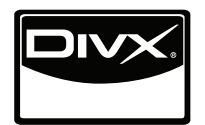

Το DivX<sup>â</sup> είναι σήμα κατατεθέν της DivX, Inc., και χρησιμοποιείται κατόπιν άδειας. ΣΧΕΤΙΚΑ ΜΕ ΤΗ ΜΟΡΦΗ ΒΙΝΤΕΟ DIVX: Το DivX<sup>â</sup> είναι μια μορφή ψηφιακού βίντεο που δημιουργήθηκε από την DivX, Inc. Αυτό μπορεί να είναι μια συσκευή με επίσημη πιστοποίηση DivX που αναπαράγει βίντεο DivX. Επισκεφτείτε την τοποθεσία www.divx. com για περισσότερες πληροφορίες και εργαλεία λογισμικού για τη μετατροπή των αρχείων σας σε βίντεο DivX.

### ΣΧΕΤΙΚΑ ΜΕ ΤΟ DIVX VIDEO-ON-

DEMAND: Αυτή η συσκευή με πιστοποίηση DivX Certified<sup>®</sup> πρέπει να είναι καταχωρημένη προκειμένου να μπορεί να αναπαράγει περιεχόμενο DivX Video-on-Demand (VOD). Για τη δημιουργία του κωδικού καταχώρησης, βρείτε την ενότητα DivX VOD στο [Λειτουργίες](#page-57-0) [μενού](#page-57-0). Επισκεφτείτε την τοποθεσία vod.divx. com με αυτόν τον κωδικό για να ολοκληρώσετε τη διαδικασία καταχώρησης και να μάθετε περισσότερα για το DivX VOD.

### Πίνακας κωδικών γλώσσας για DVD

#### Γλώσσα (κωδικός), κωδικός εισόδου

Αζερμπαϊτζανικά (az), Αςερμπαπςανικά (az), βριενικά (hy), 0825 Bokmal (nb), 1402 - Ταγκαλόγκ (tl), 2012<br>0126 -

Κελτικά (Βρετάνης) (br), Chamorro (ch), 0308 Kongo (kg), 1107 Ossetian (os), 1519 Βιετναμέζικα (vi), 2209

Αγγλικά (en), 0514 Ewe (ee), 0505 Komi (kv), 1122 Σανσκριτικά (sa), 1901 Γαλλικά (fr), 0618 Εσπεράντο (eo), 0515 Cornish (kw), 1123 Sardinian (sc), 1903 Ισπανικά (es), 0519 Εσθονικά (et), 0520 Kirghiz, Kyrgyz (ky), 1125 Σίντι (sd), 1904 Γερμανικά (de), 0405 Βασκικά (eu), 0521 Λατινικά (la), 1201 Northern Sami (se), 1905 Ιταλικά (it), 0920 Περσικά (fa), 0601 Luxembourgish (lb), 1202 Σάνγκο (sg), 1907 Κινεζικά (zh), 2608 Fulah (ff), 0606 Ganda (lg), 1207 Sinhala (si), 1909 Dutch, Flemish (nl), 1412 Φινλανδικά (fi), 0609 Limburgan (li), 1209 Σλοβακικά (sk), 1911 Πορτογαλικά (pt), 1620 Fijian (fj), 0610 Λινγκάλα (ln), 1214 Σλοβενικά (sl), 1912 Σουηδικά (sv), 1922 Φεροϊκή (fo), 0615 Lao (lo), 1215 Σαμόα (sm), 1913 Ρωσικά (ru), 1821 Western Frisian (fy), 0625 Lithuanian (lt), 1220 Σόνα (sn), 1914 Κορεατικά (ko), 1115 Ιρλανδικά (ga), 0701 Luba-Katanga (lu), 1221 Σομαλικά (so), 1915 Ελληνικά (el), 0512 Gaelic (gd), 0704 Λετονικά (lv), 1222 Αλβανικά (sq), 1917

Cree (cr), 0318 Kuanyama (kj), 1110 Pali (pi), 1609 Walloon (wa), 2301 Τσεχικά (cs), 0319 Καζαχστανικά (kk), 1111 Πολωνικά (pl), 1612 Γουόλοφ (wo), 2315 Church Slavic (cu), 0321 Kalaallisut (kl), 1112 Πάστο (ps), 1619 Ξόσα (xh), 2408 Chuvash (cv), 0322 Central Khmer (km), 1113 Kέτσουα (qu), 1721 Yiddish (yi), 2509 Ουαλικά (cy), 0325 Κανάντα (kn), 1114 Romansh (rm), 1813 Γιορούμπα (yo), 2515

Αφάρ (aa), <sup>0101</sup> Γαλικιακά (gl), <sup>0712</sup> Μαδαγασκάρης (mg), Αμπχαζικά (ab), 0102 Γκουαρανί (gn), 0714 Marshallese (mh), 1308 Swati (ss), 1919 Αφρικάανς (af), 0106 Manx (gv), 0722 ΦΥΡΟΜ (mk), 1311 Σούντα (su), 1921 Akan (ak), 0111 Χάουζα (ha), 0801 Μαλαγιαλάμ (ml), 1312 Σουαχίλι (sw), 1923 Αμχαρικά (am), 0113 Hebrew (he), 0805 Μογγολικά (mn), 1314 Ταμιλικά (ta), 2001 Aragonese (an), 0114 Χίντι (hi), 0809 Μαραθικά (mr), 1318 Τελούγκου (te), 2005 Αραβικά (ar), 0118 Hiri Motu (ho), 0815 Μαλαισιανά (ms), 1319 Τατζικικά (tg), 2007 Ασαμικά (as), 0119 Κροατικά (hr), 0818 Μαλτεζικά (mt), 1320 Ταϊλανδέζικα (th), 2008 Avaric (av), 0122 Haitian (ht), 0820 Βιρμανικά (my), 1325 Τιγκρίνια (ti), 2009 Αϊμάρα (ay), 0125 Ουγγρικά (hu), 0821 Ναούρου (na), 1401 Τουρκμενικά (tk), 2011

Μπασκίρ (ba), 0201 Herero (hz), 0826 Ndebele, North (nd), 1404 Tswana (tn), 2014 Belarusian (be), 0205 Ιντερλίνγκουα (ia), 0901 Νεπάλι (ne), 1405 Τόνγκα (to), 2015 Βουλγαρικά (bg), 0207 Indonesian (id), 0904 Ndonga (ng), 1407 Τουρκικά (tr), 2018 Μπιχάρι (bh), 0208 Ιντερλίνγκουε (ie), 0905 Nynorsk (nn), 1414 Τσόνγκα (ts), 2019 Μπισλάμα (bi), 0209 Igbo (ig), 0907 Νορβηγικά (no), 1415 Ταταρικά (tt), 2020 Bambara (bm), 0213 Sichuan Yi (ii), 0909 Ndebele, South (nr), 1418 Τούι (tw), 2023 Bεγγαλική (bn), 0214 Inupiaq (ik), 0911 Navajo, Navaho (nv), Θιβετιανά (bo), 0215 Ido (io), 0915 Chichewa (ny), 1425 Uighur, Uyghur (ug), 2107 <sup>0218</sup> Ισλανδικά (is), <sup>0919</sup> Οκιτανικά (oc), <sup>1503</sup> Ουκρανικά (uk), <sup>2111</sup> Bosnian (bs), 0219 Inuktitut (iu), 0921 Ojibwa (oj), 1510 Ουρντού (ur), 2118 Καταλανικά (ca), 0301 Javanese (jv), 1022 Ορόμο (om), 1513 Ουζμπεκικά (uz), 2126 Chechen (ce), 0305 Γεωργιανά (ka), 1101 Οριγικά (or), 1518 Venda (ve), 2205

Κορσικανικά (co), <sup>0315</sup> Kikuyu, Gikuyu (ki), <sup>1109</sup> Panjabi, Punjabi (pa),

Ιαπωνικά (ja), 1001 Dzongkha (dz), 0426 Κουρδικά (ku), 1121 Κινιαρουάντα (rw), 1823

Σερβικά (sr), 1918

Avestan (ae), 0105 Γκουτζαράτι (gu), 0721 Μαορί (mi), 1309 Sotho, Southern (st), 1920

Tahitian (ty),  $2025$ 

Βολαπούκ (νο), 2215

Δανικά (da), <sup>0401</sup> Kanuri (kr), <sup>1118</sup> Rundi (rn), <sup>1814</sup> Zhuang, Chuang (za), 2601 Divehi (dv), 0422 Κασμιρικά (ks), 1119 Ρουμανικά (ro), 1815 Ζουλού (zu), 2621

Παράρτημα

 $\textcolor{red}{\blacksquare}$ 

# Πρόσθετες**Прооветес плпрофоріес** πληροφορίες

 $E1$  (115)

# Προδιαγραφές

### Γενικά

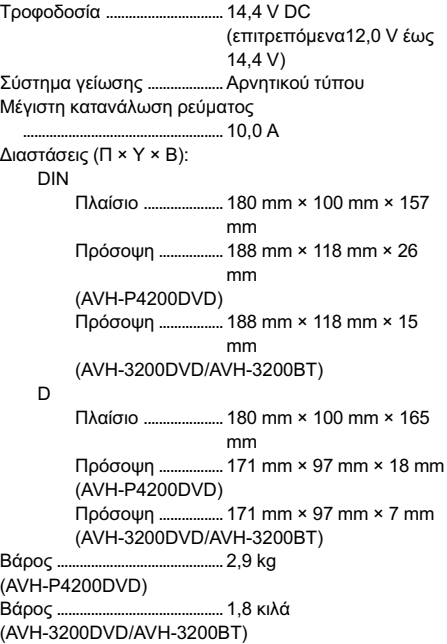

### Οθόνη

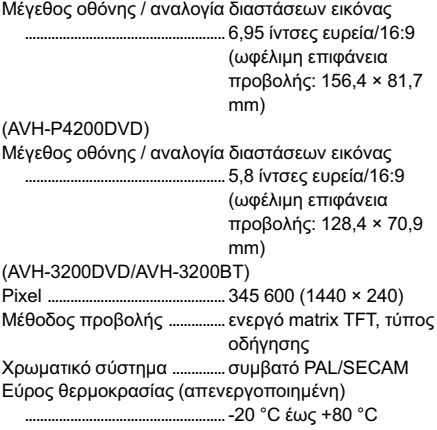

### Ήχος

Μέγιστη ισχύς εξόδου ...........50 W × 4 70 W × 1/2 Ω (για το υπογούφερ) Ισχύς συνεχόμενου ρεύματος .... 22 W × 4 (50 Hz έως 15 000 Hz, 5 % THD, φορτίο 4 W, οδήγηση δύο καναλιών) Σύνθετη αντίσταση φορτίου ..................................................... 4 W (επιτρεπτή 4 W έως 8 W (2 Ω για 1 κανάλι)) Μέγιστη στάθμη εξόδου προενίσχυσης ..................................................... 4,0 V Ισοσταθμιστής (Γραφικός Ισοσταθμιστής 8-Ζωνών): Συχνότητα .........................40/80/200/400/1k/2.5k/8k/ 10k Hz Απολαβή ........................... ±12 dB Υψιπερατό φίλτρο (HPF): Συχνότητα .........................50/63/80/100/125 Hz Κλίση ...................................–12 dB/οκτ. Υπογούφερ (μονοφωνικό): Συχνότητα .........................50/63/80/100/125 Hz Κλίση ...................................–18 dB/οκτ. Απολαβή ...........................+6 dB έως –24 dB Φάση ...................................Κανονική/Ανεστραμμένη Ενίσχυση μπάσων: Απολαβή ...........................+12 dB έως 0 dB

### Μονάδα αναπαραγωγής DVD

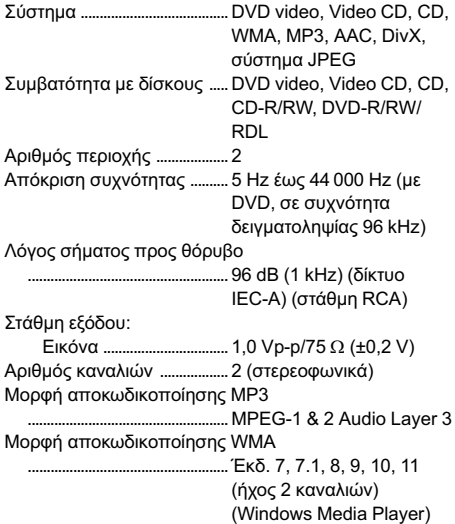

 $E1$ 

Μορφή αποκωδικοποίησης AAC

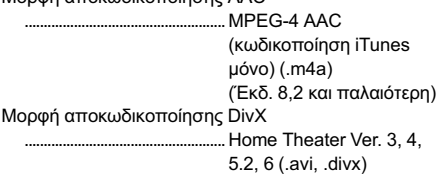

### USB

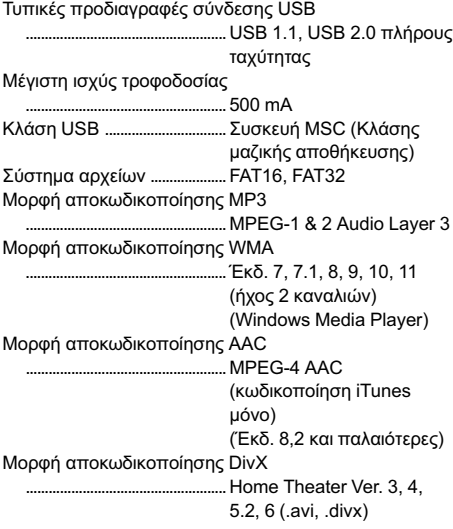

### SD

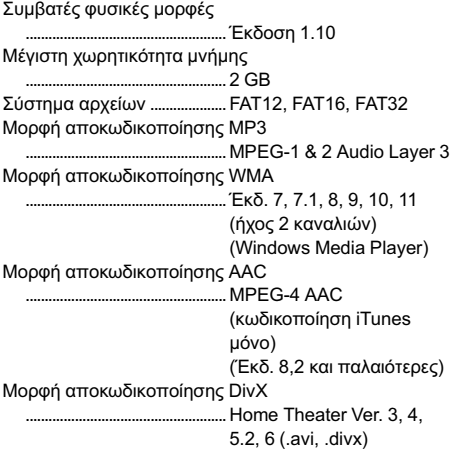

### Δέκτης FM

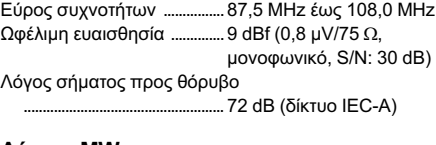

### Δέκτης MW

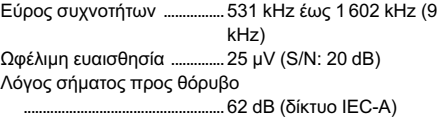

### Δέκτης LW

Εύρος συχνοτήτων ................153 kHz έως 281 kHz Ωφέλιμη ευαισθησία ..............28 µV (S/N: 20 dB) Λόγος σήματος προς θόρυβο ..................................................... 62 dB (δίκτυο IEC-A)

### Bluetooth

(AVH-3200BT) Πιστοποιημένη έκδοση ........Bluetooth 2.0 Ισχύς εξόδου ............................. Μεγ. +4 dBm (Κλάση ισχύος 2)

### Σημείωση

Η σχεδίαση και τα χαρακτηριστικά μπορεί να αλλάξουν χωρίς προηγούμενη ειδοποίηση.

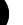

# http://www.pioneer.eu

Επισκεφθείτε την ιστοσελίδα

www.pioneer.gr (ή www.pioneer.eu)

για να καταχωρήσετε το προϊόν σας.

### PIONEER CORPORATION

4-1, MEGURO 1-CHOME, MEGURO-KU TOKYO 153-8654, JAPAN

### PIONEER ELECTRONICS (USA) INC.

P.O. Box 1540, Long Beach, California 90801-1540, U.S.A. TEL: (800) 421-1404

### PIONEER EUROPE NV

Haven 1087, Keetberglaan 1, B-9120 Melsele, Belgium/Belgique TEL: (0) 3/570.05.11

### PIONEER ELECTRONICS ASIACENTRE PTE. LTD.

253 Alexandra Road, #04-01, Singapore 159936 TEL: 65-6472-7555

### PIONEER ELECTRONICS AUSTRALIA PTY. LTD.

178-184 Boundary Road, Braeside, Victoria 3195, Australia TEL: (03) 9586-6300

### PIONEER ELECTRONICS OF CANADA, INC.

300 Allstate Parkway, Markham, Ontario L3R 0P2, Canada TEL: 1-877-283-5901 TEL: 905-479-4411

### PIONEER ELECTRONICS DE MEXICO, S.A. de C.V.

Blvd.Manuel Avila Camacho 138 10 piso Col.Lomas de Chapultepec, Mexico, D.F. 11000 TEL: 55-9178-4270

### 先鋒股份有限公司

總公司:台北市中山北路二段44號13樓 電話: (02) 2521-3588

### 先鋒電子(香港)有限公司

香港九龍尖沙嘴海港域世界商業中心 9樓901-6室 電話: (0852) 2848-6488

Δημοσιεύτηκε από την ΑΕ Pioneer. Δικαιώματα πνευματικής ιδιοκτησίας © 2009 από την ΑΕ Pioneer. Με επιφύλαξη παντός δικαιώματος.

### <KOMZX> <09L00000> <CRB3170-A/N> EW5